# **UMA PROPOSTA PEDAGÓGICA PARA USO DO COMPUTADOR EM AMBIENTES DE**  ENSINO EXPERIMENTAL DE FÍSICA.

João Carlos Nogueira Alves

TESE SUBMETIDA AO CORPO DOCENTE DA COORDENAÇÃO DOS PROGRAMAS DE PÓS-GRADUAÇÃO DE ENGENHARIA DA UNIVERSIDADE FEDERAL DO RIO DE JANEIRO COMO PARTE DOS REQUISITOS NECESSÁRIOS PARA A OBTENÇÃO DO GRAU DE DOUTOR EM CIÊNCIAS EM ENGENHARIA DE SISTEMAS E COMPUTAÇÃO.

Aprovada por:

Prof. Marcos da Fonseca Elia, Ph.D. Cant darbol **Prof**" Ana Regina Cavalcanti da Rocha, D.Sc.

Prof. Francisco Artur Braun Chaves, Ph.D.

filda fleitna B. de Camp

Prof<sup>a</sup> Gilda Helena Bernardino de Campos, D.Sc.

Issuel games Robying marting

Prof" Isabel Gomes Rodrigues Martins, Ph.D.

RIO DE JANEIRO, RJ - BRASIL MARÇO DE 2000

### ALVES, JOÃO CARLOS NOGUEIRA **ALVES**

Uma Proposta Pedagógica para Uso do Computador em Ambientes de Ensino Experimental de Física (Rio de Janeiro) 2000.

VII, 295 p. 29,7 cm (COPPE/UFRJ, D. Sc., Engenharia de Sistemas e Computação, 1994)

Tese - Universidade Federal do Rio de Janeiro, COPPE.

1. Programas para Coletar Dados

2. Ensino Experimental de Física

**3.** Fábrica de Autoria de *Software* 

**Para Meus Pais.** 

 $\mathcal{A}^{\mathcal{A}}$ 

### **Agradecimentos**

Ao Professor Marcos da Fonseca Elia, pela sua orientação correta e cheia de estímulos.

A Professora Ana Regina Cavalcanti da Rocha, pela sua atenpão e observapões.

Aos Meus Pais, por ter me amparado durante todo esse tempo de minha vida e por tudo que fizeram visando o meu progresso.

 $\overrightarrow{A}$  Carla pelo amor, compreensão e tolerância, principalmente nos dias de trabalho firme e, algumas vezes, geradores de estresse.

Aos meus Irmãos Carlos Levi e Marcelo pelo apoio e estímulo constante.

Ao Professor Fernando Souza Barros, pelo apoio na fase inicial do trabalho, permitindo que acompanhasse suas aulas de Física Moderna e usasse o laboratório dessa disciplina.

A Professora Susana de Sousa Barros pela sua acolhida em seu espaço de trabalho, e por seu interesse e contribuição na fase de análises dos resultados dos estudo de caso.

A Professora Flávia Rezende dos Santos Gomes, pelo seu interesse e contribuição na fase de Avaliação do protótipo.

A Professora Ana Fillipecki, por sua contribuipão como observadora no desenvolvimento do estudo piloto.

Ao Professor Maurício Guimarães, por sua contribuição como observador no desenvolvimento do estudo de caso.

Ao Professor Daniel Schwabe pela acolhida em suas aulas sobre o OOHDM e por suas valiosas críticas aos modelos para um PADD.

Á professora e amiga Nadia Ferreira de Jesus, pelos valorosos trabalhos de revisão.

Aos Professores e Colegas Amigos do programa de Sistemas da COPPE pela trocas aprendizados.

Aos Professores e Colegas Amigas da ETFQ pela paciência que demostraram ter comigo em momentos de nervosismo e tensão.

Aos estudantes do CETIQT/SENAI-RJ e da ETFQ-RJ, pelo interesse de participação nos estudo piloto e no estudo de caso respectivamente.

Ao IF/UFRJ e ETFQRJ pela disponibilidade de alguns de seus equipamentos e espagos físicos.

Ao CETIQTISENAI-RJ pela disponibilidade de sala e estudantes para o estudo piloto. Ao CNPq e a CAPES pelo apoio financeiro.

iv

Resumo da Tese apresentada à COPPE/UFRJ como parte dos requisitos necessários para a obtenção do grau de Doutor em Ciências (D.Sc.)

## UMA PROPOSTA PEDAGÓGICA PARA USO DO COMPUTADOR EM AMBIENTES DE ENSINO EXPERIMENTAL DE FÍSICA.

João Carlos Nogueira Alves Marco/2000

Orientadores: Marcos da Fonseca Elia

Ana Regina Cavalcanti da Rocha Programa: Engenharia de Sistemas e Computação

> Neste trabalho, apresentamos, inicialmente, um relato bibliográfico sobre o ensino de Física e o uso da Informática nessa área. Discutimos mais detidamente o laboratório didático de Física, explicitando seus modelos organizacionais e tendências sobre a utilização do computador nesse ambiente de ensino. Além disso, este trabalho apresenta um modelo de Programa para Aquisição e Discussão de Dados (PADD), tendo em vista os procedimentos experimentais, que normalmente esperamos que um estudante execute, em aulas experimentais. Implementamos um PADD relativo ao ensino de Mecânica, com o qual realizamos um estudo, para avaliação de seu funcionamento, e um estudo de caso para avaliagão da interferência que o seu uso produz no processo de construção do conhecimento. Com os modelos testados e criticados, especificamos um Fábrica de Autoria de PADD (FAPADD), tendo em vista os resultados obtidos nas etapas anteriores.

> > $\mathbf{V}$

Abstract of Thesis presented to COPPE/UFRJ as a partial fulfillment of the requirements for the degree of Science  $(D.Sc.)$ 

# A PEDAGOGIC PROPOSAL FOR USE OF THE COMPUTER IN ENVIRONMENT OF EXPERIMENTAL TEACHING OF PHYSICS.

João Carlos Nogueira Aves March/2000

Advisors: Marcos da Fonseca Elia **Ana** Regina Cavalcante da Rocha Department: Systems and Computation Engineering

In this work, we presented, initially, a bibliographical report on Physics teaching and the use of the Computer Science in that area. We discussed, in more detail the didactic laboratory of physics, explaining its organizational models and trends about the use of the computer in that place of teaching. Besides, this work presents a model of Program for Acquisition and Discussion of Data (PADD), having in mind the experimental procedures that we usually hope a student will execute in experimental classes. We implemented a PADD for the teaching of Mechanics, with which we accompfished a study for the evaluation of its operation and a case study for evaluation of the interferente that its use produces in the process of construction of the knowledge. Having tested and criticized the models, we specifíed a Factory of authorship of PADD (FAPADD), considering the results obtained in the previous stages.

# ÍNDICE

# Capítulo I

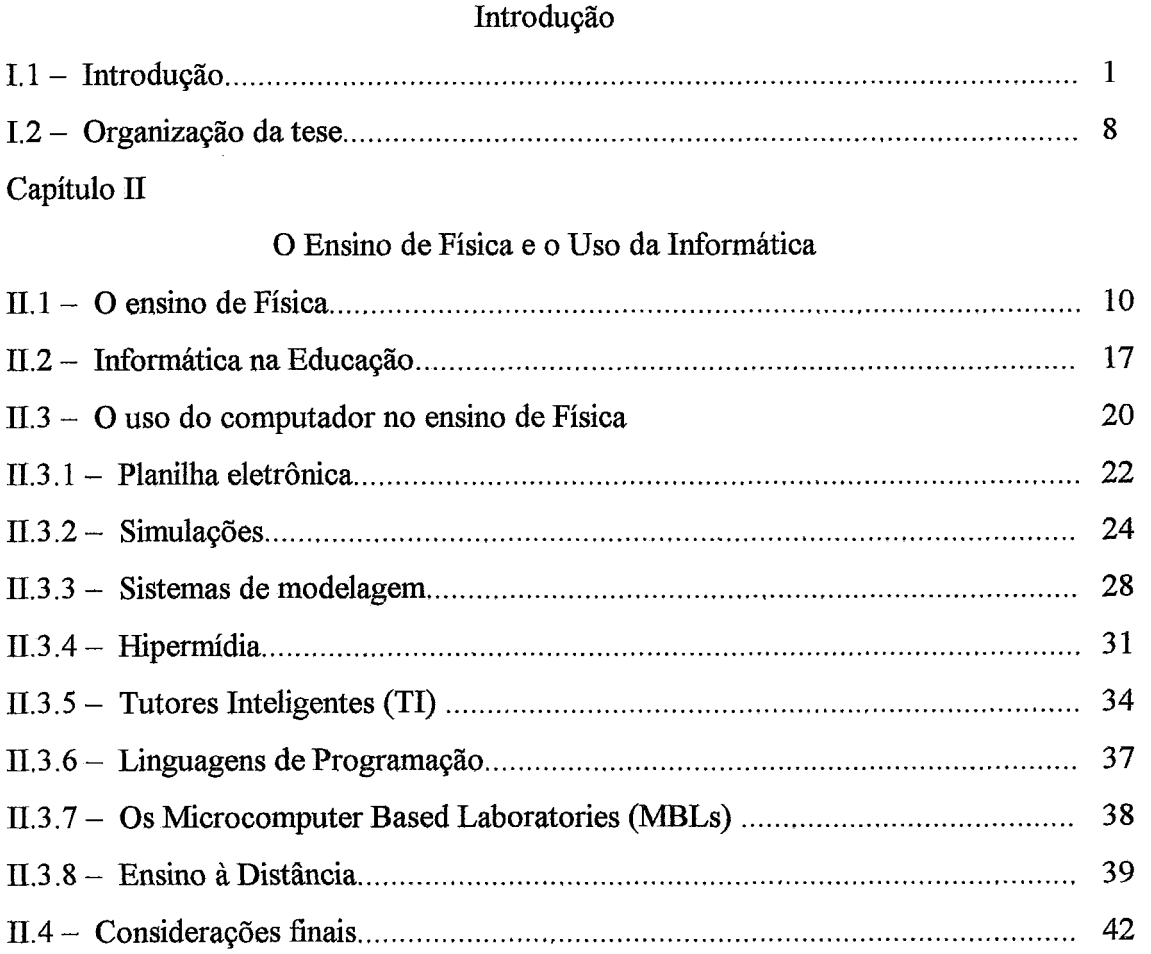

## Capítulo III

## O Laboratório Didático e o Computador

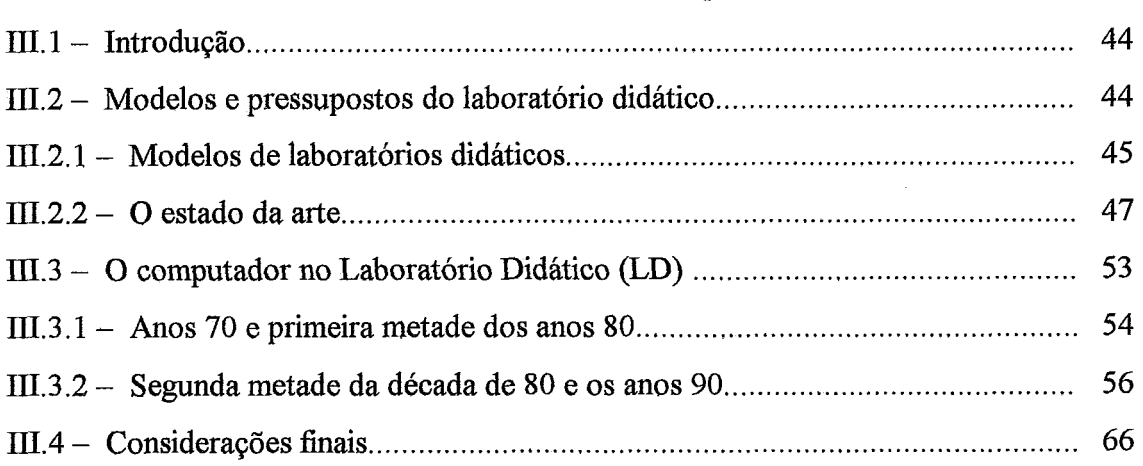

## Capítulo IV

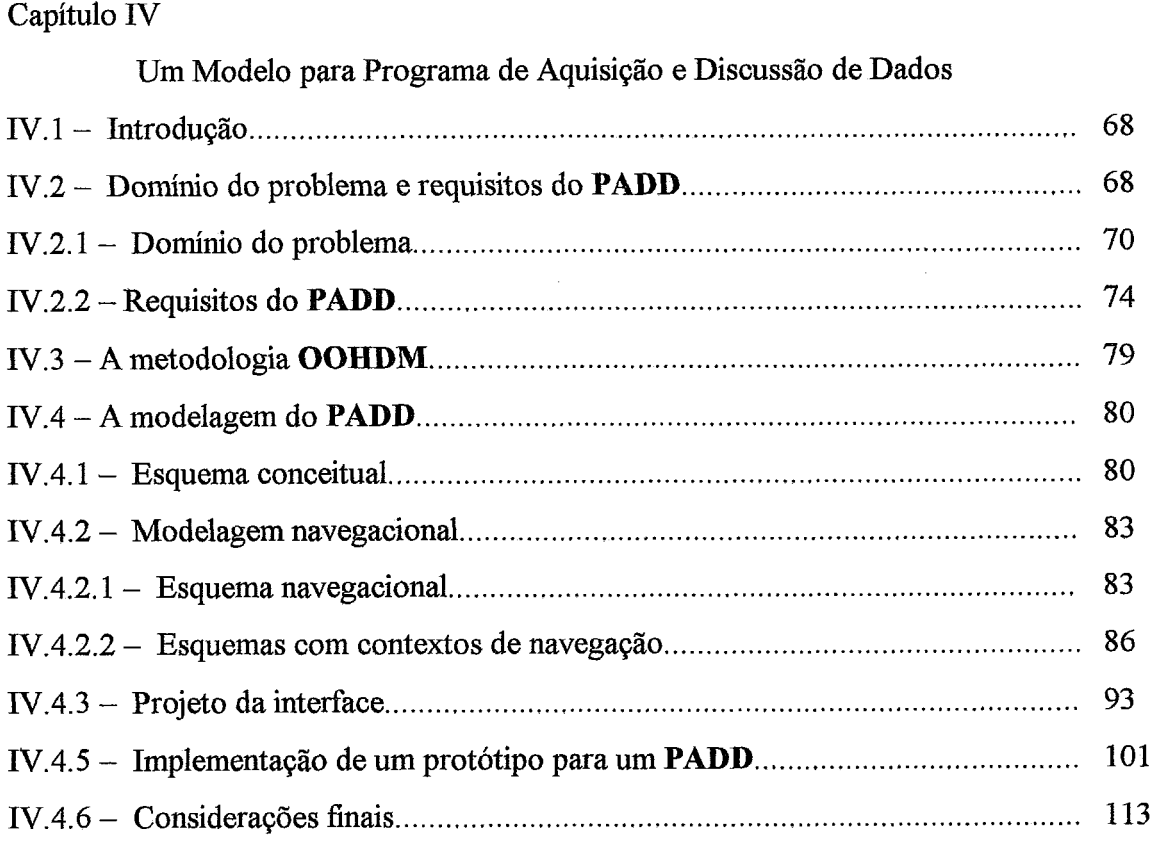

## Capítulo V

Estudo Piloto com Estudantes do 3" Grau e Estudo de Caso com Estudante <sup>V</sup>. <sup>1</sup>. Introdução ....................................................................................................

# do  $2^{\underline{\text{o}}}$  Grau

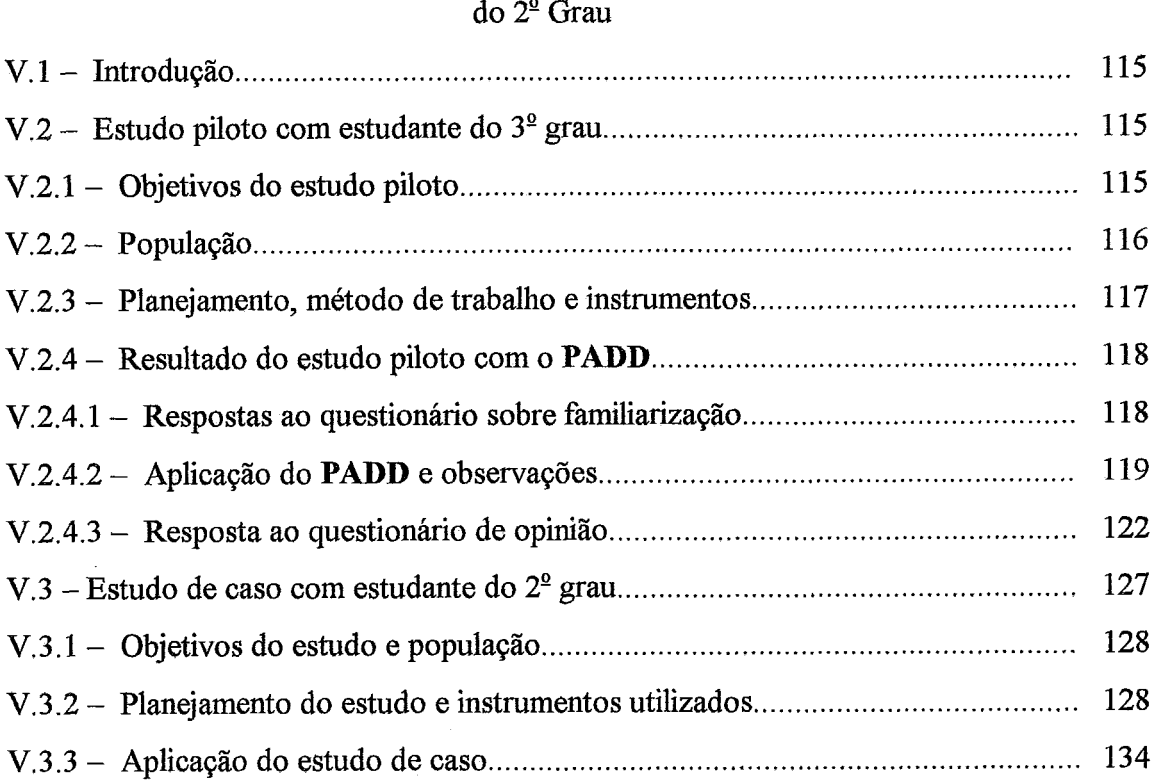

 $\hat{\mathcal{A}}$ 

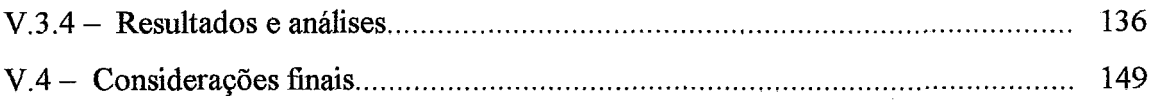

#### Capítulo VI

#### Modelo para uma Fábrica de Autoria de PADDs

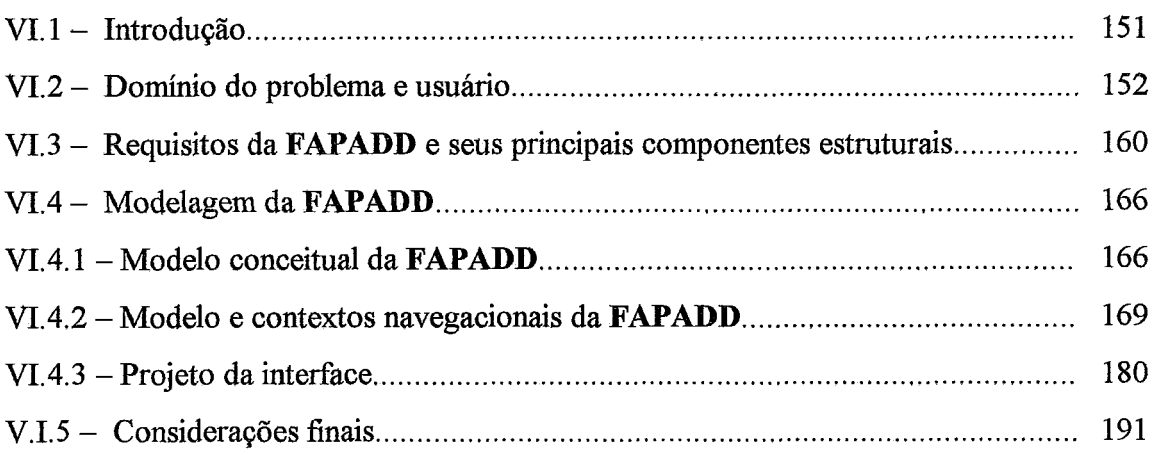

#### Capítulo VII

#### Conclusões e Perspectivas Futuras

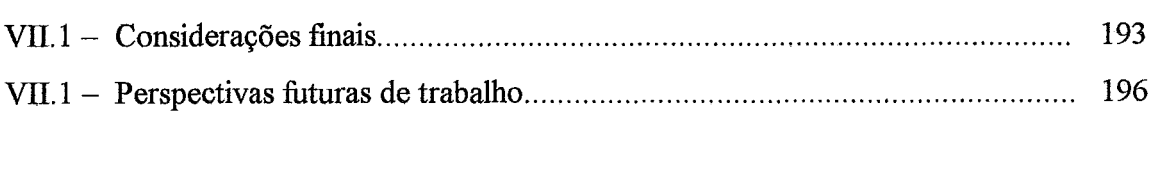

# 

#### Anexo A

# Componentes e Conceitos do Interfaceamento 213

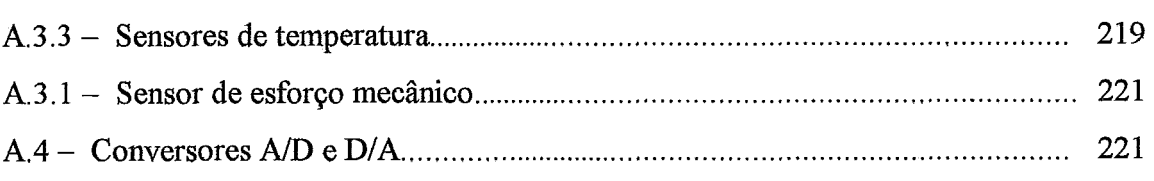

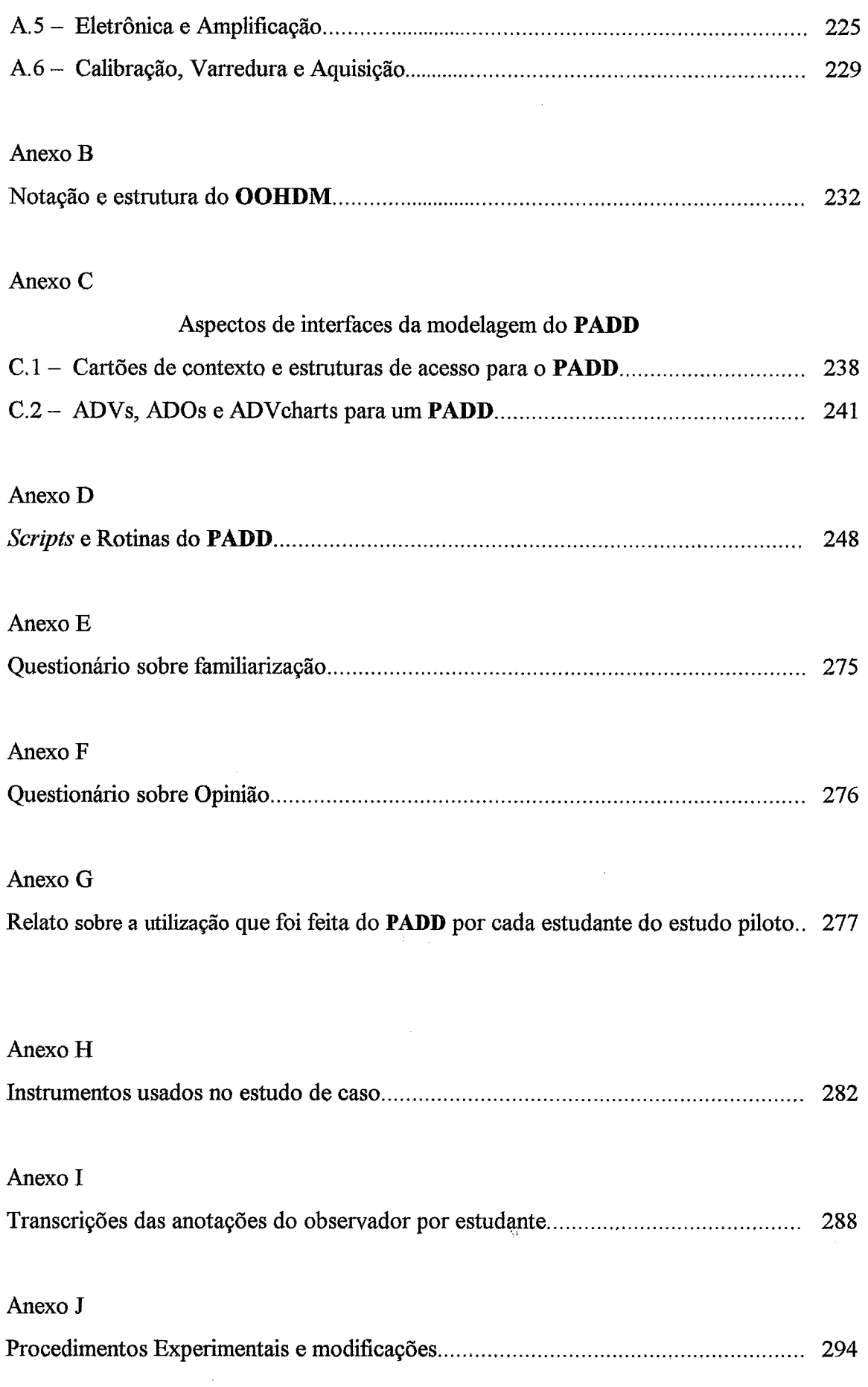

 $\sim$   $\sim$ 

# **Capítulo I**

# **Introdução**

O anacronismo de técnicas e recursos fiequentemente utilizados em apoio ao processo de ensino-aprendizagem é flagrante e crescente. Isto se torna mais nítido quando constatamos que o avanço tecnológico tem sido forte e constante nestas duas últimas décadas, principalmente nas áreas da microeletrônica e da Informática, enquanto a escola, de modo geral, continua tendo como seus grandes e mais utilizados recursos giz e discurso.

**A** investigação sobre a avaliação e utilidade dos recursos educacionais gerados pelo desenvolvimento tecnológico de nossa sociedade considerou a TV, o rádio, o tocadiscos e, a partir da segunda metade da década de 70, o microcomputador. Por uma baixa demanda de mercado, inicialmente poucos produtos produtos de *software*  educacionais foram produzidos. Mas muitas pesquisas foram realizadas nas duas últimas décadas (FISCHETTI e GILSOFI, 1990; PANQUEVA, 1993; VALENTE, 1998) sobre o uso do computador na escola, a melhor forma de utilizá-lo, a estratégia de ensino que melhor se aplica a partir do computador, o *softwae* mais apropriado para um dado propósito educacional e assim por diante.

Inegavelmente, o computador é uma mídia que apresenta uma vantagem fundamental sobre as outras mídias citadas. No que se refere ao seu uso para a educação, essa vantagem está na possibilidade de interação que podemos ter entre a mídia e o estudante. Isto é, podemos criar situações de ensino em que o aluno deixa de ser um espectador e passa a ser um agente no processo de construção do próprio conhecimento. Mas, para isso, precisamos ter produtos de *software* para viabilizar a interagão, que apresentem facilidades de trabalho, permitindo a exploração da potencialidade da máquina, tais como recursos visuais (cores) gráficos e sonoros. Nessa perspectiva, (VITALE, 1990) apresenta dez teses sobre como tirar vantagens dessa tecnologia na área educacional, nas quais o estudante deve assumir papéis ativos na construção de seu conhecimento, conforme se pode observar:

- "O computador não pode oferecer uma solução milagrosa para as dificuldades  $\bullet$ observadas na relação aluno/professor, aluno/escola e aluno/conhecimento.
- Antes de concentrar a atenção na representação informática de uma tarefa, é preciso aprender a explorar todas as suas modalidades representativas.
- Lembrar sempre de considerar o computador e a linguagem de programação como  $\bullet$ "objetos de conhecimento" e não meros instrumentos eletrônicos.
- O professor deveria ser permanentemente sensível as relações dos alunos com o  $\bullet$ computador e com a linguagem de programação que utilizarão.
- Centrar a atenção dos alunos sobre os vínculos entre o problema, o método de  $\bullet$ solução adotado e o programa montado para chegar à representação e à sua solução informática.
- Utilizar o computador para criar espaços transdisciplinares e para definir uma rede  $\bullet$ de relações e de significações entre as diferentes disciplinas escolares.
- Definir temas, isolar processos, seguir linhas de pesquisa a longo prazo na sala de  $\bullet$ aula.
- Manter a máxima transparência e legibilidade nos programas construídos pelos e  $\bullet$ para os alunos, ainda que isso implique abrir mão de certa elegância na programação.
- Não correr com os alunos atrás da última novidade informática em matéria de  $\bullet$ potência e velocidade de computadores, linguagens, programas didáticos etc.
- Evitar que, na escola e no currículo escolar, a Informática se torne uma ciência a  $\bullet$ parte, uma disciplina isolada."

Embora essas teses tenham sido elaboradas há dez anos, elas continuam atuais e pertinentes ao momento em que vivemos. Ainda que algumas delas digam respeito a uma modalidade de uso específico do computador (programação), outras evidenciam problemas mais gerais, relativos a métodos de ensino, estruturas curriculares, relacionamento entre as partes envolvidas no processo ensino-aprendizagem.

(FISCHETTI e GILSOFI, 1990) discutem uma taxonomia do uso do computador na área educacional. Nessa classificação temos algumas categorias, em um intervalo que varia de programas altamente diretivos, num extremo - *Computer Assisted Instrution*  (CAI)-, ao outro extremo, em que se encontra a tutoria inteligente, linguagens de programação, passando pelas ferramentas, simuladores e hipermídia. Os programas mais próximos do extremo correspondente aos CAI foram planejados com base em uma referência comportamentalista, enquanto os programas colocados na escala mais próximos dos tutores inteligentes sugerem um planejamento em que a interação com o usuário leva em conta pressupostos construtivistas.

Deve-se considerar que, além disso, a apropriação que fazemos desses programas influencia a sua efetividade educacional, pois, mesmo que um programa seja classificado como não diietivo na escala de (FISCHETTI e GILSOFI, 1990), a orientação para seu uso pode torná-lo altamente diretivo.

Tanto os seguidores de teorias comportamentalistas de aprendizagem quanto os seguidores de teorias construtivistas indicam vantagens e desvantagens em se trabalhar com o computador no apoio a processos pedagógicos. Em uma discussão sobre esse aspecto, (VALENTE, 1998) explicita vantagens e desvantagens tanto nas perspectivas skinnerianas, quanto nas piagetianas.

**A** partir dos anos 80, iniciou-se, principalmente nos países desenvolvidos, um processo de intensa divulgação do uso da Informática na educação, em decorrência do rápido desenvolvimento tecnológico na área de *hardware,* gerando um aumento do volume de oferta de microcomputadores pessoais com interfaces gráficas e de comunicação de dados bem mais interativas a um custo progressivamente decrescente. Esse desenvolvimento tecnológico foi acompanhado de uma altíssima pressão de *marketing* sobre as instituiqões de ensino, no sentido de convencê-las a comprar os produtos, que a cada ano eram mais e mais poderosos, do ponto de vista da Informática e de algumas áreas de sua aplicação (ROSZAK, 1988).

Ainda que o avanço tecnológico na linha de *hardware* tenha sido um fato nesse período, o desenvolvimento generalizado de produtos de *sofhyare* voltados para o ensino não ocorreu, nem de longe, na mesma proporção em que se deu em áreas de aplicação comercial, o que não significa que nada tenha sido feito no sentido de essa nova tecnologia apoiar e, até mesmo, alterar os processos pedagógicos na escola.

Mgumas apropriações que têm sido realizadas por professores (pesquísadores) de Física referem-se aos aplicativos, como bancos de dados, editores de textos e planilhas eletrônicas, com múltiplos propósitos **(DUARTE,** 1991). Em relação a aplicações mais específicas, verificamos uma tendência muito forte no início da década de 90 ( em contraste com o que ocorreu na década de 80) no sentido de desenvolver produtos de *software* educacionais que viabilizassem sua fácil e rápida apropriação por parte da comunidade escolar. O que, de certo modo pode ser justificado, pelo menos em parte, pelo aparecimento de produtos de *software* com enfoque em linguagens de autoria e com a perspectiva do paradigma da programação orientada a objetos e hipermídia, tais como o Hypercard, da MacIntosh, a linguagem CT para DOS, o Visual Basic, da Microsoft e o Toolbook, da Assimetrix, conforme discutem (SCHANK, 1995; KORCUSKA, 1996).

**A** pesquisa para o desenvolvimento de sistemas dinâmicos para modelagem por computador de situações-problema em diversas áreas do conhecimento (Física, Ecologia, Economia, etc.) vem-se consolidando como uma importante área de investigação. A idéia é que, usando esses sistemas, o aluno possa, de forma bem simples, formular e testar as suas hipóteses sobre a situação em estudo, "criando" relacionamentos entre as variáveis relevantes ao fenômeno, gerando gráficos, tabelas e, em alguns casos, até animação, com a possibilidade de alcançar, assim, uma aprendizagem mais significativa (ORGBON, 1992).

No final da década de 80 e início da década de 90, a hipermídia foi apresentada como uma nova opção para a área educacional. Levando-se em conta tanto a leitura, quanto a autoria de aplicações hipermidias, para muitos autores (SANTOS, 1994; CAMPOS et al., 1994; MAENZA e LIMA, 1992; ALVES e BORGES, 1994), essa é uma tecnologia com extraordinário potencial de uso na educação, pois a possibilidade de interatividade do usuário com o computador pode ser extremamente alta. Para **(HESTENES,** 1996), na discussão sobre autoria de uma aplicação hipermídia, os processos de autoria podem favorecer altamente a construção social do conhecimento, levando os estudantes a desenvolverem sofisticadas estratégias de pensamento para solução de problemas de representação de dados e informações.

Para (CAMPOS et al., 1994), por exemplo, a educação por meio de aplicações hipermídia valoriza "não só a aquisição de conhecimento, mas, principalmente, o desenvolvimento das habilidades do pensamento. **As** novas tecnologias da informação permitem a construção de hpertextos que não só apresentem ou representem conhecimento, mas, além disso, possam dar ao aluno a oportunidade de construir e fazer anotações nos nós, criar novos nós e modificar ou fazer novas ligações".

Nesse sentido, com essa tecnologia, a representação do conhecimento pode ser ampla, evitando a fragmentação e permitindo o desenvolvimento de aplicações interdisciplinares e consistentes, tal e qual observa (SILVA, 1998), em um trabalho sobre as potencialidades da hipermídia para a educação.

Para os elaboradores dos Parâmetros Curriculares Nacionais para o Ensino Médio (MURRIE, 1999), em um aprofundamento dos objetivos da Lei de Diretrizes e Bases, deve-se responder a seguinte pergunta: *Incorporar a Infomática como* 

*componente do processo de ensino-aprendizagem ou apenas instrumentalizar o aluno para a utilização da máquina?* 

Na formulação das competências e habilidades para o ensino de Informática, temos uma tentativa de resposta a essa questão. Por exemplo, o ensino deve ser implementado na perspectiva de desenvolver competências e habilidades: **"a** reconhecer o papel da Informática na organização da vida sócio-cultural e na compreensão da realidade, relacionando o manuseio do computador a casos reais, ligados ao cotidiano do estudante, seja no mundo do trabalho, no mundo da educação ou na vida privada; **e**  compreender as funções básicas dos principais produtos de automação da microinformática, tais como sistemas operacionais, interfaces gráficas, editores de texto, planilhas de cálculos e aplicativos de apresentação;  $\bullet$  reconhecer a Informática como ferramenta para novas estratégias de aprendizagem, capaz de contribuir de forma significativa para o processo de construção do conhecimento, nas diversas áreas.

No ensino de Física, em que a organização metodológica tem sido, em boa medida, estruturada seguindo a seqüência do ciclo de desenvolvimento do conhecimento científico - Fatos (observações)  $\rightarrow$  Modelos (hipóteses)  $\rightarrow$ Consequências  $\rightarrow$  Verificação experimental – segundo (BELLO e LEÓN, 1998), a introdução do computador tem sido vista como uma boa promessa de influir de modo significativo na consecução dos objetivos gerais dessa área.

No sentido de atender a essa expectativa em relação a estruturação das práticas para viabilizar a consecução das metas no ensino experimental, é consensual que o computador pode desempenhar um importante papel, dado seu grande potencial tanto para: fazer aquisição e processamento de dados, como para disponibilizar ferramentas para o rápido tratamento dos dados, gerando, consequentemente, um tempo maior para o estudante se dedicar a atividades de análise e interpretação, que, a nosso ver vitalizam o trabalho. Nessas perspectivas, principalmente na última, é realmente possível que o computador interfira, no sentido de tomar o ensino de Física experimental mais efetivo, produtivo e sintonizado com o momento sócio-técnico-cultural em que a nossa sociedade vive.

Para isso, o uso do computador deve permitir que o estudante tenha acesso a diferentes perspectivas do conhecimento, quer seja por meio de uma navegação em uma aplicação hipermídia, quer seja numa simulação, podendo as duas formas estar representadas numa mesma aplicação. Por exemplo, em uma leitura sobre o movimento

de um corpo, numa aplicação hipermídia, o estudante poderia não apenas ler-refletir sobre conceitos de inércia, forga e movimento, mas, também, sentir-experimentar-visualizar, explorando a potencialidade computacional para representação de dados e informação.

**A** inserção do computador, não apenas para coletar dados, mas, também, para viabilizar, em rápidas sessões de aulas experimentais, a reflexão, a análise e a argumentação sobre a pertinência e relevância dos dados coletados, parece-nos poder representar um grande papel no ensino de Física na escola da sociedade atual, pois globaliza a visão de ciência e, como também, a de "fazer ciência". As metas do ensino experimental e o melhor relacionamento da teoria com a prática podem ser alcançados ou viabilizados com o uso do computador. O papel do computador deve ser não apenas o de potencializar e agilizar a coleta, organização e apresentação dos dados, como tradicionalmente tem sido proposto, mas, também, o de prover ambientes de aprendizagem integrando vários recursos, como, por exemplo, sistemas do tipo tutoriais individuais, bancos de dados, hipertextos, editores de texto, pacotes gráficos, simulações, modeladores e outros. Nessa perspectiva, o projeto LABOR/CONECTOR já vislumbrava uma utilização bastante ampla do computador no laboratório (BARROS, 1991).

Partindo desse ponto de vista em relação à inserção do computador no laboratório didático, e levando-se em consideração as etapas do método experimental, apresentaremos neste trabalho um modelo para Programas de Aquisição e Discussão de Dados **(PADDs). A** nossa proposta para esse programa está fundamentada em dois conceitos: confrontaqão e integração.

Inicialmente, realizamos uma discussão analítica do domínio do nosso problema, explicitando, a partir do modelo de laboratório didático vigente, as principais partes e procedimentos que constituem uma atividade experimental, tendo-se em vista o estudante como principal usuário. Constatamos que a atividade de confrontação (como parte das etapas dos procedimentos experimentais) de dados coletados (experimentais) com dados modelados a partir da previsão do estudante sobre o fenômeno tratado por um experimento poderia ser altamente beneficiada com a inserção do computador. Além disso, observamos que a integração de aplicativos relevantes ao trabalho (os quais podemos chamar de ferramentas) para auxiliar a execução das etapas dos procedimentos experimentais seria viável e pertinente na perspectiva da informatização desse domínio.

Considerando as etapas do método experimental como sendo as tarefas que um usuário deveria cumprir com ajuda do programa, podendo a etapa de análise de dados ser altamente favorecida pelo princípio da confrontação de dados, e levando em conta o conceito de integração de ferramentas informáticas úteis, relevantes e disponíveis no mercado, iniciamos o processo de desenvolvimento do programa, a partir de uma lista de requisitos que ele deve atender.

Com o objetivo de modelarmos o PADD, utilizamos a metodologia conhecida como Object-Oriented Hypermedia Design Model **-OOHDM,** que apresenta quatro fases, conforme *(SCHWABE e VILAIN, 1999)*: modelagem conceitual; modelagem navegacional; projeto de interfaces; e implementação.

Apresentamos e discutimos os esquemas conceituais e navegacionais, representando as duas primeiras fases da metodologia adotada. O projeto de interfaces, terceira fase da metodologia, representando, ainda, uma discussão com alto nível de abstração, foi realizado com base em esquemas obtidos nas duas fases anteriores.

Considerando que fatores reais determinam decisões práticas, optamos pelo caminho da prototipação, pois esta é uma forma aceita e muito utilizada atualmente em Engenharia de Software, objetivando as importantes atividades de comprovação de viabilidade, consistência e aplicabilidade das idéias apresentadas nas fases de definição de requisitos e modelagem. Ainda como parte do processo de prototipação, deve-se considerar a realização de estudos piloto como atividades da avaliação de interface e de objetivos específicos do sistema.

Com essas perspectivas, implementamos uma situação experimental relativa ao langamento de um corpo (preso a um sensor-photogate) sobre uma bancada de laboratório, baseando-nos nas modelagens conceituais, navegacionais *e* no projeto da interface para o **PADD.** Os esforços na fase de implementação levaram-nos a três versões do programa, duas das quais foram utilizadas e criticadas por uma especialista em ensino de Física e Informática, no laboratório de tecnologias cognitivas do NUTES/UFRJ, em sessões de aproximadamente 1h30min, o que possibilitou um aprimoramento gradual do programa, com base em observações e comentários dessa especialista.

Com a terceira versão, objetivando avaliar a pertinência das interfaces do programa, realizamos um estudo caso com alunos do **3"** grau que apresentavam satisfatória experiência em Informática e em Física. Analisando as utilizações do programa que os estudantes universitários realizaram, obtivemos uma avaliação favorável do sistema e indicativos da necessidade de pequenas alterações da versão testada.

Com as modificações propostas implementadas, realizamos então um estudo de caso com alunos de  $2<sup>o</sup>$  grau, que, na ocasião, estudavam mecânica newtoniana. Para esse estudo, os nossos objetivos voltaram-se para a avaliação das constribuições pedagógicas que o uso do programa poderia propiciar.

Seguindo um planejamento prévio, distribuímos os estudantes em dois grupos: grupo formado por estudantes que usaram o **PADD** (experimental, uma sessão de aproximadamente 1 hora) e grupo de estudantes que não o usaram (controle). Utilizamos instrumentos já aplicados e validados no contexto educacional brasileiro e disponíveis na literatura da pesquisa em ensino de Física, para avaliar não só o desempenho diferencial (pré e pós-teste) dos alunos, em conteúdos de mecânica, como, também, a atitude do grupo experimental, com o uso do PADD.

A partir de uma análise dos resultados, observamos uma tendência de indicativos favoráveis à utilização do programa na construção do conhecimento sobre força e movimento, por parte dos estudantes do grupo experimental.

Com o objetivo de sistematizar e retomar todos os esforços empregados para a concepgão do modelos para um PADD, e motivados pelos resultados dos estudos, especificamos uma Fábrica de Autoria de Programas de Aquisição e Discussão de Dados - **FAPADD** -, cuja principal meta é facilitar o desenvolvimento e a implementação de **PADDs** para professores de Física, fazendo com que eles possam se tomar autores de programas.

## **Organização da tese**

**Capítulo I1** - Ensino de Física e o Uso da Informática - Neste capítulo, discutimos o ensino de Física, tendo as principais linhas de pesquisas como pano de fundo, além de fazermos um levantamento bibliográfico sobre o uso que se tem feito do computador nessa área.

**Capítulo** III - O Laboratório Didático e o Computador - Discutimos as várias fases e modelos de promoção do ensino experimental de fisica, bem com a inserção do computador nesse ambiente.

**Capítulo IV** - Um Modelo para Programas de Aquisição e Discussão de Dados

8

- Fazemos uma discussão sobre o domínio do problema, e apresentamos os requisitos, modelagem e prototipação de um PADD, tendo em vista os conceitos de confrontação e de integragão.

**Capítulo** <sup>V</sup>- Estudo Piloto com Estudantes do **3"** Grau e Estudo de Caso com estudantes do 2<sup>°</sup> Grau Caso - Nesses dois estudos, relatamos o uso feito do **PADD**, o qual foi controlado e observado com bastante rigor, com a finalidade de viabilizar uma análise criteriosa dos objetivos e métodos de funcionamento do protótipo, no primeiro estudo, e da interferência pedagógica a partir da construção do conhecimento por usuários do programa, no segundo estudo. Relatamos a realização dos estudos, descrevendo usuários e instrumentos de medidas utilizados e analisamos os resultados obtidos, nas perspectivas acima.

**Capítulo** VI - Modelo para uma Fábrica de Autoria de PADDs - Nesse capítulo, especificamos uma fábrica, partindo dos modelos obtidos para um PADD; discutimos o domínio do problema, explicitando os requisitos; e modelamos o programa, atribuindo ao professor o papel de autor e não apenas o de provedor.

**Capítulo VH** - Conclusões e Perspectivas Futuras - Esse capítulo contém as principais contribuigões do trabalho e algumas possibilidades de trabalhos futuros.

# **Capítulo II**

# **O Ensino de Física e o Uso da Informática**

Neste capítulo, discutimos como pano de fundo o ensino de Física, considerando algumas de suas linhas de pesquisa mais atuais e a área de conhecimento que vem sendo denominada de Informática na Educação. Apresentamos, também, um relato bibliográfico, procurando refletir o grau de apropriação das chamadas novas tecnologias da informação e da comunicação que o ensino de Física tem alcançado nos últimos trinta anos.

## **11.1** - **O ensino de Física**

A necessidade de se melhorar o ensino de Ciências, mais particularmente o ensino de Física, vem sendo uma preocupação desde o pós-guerra. Para (ALVARENGA, 1990), o desenvolvimento do projeto "Physical Science Study Committe" (PSSC), nos Estados Unidos, no final da década de 50, para melhoria do ensino de Física, motivou a produção de materiais e a institucionalização da pesquisa nessa área de conhecimento. Na Inglaterra, foram desenvolvidos projetos próprios, como, por exemplo, o "Nufield Project ", que propunha atividades experimentais enfatizando a redescoberta, e adotados outros, externos a realidade do país, adequandoos as necessidades daquela comunidade.

No Brasil foi realizada a Segunda Reunião Internacional para divulgação de pesquisas educacionais desenvolvidas nessa área nos anos 60, organizada pela ICPE (International Commission on Physics Education). Nessa mesma época, iniciou-se a criação dos Centros de Ciências Estaduais com a proposta de divulgação da ciência para professores e estudantes (BARROS et al.; 1995). O SNEF (Simpósio Nacional de Ensino de Física), enquanto um evento vinculado a SBF (Sociedade Brasileira de Física), passou a ser uma referência para pesquisadores e professores de Ciências a partir dos anos 70.

Assim, quase todos os esforços da década de 60 e início da década de 70 estiveram dirigidos para produgão e divulgação de materiais experimentais simples para promoção do ensino experimental de Física, conforme discute (ALVARENGA, 1990). Desde o final dos anos 70 até os dias de hoje, essa perspectiva tem sido ampliada, procurando-se também promover a atualização de professores de Ciências de primeiro e segundo graus e a popularização da ciência (PACCA, 1997). Os museus e casas de Ciências passaram a receber prioridade como um instrumento de divulgação, conforme relatam (SCHIEL et al., 1985). Na Universidade Federal de São Carlos, **a** partir de 1979, foi inaugurado o projeto "Almoxarifado Central da Universidade", com atividades, como sessões de cinema e exposição de experimentos. Na Bahia, por exemplo, o Museu de Ciência e Tecnologia iniciava, no final da década de 70 e início dos anos 80, uma série de atividades sobre instrumentos e experimentos desenvolvidos pela própria instituição. No Rio de Janeiro, o MAST (Museu Astronomia) criou, no início da década de 80, o projeto ''Parque da Ciência", no qual foram montados vários brinquedos-experimentos com o propósito de despertar no visitante uma simpatia pela ciência, motivando-o a brincar e perceber como os conceitos básicos se relacionam com *o* mundo sensorial.

A SBF, com o seu periódico "Revista de Ensino de Física", criou, a partir de 1979, um valoroso canal de divulgação, conforme analisa (MORET et al., 1995). A partir de 1985 a Revista Catarinense de Ensino começou a ser distribuída, e seis anos mais tarde (PEDUZZI, 1993), relatando a sua história, reconhece que esse periódico, além de qualidade, tem alcance nacional.

Acompanhando esse processo, foram criados cursos de mestrado em ensino de Física na USP (1973), na UFRGS (1979) e, um pouco mais tarde, na UFF (1983). Além disso, vários grupos, sediados principalmente nas universidades públicas (UFRJ, UFRGS, UFF, UFSC, USP, UF São Carlos, **UFMG),** iniciaram um período de promoção de cursos de atualização de professores, pesquisas sobre materiais e outras atividades pertinentes a problemática do ensino de Física. *O* próprio autor deste trabalho participou de uma pesquisa, na qual a produção de materiais sobre oscilações e os resultados da pesquisa em noções espontâneas no ensino de ondas recebiam grande ênfase **(ALVES,** 1989).

Um aspecto que obstaculizava o desenvolvimento dessa área relacionava-se ao baixo número de doutores com formação em ensino de Física no Brasil (HAMBURGER, 1985). Até a primeira metade da década de 80, a quantidade de

doutores era extremamente reduzida, não perfazendo o total de quatro. Atualmente, esse número é da ordem de cem, o que caracteriza um salto enorme e amplia o espectro temático da pesquisa na área. A seguir, faremos uma breve discussão sobre as principais linhas de pesquisa do ensino de Física no Brasil.

#### **O Cognitivismo e o Ensino de Física**

A visão de ensino que prevalecera até a década de 70, respaldada pelo referencial "estímulo-resposta", de Skinner, propunha uma organização dos conteúdos em seqüência lógica, em que bastava uma "exposição adequada" para o cumprimento do processo de ensino. Nesse caso, o conhecimento trazido pelo estudante não constituia um papel relevante para o processo. Com a formulação e a divulgação da teoria psicogenética de Jean Piaget, uma nava visão do processo de ensino foi fundada e se fortalecendo-se enquanto objeto de pesquisa e, mais tarde, enquanto referencial teórico na promoção do processo ensino-aprendizagem (CUDMANI, 1998). Nessa nova perspectiva, o conhecimento prévio do estudante e a sua representação do mundo constituíam-se nos principais elementos para aquisição e incorporação de novos conceitos e ampliação de seu conhecimento. Estava surgindo o construtivismo.

Para (MOREIRA e REDONDO 1993), embora existam enfoques bastante diferenciados entre as teorias de Piaget, Gané e Ausubel, estes autores são cognitivistas, pois para eles o que o estudante aprenderá depende, em grande medida, de suas experiências anteriores. De uma forma simplificada, o próprio Ausubel. em (AUSUBEL et al., 1978), define a sua filosofia educacional da seguinte maneira:

"Se tivesse que reduzir toda a psicologia educacional a um só princípio, diria o seguinte: o fator isolado mais importante a influenciar a aprendizagem é aquilo que o aprendiz já sabe. Determine isto e lhe ensine de acordo."

Essa nova visão estimulou muitas pesquisas sobre o que passou a ser chamado de pesquisa sobre noções espontâneas dos estudantes. Encontramos na literatura diferentes termos com o mesmo significado, por exemplo, "conceitos prévios", "conceitos alternativos", "conceitos intuitivos", "pré-concepgões" ou "concepções

espontâneas", e, neste trabalho usaremos alguns deles quando nos referirmos ao conhecimento preliminar do aluno.

**A** abordagem construtivista do ensino de Ciências relaciona-se com um processo de mudança conceitual em que a explicação intuitiva do estudante deve ser paulatinamente substituída pela explicação científica, em analogia ao que ocorre no desenvolvimento da ciência, quando uma teoria reconhecida como sendo mais eficaz (ampla) deve sempre substituir aquelas já estabelecidas que não sejam tão amplas (ZYLBERSTAIN, 1985). Desta forma, a mudança conceitual pode ser promovida por meio da confrontação entre  $o(s)$  modelo(s) dos estudantes - pouco eficaz(es) e às vezes contraditório(s) - para explicar um fenômeno e o modelo científico (muito bem articulado *e* lógico).

A pesquisa em noções espontâneas, ao mesmo tempo em que a teoria piagetiana era discutida e pesquisada quanto à sua eficácia e aplicabilidade no domínio do ensino de Física, adquiria força e produzia um verdadeiro inventário sobre corno a construção do conhecimento que envolvia conceitos e fenômenos básicos era processada por estudantes, principalmente em algumas áreas de Física básica, bem como procurava descrever a mudança conceitual (transição de seus conceitos prévios para conceitos científicos) e, as vezes, validar modelos de ensino-aprendizagem que favorecessem essas mudanças.

Nestes últimos 10 anos, alguns trabalhos de pesquisadores construtivistas referiram-se à necessidade de trabalhar, uma vez reconhecidas as noções espontâneas, com o desenvolvimento conceitual negociado, isto é, em lugar da confrontação como estratégia, seria mais produtivo e eficaz o aproveitamento da resposta do estudante, tendo em vista que este poderia ser compatível com alguns aspectos da explicação científica, conforme (diSESSA, 1988) discute no problema de uma bola lançada para cima. Nesse problema, uma noção espontânea característica está envolvida no fato de normalmente o estudante associar uma força para cima após o lançamento. Na perspectiva do desenvolvimento conceitual, é mais produtivo pensar com o estudante, levando- o a aproveitar a sua representação de uma força para cima - analisando e discutindo a(s) possiblidade(s) de que outra(s) grandeza(s) fisica(s) poderia(m) ser usada(s) na sua resposta, tais como velocidade ou quantidade de movimento  $-$  do que propor a substituição pura e simples do modelo do estudante pelo modelo científico.

Pelo que foi dito até aqui, podemos observar que a pesquisa em ensino de Física na década de 80 e no início dos anos 90, se pautou bastante pelo reconhecimento dos conceitos prévios do estudante e pela forma a teoria de Piaget a eles se relacionava, conforme analisou (CUDMANI, 1998). Como exemplo do que nessa linha foi desenvolvido aqui no Brasil, podemos citar alguns trabalhos listados por (CARVALHO, 1990):

- **0** Estudo das noções espontâneas acerca de fenômenos relativos a luz;
- **0** Desenvolvimento do conceito de velocidade: um estudo a partir de questões típicas de sala de aula;
- **0** Resolução de problemas aritméticos simples envolvendo adição e subtração, por escalares de primeim série;
- **e** Desenvolvimento e aprendizagem do conceito de aceleração em adolescentes;
- **0** Um estudo psicogenético da velocidade angular e a constnição de seu ensino;
- **e** A formação do conceito de quantidade de movimento e sua conservação;
- **O** Conservação e modelo corpuscular; um estudo transversal das explicações dos estudantes para transformação da matéria;
- **9** Estudo psicogenético da noção de centro de massa: uma contribuição para o ensino de Física;
- **6** Um estudo psicogenético das idéias que evoluem para a noção de campo;
- @ construção de um conhecimento em uma atividade em **ppo.**

Na literatura, existem publicações de muitas outras pesquisas nessa mesma linha no Brasil, tal e qual menciona Queiróz em (GUIMAKÃES, 1992). Entretanto, tendo em vista os objetivos do presente capítulo, não dedicaremos maiores aprofundamentos a esses trabalhos.

#### **História, Filosofia e Sociologia**

Autores e pesquisadores de ensino de Ciências ou de Epistemologia, como (PIAGET e **GARCLA,** 1982) e (VIENNOT, 1985) discutiam a problemática da aprendizagem, procurando estabelecer um paralelismo entre as concepções espontâneas e aspectos da Física pré-newtoniana (aristotélicos, medievais e galilelianos), com a esperança de estabelecer um vínculo entre o modo de pensar dos estudantes e a epistemologia da ciência, tendo mais particularmente como referência teórica a obra de Kuhn **"A** Estrutura das Revoluções Científicas".

Para (SILVEIRA, 1989), o pensamento do filósofo Popper deve servir de referência teórica para a pesquisa em ensino de Física, a fim de não se ter uma visão ingênua de como se constrói ciência. (SALINAS de SANDOVAL e CUDMANI, 1993) explicitam a necessidade de se incorporar a Epistemologia e a História da Física em planos de formação de professores, a partir dos numerosos resultados de investigações nessa área. Já na opinião de Martins, a pesquisa em História da Ciência e sua divulgação pode ser uma solução bastante efetiva para o melhoramento da qualidade do processo de ensino-aprendizagem, gerando fatos e análises não comuns ao material didático normalmente disponível para o professor e/ou para o estudante (MARTINS, 1988), (MARTINS et aí., 1988).

Para (CASTRO e CARVALHO, 1992), o papel da História é relevante e permeia as diversas concepções sobre o ensino de Física, ao mesmo tempo que justificaria a pesquisa em busca de respostas a perguntas como 'Mas como, quando e quais os indícios de que o uso da História é realmente um fator de colaboração com ù ensino de Física?'. Na opinião de (HAMBURGER, 1985), são dois os aspectos relacionados com a História e Filosofia da Ciência, e Ensino de Física : 1 - como objeto de estudo; 2 - como instrumental para os professores. No primeiro aspecto História e Filosofia da Ciência são, por elas mesmas, a via de ampliação do conhecimento de professores e alunos, corroborando a idéia de (MARTINS, 1988), enquanto, no segundo aspecto, busca-se melhorar a performance do ensino de Física por meio de um paralelismo entre a evolução do conhecimento científico e a construção do conhecimento pelos alunos.

Os aspectos sócio-culturais dos estudantes devem ser levados em conta no planejamento do ensino **(§AVIAM,** 1984). Nessa perspectiva, (PERNAMBUCO, 1985) discute a abordagem sócio-cultural-cognitivista da pesquisa em ensino de Física. Nessa abordagem, o conteúdo a ser trabalhado é definido a partir dos problemas comunitários cotidianos do estudante, isto é, esses problemas são os geradores do conteúdo, o que o torna interdisciplinar, mostrando-se mais adequado ao o ensino de Ciências (Física, Biologia, Química e Matemática).

Na perspectiva da pesquisa apoiada em História e Filosofia, existem duas correntes de pensamento, entre pesquisadores e professores. De um lado, temos aqueles que defendem a inserção de História e Filosofia nos currículos dos cursos de licenciatura e, de outro lado, temos aqueles que acreditam que na abordagem das disciplinas existentes nos currículos atuais é possível resgatar aspectos históricofilosóficos, utilizando-os para melhor compreender os processos da construção de conceituação e mudanças que permitem passar dos modelos espontâneos para os modelos científicos, tal e qual é exposto em (CUDMANI, 1998).

#### **Novas Tecnologias**

Um outro tema freqüente e que vem ocupando grande espaço na literatura da área refere-se a introdução das novas tecnologias no ensino de Física. O próprio laboratório didático recebe destacada ênfase nessa perspectiva de pesquisa. O ensino experimental passou a ser objeto de preocupação na década de 70, recebendo especial atenção dos projetos daquela época que visavam à elaboração de materiais didáticos. O projeto PREMEN-CENAFOR/76, por exemplo, tinha como objetivo a construção de aparatos para experimentos, a concepção de novos experimentos, a produção de material audiovisual e outros. Analisando as atas dos Simpósios Nacionais de Ensino de Física, observamos, a partir do simpósio de 1982, uma enorme quantidade de publicações, comparadas com os anos anteriores, relativas a propostas de materiais experimentais alternativos com descrição de experimentos, ou análises do uso de uma determinada tecnologia.

O projeto, iniciado nos anos 80, com o objetivo da concepgão e do desenvolvimento de materiais didáticos pelo GREF (Grupo de Reelaboração do Ensino de Física) da USP, é considerado uma experiência bem sucedida, que produziu, além de uma proposta metodológica a partir das coisas do cotidiano do aluno, livros para o ensino de Física em segundo grau. Um outro exemplo de projeto voltado para a área de ensino experimental é o PROMEL (Projeto de Melhorias do Laboratório), iniciado em 1983, pelo GPEF (Grupo de Pesquisa em Ensino de Física) do Instituto de Física da UFRJ.

De forma geral, a preocupação da pesquisa sobre as novas tecnologias ganhou força nos anos 80, ainda que, historicamente, conforme (ZAKI **DIB,** 1985), tivesse havido má interpretação do conceito de tecnologias educacionais. Soma-se a esse contexto o crescimento e a consolidação das tecnologias eletrônicas e informáticas, com seus produtos barateados e mais amigáveis. Atualmente, segundo (MENEZES, 1999), na apresentação dos Parâmetros Curriculares Nacionais para Ciências da Natureza, o ensino de Física deve: **9** contribuir para permitir ao indivíduo a interpretação de fatos, fenômenos e processos naturais; **9** discutir o funcionamento de aparelhos presentes na vida cotidiana;  $\bullet$  desenvolver a capacidade de investigação física - observar, classificar, identificar regularidades, estimar ordem de grandezas, compreender o conceito de medir, fazer hipóteses e testar -; **9** ajudar a dimensionar a capacidade crescente do

homem propiciada pela tecnologia da informação. Na próxima seção, discutiremos o uso dessas tecnologias na educação.

# **11.2** - **Informática na Educação**

A partir da segunda metade da década de 70, o desenvolvimento da indústria eletrônica se intensificou, e, como reflexo, no início da década de 80 uma nova revolução estava em curso. Nesse contexto de transformação, que alguns autores chamam de "revolução da informação", no mundo dos negócios - as atividades econômicas e sócio-culturais - viu-se obrigado a investir em tecnologias e métodos que armazenassem, tratassem e produzissem informações de forma rápida e segura. O computador pessoal, particularmente, teve espaço garantido nesse panorama, em razão de custos, facilidade de uso (com a concepção das interfaces gráficas) e pressões de mercado. A educação passou a ser um mercado em potencial para os fabricantes de computadores pessoais.

O uso do computador nas escolas foi iniciado na década de 60. Os relatos sobre a utilização de programas na década de 60 e início da década de 70, tendo-se em vista a baixa flexibilidade de *hardwares* e *sofhyares* e o paradigma skinneriano que embasava a prática docente, permitiram classificá-los como CAI (Instrução Assistida por Computador). A concepção de um CAI atendia perfeitamente aos requisitos da máquina de ensinar de Skinner, mas não gerou nenhuma revolução no ambiente de ensino.

Ainda na década de 70, a linguagem *Basic* serviu a várias experiências educacionais que de certa maneira motivaram a construção do ambiente LOGO, não somente como uma linguagem de programação, mas sobretudo como uma nova proposta metodológica para o uso do computador na educação. Nesse mesmo período, a pesquisa em tutores inteligentes recebeu muitos incentivos e vários tutores tinham sido contruídos ao final da década de 70, de acordo com a revisão bibliográfica realizada por **(ALVES,** 1 994).

Em todo o mundo houve grandes investimentos em projetos ambiciosos nas décadas de 70 e 80. No Reino Unido, a criação do projeto *"Nationa1 Micro Electronics Education Program"* motivou o desenvolvimento de um novo programa para as escolas de toda a Inglaterra e do País de Gales. Segundo (MASTERTON, 1992), na Escócia ocorreu a mesma iniciativa.

Na França, segundo **(BARON,** 1992), foi realizado um estudo piloto com 58 liceus a partir de 1970, onde a Informática era considerada uma metadisciplina aplicável a cada uma das disciplinas curriculares. Esse estudo serviu para definir as diretrizes e os detalhes do plano francês "Informática para Todos". Com esse plano, todas as escolas da França foram equipadas e um intenso treinamento de professores era iniciado ainda na década de 70.

No Brasil, com a lei de Reserva de Mercado para a Informática, o governo lançou algumas iniciativas a partir de 1981, que produziram alguns bons resultados ao longo da década. No Quadro 2.1, procuramos reunir estas iniciativas e o ano da sua ocorrência.

Quadro 2.1 -Iniciativas governamentais em relação a Informática Educativa.

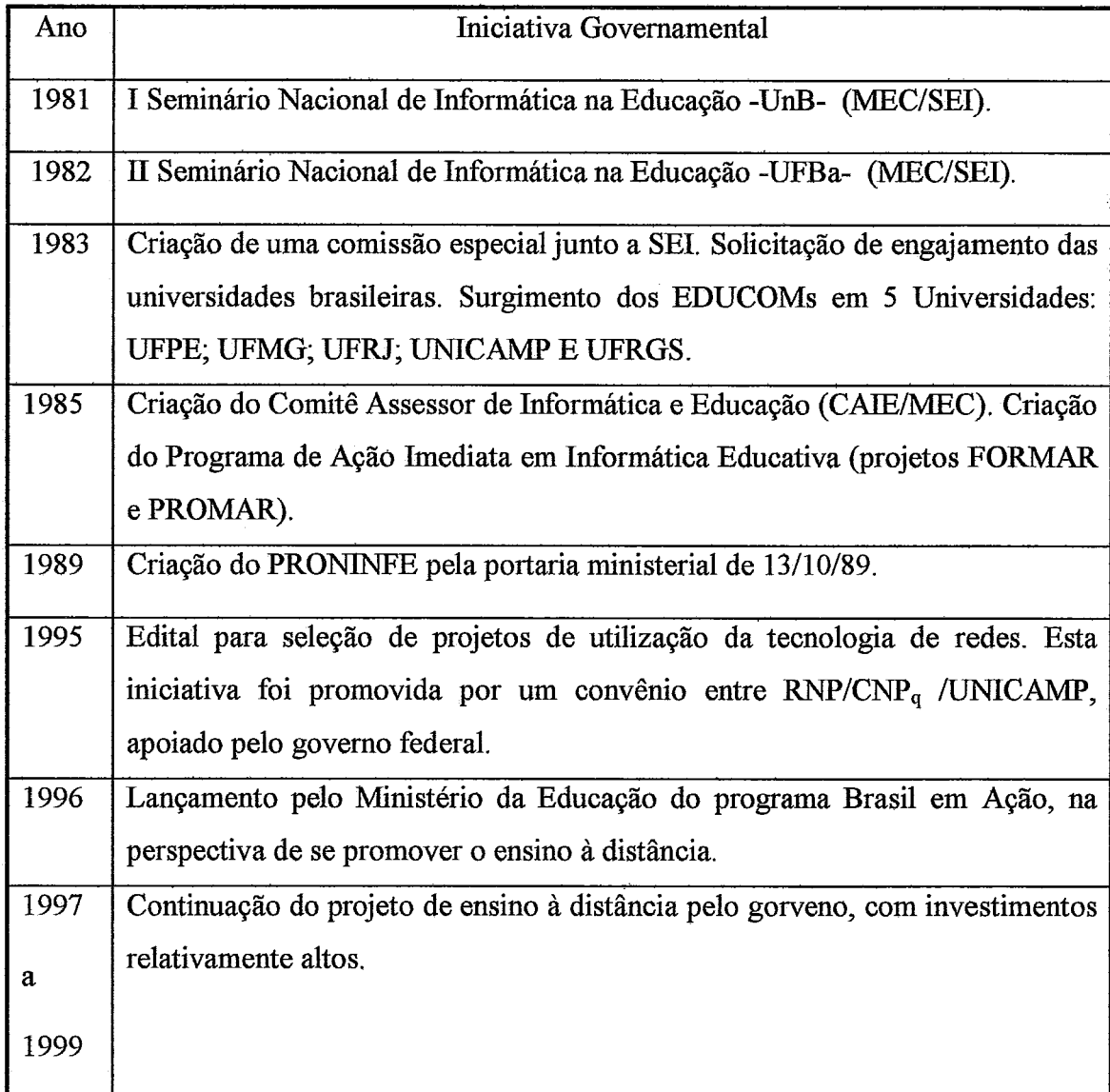

Com a criação do projeto EDUCOM e a definição de seus centros pilotos, sediados em universidades de cinco estados diferentes - UFPE, UFMG, UNICAMP, UFRGS e UFRJ -, muitas pesquisas e estudos foram iniciados, culminando com atividades e produtos no final da década de 80.

Enquanto as iniciativas da década de 80 foram implementadas e cumpridas, o mesmo não podemos falar dos projetos propostos a partir 1995 (Quadro 2.1). Para se iniciarem alguns desses projetos, gastou-se dinheiro e tempo, e até hoje não foram concluídos. Conforme discutem (SILVA e MARCHELLI, 1997), em 1997 o ministro da Educação fez uma previsão de que nos dois anos seguintes 113 das escolas estariam equipadas com computadores, o que em parte vem ocorrendo, porém quanto ao treinamento e a avaliação da efetividade do investimento, temos, até agora, poucas notícias.

Não nos afastando dos objetivos deste capítulo, das cinco experiências dos centros-piloto da década passada, relataremos duas, de forma sucinta - a da **UNICAMP**  e a da UFRJ , certos de que a idéia dominante nos cinco centros estará refletida nesses relatos, não obstante as especificidades de cada um.

O EDUCOM da UNICAMP pautou sua atuação por pesquisas sobre o uso da linguagem LOGO, o que provavelmente tenha feito dessa universidade uma referência nacional nessa área. O trabalho de pesquisa foi desenvolvido em duas escolas da rede estadual de ensino, onde foram montados ambientes computacionais baseados em LOGO. Vários projetos foram desenvolvidos com a metodologia LOGO: 1) 'Vso da Informática na Educação Especial", com deficientes auditivos e visuais; 2) LEGO-LOGO, com desenvolvimento de uma metodologia para o ensino de  $1^{\circ}$  e  $2^{\circ}$  graus; 3) Cursos de extensão para alunos de graduação e pós-graduação da UNICAMP e profissionais de outras instituições; 4) Projetos de disseminação da metodologia, com palestras, seminários e publicações (CYSNEIROS et al., 1993).

No EDUCOM da UFRJ, formaram-se três grandes áreas de atividades de pesquisa (Multimeios para o Ensino Apoiados por Computador, Sistemas Educacionais Informatizados e Avaliação do Impacto da Informática na Educação), distribuídas em 13 projetos e 15 subprojetos. **As** duas primeiras áreas referiam-se mais explicitamente a pesquisas e produção de tecnologia educacional e de tecnologia de *software*  educacional, enquanto a terceira referia-se a pesquisas básicas sobre o uso dessas tecnologias e seus efeitos pedagógicos, sociais, culturais, éticos , entre outros.

Em relação à produção de coursewares, o projeto EDUCOM/UFRJ produziu programas para as áreas de Física, Química, Biologia e Matemática para o segundo grau. O trabalho interdisciplinar no desenvolvimento dos programas reuniu profissionais de diversas áreas, tais como pesquisadores em ensino de Física; pesquisadores de Informática; professores; programadores visuais e programadores computacionais. Os coursewares de Física, por exemplo, não são diretivos, ao contrário, são até bastante interativos, tendo em vista os métodos e as tecnologias (msx, basic, etc.) utilizadas, na metade da década passada, para sua concepção e implementação.

Quanto a aplicações mais específicas para o setor educacional, verificamos uma tendência muito forte nesse sentido, a partir do final da década de 80 e início dos anos 90, com o surgimento de novos sistemas computacionais, permitindo a um não especialista em informática criar com relativa facilidade uma aplicação de seu interesse em sua área de conhecimento. Uma evidência deste fato está na ênfase (disponibilidade no mercado) recebida por softwares com enfoque em linguagem de autoria e com a perspectiva do paradigma da programação orientada a objetos, tais como o Hypercard da McIntosh, a linguagem CT para DOS, o *Visual Basic da Microsoft*, os sistemas de tratamento de bancos de dados, as planilhas eletrônicas, cada vez mais interativas, o Toolbook, entre outros.

A área do ensino de Física, particularmente, vem procurando tirar proveito dessas tecnologias em trabalhos com simulações, modelagens dinâmicas, solugões de problemas, rotinas de aquisigão de dados entre outras, conforme é apresentado por Silva in (CAVALCANTE e TAVOLARO, 1999a). Assim, para melhor entendermos a utilização dessa tecnologia no ensino de Física, na próxima seção discutiremos algumas apropriações da informática que o ensino dessa disciplina tem feito nos últimos dez anos.

## **11.3** - **O uso do computador no ensino de física**

A discussão pedagógica sobre o uso geral do computador no ensino de Física levanta a polêmica sobre qual seja a maneira mais produtiva de se introduzir o computador nessa área. Segundo alguns, para uma apropriação que vise extrair todo o

potencial do computador no aprendizado de uma disciplina (Física, Matemática, etc.), é crucial que o estudante programe em uma linguagem adequada. Como exemplo de defensor e praticante dessa visão, podemos citar **(VITALE,** 1990), que é radical na defesa, pois, para ele, no momento em que se aprende a 'Yalar" com o computador, pode-se tirá-lo da condição de mero instrumento e colocá-lo, em sala de aula, na condição de objeto de conhecimento, cabendo ao professor manter a atenção do estudante sobre os vínculos entre o problema, o método de solução adotado e o programa, o que não deixa de ser uma visão interessante. De outro lado, temos outros que defendem que os estudantes sejam meros usuários de aplicativos (planilha eletrônica, editor de texto, bancos de dados, jogos, etc.).

Em realidade, o uso do computador na perspectiva do estudante que programa é, sem dúvida, um modo de utilização absolutamente não diretivo. Em uma escala de ordem crescente de diretividade, teríamos as linguagens de programação no início da escala, e os sistemas do tipo Instrução Assistida por Computador (CAI), no outro extremo. Entre um extremo e outro da escala, temos os sistemas de modelagem dinâmica, conforme discutiremos mais adiante, as planilhas eletrônicas, os sistemas de simulação, os tutores inteligentes e as aplicações hipermídia.

A Tabela 2.1 apresenta um levantamento, feito por (BECKER, 1991), sobre as formas de uso do computador com *36%* dos professores de Ciências, 42% de Matemática e Informática dos EUA, incluindo ensino de primeiro e segundo graus. Os percentuais sob cada disciplina representam o primeiro grau e o segundo grau, respectivamente.

| Tipo de Software | Matemática |     | Ciências |     | Informática |            |
|------------------|------------|-----|----------|-----|-------------|------------|
| Exerc. e Prática | 49%        | 10% | 25%      | 18% |             |            |
| Tutoriais        | 29 %       | 7%  | 7%       | 7%  | 30%         | 21%        |
| Planilha/BD      | 0%         | 1%  | 15%      | 4%  | 24%<br>26%  | 40%<br>27% |
| Ling de Program. | 11%        | 32% | 2%       | 3%  | 59%         | 44%        |
| Editor de Texto  | 13%        | 2%  | 12%      | 10% | 45%         | 67%        |
| Simulações       |            |     | 12%      | 11% | 32%         | 32%        |
| Interfaceamento  |            |     | 1%       | 1 % |             |            |

Tabela 2.1 - Levantamento realizado pela IAEEA(Internationa1 Association for the Evaluation of Educational Achievement) quanto à forma de uso do computador no ensino de Matemática, Ciências e Informática.

Embora na Tabela 2.1 só apareça a disciplina Ciências, (BECKER, 1991) chama a atenção para que, em se tratando do segundo grau, se devam considerar nesse grupo Física, Química e Biologia. Os tipos utilizados (simulação, exercício e prática e simulações) no ensino de Física dirigiam-se as áreas de mecânica, calor e temperatura e ótica. Podemos notar diretamente na Tabela 2.1 que apenas 1% dos professores realizaram atividades na área de interfaceamento em Ciências de forma sistemática, nos dois graus.

Convém observar, ainda, que em (BECKER, 1991) está registrado um crescimento de 100% entre 1985 e 1989, o que indica uma real demanda dessa tecnologia por parte das escolas. Apesar disso o autor americano chama a atenção para a baixa qualidade dos programas.

Ainda que o avanço tecnológico na linha de hardware tenha sido um fato nesse período, o desenvolvimento generalizado de software voltado para o ensino não ocorreu na mesma proporção em que se deu em áreas de aplicação comercial, *o* que não significa que nada tenha sido feito no sentido de essa nova tecnologia apoiar e, até mesmo, alterar os processos pedagógicos na escola.

Assim, hoje, ao final da década de 90, como uma decorrência do rápido avanço da tecnologia da Informática e da pressão mercadológica, já podemos constatar a existência de muitos relatos de experiências sobre o uso do computador no ensino, em muitas perspectivas e procedimentos diferentes, em todas as partes do mundo. No que se refere à apropriação para o ensino de Física, alguns trabalhos têm discutido o desenvolvimento de programas do tipo CAL (Computer-Assisted Learning) e as vantagens da aprendizagem através de simulações de fenômenos simples ou complexos (TA0 et a1.,1993; LEE **et** al., 1993; TEODORO, 1991). Outras apropriações que têm sido feitas por professores (pesquisadores) de Física referem-se aos aplicativos como bancos de dados, editores de textos e planilhas eletrônicas, com múltiplos propósitos.

Passaremos agora a discutir algumas modalidades de uso do computador no ensino de Física, relatando experiências propostas e/ou realizadas.

## **11.3.1** - **Planilha eletrônica**

Trata-se de um software desenvolvido com propósito de ser comercializado em diversas áreas comerciais e industriais, isto é, não foi concebido para atender a requisitos educativos. Porém a educação, e mais sistematicamente o ensino de Ciências,

têm-se apropriado dessa tecnologia para auxiliar tarefas pedagógicas, tal como o faz com os editores de texto, apresentadores gráficos, pacotes estatísticos e outros. Na segunda metade da década de 80, estes aplicativos passaram a ser chamados de "ferramentas", pois podiam auxiliar significativamente no ensino de Física quando usados de forma apropriada. Além disso, existiam aqueles que defendiam o uso de planilhas para gerenciar resultados de avaliações de estudantes, gerando gráficos e estatística com muita precisão e facilidade, conforme discutem (FREITAS, 1992; ELIA, 1993).

As fórmulas, colocadas em diferentes células, podem receber valores para as incógnitas provenientes de outras células, o que significa que, alterando-se o valor de uma célula, todas as demais dependentes dela automaticamente se alteram também. É exatamente essa propriedade que toma tão importantes as planilhas para *o* ensino de Ciências e, em particular, viabiliza trabalhos denominados "modelagem de sistemas dinâmicos" conforme discutem (KURTZ dos SANTOS, 1995; CARSON, 1995).

Em (CARSON, 1995), encontramos uma descrição detalhada de um trabalho com planilha eletrônica para o ensino de oscilações em Física a adolescentes, contextualizado em um projeto maior na Inglaterra, em que o objetivo era atualizar o ensino de Ciências com apoio das Tecnologias da Informação (TI), na perspectiva da modelagem numérica e gráfica de fenômenos.

Nesse trabalho, Carson parte da segunda lei de Newton e das fórmulas de recorrências, baseando-se no algoritmo de Euler, conforme a seguir:

$$
f = -kx e ma = -kx
$$
  

$$
v(t + dt) = v(t) + a(t)dt
$$
  

$$
x(t + dt) = x(t) + v(t)dt
$$

Assim, com esse formulário, os valores de massa e constante elástica, e a definição do incremento de tempo, preenche-se uma planilha. Realizando algumas interações, é possível explorar excelentes gráficos X(t) x t, V(t) x t e V(t) x X(t) que desempenham importante papel para o ensino de Física. Além disso, facilmente os estudantes puderam variar as condições iniciais e observar as modificações dos dados de x, v e a. Foram realizadas, também, implementações de modelos não lineares considerando-se oscilações com atritos. De forma geral, pode-se concluir que tais iniciativas com planilhas criam um ambiente de ensino favorável a rápida visualização das relações existentes entre as grandezas de um fenômeno.

(FREITAS, 1992) considera ainda que as planilhas podem ser muito úteis na análise de dados, viabilizando a realização de importantes estatísticas, tais como desvio padrão da amostra e teste de Qui-quadrado ou **t,** de grande utilidade na análise de dados experimentais.

(TRUMPER, 1994) relata uma experiência em Israel, na Haifa University, em que 14 aulas de 90 min foram dedicadas ao uso de planilha eletrônica para apoiar as aulas de Física. Esse autor argumenta com base em outras pesquisas que o uso de planilhas faz com que o estudante se fixe mais no problema imediato, reduzindo a quantidade de cálculos e liberando-o para se concentrar nos conteúdos de Física envolvidos no problema apresentado. O sistema Mosaic, usado com os estudantes, é uma planilha eletrônica educacional e possibilitou trabalhar harmonicamente teoria e dados experimentais. Observou-se depois das aulas que os estudantes recorriam a planilha para fazerem as suas tarefas em outras disciplinas.

Em um relato sobre softwares para a área de Física, (GASTINEAU, 1997) discute um aplicativo construído com Excel, como parte do sistema maior Workshop Physics Tools, que contém cerca de cem macros para viabilizar a construção de gráficos com importantes conceitos de ajustes de curvas e análises de dados. A versão desse produto para o estudante está sendo negociada a baixo preço.

Convém observar que há aproximadamente quinze anos as planilhas (Lotus 123) chegaram ao mercado, mas somente no início desta década houve esforços reais da área de ensino em Física para avaliar e utilizar as suas potencialidades. Por outro lado, conforme discutiremos mais adiante, a proposta de planilhas educacionais (tais como DMS e CMS) para a área de modelagem dinâmica é da mesma época do surgimento das planilhas eletrônicas de uso geral, conforme discute (KURTZ dos SANTOS, 1995).

### **11.3.2** - **Simulações**

As simulagões permitem explorar sistemas dinâmicos que podem representar a realidade ou não. No início da década passada, já existiam alguns argumentos que defendiam o uso de simulações no ensino de Física, entretanto o marco de desenvolvimento da Engenharia de Computação daquela época promovia simulações com baixa interatividade. Atualmente, o grau de complexidade dos modelos que regem simulagões pode ser facilmente definido pelo usuário.

Quanto aos pressupostos para o uso de simulações, estas, segundo **(TA0** et al., **1993),** propiciam a codrontação de modelos e os estudantes podem: (a) interpretar e refletir sobre um fenômeno real a partir de simulações; (b) investigar os relacionamentos das variáveis dos modelos simulados; e (c) elaborar e testar hipóteses para os modelos. Em realidade, essa abordagem visa promover a mudança conceitual, discutida na Seção 11.1 deste capítulo, usando simulações para viabilizar o processo.

(GOMES, 1996) discute os pressupostos do trabalho de (NENNESY **et** al., 1995), no qual os autores desenvolveram atividades práticas, discussões em grupo e leituras com simulações de força e movimento. **A** promoção do processo de ensino visava: (a) identificar as noções espontâneas; (b) desequilibrar estudante com contraexemplos as suas noções espontâneas; (c) facilitar a reestruturação do estudante; e (d) dar oportunidade ao estudante de revisão de seus modelos em diferentes contextos.

(SCANION et al., 1993) listam cinco maneiras de se tirar proveito das simulações para o aprendizado de Física pelos estudantes: (a) elas podem permitir que os estudantes realizem **experimentos-hipotéticos** de fenômenos que normalmente são de dificil realização, como, por exemplo, um decaimento nuclear, que na prática leva anos e anos; (b) podem permitir que os estudantes alterem modelos que lhes sejam subjacentes, quebrando as leis da natureza, como, por exemplo, no estudo de colisões, considerar hipóteses não plausíveis, como a não conservação da quantidade de movimento e analisar as suas conseqüências; (c) viabilizam a realização de experimentos limpos (recortes da natureza), em analogia ao que frequentemente a Física faz, modelando um fenômeno, como por exemplo, a eliminação de forças de atrito elou viscosidade, procurando partir de modelos simples na abordagem do fenômeno real; (d) permitem simular instrumentos de medidas, facilitando a captura de dados e suas representações gráficas para os estudantes; e (e) viabilizam a modelagem matemática do fenômeno.

O software Alternate Reality Kit **(ARK),** implementado em Smalltalk-80, que permite criar simulações interativas sobre leis de conservação, evoluiu para uma nova versão chamada SharedARK, na qual o uso de tecnologia de rede possibilitou o trabalho cooperativo na análise de uma simulação. (SCANION et al., 1993) usaram o SharedARK e relataram, com muito entusiasmo, os resultados positivos da investigação que fizeram sobre soluções do seguinte problema:

"Correndo na chuva:

*Você deveria correr ou andar para atravessar uma rua na chuva sem*  guarda chuva? Correr significa gastar menos tempo na chuva, porém receber mais *chuva do que andando. Experimente fazer cálculos, considerando o seu corpo um objeto retangular. Usando este modelo, você poderia dizer-nos se sua resposta (correr ou andar) depende se a chuva cai vertical ou inclinada?* "

Esse é um problema considerado difícil para os estudantes do ciclo básico universitário. Para esses autores os estudantes que usaram a simulação *(Correndo na chuva)* criada no *SharedARK* apresentaram soluções muito mais interessantes do que aqueles que não usaram simulações.

Em (CÓRDOVA et al., 1992), justifica-se o uso de simulações de experimentos pelo baixo custo, ausência de perigos de acidentes e a possibilidade de repetir quantas vezes sejam necessárias. Esses autores realizaram e descreveram simulações de experimentos a partir dos três temas seguintes: (a) determinação da constante de Planck mediante a ação do efeito fotoelétrico; (b) determinação da razão entre a carga do elétron e sua massa mediante um tubo de raios filiformes e um par de bobinas de Helmoltz; e (c) determinação da capacidade de um condensador mediante um circuito que utiliza uma lâmpada de *néon.* 

De maneira geral, levando-se em conta o alto custo e obstáculos técnicos para consecução de experimentos clássicos, principalmente relativos as áreas de Física moderna e óptica fisica, conforme argumenta (FONTES et al., 1999), as simulações apresentam-se como uma saída para a escola resolver esses problemas. Nessa perspectiva, encontramos diversos relatos sobre simulações de muitos experiências de grande relevância histórica, fato este que se vem intensificando, principalmente pela facilidade trabalho, a cada dia maior, com linguagens de programação do tipo *Visual Basic, ToolBook, Delfi* e outras.

**(SCHWARTZ,** 1992) descreve um programa de simulação Caixa Mágica Newtoniana para mecânica, no qual é possível estudar movimentos de modelos criados pelo estudante, e o próprio movimento do *mouse* pode ser analisado de forma gráfica elou vetorial. Nessa mesma linha de programa, temos o *Mouse in Motion* ... custeado pelo projeto 'R/linerva", do governo de Portugal, em 1993, o qual foi usado por (TEODORO, 1996a) para observar o papel das simulações e das muitas representações gráficas possíveis no ambiente, na perspectiva da mudança conceitual.
Nesse programa, um objeto virtual representado por um rato move-se segundo movimento do *mouse.* É possível que o usuário visualize vetores instantâneos associados a grandezas, como, por exemplo, aceleragão, velocidade e outras. Além disso, podem-se definir as grandezas para as quais desejamos visualizar gráficos, ou vice-versa desenhar os gráficos diretamente com o *mouse* e visualizar o movimento. Segundo (TEODORO, 1996a), os resultados na compreensão e aplicação dos conceitos de mecânica, na perspectiva da mudanga conceitual, são animadores e compatíveis com resultados de outras pesquisas nessa área. Um outro programa de simulações custeado pelo mesmo projeto chama-se Galileu. Esse programa permite trabalhar em situagões físicas com dois corpos simultaneamente, em diferentes condições iniciais de interagões, o que não é possível com o Rato.

A definigão das propriedades de um objeto e suas interações com o restante do universo é viabilizada por estes sistemas e coloca uma questão para reflexão: similarmente ao LOGO, é possível criar e explorar recortes do mundo (micromundos) real nesses sistemas de simulações? A resposta é sim.

Na Figura 2.1, representamos uma tela de um sistema de autoria de simulação denominado *Interactive Physics* de uso muito simplificado e muito difundido nos USA. Esse programa é extremamente robusto e preciso em relação **i** performance das simulações e atualmente um dos mais usados por professores de segundo e terceiro graus.

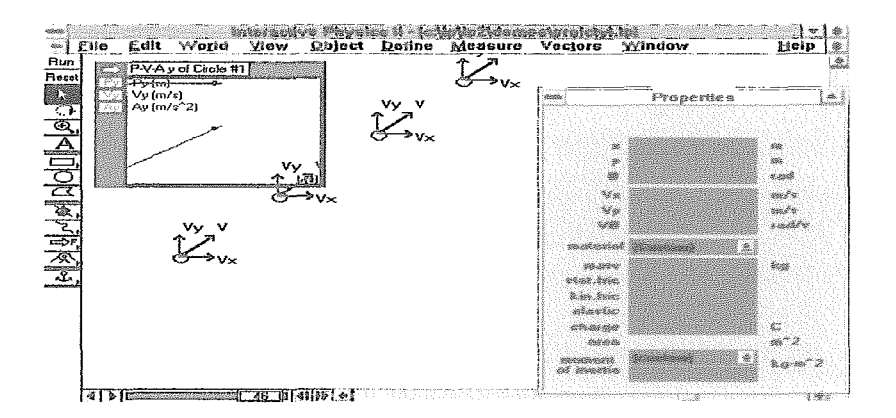

Figura 2.1 - Interface do *Interactive Physics*.

É possível fazer com que a simulação do movimento do objeto (círculo) ocorra em um mundo de gravidade zero com extrema facilidade, ou que nesse micromundo a força resultante seja proporcional a velocidade, de acordo com a perspectiva aristotélica, ignorando-se o conceito de inércia.

Na Figura 2.2, representamos uma interface de um sistema denominado Modellus que serve as áreas de Física, Química e Matemática, cujo autor (TEODORO, 1996b) recebeu o prêmio da *American Physical Society*, em 1996.

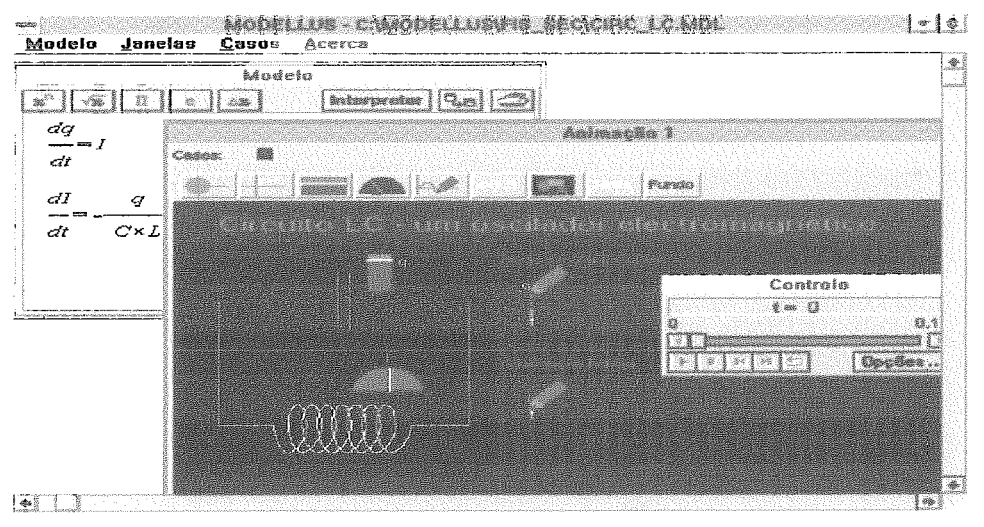

Figura 2.2 - Interface de uma situação de eletrodinâmica criada no Modellus.

Na janela modelo da Figura 2.2 (veja janela, em segundo plano, cujo nome é "Modelo"), o usuário pode definir as equaqões que determinam o comportamento de um sistema, neste caso, representado por um capacitor e uma bobina (circuito LC), veja janela , em primeiro plano, cujo nome é "Animação 1". Além disso, é possível definir gráficos de grandezas relevantes ao sistema fisico. No caso dessa figura, os lápis desenham gráficos da corrente e carga versus tempo quando for iniciada a execução do modelo. O estudante pode definir as condições iniciais do sistema e observar como este sistema se comporta com o tempo (o sistema estaria funcionando como simulador), ou, com as canetas, definir os gráficos Ixt e qxt e observar o retângulo/carga e semicírculo/corrente (o sistema estaria funcionando como modelador ).

### II.3.3 - Sistemas de modelagem

Para Jon Ogborn, "criar um mundo e observar como ele evolui é uma experiência notável. Pode ensinar-nos o que significa ter um modelo da realidade, isto é, pode ensinar-nos o que é pensar. Pode mostrar-nos também quer os lados positivos quer os lados negativos dos modelos. E, ao tornar-se um jogo, pode ser o início do pensamento puramente teórico sobre a forma das coisas."

Com essa idéia (OGBORN, 1992) defende o uso dos sistemas de modelagem no ensino, na perspectiva de facilitar a expressão dos relacionamentos entre variáveis de um fenômeno, pois o conhecimento da natureza a partir do entendimento de efeitos dos diferentes fatores e/ou as suas tendências (conhecimento semiquantitativo) pode(m) facilitar a aprendizagem, tendo em vista o raciocínio causal. Identificando-se as variáveis relevantes para descrição do fenômeno e os respectivos comportamentos em relação ao tempo, estes comportamentos funcionam como regras para o cálculo dos valores que essas variáveis assumem a partir das condições iniciais.

Atualmente, existem muitos sistemas de modelagem dirigidos a área educacional. O programa CMS (Cellular Modelling *System)* foi um dos primeiros sistemas (do início da década de 80) dessa área voltado a Educação **(KURTZ** dos SANTOS, 1990). O CMS divide a tela do monitor em muitas pequenas células, similarmente a uma planilha eletrônica, nas quais podemos definir o conteúdo conforme quadro da Figura 2.3.

| <b>Type</b>          | Calculation | Graph |
|----------------------|-------------|-------|
| Name<br>No Name      |             |       |
| Formula<br>0.0       |             |       |
| Units and comments   |             |       |
| Initial value<br>0.0 |             |       |

Figura 2.3 - Padrão de Células do CMS.

Primeiramente, define-se o tipo de célula quanto à sua função (cálculo ou gráfico). Esse sistema possui um botão para viabilizar zoom de gráficos gerados pela execução do modelo e contém um menu com funções de tratamento de arquivo. *As*  células podem ser nomeadas ou não. O conteúdo de uma célula pode ser definido por uma fórmula ou constantes. Na linha de unidade é possível indicar a unidade ou fazer comentários. As condições iniciais são postas na última linha. Uma célula interage com outras em tempo de execugão, fazendo com que as muitas visões parciais do fenômeno promovam a sua modelagem.

O Dinamix, custeado pelo projeto 'Minerva" é um sistema de modelagem que explora a representagão gráfica das grandezas envolvidas em um fenômeno *e* pode ser utilizado em todas as áreas científicas (TEODORO e FREITAS, 1992). Esse programa permite trabalhar com até quatro janelas abertas simultaneamente, sendo uma destas destinada a edição dos modelos matemáticos, enquanto as outras servem para visualização de gráficos das grandezas definidas nos modelos.

Com os microcomputadores mais poderosos no final da década de 80, a computação gráfica tornou-se uma realidade acessível e disponível para esta área de conhecimento. Assim, o programa STELLA (Structural Thinking Experimental Learning Laboratory with Animation) usa metáforas para promover a modelagem de fenômenos. Segundo (KURTZ dos SANTOS, 1989) o STELLA usa a metáfora de tanques que são ligados entre si por canos com ou sem válvulas. Cada tanque pode representar uma grandeza do sistema em modelagem e se relacionar com outros . Uma barra horizontal dentro de cada um dos tanques relacionados serve para mostrar se a grandeza representada aumenta, permanece constante ou diminui na execugão do modelo. Esse sistema permite ainda a representação gráfica entre as variáveis do modelo.

O sistema IQON, com o objetivo de ampliar os horizontes educacionais identificados com o uso de ferramentas de modelagem *e* resolver dificuldades encontradas com o uso do programa STELLA, foi concebido na perspectiva de requerer o mínimo possível de competências algébricas dos estudantes e apoiar ao máximo o raciocínio espontâneo e natural. Para isso, foi necessário incorporar técnicas de Inteligência Artificial ao sistema. O IQON anima diagramas de lagos causais que são construídos diretamente na tela do computador (KURTZ dos SANTOS, 1990). **As**  variáveis de um modelo são representadas por um retângulo com uma barra vertical que pode se mover em seu interior. Os relacionamentos são representados por elos, providos sentido e sinal (positivo ou negativo), que servem para mostrar como a modificação de uma variável influi na outra. Um outro sistema de modelagem é LINKIT-Br discutido por (SMAIO e OGBORN, 1996), que representa uma abordagem ainda menos quantitativa que o IQON.

Para **(KURTZ** dos SANTOS, 1995), em uma pesquisa com estudantes usuários do IQON, os estudantes aprenderam muito rapidamente a operar o sistema, tendo tido poucos problemas para lidar com as suas funções básicas. Essa pesquisa também mostrou que os estudantes apresentaram melhores desempenhos em tarefas exploratórias e expressivas com o uso do IQON.

Para (SAMPAIO e OGBORN, 1996), o trabalho de formulação e teste de hipóteses, muito utilizado em Ciências, não é trivial, principalmente quando é

necessária uma modelagem matemática. Nesse particular, os sistemas de modelagem podem ser de grande utilidade para estudantes e professores. O sistema LINKIT, concebido por esses autores, procura minimizar ao máximo a dependência de experiências formais de Matemática por parte de quem o utiliza na construção de modelos serniquantitativos.

A partir de botões disponíveis em uma paleta é possível construir um modelo no LINKIT. Uma caixa no modelo pode representar uma "causa" ou um "efeito", dependendo da orientação das ligações com as outras caixas: caso a ligação esteja partindo da caixa, ela é causa; do contrário, é efeito. Existem três tipos diferentes de estruturas de relacionamento LINKIT, segundo (SAMPAIO e OGBORN, 1996):

Estruturas Imediatas: "usadas para definir relacionamentos em que o valor da caixa destino é imediatamente calculado com base no valor da caixa origem da ligação; isto pode ser matematicamente expresso pela equação  $y = ax$ , onde a é uma constante e pode ser definida pelo usuário."

Estruturas Graduais: "usadas para definir o relacionamento em que o valor do destino pode ser visto como uma taxa de variação do valor da origem, isto é,  $dy/dt = a x$ , onde **a** é uma constante."

**e** Estruturas *On/Off*: "usadas para definir quando um evento deve ocorrer".

Essa é uma área recente de pesquisa e aplicação, mas que parece ter vindo para ficar, conforme argumenta (HESTENES, 1996), na discussão sobre o uso dessa tecnologia para aprender e fazer Física *("Modelling Sofhare for Learning and Doing*  Physics"). Nesse livro, Hestenes procura fazer uma abordagem conceitual básica sobre os fundamentos da modelagem, tendo como pano de findo a própria Física.

### II.3.4 - Hipermídia

Para muitos autores, como (MAENZA e LIMA, 1992; BARROS, 1991; ALVES e BORGES, 1994; CAMPOS, 1994; e GOMES, 1996) a hipermídia apresenta-se como uma possibilidade viável para a área educacional, principalmente pelas características dessa tecnologia, segundo as quais o conceito de liberdade e interatividade determinam o trabalho do usuário, quer estejamos considerando o papel do autor de uma aplicação, quer o do leitor.

Para que tenhamos uma aprendizagem ativa através da hipermídia/multimídia, segundo (SCHANK, 1994) é necessário que pautemos o desenvolvimento de aplicações para esta área dez princípios, dos quais citamos os seguintes: aprender fazendo; aprender resolvendo problemas; atribuir poder ao estudante.

De uma forma geral, para que não façamos um uso exclusivamente diretivo dessa nova tecnologia, devemos considerar: (i) a participação ativa do estudante, permitindo-lhe que faça escolhas, ordenamentos e, na medida do possível, que mostre a semântica das ligações; (ii)a possibilidade das diferentes perspectivas para representar um conceito (texto, som, gráfico, vídeo e animação), deixando ao usuário escolher aquela que mais significativamente o ajuda na construção do conhecimento; (iii) a amplidão do conhecimento, evitando, assim, sua fragmentação e possibilitando a interdisciplinaridade. Nessa perspectiva, **(LAURILLARD,** 1995) discute um ambiente educacional multimídia baseado na aprendizagem por descoberta.

(GOMES, 1996), partindo dos resultados das pesquisas em noções espontâneas, especificou, implementou e avaliou uma aplicação hipermídia para o ensino de Física denominada Força & Movimento. O autor do presente trabalho colaborou na fase de especificagão dessa aplicação, na qual foi utilizado o método OOHDM (Object Oriented Hypermedia Design Modelling).

Por meio do esquema semântico da modelagem do *software,* podemos identificar três classes principais - as Situações Físicas, as Concepções Espontâneas e as Leis Físicas  $-$ , as quais serviram de base para orientar a concepção do Força & Movimento. A seguir apresentamos alguns dos objetivos do *design* instrucional do programa:

**<sup>e</sup>***Oferecer contextos apropriados para que os estudantes possam expressar um conjunto de concepções alternativas (situagões utilizadas nas pesquisas de concep@es espontâneas sobre forga e movimento).* 

**e** *Tirar proveito da representagão do conhecimento do estudante como um*  elemento de aproximação da representação científica do conhecimento.

**<sup>e</sup>***Priorizar a discussão relativa a confrontação como estratégia instrucional.* 

 $\bullet$  *Usar casos e exemplos significativos.* 

- *e* Fazer ligações abstratas entre conceitos e exemplos.
- .a *Promover a aprendizagem ativa.*

Uma das interfaces do Força & Movimento pode ser observada na Figura 2.4.

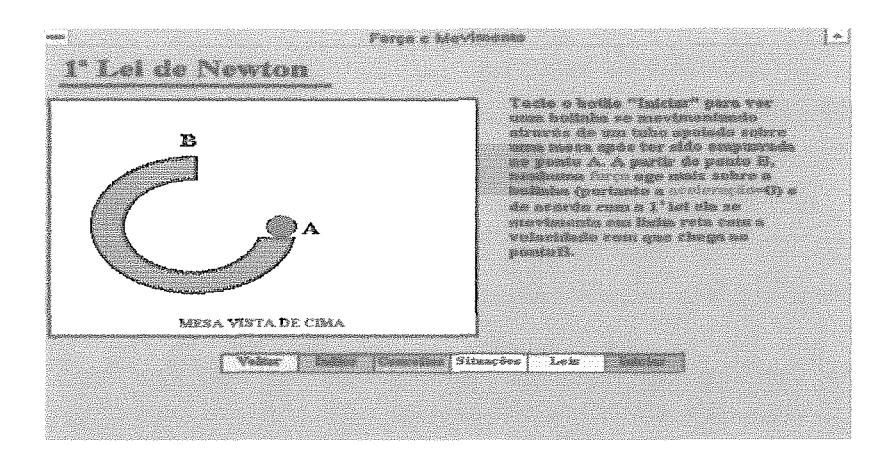

Figura 2.4- Uma tela do Força & Movimento.

Na avaliação do uso do Força & Movimento, (GOMES, 1999) verificou que o sistema se mostrou de fácil uso. Observou-se uma evolugão significativa de estudantes que utilizaram o programa na abordagem de algumas questões que compuseram o préteste.

Uma aplicação hipermídia sobre as leis de Newton foi desenvolvida por (GILL e GHT, 1994). Essa aplicação possibilita ao estudante ler um pouco sobre a história das leis, escolhendo qual delas explorar, e permite, ainda, eliciar as noções espontâneas do estudante. Buscando responder à pergunta: "Aprende mais quem usa ou quem constrói uma aplicação hipermídia?", esses autores acompanharam o impacto cognitivo e afetivo nos estudantes que editavam suas tarefas em um ambiente multimídia.

Em relação à qualidade de aplicações hipermídia/multimídia utilizadas em educação à distância, (BORGES, 1998) descreve alguns procedimentos e critérios para validação, atividade que considera hndamental antes de liberá-los para uso, quando se levam em conta alguns fatores: a qualidade das estratégias de ensino que norteia a aplicação; a qualidade da interface com o usuário; a funcionalidade intrínseca e ligações (robustez) e, a qualidade visual dos ambientes e de suas telas. Procura-se, dessa forma, responder a perguntas como: "As ligações têm finalidade clara?" "Funcionam como esperado?" "Seu uso é simples, imediato e intuitivo?" "Sugerem o uso?" "As ligações são suficientes e não redundantes?".

No que diz respeito a qualidade, (CANIPOS, 1994) instanciou um método de avaliação de *software* para a área de hipermídia na educação, cuja amplitude e detalhamento contém critérios e forma mais completos e consistentes do que aqueles definidos por (BORGES, 1998).

Em um estudo empírico, (WHITELOCK, 1998), utilizando dois grandes pacotes de *sofhyares* multimídia desenvolvidos com estratégias diferentes ("Global Warming and Cooling" - interfaces genéricas - e **"An** Element on the Move" - interfaces baseadas em metáforas de jogos), na *Open University,* procurou avaliar o projeto de interface do usuário, a usabilidade e o potencial de aprendizagem dos produtos, e as experiências de aprendizagem realizadas com os programas, tendo encontrado resultados que favoreciam o segundo grupo. Entretanto, não detalharemos aqui a metodologia da pesquisa adotada nesse trabalho, no qual a autora compara os resultados obtidos para os grupos.

### **11.3.5** - **Tutores Inteligentes (TI)**

Um TI é um sistema de computação que deve facilitar e apoiar o estudante na aprendizagem de um domínio específico de conhecimento, quer quanto ao desenvolvimento de formas adequadas de organização (por categorias, seqüências ou redes de conceitos), quer quanto a representações visuais deste conhecimento, baseando-se, a partir da interação estudante-sistema, no tempo e nas necessidades do estudante.

Realizando uma revisão bibliográfica sobre TI, observamos que muitos esforços têm sido feitos no sentido de se criar modelos e/ou programas para que, em sessões de tutorias individualizadas, possam ser ensinado conteúdos em diversas áreas de conhecimento., Os estudos iniciais de maior relevância foram realizados, particularmente, na área de ensino de Medicina, como, por exemplo, quando da construção do tutor GUIDON, que permite a partir das entradas de três a cinco sintomas identificar as possibilidades da patologia, em um espectro de mais de quinhentas possibilidades. Sem dúvida, isso representou nas décadas de 70180 um enorme avanço.

Entretanto, para um TI ser útil no processo de ensino-aprendizagem deve conter algumas características, tais como as apresentadas por (VICCARI, 1993), Figura 2.7.

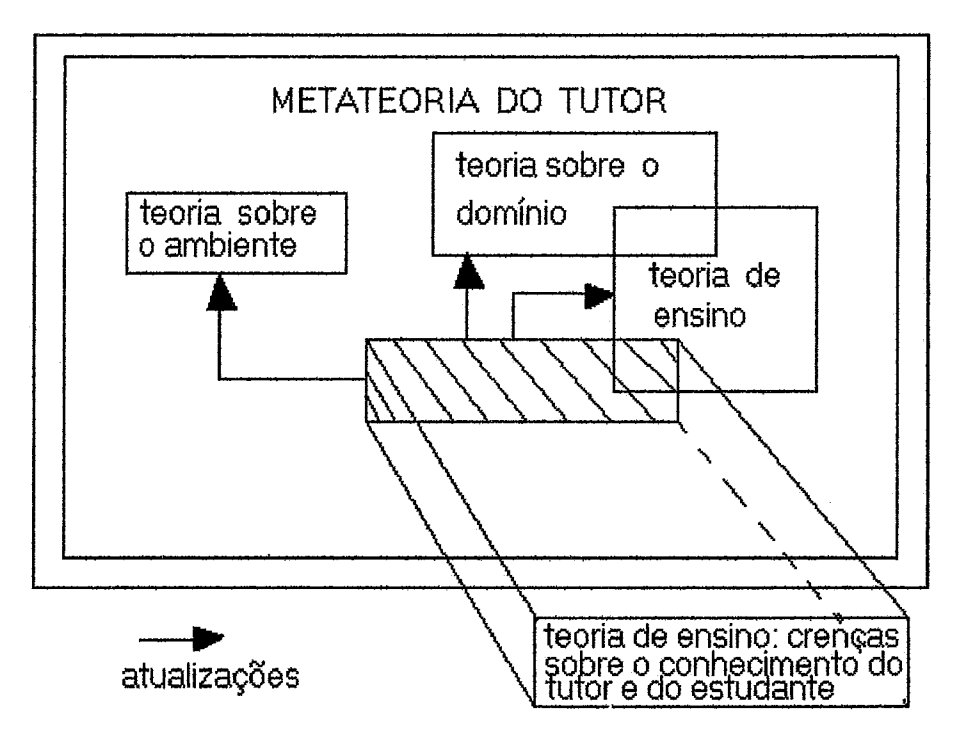

Figura 2.7 - Proposta de uma arquitetura aberta para TIS (VICCARI, 1993).

Nessa proposta, a teoria de aprendizagem adotada vai depender da eficiência de atualização, por parte do sistema, dos outros componentes, sobre os quais o tutor norteará o seu comportamento. No nível meta, encontra-se tudo que pode ser gerado, dentro de uma teoria, além do modelo computacional do estudante. Assim, o tutor inclui uma teoria sobre o domínio, uma teoria de aprendizagem e do modelo do aluno (estas duas últimas em um nível meta). O modelo do aluno, nessa proposta, é composto de um componente estático que representa as informações que não se modificam no decorrer da interação, e uma parte dinâmica, que está baseada num processo de revisão de crenças do estudante, a qual monitora os objetivos (problemas) e suas soluções (planos).

O caráter dinâmico dos processos de ensino, em que o estudante se apresenta como agente na construpão do conhecimento, implica que as estratégias de ensino também sejam dinâmicas. Assim, como não poderia ser de outro modo, a implementação dos módulos do estudante e de estratégias de ensino em TIS deve pressupor uma estrutura que possibilite alterar dinamicamente o conhecimento prévio do estudante e as competências demonstradas durante a seção de tutoria, impondo que se encontrem ações pedagogicamente pertinentes à situação cognitiva do aluno, conforme argumenta (VICCARI, 1993), ao propor um modelo para TIS. Além disso, por essa proposta de modelo para TIS, Figura 2.7, (VICCARI, 1993) prevê a inclusão de

uma teoria de ensino e a inserção de uma base de crenças a respeito do conhecimento que o sistema tem sobre o aluno.

Ainda na década de 80, conforme descrevem e analisam (CUNNINGHAM e WOOLF, 1987), alguns tutores, voltados para o ensino de Física foram concebidos, como, por exemplo, RBT,ESE e OPTICS.

RBT (Repair Boiler Techniques) é utilizado para instruir técnicos na recuperação de boiler. Esse sistema desafia o usuário a resolver problemas, acompanhado-o e advertindo-o. Além disso apresenta um conjunto de simulações e em pequenas janelas representa medidores do comportamento dinâmico das grandezas relevantes ao problema. Esse tutor é utilizado por muitas empresas nos Estados Unidos da América.

ESE (Exploring Systems Earth) é usado para o ensino de termodinâmica. Esse tutor é um entre muitos que utilizam simulações monitoradas, de forma bastante interativa com o estudante, no ensino de conceitos básicos de Física (massa, força, aceleração, energia interna, entropia, temperatura e outros) a estudantes universitários e do segundo grau. Por exemplo, no ensino da segunda lei da termodinâmica - que diz que o calor entregue a um sistema não pode ser 100% convertido em trabalho mecânico -, o estudante pode criar regiões de átomos com altas energias e observar, durante a transferência de calor, o comportamento da função entropia. É permitido ao estudante fazer modificações dos parâmetros físicos iniciais. O tutor provê perguntas e, a partir das respostas e da atividade do aluno como um todo, pode gerar novas perguntas, sugerir a observação de novos exemplos, ou apresentar analogias. Isto é, o sistema atua como um monitor e conselheiro no processo de ensino.

Um outro tutor, análogo a esses, para apoiar o ensino de ótica, é o OPTICS. Nesse sistema, o estudante define um banco de lentes e o tutor faz simulações de comportamento de um raio de luz que atravessa as lentes. O sistema calcula ângulo de refração e discute a solução com o estudante, gerando novas simulações.

Entretanto o desenvolvimento de sistemas como esses não é uma tarefa trivial, consumindo tempo e dinheiro, pois implica a necessidade de se terem bons especialistas de domínio e de desenvolvimento engajados no processo de construção do tutor.

Porém com o desenvolvimento da Inteligência Artificial essa área de conhecimento é sempre revitalizada; um pequeno exemplo disso é um recente trabalho de pesquisa realizado na França, no qual a autora (DIMITRICOPOULOU, 1995)

prototipa um TI sobre movimento e força e analisa o impacto de seu uso no ensino, demonstrando que a utilização pedagógica de tais sistemas pode se tornar, em um futuro não muito distante, muito mais efetiva do que o é atualmente.

Uma área que vem apresentando grande interesse por parte da comunidade pesquisadora está representada pela junção da tecnologia hipermídia com a Inteligência Artificial, mais especificamente no que tange à tutoria inteligente e hipermídia, conforme aponta (COSTA, 1997).

### **11.3.6** - **Linguagens de Programação**

Já na década de 70, vislumbrava-se o uso das linguagens de programagão como uma possibilidade de fazer da tecnologia cornputacional um instrumental de apoio ao ensino de Ciências. Nessa época, já tínhamos as linguagens Basic e Pascal e estava nascendo a linguagem LOGO.

O paradigma da programação estruturada estimulava-nos a fazer a associação de que seria proveitoso solucionar problemas de modo similar a um algoritmo, isto é, para a construção do conhecimento o melhor seria ensinar o computador, passo a passo, a resolver o problema, utilizando uma linguagem de programação. Por essa razão, encontramos muitos relatos de experiências na literatura — entre meados dos anos 70 e meados dos anos  $80 -$ nas quais foram usados o Basic e o Pascal.

As justificativas para a utilização de uma linguagem de programação no ensino de Ciências, eram **e** preparar os estudantes para a fùtura sociedade informatizada, e utilizar a programação para apefieiçoar as habilidades intelectuais do aluno. (BERGER e CARLSON, 1988) identificam o uso de uma linguagem de programação, na solução de problemas, e sustentam uma argumentação apoiada na teoria da aprendizagem por descoberta. Nessa sentido, conforme (VALENTE, 1998), é que o ensino de linguagens de programagão do tipo Fortran e Pascal estava presente nas grades curriculares dos cursos da área tecnológica, nas décadas de 70 e 80. Além disso, o uso computador nos laboratórios de pesquisas, permitindo aquisições de dados nunca antes realizadas, reforçava a idéia de se ensinar uma linguagem na graduação; pois saber desenvolver tais rotinas era o que se esperava de um aluno. Em decorrência desse contexto, temos alguns relatos de experiências, com essa, ou, aquela linguagem, sobre confecgões de rotinas para coletar dados em experimentos comuns ao ensino da Física básica do  $3<sup>°</sup>$  grau.

Em uma discussão mais geral sobre o uso de linguagens programação no ensino, (VALENTE, 1998) argumenta a favor das vantagens que se tem com o aluno programando o computador, levando-se em conta: · a descrição da resolução do problema em termos da linguagem de programação; a execução dessa descrição pelo computador;  $\cdot$  a reflexão sobre o que foi produzido pelo computador; e  $\cdot$  a depuração dos conhecimentos por intermédio da busca de novas informações ou do pensar.

A perspectiva de se trabalhar com as teses defendidas por (VITALE, 1990) coloca o uso das linguagens de programação, no ensino de Física, em destaque, muito mais pelo que os estudante podem pensar com elas, do que com o que eles podem fazer com elas. (CORREIA, 1996) lista uma série de experiências no ensino diferentes conteúdos de Física, com o LOGO, extensivas de crianças a pós-graduandos. Além disso, este último autor discute as diferenças entre se trabalhar com LOGO, com Basic e com Pascal.

A linguagem LOGO foi a que mais se difundiu na educação, criando uma comunidade de usuários extremamente ativa e populosa **(GUIMARÃES,** 1997) e marcando significativamente presença na Informática na educação dos anos 70 e 80. O marcando significativamente presença na Informática na educação dos anos 70 e 80. O conceito de micromundos — sistemas computacionais que tentam criar um ambiente de conceito de micromundos — sistemas computacionais que tentam criar um ambiente de aprendizagem no qual o estudante possa manipular um mundo metafórico — nasceu em decorrência dessa linguagem, conforme discute (PAPPERT, 1980). O uso do LOGO pressupõe uma metodologia, segundo a qual deve-se considerar um problema a ser resolvido, a sua solução algorítmica e a instrução para o computador.

### **113.7** - **Os Microcomputer Based Laboratories (MBLS)'**

Uma outra perspectiva de aplicação da Informática ao ensino de Física refere-se ao uso do computador nos laboratórios didáticos. Essa possibilidade pode fazer uma grande diferença, comparando-se ao que tradicionamente é realizado, em relação à precisão de medidas; quantidades de dados coletados; desempenhos de experimentos; e outras vantagens, conforme defendem **(BEAUFILS** et al., 1994). O uso de sensores, interfaces, rotinas de aquisição de dados e programas apresentadores de gráficos caracterizam um MBL. Inicialmente, nos primeiros anos da década de 80, o

**<sup>1</sup>**MBL: são programas que trabalham recebendo dados analógicos de sensores que são convertidos para digitais, por meio de uma interface, e representados de variadas formas na teia do microcomputador.

interfaceamento era feito por um programa e a visualização dos dados, em outro, segundo os poucos relatos de trabalho que se têm dessa época. Os apresentadores de gráficos, por exemplo o Grapher e as próprias planilhas eletrônicas, foram concebidos para atender, respectivamente, as necessidades do trabalho de um pesquisador experimental e a necessidades mais gerais, mas aparecem como sugestões para trabalhar os dados coletados em laboratórios didáticos, sem que nenhuma adaptação técnico-pedagógica tenha sido proposta.

Em geral, esses programas procuram fazer o que normalmente é feito em um laboratório científico, sem ter outra fundamentação pedagógica. Nesta década, principalmente em sua segunda metade, encontramos vários relatos de experiências com sistemas do tipo **MBL** elou relatos de casos em que se busca uma saída de baixo custo para fazer a ligação entre o experimento e o computador via conversores analógico-digitais ou digital-analógicas, conforme (SHIGUE et al., 1999; CAVALCANTE e TAVOLARO, 1999a; e GOMES, 1999).

Uma discussão mais detalhada sobre esta perspectiva de uso do computador no ensino de Física será realizada no próximo capítulo, por se tratar do tema central do presente trabalho.

### **11.3.8** - **Ensino** à **Distância**

Com a consolidação da tecnologia de rede, o ensino a distância tem merecido significativo destaque na literatura, e, principalmente nesta segunda metade dos anos 90, muitas propostas de trabalho têm surgido, conforme discute (JONASSEN, 1996). Para esse autor, o uso da tecnologia de rede para promover o ensino a distância não garante a qualidade se os métodos de ensino forem ineficazes. Como solução, esse pesquisador propõe o construtivismo para fundamentar o ensino a distância, argumentando sobre a interatividade das ferramentas de Informática, atualmente disponíveis no mercado, e as propostas de instrumentos e métodos de trabalho cooperativo. No Quadro 2.2, representamos os principais enfoques tecnológicos dessa área e o respectivo tipo de aprendizagem.

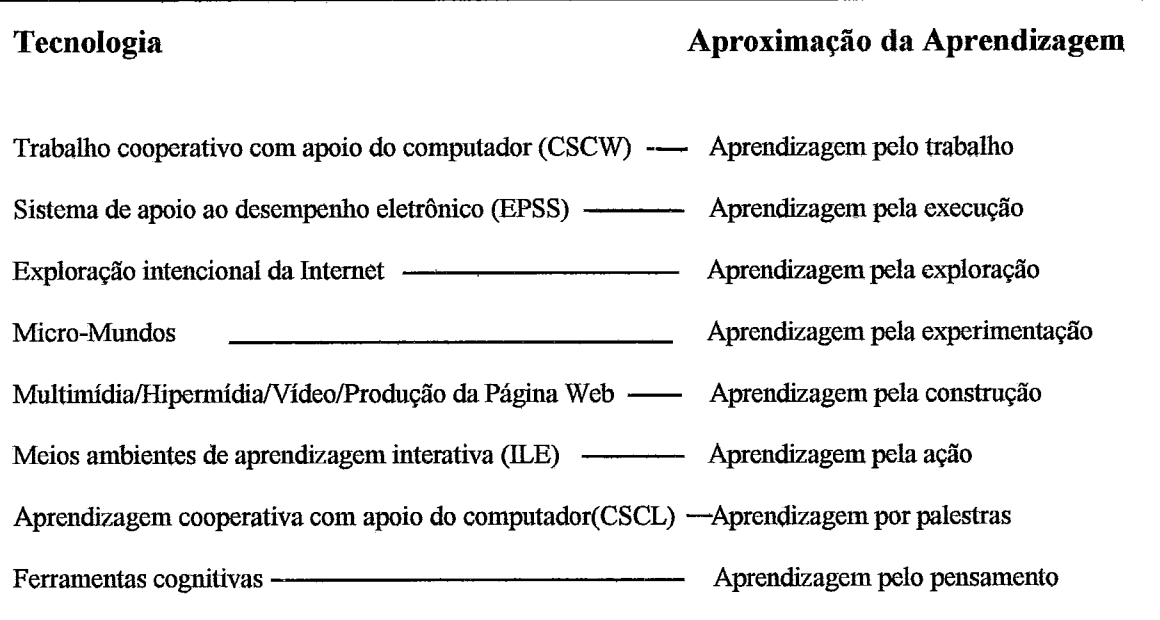

O CSCW é um campo de pesquisa que surgiu na década de 80 para ajudar grupos de trabalhos coletivos a estruturar melhor suas tarefas, no sentido de facilitar a comunicação entre os agentes. Atualmente, existem muitos *sofiwaes* com esse propósito: Jardim de Respostas; Colaborador; Lotus Notes; glBIS e outros.

Os sistemas do tipo EPSS servem para ajudar as pessoas em diversas tarefas, oferecendo um treinamento bastante dirigido as atividades de trabalho, isto é, atendimento no instante da necessidade. O WWW é, atualmente, uma importante fonte de busca de informagão hipertextual, que contem algoritmos de busca cada vez mais eficazes. Se a educação oferece uma motivagão ou razão, esse meio pode ser utilizado, com um alto potencial de ajuda, para a aprendizagem por descoberta (exploragão).

Podemos pensar o espaço de rede para promoção da aprendizagem pela construção, por meio da tecnologia multimídia/hipermídia, no qual os estudantes à distância podem participar como autores de aplicações em temas interdisciplinares, conforme defende (JONASSEN, 1996). O paradigma CSCL emergente já pode contar com uma gama de tecnologias planejadas para interconectar telecomunidades, com teleconferências, listas de discussão *e* sistemas de correspondências eletrônicas, viabilizando a troca de informações on-line, entre estudantes de diferentes espagos geográficos, a exemplo do que relatam **(ANDRADE** e BORGES, 1999) sobre a realização de um trabalho interdisciplinar (Física, Matemática, Biologia e Português). De forma similar, **(DAVID** e BORGES, 1999) fazem uma discussão sobre alguns

resultados desse trabalho para produzir materiais didáticos, procurando responder a perguntas básicas da seguinte natureza: "Como as interações entre os professores ocorrem na comunicação via Internet?".

Atualmente, na Internet, existem muitas ferramentas dirigidas ao ensino de Física, que podem ser obtidas gratuitamente ou conhecidas, por meio de execuções remotas antes de uma aquisição comercial. A exemplo disso, (ABBOTT, 1998) descreve e justifica o oferecimento de cursos de Física, via rede, que versam sobre vários assuntos em diferentes perspectivas do conhecimento e que variam da abordagem conceitual às atividades experimentais. (BOARETTO et al., 1999) descrevem um trabalho sobre localização e catalogação de *sites* que pudessem ser interessantes para o ensino de Física. Dos milhões de *sites* encontrados, foram selecionados cerca de duzentos, alguns dos quais foram avaliados quanto ao potencial de uso para o ensino de Física, levando-se em consideração a qualidade de apresentação de texto e de programas de que esses *sites* dispunham e que permitiam executar. A título de exemplo de *sites* interessantes sobre ensino de Física, (MOREIRA e FREIRE, 1999) descrevem uma implementação valiosa, por eles realizada, na própria página da universidade, a qual passou a conter um *link* que leva a uma seção chamada ''Tintim por Tintim", em que se podem tirar dúvidas e encontrar dicas para professores.

Em **(SCHIEL** et al., 1998), encontramos uma interessante descrição de um exemplo de curso a distância, aqui no Brasil, sobre mecânica gráfica, no qual são construídas simulações, utilizando-se a linguagem LOGO, coleta de dados experimentais remotamente, e ainda é realizada uma discussão *on-line* sobre o fenômeno tratado.

Essa modalidade de uso do computador no ensino de Física apresenta potencial para se tornar muito popular nos próximos anos, pois a possibilidade de se resgatarem e socializarem resultados de pesquisas realizadas nas duas últimas décadas parece ter encontrado uma forma prática e eficaz de ocorrência; utilizando-se a Internet.

41

### **11.4** - **Considerações finais**

Com o que foi dito neste capítulo, podemos concluir, em relação ao uso de aplicativos como planilhas eletrônicas, que é uma modalidade de uso do computador para ser popularizada, ao mesmo tempo que devem ser aprofundadas as investigações sobre os decorrentes impactos pedagógicos, culturais e sociais. Porém, na revisão bibliográfica realizada, não encontramos evidências de que essa tecnologia esteja sendo usada de forma sistemática e generalizada no ensino de Fisica. É provável que ainda faltem nos currículos dos cursos de licenciatura em Física, disciplinas que tomem o uso desses aplicativos mais real e corriqueiro para os professores.

Já quanto ao uso da hipermídia no ensino de Física, pensamos que representa um campo de grande potencial para investigação, quer sendo utilizada como fundamentação pedagógica na autoria da aplicagão, uma estratégia baseada em mudança conceitual (confrontação), quer seja empregada para o desenvolvimento conceitual (negociação), levando-se em consideração a presença de ambas as estratégias nas pesquisas em ensino de Física, conforme discutimos anteriormente na Seção **II.** 1.

**A** perspectiva de se incluir uma fundamentação pedagógica como princípio para desenvolver aplicações hipermídia efetivas, tal e qual foi realizada por (GOMES, 1996), parece aos olhos dos pesquisadores uma solução necessária e plausível para que não tenhamos aplicagões completamente inúteis, conforme já argumentava (SCHANK, 1994).

Embora não existam na literatura trabalhos que explicitem as diferengas conceituais entre sistemas de modelagem e sistemas de simulagão, pensamos que um sistema de simulação está mais identificado com a idéia de descrição/representação (dar vida a uma situação real ou imaginária), enquanto o conceito de sistemas de modelagem identifica-se mais com a idéia da interpretação de uma situação (real ou imaginária), trazendo recursos computacionais para consecução desse objetivo. **A** possibilidade de se criarem micromundos parece ser igualmente viável para os dois sistemas, mas são necessárias outras pesquisas no sentido de dar mais respaldo científico a essa possível interpretação. Outras questões surgem e similarmente necessitam de aprofundamentos, como, por exemplo, em que situação a abordagem interpretativa é mais relevante do que a descritiva? Qual é a idade apropriada para se trabalhar com sistemas de modelagem e sistema de simulações no ensino de Física?

Conforme discutimos na Seção **11.3,** Tabela 2.1, o uso do computador no ensino experimental não fez, durante a década passada, progressos significativos e não caracterizou uma apropriação real e ampla da tecnologia. No início da década de 90, observamos relatos de vários trabalhos realizados com base em uso dos chamados sistemas **MBLs.** Por se tratar do nosso tema central, decidimos dedicar todo o próximo capítulo a discussão do ensino experimental por meio do computador.

# **Capítulo III**

# **O Laboratório Didático e o Computador**

O ensino de Física pode ser categorizado em três modalidades distintas, porém complementares, segundo (QUEZADA e QUEZADA, 1992): ensino teórico, ensino experimental, e resolugão de problemas. Ainda na opinião desses autores, é consensual que a promoção do ensino dessa ciência se deva dar de forma harmônica, privilegiando igualmente as três modalidades.

Entretanto, na prática, em nosso pais, a promogão do ensino de Ciências tem valorizado enormemente o discurso, isto é, a ênfase do ensino de Física tem sido quase totalmente dedicada ao ensino teórico e a resolugão de problemas (CASTRO e MAGALHÃES, 1979). Sem querer subestimar a importância da abordagem teórica, na nossa opinião fica muito difícil promover o ensino de uma ciência experimental, dando pouca, ou, em muitos casos, nenhuma importância ao laboratório didático, de valor imensurável, segundo (RR3EIRO et al., 1997; e **AAPT,** 1997).

Na primeira parte deste capítulo, discutimos o ensino experimental, de sua origem aos pressupostos que o regem nos dias atuais. Na segunda parte, faremos uma retrospectiva sobre a insergão do computador nos laboratórios didáticos, tendo em vista os relatos de experiências, os objetivos da presença dessa tecnologia no ensino experimental e uma análise crítica de modelos e sistemas propostos para esse ambiente de ensino.

# **111.2** - **Modelos e pressupostos do laboratório didático**

Por uma questão de clareza, realizamos a discussão sobre o laboratório didático, explicitando os modelos gerais pelos quais o ensino experimental passou até o modelo atual, em breve retrospectiva histórica. No final desta segão, descrevemos o estado da arte dessa modalidade de ensino experimental quanto aos seus objetivos gerais e específicos.

### **111.2.1** - **Modelos de laboratórios didáticos**

Uma análise retrospectiva sobre o desenvolvimento dos laboratórios didáticos nos últimos 150 anos **(PHELIPS,** 1981) nos permite concluir que o ensino experimental passou por três grandes transformações paradigmáticas, a saber:

*Demonstrativo.* Na segunda metade do século passado, a organização do ensino experimental foi influenciada e moldada pela atitude dos cientistas da época ( p. ex.: Faraday, Dulong, Gay-Lussac), que, para fins de convencimento e divulgação de suas descobertas científicas, se viam na contingência de preparar e executar experimentos com características e propósitos análogos aos de uma exibição para uma platéia externa.

*Aprender fazendo.* Na primeira metade do século **XX,** o modelo de ensino experimental passou a reservar um papel mais ativo para o aluno dentro do processo de ensino-aprendizagem em laboratório, provavelmente como conseqüência das pressões de novos grupos econômicos e sociais que se consolidaram na maturidade da Revolução Industrial. É o período em que prevalece o lema: "quem ouve esquece, quem vê lembra, mas só quem faz aprende". Embora, nessa fase, o aluno tivesse um maior grau de participação no que estava sendo feito, o fato é que os experimentos eram didaticamente estruturados de forma muito diretiva para que realmente se pudesse afirmar que o aluno estava "fazendo o experimento".

*Pensando como um cientista. A* partir da década de 50, por motivos gerados na reorganização pós-guerra, muitos esforços foram realizados no sentido de criar situações de laboratório onde os estudantes pudessem fazer um trabalho similar ao de um cientista, seguindo, de forma relativamente sistematizada, métodos e técnicas na execução de uma tarefa de laboratório (método científico). Esse paradigma coloca a ciência dentro da sala de aula, enquanto objeto de estudo, mais como um método de investigação científica do que propriamente como um corpo de conhecimento.

Embora a literatura indique esse modelo de promoção do ensino experimental como sendo o atual, ele não se ajusta igualmente a todas as partes do mundo, sendo certamente mais verdadeiro para um país como a Inglaterra, de tradição empirista, e menos para um país como o Brasil, cuja cultura valoriza mais o discurso e, conseqüentemente, o ensino teórico (ELIA, 1985). Além disso, é importante destacar que essa evolução decorre, principalmente, de fatores externos (políticos, sociais e econômicos, entre outros) ao sistema educacional. Por exemplo, a Revolução Industrial, no século passado, modelava o laboratório (categoria *aprender fazendo)* de acordo com demandas geradas por necessidades de operacionalização de suas tecnologias; **a**  Segunda Grande Guerra e, até mesmo, a guerra fria ocidente-oriente dos anos 50 e 60, com maiores reflexos nos países do chamado primeiro mundo, similarmente produziram demandas de um laboratório (categoria *pensando como* um *cientista)* a ser usado não como um instrumento a mais de motivação do aluno, mas como um ambiente de construção e aprendizagem de conceitos e modelos científicos.

**A** fundamentação filosófica para a concepção experimental da ciência fora magnificamente sintetizada, há quase quatro séculos atrás, por Francis Bacon, para quem a ciência precisava ser construída a partir da observação de fatos, classificação e investigação. E para os três modelos discutidos anteriormente, essa concepção de ciência é igualmente respeitada.

Do ponto de vista da educação, atualmente, essa interpretação é consensual, conforme discutem (BARBOSA et al., 1999), parafiaseando Marco Antônio Moreira:

*'A experimentação pode contribuir para aproximar o ensino de Ciências das*  características do trabalho científico, além de contribuir também para a *aquisição de conhecimento e para o desemo2vimento mental dos alunos.* "

A realidade da educação brasileira, tendo em vista a idéia de capacitar o estudante de segundo grau para o trabalho, procurava estar dentro do modelo de laboratório *Pensando como um Cientista,* ao mesmo tempo que atribuía a escola um carácter profissionalizante, por meio da Lei 5692 de 1971. Nessa perspectiva, temos, nas décadas de 70 e 80, investimentos vultosos viabilizados pelo MEC/FUNBEC (Fundação Brasileira para o Desenvolvimento do Ensino de Ciências), que produziram muitos manuais com experimentos para laboratórios didáticos. Esse grande esforço por parte do governo, refletia sua preocupação com um mau funcionamento do sistema no

ensino experimental de Ciências, embora os objetivos e justificativas para promoção dessa modalidade de ensino fossem claros e plausíveis, como veremos na próxima seção.

# **III.2.2** - **O estado da arte**

Nesta seção, apresentaremos uma análise mais detalhada da atual fase do ensino experimental.

Em uma discussão crítica sobre o ensino de Ciências na Inglaterra, **(MILLAR** e DRIVER, 1987) fazem uma análise da educação nessa área, baseada nos "processos da ciência" (ou porcedimentos). Para tanto, as autoras listam alguns dos objetivos do ensino experimental, conforme a seguir:

- @ fazer observações;
- **e** selecionar observações relevantes para investigagões posteriores;
- $\bullet$  identificar modelos para modelar as observações iniciais (hipóteses);
- @ sugerir e avaliar explicações dos modelos;
- @ projetar e executar experimentos, incluindo formas apropriadas de medição, para testar possíveis explicações sugeridas pelos modelos de observação;
- @ comunicar (verbal, matemática e graficamente) e interpretar dados;
- @ manipular equipamento segura e efetivamente.

Muito antes, na década de 60, Nedelsky já propunha uma lista de objetivos para o ensino experimental, que incluía os mencionados. Porém, o que **(MILLAR** e DRIVER, 1989) discutem é o fato de que esses objetivos estão muito presentes na vida moderna como um todo, o que, em nossa opinião, é pertinente e não retira o mérito de tê-los como objetivos para um ambiente de ensino experimental.

Segundo (NEDELSKY, 1965), existem três condições de aprendizado:

o estudante deve dedicar-se intelectualmente ao trabalho, enquanto o laboratório deve dar-lhe oportunidade para que trabalhe com objetos materiais;

o experimento laboratorial deve criar condições para que o estudante alcance todos os maiores objetivos do laboratório (os quais veremos mais adiante);

**e** o experimento deve despertar o interesse do estudante.

Quanto aos objetivos do laboratório, Nedelsky afirma que:

"*A principal contribuição do laboratório deve ser o de dar ao estudante, através do contato com ar realidade, uma diferente e verddeira idéia do conceito ou generaliza~iio do que se pode obter teoricamente."* 

Esse seria o primeiro objetivo do laboratório didático. O segundo objetivo diz respeito a pretensão de envolver o estudante com os seguintes aspectos da pesquisa em Física:

- @ observação do fenômeno;
- **e** formulação de hipóteses sobre relacionamento de grandezas fisicas e seu comportamento;
- medição dessas grandezas, controle de variáveis, tratamento estatístico dos dados;
- **e** interpretação dos dados;
- $\bullet$  conclusão.

O terceiro objetivo estabelece a necessidade de o estudante ser ensinado a utilizar certos instrumentos. O quarto, e último, objetivo geral explicita a necessidade de o estudante ser encorajado a trabalhar de forma sistemática.

Nedelsky, em seu livro, trata de cada um dos aspectos do segundo objetivo, detalhando-os em objetivos específicos; chama a atenção, por exemplo, para o fato de que a medição é um processo que envolve montagem e descrição do aparato, escolha de técnicas de aquisição e tratamento dos dados. Além disso, a comunicação dos resultados deve ser feita de forma rigorosa e sistemática. Para esse autor, o relatório deve conter: "um planejamento preliminar do experimento e modificações posteriores; apresentação dos dados coletados, quando pertinente, acompanhada de gráficos; uma completa explicação de como se chegou a um resultado; a metodologia que se usou para comparar o resultado experimental com o previsto - se a previsão não for verdadeira,

apresentação de explicação sobre a discrepância -; e apresentação de outros itens específicos."

Em uma discussão sobre o papel do laboratórío no ensino de Física, (GUZMAN et al., 1979) retomam esses objetivos e criticam o ensino de Física, afirmando que:

"As aulas de quadro-negro se dedicam primordialmente a transmissão de conhecimento e à apresentação e solução de problemas teóricos."

Assim sendo, observa-se que a contribuição que o laboratório daria ao processo fica completamente anulada, isto é, a demonstração do fenômeno, a verificação de leis e conceitos e a própria resoluqão de problemas práticos ficam totalmente prejudicadas. **A**  respeito da resolução de problemas, a ajuda do trabalho experimental foi, de maneira simplificada, representada em (GUZMAN et al., 1979) , conforme podemos ver na Figura 3.1.

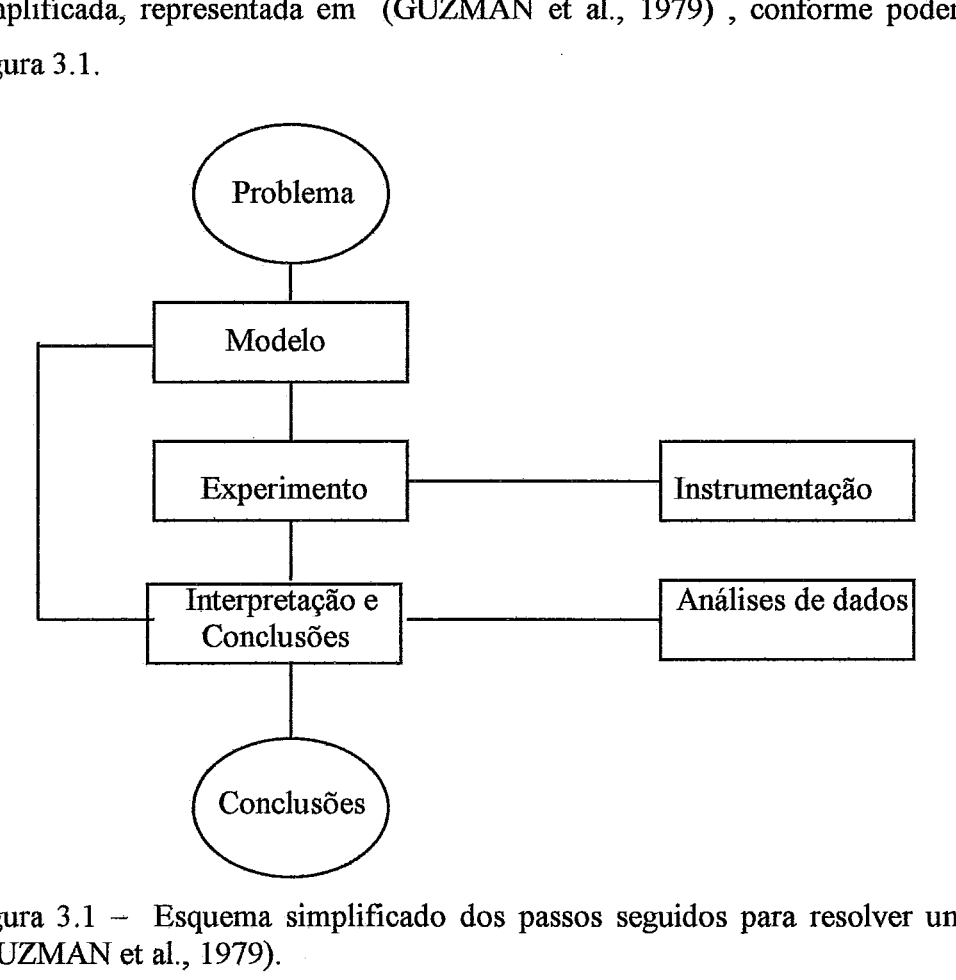

Figura 3.1 - Esquema simplificado dos passos seguidos para resolver um problema (GUZMAN et al., 1979).

Ainda para (GUZMAN et al., 1979), e de acordo com o que discutimos anteriormente, o trabalho do laboratório apresenta interesse sob vários, possibilitando "demonstrar fenômenos; familiarizar o estudante com instrumentos; verificar leis; manipular dados experimentais; ajudar na compreensão de conceitos; e resolver problemas práticos." *O* que, de certa maneira, é recuperado por (RIBEIRO **et** al., 1997),

em uma recente discussão sobre os objetivos das atividades de ensino de laboratório. Neste último trabalho, os autores explicitam que os objetivos gerais do ensino experimental são: "1 - propiciar a aprendizagem de habilidades de manuseio de aparelhos; *2* - propiciar a aprendizagem de conceitos, relações, leis e princípios; e, **3**  propiciar a aprendizagem da experimentação, isto é, a identificação e a prática dos procedimentos experimentais elou a compreensão da estrutura do conhecimento e de como ele é produzido no laboratório."

A moldura com o termo Modelo, na Figura 3.1 representa a primeira fase do que passaremos a chamar de Procedimento Experimental PE. É nessa fase que a observação e a formulação de hipóteses definem o modelo de possíveis explicações (previsões) para o fenômeno. Experimento, na mesma figura, representa a escolha de técnicas de medições, a manipulação de instrumentos, a realização de medições e o tratamento de dados, simbolizando a segunda fase do PE. A Interpretação envolve a comparação da previsão com os resultados e representa a terceira fase do PE, podendo o estudante, desta fase, retomar qualquer uma das anteriores. Com as Conclusões, quarta e última fase, o estudante justifica o modelo, a discrepância ou volta as fases anteriores. Caso aceite o resultado, deve gerar um relatório.

O laboratório pode ser categorizado em estruturado e não estmturado. O laboratório estruturado corre o sério risco de ser como uma "receita de bolo" não atendendo a nenhuma das condições acima, e de apresentar limitações para viabilizar o trabalho com situações experimentais relevantes, identificando-se, em alguns pontos, com o segundo modelo histórico (*aprender fazendo*). Uma das vantagens que se pode ter com o laboratório estruturado consiste no fato de que é relativamente fácil propor e realizar experiências nesse modelo, disponibilizando-as para os estudantes com um custo relativamente baixo, de acordo com (RIBEIRO et al., 1997). Porém a amplitude dos ganhos pedagógicos com esse tipo de laboratório é questionável e restritiva, conforme discutem **(MILLAR** e **DRNER,** 1989).

Já o laboratório não estruturado pode ser uma alternativa ao primeiro, levando-se em consideração a necessidade de o estudante estar consciente dos objetivos e procedimentos laboratoriais. Entretanto é muito mais dispendioso.

Esta resenha sobre os objetivos do laboratório didático nos revela que os pressupostos teóricos para promoção do ensino experimental parecem bem estabelecidos, mas a sua consecução se revela débil e, em alguns casos, ausente do processo de ensino-aprendizagem de Ciências **(ALVES** e ELIA, 1999). **A** esse respeito,

existem vários trabalhos que indicam a fragilidade do ensino experimental, principalmente em países de Terceiro Mundo. No Brasil, a discussão pode ser encontrada em (FARIAS, 1992), (FARIAS, 1990), (GONÇALVES, 1979), (ELIA, 1981). Este último autor apresenta-nos uma pesquisa sobre os objetivos dos métodos de avaliação e indicadores do desempenho dos estudantes no ensino em laboratório didático de Física oferecido para turmas dos cursos básicos de Física e Engenharia da UFRJ. Na China, em (KUI, 1986), e no México, em (GUZMAN et al., 1979), podemos identificar o reconhecimento, por parte da comunidade acadêmica, da necessidade de um ensino experimental em Física, mas, por obstáculos, que vão da precária formação do professor a quase total falta de infra-estrutura, não se viabiliza a sua consecução.

Conforme (STENSVOLD e WILSON, 1991), ou mesmo (NEDELSKY, 1965), e de acordo com o que discutimos anteriormente, há muitas críticas e polêmicas na literatura sobre o ensino experimental de Física, quer quanto a falta de sincronismo entre a teoria e prática, na sua implementação, quer, mesmo, quanto ao seu anacronismo, tendo em vista a defasagem temporal com a cultura tecnológica da sociedade moderna, que consegue proporcionar ao aluno, fora da escola, situapões mais ricas e atualizadas do que aquelas que ele encontra em um laboratório didático.

A partir do final da década de 70, quando a indústria da eletrônica experimentou um grande crescimento, surgiram os primeiros trabalhos com relato dos ganhos que teríamos a partir a inserção do computador no ensino experimental, vislumbrando-se a possibilidade de resolver problemas fundamentais, como a economia de tempo na aquisição, tratamento e representação dos dados.

Há pouco mais de um ano, no reconhecido periódico "The Physics Teacher", a "American Association of Physics Teachers" (AAPT, 1997) publicou um documento, preparado por pesquisadores da área, explicitando as metas do laboratório de Física, as quais estão listadas no Quadro 3.1.

51

#### Quadro 3.1 - Sumário de metas para laboratórios didáticos de Física (AAPT, 1997).

"I. A Arte da Experimentaqão: o laboratório inicial deve mobilizar os estudantes em experiências significativas com processos experimentais, incluindo algumas sobre

investigação.

- **II.** Atividades Experimentais e Analíticas: o laboratório deve ajudar os estudantes a desenvolverem habilidades com um conjunto de atividades e ferramentas básicas próprias da Física experimental e da análise de dados.
- **III.** Aprendizagem Conceitual: o laboratório deve ajudar os estudantes a dominarem conceitos de Física básica.
- IV. Entendimento do Princípio do Conhecimento em Física: o laboratório deve ajudar os estudantes a compreenderem o papel da observaqão direta em Física e a distinguirem entre inferências baseadas em teoria e as obtidas de experimentos.
- V. Desenvolvimento de Habilidades de Aprendizagem Colaborativa: o laboratório deve ajudar os estudantes a desenvolverem habilidades de aprendizagem cooperativa, que são vitais para a vida profissional futura."

Essas metas estão em total acordo com o que discutimos anteriormente e mostram a relevância da discussão. O documento (AAPT, 1997) discute, ainda, a possibilidade do uso do computador para permitir um melhor desempenho da promoção desse ambiente de aprendizagem na aquisigão de dados, abstraqão e generalização de experimentos com fenômenos naturais, mas alerta que essa tecnologia, na modalidade de simulação, não deve substituir os experimentos com aparatos fisicos reais. Na perspectiva de detalhar melhor a introdução dessa tecnologia nos ambientes de ensino experimental, destinamos a próxima seção a abordagem do assunto.

# **111.3** - **O computador no Laboratório Didático(LD)**

O uso do computador como instrumento nos laboratórios didáticos de Física vem motivando várias pesquisas sob os mais diferentes enfoques e com justificativas diversas. Existem trabalhos que o defendem no ensino experimental de Física, valendose do argumento de que um único computador pode, facilmente, ser programado pelo próprio estudante para simular uma variedade de instrumentos de medida, permitindo, assim, uma melhor compreensão do que seja medir e de importantes conceitos correlatos, como os de sensibilidade, precisão e calibração, conforme argumenta (WELLS, 1995). Além disso, a introdução do computador no controle do experimento e/ou na aquisição e manipulação de dados pode em muito alterar o atual dimensionamento do tempo de execução do experimento. Uma outra etapa básica (e por muitos negligenciada) do ensino experimental pode ser priorizada, como é o caso da interpretação crítica dos dados. Isto é, com a incorporação do computador nos LDF, a aquisição de dados torna-se um processo menos repetitivo, como, também, a organização desses dados em forma de tabelas e de gráficos toma-se mais rápida, garantindo um maior intervalo de tempo para o estudante interpretá-los, redisçutir conceitos, ou , até mesmo, redimensionar experimentos inteiros.

Mesmo já se tendo passado aproximadamente duas décadas de propostas para inserção do computador no ensino de Física, não encontramos na literatura da área evidências de que esteja sendo usado de forma sistemática e generalizada no ensino experimental, ainda que seja frequente o discurso do potencial da máquina para esse processo.

Alguns trabalhos têm sido feitos no sentido de descrever como foi, ou está sendo, a introdução de microcomputadores em laboratórios didáticos de Física (LDF), como, por exemplo, o trabalho de (FINDLAY e LAMB, 1993), que discute a estratégia utilizada na Universidade de Queen. Para os autores, são os seguintes os objetivos do uso do microcomputador nos laboratórios dessa instituição:

"a - capacitar os estudantes a efetivamente usarem o micro como uma ferramenta de várias maneiras, tais como: uma simples calculadora; um manipulador de dados; um analista de "erros"; um apresentador de resultados gráficos; um simulador de modelos fisicos; um solucionador de problemas matemáticos;

b- familiarizar os estudantes com aplicações, como planilha eletrônica, processador de texto, banco de dados;

c - levar os alunos a trabalharem com o microcomputador, no controle de experimentos e na aquisição de dados (técnicas de interfaceamento);

d - ensinar aos estudantes uma linguagem de programação;

e - ensinar Física através de "aprendizagem apoiada por computador."

Para **(AMEND,** 1989), em uma discussão sobre o papel do computador nos laboratórios didáticos da Universidade Estadual de Montana, além dos pressupostos mencionados, o computador deve:

"a - permitir ao estudante cumprir qualquer passo do método científico de forma melhor, mais rápida e com maior acurácia;

b - envolver mais o estudante em todas as fases do método científico."

Além disso, estes últimos autores discutem um sistema de interlàce desenvolvido pela própria instituição, em que pesaram critérios de escolha, como "preço, precisão, facilidade de uso e versatilidade". Porém, para que possamos entender melhor o processo de apropriação dessas novas tecnologias pelos laboratórios didáticos de Física, faremos uma breve retrospectiva histórica.

# **111.3.1** - **Anos 70 e primeira metade dos anos 80**

Nos anos 70, em relação ao ensino experimental, não encontramos grandes evidências na literatura da área de que o computador tenha sido introduzido de forma intensa e sistemática nos Laboratórios Didáticos de Física (LDF). Somente no início da década de 80, temos relatos de experiências didáticas nesse sentido.

Entre algumas publicações do início da década passada, podemos citar um abrangente trabalho realizado por (LEIBSON, 1982), apresentado em seis artigos, que, em boa medida, refletem os esforços da década de 70 com o propósito de interfaceamento com o computador no laboratório, mas não faz qualquer menção a experiências nessa perspectiva para os LDF. Por outro lado, encontramos autores, como (NICKLIN e RAFERT, 1983), que observavam que uma forma produtiva de se usar o computador nos LDF seria "como um elemento de circuito programável", para em seguida se discutir em alguns Circuitos Integrados (CI) ou Conversores Analógico-Digitais (CAD) associados aos microcomputadores disponíveis no mercado, no final dos anos 70 e início dos anos 80, tais como: KIM, SYM, AIM, PET/CBM, APPLE e **ATARI.** Para os estes autores, esses aspectos viabilizariam, a custos relativamente baixos, a automação da aquisição de dados nos LDF.

A inexistência de uma interface padrão naquele período levou (CLUNE, 1985) a explicitar as vantagens dos microcomputadores, na aquisição de dados, sobre os mini ou *"mainfame",* e a fazer um estudo comparativo de algumas interfaces existentes para microcomputador. Assim, segundo a experiência do autor, a interface IEEE-488 seria a que melhor poderia otimizar a aquisição de dados, porque era versátil quanto ao uso e de grande aceitação por variadas máquinas. Essa placa, ainda hoje, é muito utilizada em laboratórios científicos de pesquisa.

Ainda para (CLUNE, 1985), o uso do computador na aquisição de dados era, até metade dos anos 80, surpreendentemente limitado e muito direcionado, isto é, cada aplicapão atendia a demandas muito particulares. Em se tratando da aquisição nos LDF , isto significava um alto custo e a necessidade de profissionais com cultura muito acima daquela que poderia ser exigida de um professor não especialista, e, portanto, estávamos longe de termos um uso apropriado e difundido dos microcomputadores nos laboratórios didáticos. Em boa medida, esse aspecto pode ser confirmado pelo trabalho de (BECKER, 1991), o qual apresenta o resultado de um levantamento feito com **36%**  dos professores de Ciências dos EUA, do ensino de primeiro e segundo graus, conforme discutimos no Capítulo II. (RAFERT e NICKLIN, 1982) afirmam ter encontrado somente dois artigos , até 1981, sobre aquisigão de dados, enquanto para simulação, análise de dados ou Instrução Apoiada por Computador (CAI) o número era bem maior.

Ainda que o avanço tecnológico na linha de *hardware* tenha sido um fato neste período, o desenvolvimento generalizado de *softwae* e de instrumentos necessários a introdução do computador nos laboratórios didáticos não ocorreu na mesma intensidade.

Além disso, a apropriação dessa tecnologia por parte da comunidade escolar encontrava outro obstáculo, relativo à formação do professor, que privilegiava muito pouco a discussão sobre experiências com essas novas tecnologias no ensino experimental.

### **111.3.2** - **Segunda metade da década de 80 e os anos 90**

**A** partir da segunda metade da década de 80, esse quadro de realidade muda completamente. Com o rápido desenvolvimento tecnológico na área de hardware, houve um aumento do volume de oferta de microcomputadores pessoais a um custo bem menor, com interfaces gráficas e de comunicação de dados bem mais interativas. Naturalmente, esse desenvolvimento foi acompanhado de uma altíssima pressão de mercado sobre as instituições de ensino, no sentido de convencê-las a comprar os produtos que a cada ano eram mais e mais poderosos.

Hoje, na segunda metade da década de 90, provavelmente, como uma decorrência do rápido avanço da tecnologia da Informática e da pressão mercadológica, já podemos constatar a existência de muitos relatos de experiências sobre o uso do computador no ensino experimental, em muitas perspectivas e com diferentes procedimentos.

Para (NAKHLEH, 1994) o uso do microcomputador para coletar dados analógicos sobre um sistema físico, convertendo-os para entradas digitais, transformando-os em um sistema simbólico-gráfico e representando, em tela, em tempo real, aproximadamente, é inteiramente apropriado para o ambiente de ensino experimental, tendo em vista que o potencial do computador estaria sendo plenamente explorado.

Nesse artigo, o autor apresentou uma investigação de como o uso de Microcomputer-Based Laboratories (MBL) interfere no aprendizado em Ciências, baseando-se em vários relatos de experiências realizadas por diferentes autores, em diferentes países e com diversos conteúdos de Física e de Química. Alguns dos trabalhos citados por (NAKHLEH, 1994) são de (ADAMS e SHRUM, 1990; **FREIDLER** et al., 1990; WISER et al., 1989; ZüMAN e KIM, 1989; BEICHNEX, 1990; BRASELL, 1987; MOKROS e TINKE, 1987; THORNTON e SOKOLOFF, 1990; e NAKHLEH e KRAJCIK, 1993).

Em relação a compreensão do estudante, quanto ao trabalho com gráficos usando MBL, (MOKROS e TINKE, 1987) verificaram que tais sistemas permitem essa forma de representação de múltiplas maneiras, em tempo real, o que viabiliza o trabalho do aluno como cientista, aumentando a sua concentração mais na interpretação de gráficos do que na produção. (BRASELL, 1987) verificou que o uso do computador no laboratório foi muito efetivo para o estudante compreender gráficos de posição *versus*  tempo, mais do que de velocidade *versus* tempo e que a conexão, em tempo real, entre o fenômeno e o desenvolvimento de gráficos é um elemento altamente motivador para o estudante.

(ADAMS e SHRUM, 1990) compararam a construção e interpretagão de gráficos de aquecimento e resfiiamento, mediante o método tradicional e o uso de MBL. Esses autores verificaram que em nível cognitivo não houve nenhuma diferença significativa, mas ao final de quatro sessões de laboratório, usando o computador, os estudantes aproveitavam o tempo, que normalmente se destina a construção de gráficos, para realizarem outras tarefas.

(THORNTON e SOKOLOFF, 1990) investigaram a compreensão de estudantes universitários sobre conceitos de mecânica e verificaram uma melhora, tendo diminuído perceptivelmente a taxa de erros nos exames. (BEICHNER, 1990), usando simulaqões e MBL, chegou a mesma conclusão, em uma pesquisa sobre conceitos de cinemática com estudantes de escola secundária.

(ZUMAN e KIM, 1989) trabalharam com experiências de calor e temperatura, de forma não estruturada, com estudantes de segundo grau e verificaram que os estudantes construíam modelos e conduziam experimentos, desenvolvendo hipóteses, controlando variáveis e interpretando dados.

(WISER et al., 1989) construíram um MBL sobre calor e temperatura. Com *o*  uso desse programa, verificou-se que os estudantes foram ajudados a resolver problemas quantitativos, mas ainda apresentavam dificuldades conceítuais. (FREIDLER et al., 1990) investigaram como o uso de um MBL facilita os procedimentos experimentais; trabalhando com várias experiências, eles concluíram que o programa é apropriado para o ambiente de laboratório, após investigarem como os estudantes usam o raciocínio científico em suas atividades.

Em (BARROS et al., 1990), encontramos uma discussão sobre o projeto LABORICONECTOR. **A** proposta desse projeto foi implementar um ambiente informatizado para dar apoio a tarefas normalmente executadas nos laboratórios

didáticos de Física da UFRJ. Em 1990, esse projeto tinha produzido um protótipo, no qual se privilegiava o conceito de integração de ferramentas úteis para um estudante de Física experimental, com os seguintes módulos: Editor de Texto, Editor de Gráficos, Editor de Figuras, Editor de Hipertexto e Módulo para Estatística. Por falta de financiamento, o projeto foi interrompido em 199 1.

De certa maneira, podemos observar que a introdução do computador nos laboratórios, pelo que foi exposto até aqui, não gerou nenhuma modificação radical, quer quanto aos pressupostos que justificam o ensino experimental, quer quanto à sua execução. Por um lado, esse aspecto da questão pode ser justificado pela baixa presença de disciplinas, nos cursos de formação de professores, que promovam o ensino experimental, usando essa tecnologia, o que torna esperado um comportamento conservador, por parte dos professores, que não se mobilizam pela incorporação do computador em suas aulas experimentais. Por outro lado, a comunidade escolar não encontra muitas propostas e sistemas que viabilizem, a baixo custo, o uso dessa tecnologia de forma ampla e sistemática em ambientes de ensino experimental.

Uma das poucas propostas gerais para inserção do computador nos **LD** foi apresentada por (AMEND et al., 1989), no final da década de 80, a qual, em certa medida, vislumbrava a possibilidade de usar essa tecnologia para melhorar a promoção do ensino de Física na Universidade Estadual de Montana. O modelo de AMEND et al., está representado na Figura **3.2.** 

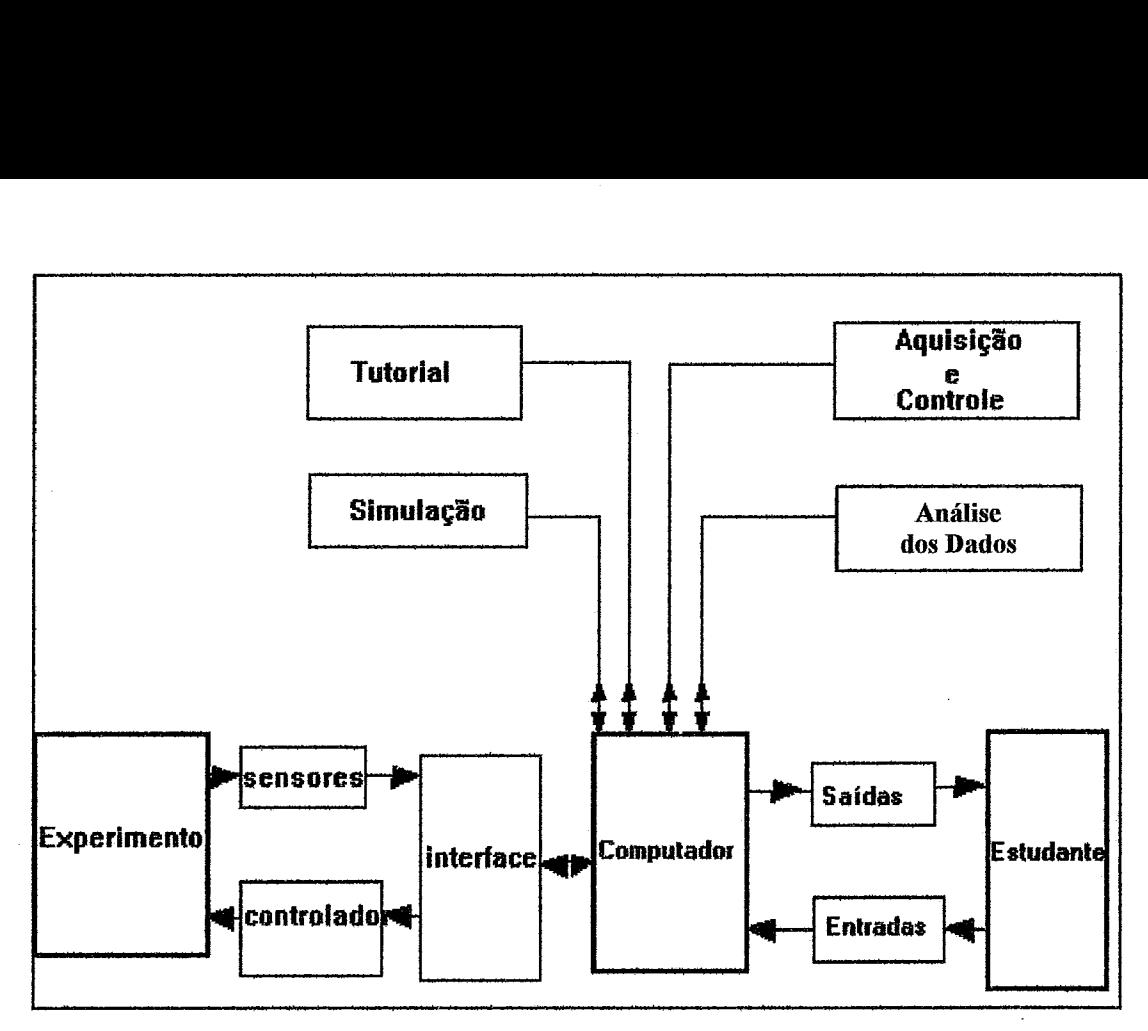

Figura **3.2** - Modelo Ideal **(AMEND** et al., 1989).

O módulo Tutorial, relacionando-se com o computador, representa lições teóricas sobre os assuntos abordados pelos experimentos. O módulo Simulações contém animações sobre os experimentos, mas (AMEND et al., 1989) não explicitam a comunicação entre esses dois módulos, isto é, não fica claro, neste trabalho, em que medida uma lição pode recorrer as simulações previstas pelo modelo. O módulo Aquisição e Controle contém rotinas de aquisição de dados e de controle de aparato. Já o módulo de Análise dos Dados contém programas para tratamento e representaqão dos dados.

Na realidade, em parte, a proposta de (AMEND et al., 1989) reproduz o que normalmente é feito em um laboratório científico, isto é, conectam-se sensores ao computador, por meio de Conversores Analógico-Digitais ou Digital-Analógicos (módulo Interface), coletam-se dados através de rotinas apropriadas e usam-se programas gráficos para representar os dados. Embora a previsão desses módulos em um mesmo ambiente mostre uma preocupação com o conceito de integração entre os módulos Experimento, Sensores, Interface e Computador, os autores não mencionam nenhuma estratégia tecnológica elou pedagógica de como essa integração se daria com os outros módulos (Tutorial, Simulações e Estudante).

A comunicação dos dados gerados nos módulos Experimento, Sensores, Controlador, Computador, Aquisição e Controle, e Análise dos dados, é imprescindível para um sistema do tipo MBL e, portanto, não caracteriza nenhuma grande novidade. Convém observar, por outro lado, que os relatos, na literatura disponível, baseados em estudos de casos com **MBLs,** normalmente omitem a discussão técnica de como os sensores devem ser acoplados às interfaces de maneira eficaz e produtiva. Para tanto, é necessário utilizarmo-nos de conceitos e circuitos básicos de eletrônica para promover essa conexão. No Anexo A, apresentamos uma discussão sobre os principais elementos e conceitos envolvidos em experimentos interfaceados, discutindo diferentes tipos de sensores para várias grandezas, conversores Analógico-Digitais e circuitos eletrônicos amplificadores de sinais.

Embora esse modelo para sistemas de apoio ao trabalho no laboratório didático esteja prevendo, de forma muito geral e ideal, uma melhor articulação da abordagem teórica com a abordagem experimental, em âmbito de implementação não temos na literatura conhecimento de que tenha sido implementado. De qualquer forma, a idealização do modelo por **(AMEND** et al., 1989) representou um avango em relação ao próprio conceito de MBL, na medida em que este último pode ser visto como um sistema desprovido de uma proposta pedagógica que oriente a sua concepção, assemelhando-se bastante com os sistemas que normalmente encontramos nos laboratórios científicos, que, via de regra, procuram apenas coletar, tratar, representar e disponibilizar os dados para interpretações, conforme mencionamos anteriormente.

Motivadas pela onda de automação e controle de processos industriais, algumas empresas especializadas, na produção de material didático eletrônico-informático têm disponibilizado alguns produtos. A Degem System, por exemplo, apresenta vários **MBLs,** para diferentes sensores. A título de exemplos, *e* para facilitar uma análise crítica desse material, discutiremos dois desses produtos.

Os sistemas propostos pela Degem fazem parte de um programa de treinamento de engenheiros e técnicos na área de controle de processos. No caso de sistemas para medição e controle de temperatura, a empresa oferece duas opções: uma, em que é usado o sensor de temperatura termopar; e outra, em que se usa o PT-100 como sensor de temperatura. **As** descrições conceituais de alguns desses sensores podem ser encontradas no Anexo **A.** 

Com o produto em que é utilizado o PT-100 , é possível estudar as características do transdutor de temperatura, assim como os circuitos eletrônicos de

acoplamento usados. Os acessórios recomendados são os seguintes: dois fornos e uma fonte de alimentação; conversores A/D e DIA, que permitem a comunicação do sensor com o computador, através da porta serial RS 232; um computador PC 486 ou equivalente; uma ponte Wheatstone de precisão, *e* softwares de treinamento, um para cada experimento sugerido, para MS-Windows para tratamento de dados coletados. Os experimentos sugeridos são: familiarização com o PT-100 e tabelas de resistência elétrica; medições de temperatura e resistência através da ponte de Wheatstone; calibração e estabelecimento da faixa operativa; provas de resposta estática e linearidade do sensor e respostas dinâmicas.

Já para medições de pesos (ou massas), o produto da Degem utiliza o transdutor de carga Strain Gauges. Os acessórios necessários são: uma fonte de alimentação regulável de precisão; simulador de longitude de cabo; amplificador sensor de cabo; amplificador diferencial para medir a tensão de saída; massas com vários valores; interfaces **A/D** e DIA, que permitem a comunicação do sensor com o computador, através da porta serial RS 232; um computador PC 486 ou equivalente e softwares de treinamento, um para cada experimento sugerido, para MS-Windows para tratamento de dados coletados. Os experimentos sugeridos são familiarizagão com as características do sensor; medições de pesos; medições de correntes elétricas através da ponte; calibração do sensor; exemplos de aplicações.

**A** proposta desses produtos fortalece o que dissemos no início desta seção, isto é, podemos constatar a ausência de estratégias pedagógicas que avancem mais do que as normalmente utilizadas em um laboratório de pesquisa. Além de uma modularização das rotinas de aquisição por sensor, relativamente ao conceito da reutilização, os produtos pouco fazem para explorar as características repetitivas que essas rotinas apresentam. No aspecto da comunicação dos programas de treinamento da Degem com outros aplicativos Windows, também não encontramos evidências de que o conceito de integração tenha recebido ênfase. De qualquer modo, a disponibilidade desses produtos no mercado pode estar indicando uma tendência de valorizaqão e possibilidade de revitalização do ensino experimental.

Do ponto de vista da tecnologia, observamos uma maior oferta de produtos, mas ainda sem "acabamento" pedagógico. Um sistema muito interessante, denominado Handy Log, consiste em equipamento com um teclado, um visor de cristal líquido e uma interface, com a qual podemos trabalhar com 25 diferentes sensores, com possibilidade de simultaneidade para seis canais. Esse coletor de dados compacto pode ser usado sem

que esteja conectado a um computador, ao ar livre, por exemplo, armazenando dados que serão utilizados a hora que bem interessar ao usuário. Entretanto é necessario que tenhamos o programa DB Lab para trabalhar com os dados coletados, por meio do Handy Log, a partir do Windows. O DE Lab é, na verdade um processador de dados com recursos tradicionalmente usados para representá-los.

Uma empresa alemã, a Pasco, disponibilizou para o mercado em 1995, para equipamentos do tipo PC e Macintosh, um sistema para desenvolvimento e execução de **BLs;** na Figura 3.3, apresentamos uma das interfaces do *Science Workshop.* Esse sistema, de uso relativamente fácil, conforme discutem (ELIA e FILLIPECKI, 1999), trabalha com uma interface gráfica bastante "amigável".

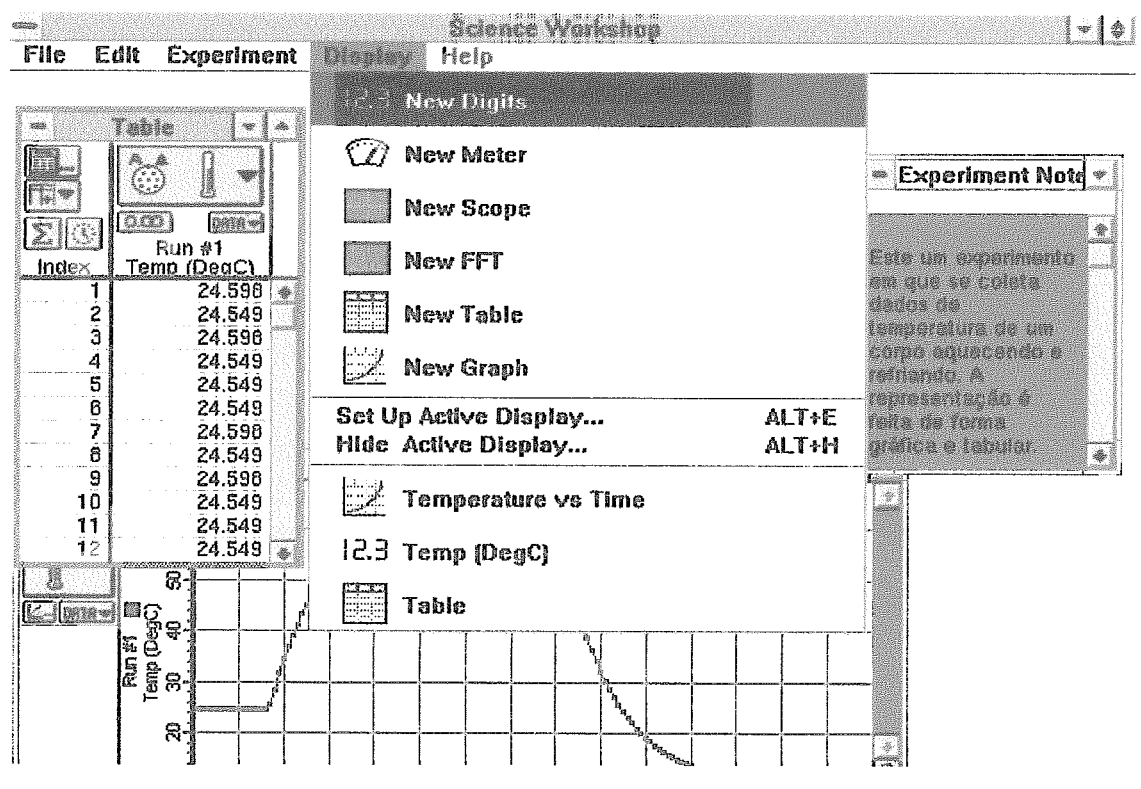

Figura 3.3 - Interface do *Science Workshop* da Pasco.

Esse sistema da Pasco contém uma pequena perspectiva integradora: a partir do menu *Experiment* é possível fazer uso de aplicativos Windows, como: calculadora e bloco de notas. Porém inexistem procedimentos automáticos e explícitos, com que, eventualmente, o estudante esteja familiarizado, que permitam, por exemplo, a exportagão de dados coletados pelo *Scienceworkshop* para aplicativos do tipo planilha eletrônica ou banco de dados de uso corrente. Além disso, esse sistema também não acrescenta nenhuma proposta pedagógica, não indo além do que normalmente
encontramos em ambientes de pesquisas experimentais científicas, conforme discutimos antes.

Um outro sistema mais recente, denominado LabView, disponível no mercado a partir de 1996, é considerado um poderoso ambiente de implementação de rotinas de aquisição de dados, de acordo com (BRUNO, 1997), (WELLS, 1995), (WELLS e TRAVIS, 1997). Esse sistema apresenta reais facilidades gráficas para programação de rotinas, segundo Wells, autora do manual do sistema, na medida que evita o uso de códigos através, por meio de uma linguagem de programação gráfica denominada *6.* 

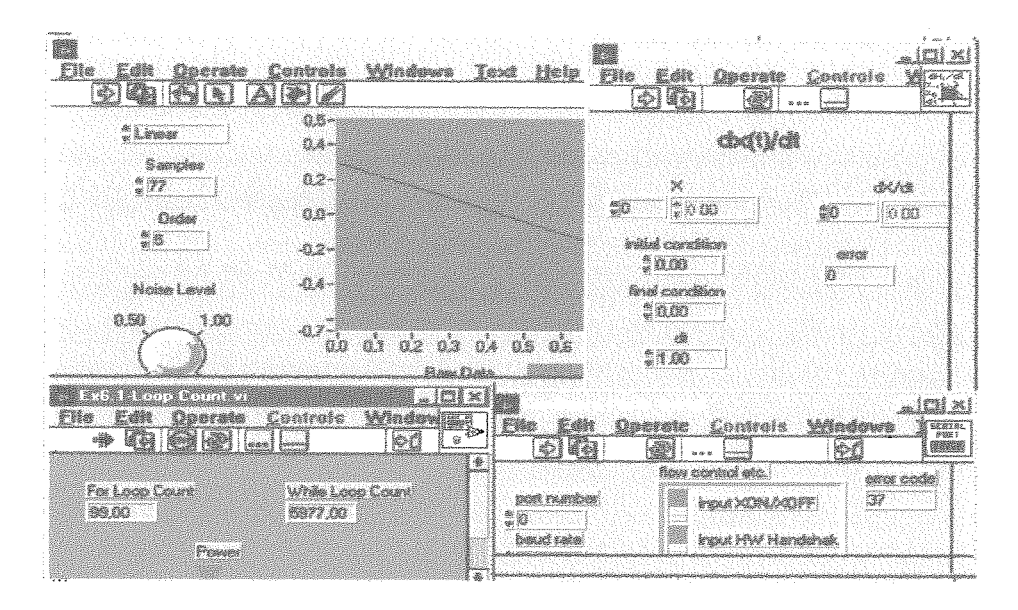

Figura **3.4** - Exemplos de recursos gráficos da interface do LabView.

Alguns objetivos do LabView, que os estudantes devem poder atingir: escrever programas, chamados de virtuais instrumentos, ou Vis, onde se incluam painéis de visualização, diagramas de blocos, ícones, e conectores; criar aplicações laboratoriais; projetar interfaces gráficas dirigidas a usuários; construir aplicações que utilizem interfaces do tipo GPIB (General Purpuse Interface Bus), ou instrumentos de saída serial; analisar os dados.

Observando os objetivos do programa, podemos notar que os seus principais serviços estão voltados para os processos de construção de procedimentos para aquisição e representação de dados (de forma tradicional: numérica, gráfica). Embora o sistema apresente uma boa interface gráfica, ele foi projetado, levando-se em consideração muito mais as atividades em um laboratório científico do que as de um laboratório didático. Assim sendo, pensamos que seu uso seria mais efetivo na fase

profissional dos cursos superiores em tecnologia, tal e qual sugere (WELLS, 1995). Nesse sentido, na Figura **3.4,** temos algumas possibilidades de janelas dirigidas a  $t$ arefas, por exemplo:  $-$  a janela configuração de porta serial serve para definir o número da porta, a taxa de transmissão de dados, a dimensão da palavra em *bits,* entre outros, na programação da rotina de aquisição; - a janela Loop count.vi serve para definir estruturas de controles frequentemente necessárias em rotinas de aquisição; - a janela Derivada de x(t) em relação ao tempo é usada para manipulação e tratamento dos dados; - e a janela Ajuste de curva procura apoiar o usuário na representação dos dados.

Em recentes trabalhos sobre a aquisição de dados para laboratórios didáticos de Física, encontramos formas criativas e de baixo custo para prover a coleta de dados por meio do computador. No trabalho de (OCHOA e KOLP, 1997), são mostradas experiências, nas quais foram usadas técnicas simples para transformar o mouse do computador em um sensor de posição. Calibrando-se o rolamento do mouse, podem-se medir posições lineares e angulares com uma rotina de aquisição escrita na linguagem Pascal. O uso de porta paralela do micro PC para coletar dados, levou (SOUSA **et** al., 1998) a proporem um circuto para converter dados analógicos em digitais de baixo custo. Nesse artigo, os autores apresentam e discutem um circuito com o *chip* ADC 0808, que possibilita aquisição de dados para várias experiências em diversas áreas da Física, algumas das quais foram detalhadas no mesmo artigo.

Hoje contamos com vários aplicativos informatizados para coleta de dados, tais como Handy Log, MultiLog, e EduLab. Esses sistemas trabalham com instrumentos de aquisição de dados portáteis, que possibilitam a aquisição, monitoramento, armazenamento e análises de dados. Eles são constituídos de um *chip* programado para controlar conversores de dados (A/D, D/A e D/D, vide Anexo A), que permitem o acoplamento de vários dos sensores discutidos neste mesmo anexo. A principal vantagem desses sistemas relaciona-se com a possibilidade de termos os dados coletados, fora ou dentro da escola, para uso não somente em programas oferecidos pelas próprias firmas criadoras dos equipamentos, como também em diversos outros aplicativos Windows. Porém o custo de tais equipamentos ainda não é baixo, e a própria utilização(por outros aplicativos) de dados coletados por eles, embora prevista, ainda está baseada no conceito da universalização pura e simples desses dados (arquivo texto,

por exemplo) para que o usuário o faça se quiser e puder, já que não existem servigos que assistam e/ou estimulem a integração de dados nos programas.

(QUEZADA e QUEZADA, 1992) apresentaram uma proposta de sistema um pouco mais pretenciosa do que a de **(AMEND** et al., 1989) e a implementação da Pasco, que discutimos nos parágrafos anteriores. *O* modelo proposto por Quezada e Quezada está representado na Figura 3.5. Por esse modelo, o **MBL** é visto como um módulo que pode interagir com os módulos Teoria e Exercícios e Prática. Além disso, a proposta contém um sistema Baseado em Conhecimento que, comunicando-se com o módulo **MBL** e o Exercícios e Prática, representa, como sua finalidade, um gerador de problemas, com o objetivo de tornar o ensino teórico, a resolugão de problemas e o ensino experimental mais harmônicos. Em realidade, essa proposta procurou definir um tutor inteligente para promoção do ensino de Física.

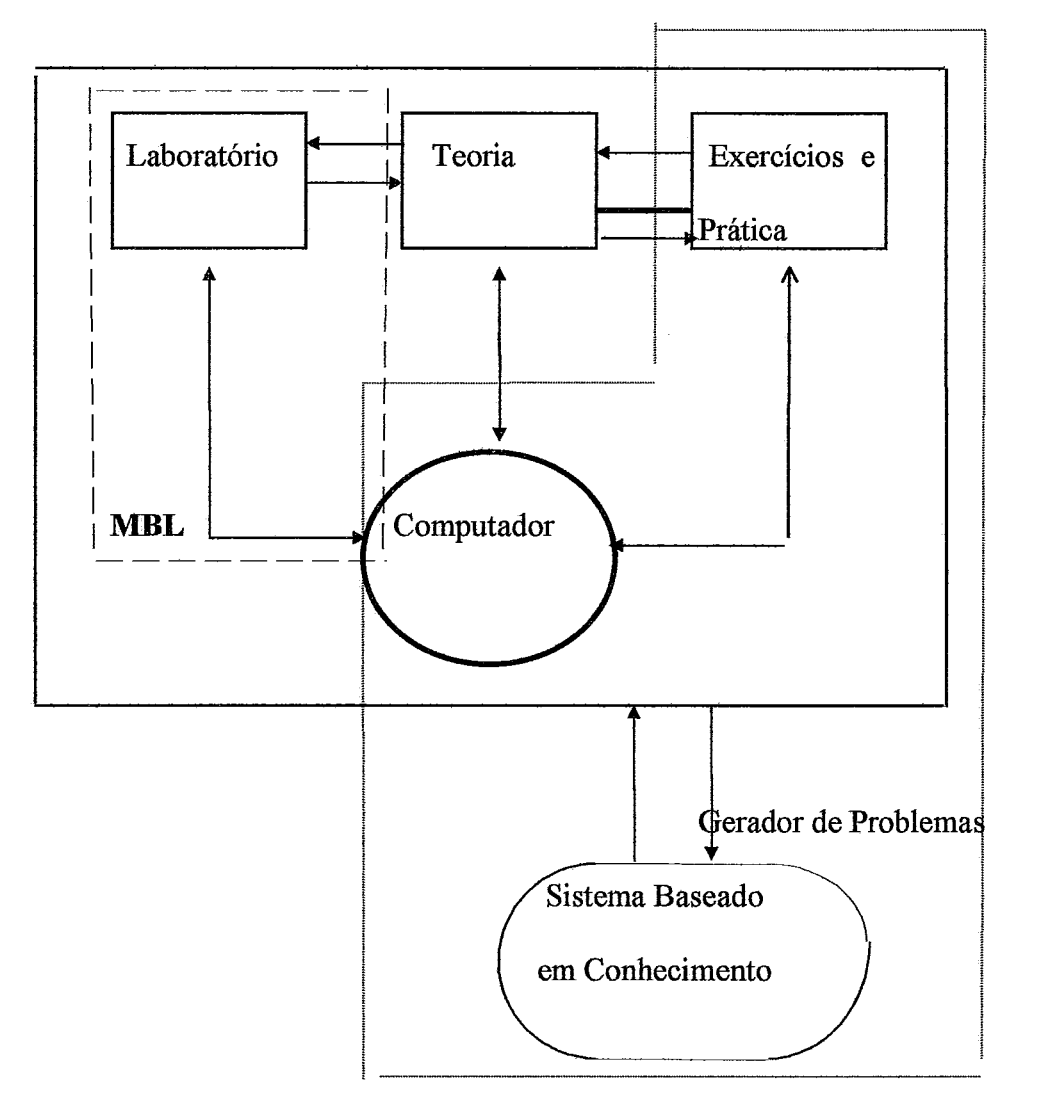

Figura 3.5 - Modelo de um Sistema Tutoria1 Inteligente(QUEZADA e QUEZADA, 19 92).

Pela proposta representada na Figura 3.5, e na discussão feita no artigo, não fica claro até que medida o Sistema Baseado em Conhecimento articula dados experimentais e conhecimento prévio do estudante para gerar problemas. Na primeira fase, seria implementado um módulo Exercícios e Prática, como parte de um projeto em desenvolvimento na Universidade Ibero-Americana, estando previstos cinco outros módulos: módulo de Autor; módulo de Geração de Gráficos; módulo de Usuário; módulo de Criação; e módulo Especialista, de acordo com (QUEZADA e QUEZADA, 1992).

# **111.4** - **ConsideraqOes finais**

Em nossa opinião, com o potencial apresentado atualmente pela tecnologia, tanto de software, quanto de hardware, com os métodos e técnicas da Engenharia de Sofhare e com os resultados de investigações com os **MBL** relatados anteriormente, é viável e realista conceber e implementar sistemas que contribuam mais amplamente para a consecução do ensino experimental. Tais sistemas devem ser de fácil uso para que o professor possa criar, em todo o domínio do ensino de Física básica, variadas situações experimentais, levando-se em consideração conceitos, como os de integração e reutilização, e os próprios procedimentos experimentais discutidos anteriormente, cujo cumprimento pelos estudantes, em uma sessão de aula experimental, esperamos.

Com este capítulo, procuramos deixar claro que as propostas existentes de **MBLs** buscam que se faça uso do computador de forma similar aquela como normalmente um laboratório de pesquisa faz e raramente contêm uma proposta verdadeiramente pedagógica. Outro aspecto observado, com o levantamento bibliográfico feito relaciona-se a ausência, quase total, de discussões sobre os circuitos eletrônicos acopladores de sensores e computadores, isto é, na grande maioria dos trabalhos com **MBL** é negligenciada uma abordagem mais transparente dessa parte, similar a que apresentamos no Anexo A, e que (ALVES e ELIA, 1999) e (CAVALCANTE e TAVOLARO, 1999b) utilizaram em um curso para professores, promovido pelo Centro Brasileiro de Pesquisas Físicas, em comemoração dos 50 anos do Centro. Uma combinação linear desses fatores pode justificar a baixa difusão do uso do computador em laboratórios didáticos. Contudo não se pode deixar de observar, principalmente na segunda metade desta década, um forte interesse de empresas da área de Informática pelos laboratórios didáticos, haja vista que a maioria dos instrumentos, programas e sistemas aqui discutidos foram disponibilizados no mercado nesse período.

No próximo capítulo, discutiremos a concepção de um Programa de Aquisição e Discussão de Dados (PADD), em que pesarão os conceitos Confrontação e Integragão, este último com o objetivo de incorporagão de serviços pedagógicos aos requisitos do programa.

# **Capítulo IV**

# **Um Modelo para Programas de Aquisição e Discussão de Dados**

### **IV.1- Introdução**

O objetivo deste capítulo é apresentar e discutir nossa proposta para um modelo de Programa de Aquisição e Discussão de Dados (PADD) voltado para apoiar o ensino de Física, mais especificamente, o ensino experimental de Física, baseando-nos, quanto a tecnologia, no paradigma hipermídia. Já no que se refere ao aspecto pedagógico, fundamentamos a nossa proposta no método hipotético-dedutivo ou procedimentos experimentais, para desenvolvermos o sistema.

Ainda em relação a tecnologia, utilizamos o conceito de integração de ferramentas auxiliares para capacitar um sistema a permitir auxílios de outras aplicações. Nesse sentido, o PADD ao promover um ambiente informatizado para levar o estudante a cumprir as etapas do procedimento experimental, enfatizando as importantes atividades de confrontação, apresenta facilidades de utilização de ferramentas integradas, relevantes e úteis a essa tarefa.

Neste capítulo, então, discutiremos os principais elementos do domínio do problema, os quais servem de base para um conjunto de requisitos que apresentaremos e julgamos necessários para se ter um PADD. Na realização da modelagem utilizamos a metodologia OOHDM, seguindo as suas etapas: projeto conceitual; projeto navegacional; projeto de interface e implementação conforme apresentaremos respeitando-se essa ordem.

### **IV.2** - **Domínio do problema e requisitos do PADD**

A inserção do computador no Laboratorio Didático tem ocorrido de forma lenta e pouco sistemática. Em nossa opinião, conforme discutimos no Capítulo III, esse

aspecto do problema parece estar relacionado, por um lado, com a ausência de sistemas que apresentem motivações pedagógicas além das tradicionalmente associadas a presença dessa tecnologia no laboratório (coleta, manipulação e representação de dados com rapidez), que aliás é pouco comum nos laboratórios didáticos, em nosso país. E, por outro lado, com a pouca versatilidade dos sistemas disponíveis no mercado, isto *6,* a maioria dos sistemas disponíveis para aquisição e manipulação de dados em ambientes de ensino experimental de Ciências é muito exclusiva, ou seja, para cada novo experimento temos um novo *software* e/ou um novo conversor A/D ou D/A.

**A** falta de comunicação entre sistemas do tipo *Microcomputer-Based-Laboratory* (MBL) existentes e aplicativos úteis para o trabalho no ensino experimental disponíveis no mercado, como, por exemplo, planilhas, editores gráficos, aplicações hipermídia, editores de texto, sistemas de autoria hipermídia, pacotes gráficos, pacotes estatísticos, *softwares* de aquisição de dados e outros, corrobora ainda mais a nossa tese de que essa área de conhecimento faz uma fraca apropriação dessa tecnologia para consecução de suas metas, conforme já foi discutido no Capítulo **III.** 

Geralmente, a coleta de dados - uma das fases do método experimental hipotético-dedutivo — é repetitiva e, em alguns casos, chega a ser longa, tornando-se enfadonha na opinião do estudante, e reduzindo o tempo para realização de outras fases do método: a interpretação de dados; a retomada do experimento com modificações de variáveis supostamente relevantes; a própria retomada das hipóteses teóricas com a confrontação dos modelos teóricos e resultados experimentais e o relato dos experimentos com os resultados e conclusões. Com a insergão do computador no laboratório, a coleta de dados pôde realmente ser agilizada, mas não serviu como fator de mobilizapão capaz de transformar o uso do computador no laboratório didático em uma atividade corriqueira. A nosso ver, a partir da análise que realizamos no Capítulo **111,** a falta de propostas pedagógicas que envolvam as outras etapas do método experimental em sistemas disponíveis pode ser uma justificativa para essa observapão. Para uma melhor compreensão dos requisitos de um PADD é necessário que entendamos bem a estrutura e objetivos de uma atividade experimental.

### **N.2.1- Dominio do problema**

No esquema apresentado na Figura 4.1, procuramos representar as principais entidades e seus relacionamentos que podemos identificar em atividades de ensino experimental em laboratórios didáticos.

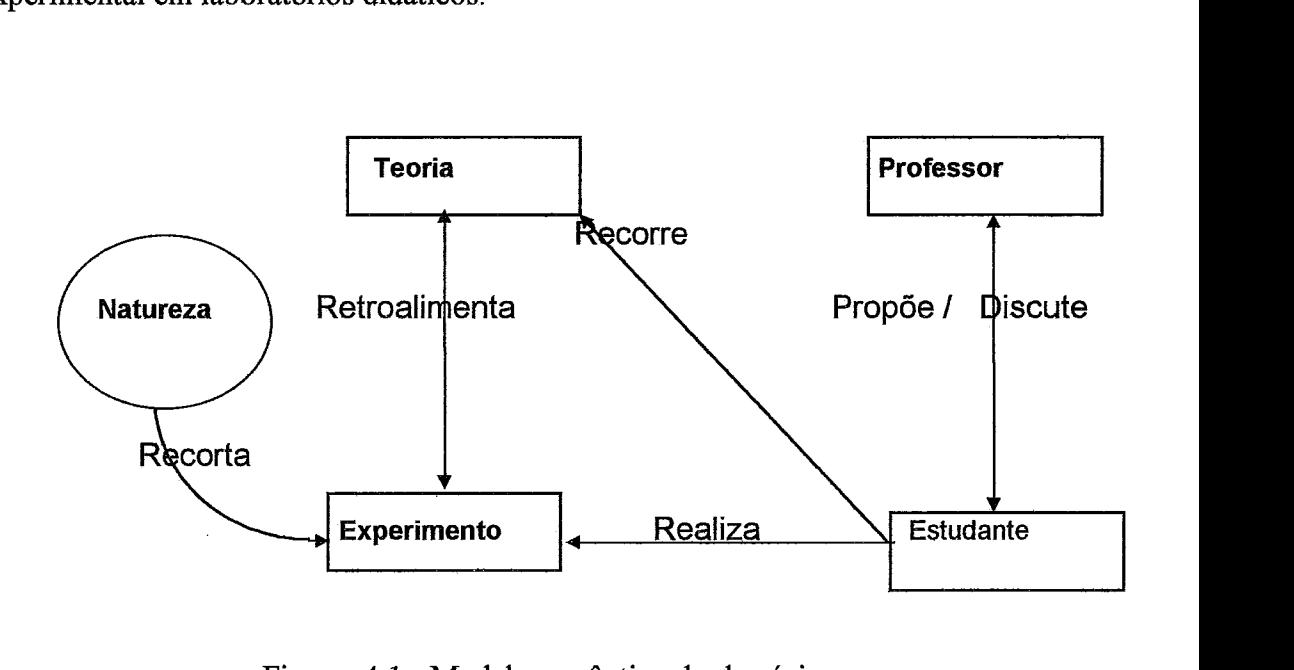

Figura 4.1 - Modelo semântico do domínio.

A partir deste ponto até o final desta seção, as palavras que representarem nomes de entidades (retângulos e círculos na Figura 4.1) ou de relacionamento (retas ou arco na Figura 4.1) serão escritas com outra fonte (arial).

Um experimento visa fazer uma observação que classificamos como controlada de fenômenos que encontramos na natureza, isto é, um experimento pode ser visto como sendo uma abstração da realidade, definida sob condições bastante controladas, na qual somente as características e grandezas de interesse para o modelo assumido são relevantes e devem ser tratadas, enquanto em relação a outras características e grandezas intervenientes(supostamente menos relevantes) procura-se minimizar suas influências durante a execugão do experimento. O relacionamento Recorta entre as entidades Natureza e Experimento procura ilustrar essa idéia no esquema da Figura 4.1.

Já o relacionamento Retroalimenta entre as entidades Experimento e Teoria procura refletir o caráter harmonioso e interativo que se espera existir entre o trabalho experimental e o trabalho teórico que sustentam o desenvolvimento de uma ciência experimental, o que pode ser explicitado quando se realiza um experimento baseado em modelos teóricos, ou quando se procura validar algum aspecto de um outro modelo.

O Professor, enquanto uma entidade do domínio, está representado no esquema relacionando-se com a entidade Estudante. O relacionamento Propõe/Discute visa mostrar os aspectos concernentes a orientação do professor no processo ensinoaprendizagem, que se materializa desde o início da execução de um experimento até a elaboração de um relatório, passando pelas fases de coleta, tratamento e análise dos dados.

Com o relacionamento Realiza entre Estudante e Experimento, estamos enfatizando com relação ao aluno o caráter de agente na condução do experimento. Nesse sentido, é desejado que na realização de um experimento se cumpram as etapas do procedimento experimental, especialmente as atividades de confronto entre os dados experimentais e o modelo do estudante (a partir de suas hipóteses), com o objetivo de interpretar os resultados experimentais.

Dessa forma, no modelo de laboratório didático adotado atualmente, conforme discutimos no Capítulo **111,** é esperado que os alunos, ao fazerem uma experiência, pensando como um cientista, cumpram as seguintes etapas do método hipotéticodedutivo ou procedimento experimental:

> 9 1- Observação e formulagão de hipóteses sobre o fenômeno; >2- Medição; 93- Interpretação; 94- Conclusão.

Assim, em geral, os roteiros preparados para aulas práticas procuram refletir essa seqüência de passos. Porém, com esta estrutura didática, na realidade, observamos que o relacionamento Retroalimenta entre a Teoria e o Experimento tem-se tomado cada vez mais fraco e a sua ocorrência nem sempre se dá de forma harmônica e balanceada, conforme já indicavam (BLACK e OGBORN, 1981).

A interação de Estudante com Teoria procura mostrar que o estudante, ao desenvolver um experimento, pode, através do relacionamento Recorre, ter acesso a conceitos, técnicas e definições relevantes a execução do experimento, os quais previamente o professor torna disponíveis. Além disso, o estudante deve sempre ter clareza de que Teoria e Experimento se retroalimentam e tirar proveito disso.

Na presente proposta de informatização do laboratório didático, os relacionamentos entre as entidades, representados na Figura 4.1, exercem um papel fundamental, porque grande parte dos requisitos específicos do sistema surge desses relacionamentos tendo como referencial teórico os conceitos de confrontação (atividade do procedimento experimental) e integração. Tendo em vista a importância destes na concepção do PADD, apresentaremos, a seguir, uma discussão mais específica.

Quanto aos dois conceitos gerais (confrontação e integração), observa-se que teoricamente o primeiro se associa, quase que exclusivamente, a aspectos da área do conhecimento, ou seja, a confrontação como uma atividade presente nas principais etapas do método hipotético-dedutivo, e a sua realização sendo crucial para um bom aproveitamento de uma aula experimental. Enquanto o último se refere, não de forma exclusiva, a aspectos tecnológicos da concepção de um ambiente informatizado para o ensino experimental, isto é, com as técnicas e ferramentas da Engenharia de Software é possível conceber e desenvolver sistemas que integrem ferramentas úteis ao ambiente, capazes de facilitar a consecução dos passos do procedimento experimental.

#### **Confrontação**

Esse conceito vem sendo considerado de fundamental importância para a qualidade do ensino de fisica, conforme discutem (BEAUFILS et al., 1996). Neste trabalho, os autores enfatizam a necessidade de se valorizar a confrontação de imagens e gráficos, considerando a aquisição de dados experimentais e a modelagem do estudante. É na atividade de confrontação que o estudante estaria realmente *pensando como* um *cientista* e, assim , satisfazendo a exigência de se promover um ensino experimental de acordo com o modelo aqui adotado, o qual discutimos no Capítulo III, Seção III.2.1.

O relacionamento Realiza entre as entidades Experimento e Estudante é o que mais se refere ao requisito geral confrontação, o que de certa maneira é natural, pois quando o professor propõe uma experiência ao estudante o faz com a expectativa de que o estudante cumpra as fases do procedimento experimental, e, nessa perspectiva, vivencie ou crie situações de comparação entre as suas previsões sobre o fenômeno e os resultados experimentais, principalmente nas fases de interpretação e conclusões. Assim, a confiontação passa a nortear parte dos requisitos do PADD, isto é, este programa deve apresentar requisitos que viabilizem a confrontação de dados.

Entretanto, esse princípio da confrontação está presente em outras partes do domínio. A própria discussão entre Estudante e Professor, na forma de relatório, está identificada com esse pressuposto, isto é, o relato do que o estudante mediu, representou e analisou é parte do procedimento experimental e é apresentado na forma de relatório

ao professor, que corrige e discute com o estudante, o que caracteriza uma confiontação entre as visões do estudante e do professor.

Com a informatização do domínio ilustrada na Figura 4.1, é possível que a confrontação de dados experimentais com dados baseados em modelos que os estudantes tenham do fenômeno seja facilitada através de, pelo menos, três formas distintas: simulada, gráfica e numérica.

Tendo em vista a informatização desse domínio, coletando-se e tratando-se os dados de posição e tempo do movimento de um corpo, poderemos observar, em uma parte da tela do microcomputador, a simulação de um objeto, representando o corpo, animado segundo os dados experimentais, na outra metade da tela, a simulação do movimento de um segundo objeto virtual a partir dos "inputs" de forças, valores de propriedades e condições iniciais que o estudante impõe, isto é, cria-se um momento de confronto entre a representação da realidade e a representação cognitiva do estudante.

#### **Integracão**

Com a informatização do domínio em discussão, é plausível viabilizar maiores facilidades de retroalimentação entre Teoria e Experimento, isto é, com a tecnologia toma-se viável e relativamente fácil integrar ferramentas que podem rapidamente prover a realização de um experimento com a utilização de aplicações hipermídias que disponham de relevantes informações conceituais sobre as grandezas envolvidas na experiência. Por exemplo, em relação a um ambiente informatizado, o relacionamento Retroalimenta entre Teoria e Experimento pode ser enriquecido com a integragão de outras mídias para facilitar a melhor compreensão da articulação entre teoria e prática.

Além disso, a integração de todo e qualquer tipo de ferramenta que auxilie o estudante na aquisição, tratamento, representação dos dados, ou na elaboração de relatórios é de fundamental importância para o processo e deve ser estimulada. Por exemplo, em relação a um ambiente informatizado, pode-se dispor de editores de textos familiares, planilhas eletrônicas, simuladores, etc.

Porém, para que tenhamos esse sistema, é necessário que iniciemos a discussão sobre os requisitos que deve conter.

# **IV.2.2** - **Requisitos do PADD**

A confrontação, como pressuposto teórico-pedagógico, deve ser vista como uma atividade de relevância acentuada do método experimental, devendo, assim, ser considerada como uma das principais atividades do método hipotético-dedutivo. Os requisitos referentes a esse pressuposto estarão explicitados como um subconjunto dos requisitos associados à promoção do método experimental.

Os requisitos do PADD, a seguir, foram organizados, tendo em vista os pressupostos teóricos (confrontação, integração) que definem as atividades fins do sistema, e mais os requisitos meios. Essa segunda classe, que surge agora, diz respeito a funcionalidade do sistema. Esses requisitos funcionais implicam em funções específicas que o sistema deve possuir para viabilizar a operacionalização dos requisitos fins.

#### **Requisitos Funcionais**

#### O PADD deve:

- I. Disponibilizar uma lista dos experimentos implementados, para que se possa escoiher um dentre eles.
- **11.**  Armazenar os dados experimentais e os gerados a partir da modelagem do estudante.
- m. Disponibilizar recursos de navegação para exploração de uma hiperbase que contenha informações sobre conceitos presentes no título, objetivo e/ou descrição.
- IV. Prover recursos para exportação de dados, comentários e respostas em um formato geral, como, por exemplo, txt.
- v. Apresentar mensagens de orientação, quanto ao uso do programa e suas fùngões.

Os requisitos 111 e IV, por exemplo, dizem respeito a tarefas que apoiam a exploração do potencial e facilidades da tecnologia hipermídia no domínio da

74

problemática do ensino experimental. Os requisitos I e **11** podem ser relacionados a tarefas que usualmente são encontradas em rotinas contidas em programas do tipo **MLB.** 

#### **Requisitos relativos** à **htegração**

O PADD deve:

- **VI.**  Permitir a utilização de outros sistemas de simulações para construção de modelos referente a situação experimental escolhida.
- VII. Prover serviços que permitam a integração de outras ferramentas para tratar e representar os dados.
- VIII. Prover serviços que integrem editores de texto para escrita de relatórios.
- **IX.**  Permitir o uso de outras ferramentas para construir hipertextos sobre o conteúdo do experimento.
- X. Disponibilizar o uso de outras aplicações hipermídias com informações sobre o conteúdo do experimento.

Como se pode notar, todos os requisitos listados nesse grupo prevêem chamada a ferramentas externas ao PADD. Além disso, com o requisito **TV** do grupo anterior (requisitos funcionais) torna-se possível a troca de dados e informações entre o sistema e os diversos tipos de ferramentas mencionados nos requisitos acima. Com o requisito X, o sistema possibilita a exploração de informações já estruturadas de caráter mais geral sobre o conteúdo.

#### **Observação e Hipóteses** (primeira fase dos procedimentos experimentais)

Em sistemas do tipo **MBL,** é comum encontrarmos rotinas que cumprem tarefas relacionadas a fase de medição, incluindo-se algumas possibilidades de representação destes dados. O PADD, porém, além disso, deve apresentar requisitos que possibilitem o cumprimento informatizado das outras fases do método experimental hipotéticodedutivo, permitindo que o usuário possa modelar o fenômeno, - colocando valores de

75

propriedades, de condições iniciais, elou definindo as forças que atuam sobre os objetos do aparato -; observar e interpretar o comportamento de seu modelo; confrontar os dados de seu modelo com os dados experimentais; e relatar as suas conclusões.

Assim, nos requisitos por fase do procedimento experimental, teremos aqueles que dizem respeito aos processos de interfaceamento e representação de dados experimentais, e aqueles que tratam da representação dos modelos do estudante. Neste aspecto o PADD deve:

- XI. Apresentar a animação do fenômeno associada a situação escolhida.
- XII. Permitir a representação das interações do objeto do aparato com o seu meio exterior, tais como: forças, campos, comportamento e outras, apresentando perguntas sobre as suas opções ou valores.
- Prover recursos para permitir a especificação das condições iniciais e XIII. propriedades  $do(s)$  objeto $(s)$ .

O primeiro requisito desse grupo está representando, mais explicitamente, a primeira fase do procedimento experimental (observação). Com os requisitos XII e XIII, toma-se viável ao estudante fazer previsões e registrá-las. Já os outros requisitos versam sobre as entradas do usuário (hipóteses).

#### **Medição** (segunda fase dos procedimentos experimentais)

O PADD deve:

- **XIV.** Disponibilizar informações sobre instrumentos e rotinas de aquisição usados no experimento.
- **XV.** Prover recursos que viabilizem a coleta de dados experimentais, de forma interativa.
- **XVI.** Apresentar dados experimentais, simultaneamente ou imediatamente após a aquisição.
- XVII. Apresentar procedimentos de como e o que fazer nesta fase de medições.

Esses requisitos também são comuns aos sistemas do tipo **MBL,** pois eles se referem basicamente às funções do interfaceamento - coleta e apresentação dos dados. Com os requisitos XN e **XVII,** procuramos tornar o processo de aquisição de dados, no PADD, mais transparente e, por isso mesmo, menos identificado com o conceito de "caixa-preta", como é normalmente tratado.

**Interpretação** (terceira fase dos procedimentos experimentais)

A terceira etapa do procedimento trata da interpretação. Nessa fase o estudante deve representar e confrontar os dados em diversas perspectivas, com o objetivo de interpretar o fenômeno a partir desses dados. Para tanto o PADD deve:

XVIII. Permitir a escolha de grandezas que se deseja visualizar graficamente.

- Disponibilizar simulações do experimento com base tanto nos dados XIX. experimentais, quanto nos seus próprios dados e hipóteses (ver requisitos do grupo correspondente a primeira fase do procedimento experimental).
- Prover recursos para construção de gráficos a partir de dados experimentais e de XX. dados referentes a simulação baseada na modelagem do estudante.
- XXI. Apresentar perguntas e permitir que o estudante responda, argumentando sobre as diferenças e similaridades do que se observa em tela.
- XXII. Permitir que as representações do estudante quanto às condições iniciais, interações elou propriedades sejam refeitas a qualquer momento que o usuário desejar.
- XXIII. Permitir a representação em tabelas dos dados experimentais e dos dados gerados a partir da modelagem do estudante.

As representações e as confrontações dos dados são um ponto crucial no cumprimento da fase relativa a interpretação de dados do procedimento experimental. Nesse aspecto, acreditamos que, com os requisitos acima, o PADD, além de inovar, enquanto um ambiente a ser usado no ensino de laboratório, enfatiza o paradigma atual de ensino experimental (pensando *como* um cientista), pois a perspectiva de explorar tudo aquilo que o computador pode oferecer quanto a representação dos dados está explicitamente prevista nesses requisitos, quer de forma quantitativa (numérica/tabular), quer de forma fenomenológica (simulada), quer ainda de forma gráfica.

Além disso, a previsão de confionto entre dados experimentais e dados gerados a partir do que o estudante pensa sobre o fenômeno, presente na concepção do sistema (do requisito XIX ao XXIII, corrobora a intenção de comparar modelos teóricos com modelos experimentais, o que é a meta, em se tratando do ensino em laboratórios de Ciências.

Cumpre lembrar que, com esse conjunto de requisitos, o usuário pode retomar o experimento do ponto que julgar necessário, tendo feito a confrontação ou não. Se o estudante achar conveniente uma nova coleta de dados, poderá fazê-lo, como também poderá atribuir novos valores as propriedades de um objeto do aparato, ou se quiser poderá rever valores de condições iniciais e/ou de contorno para os objetos do aparato.

**Conclusão** (última fase do procedimento experimental)

Na última fase do procedimento experimental o estudante deve elaborar um relatório explicitando suas conclusões. Para isto, o PADD deve:

- **XXIV.** Disponibilizar comentários, dados, respostas, gráficos e informações de conceitos, para confecção do relatório.
- **XXV.** Apresentar estrutura em branco (template) para o relatório, já com o editor de texto integrado.

São esses, na nossa opinião, os requisitos minimamente necessários e suficientes para se ter um sistema informatizado para o laboratório didático de Física baseado no cumprimento das etapas do método hipotético-dedutivo, com ênfase no confionto entre os dados experimentais, a representação cognitiva do estudante e a representação do conhecimento científico.

Apresentaremos, na próxima seção, o método que elegemos para modelar esses requisitos.

# **IV.3** - **A metodologia OOHDM**

A escolha da metodologia Object-Oriented Hypermedia Design Model -(00H1DM) para modelar *o* **PADD** foi realizada tendo em vista não só o potencial e viabilidade relacionadas ao paradigma da hipermídia para representação e utilização da informação, como, também, a própria consistência e eficácia que têm sido verificadas ao longo da sua aplicação. Segundo (SCHWABE e ROSSI, 1994) outras metodologias, (IBDM, EORM e **CAHDE)** são bastante interessantes, mas algumas não se encontram tão fortemente influenciadas pelo paradigma de orientação a objetos. Além disso, a maior familiaridade do autor do presente trabalho com a metodologia contribuiu também, sem dúvida alguma, para que ela fosse selecionada.

O desenvolvimento com o 0OHP)M se dá em quatro fases, a saber: Projeto Conceitual, Projeto Navegacional, Projeto de Interface e Implementação. As diretivas fundamentais do método são, basicamente, as mesmas utilizadas em qualquer metodologia baseada no modelo de orientação a objetos, e a seguir definimos algumas (SHWABE e VILAIN, 1999).

Por serem fùndamentais para a compreensão da aplicação do método OOHDM ao nosso sistema, transcreveremos abaixo algumas definições extraídas do livro Análise Baseada em Objetos de (COAD e YOURDON, 1992), que se aplicam de modo objetivo a essa metodologia .

Objeto: ''Uma abstragão de alguma coisa em um domínio de um problema, exprimindo as capacidades de um sistema de manter informações sobre ela, e interagir com ela, ou ambos; uma encapsulação de valores de Atributos e seus Serviços exclusivos."

Classe: 'Vma descrição de um ou mais Objetos por meio de um conjunto uniforme de Atributos e Serviços, incluindo uma descrição de como criar novos Objetos na Classe."

Classe&Objetos: "Um termo significando uma Classe e os Objetos nessa Classe."

Atributo: 'Wm dado que ajuda a compor uma Classe de objetos; normalmente apresenta um valor descritivo, o qual diz respeito a uma propriedade intrínseca ou conceitual do objeto de uma classe."

Serviço: "refere-se ao comportamento que um objeto deve exibir, refletindo o domínio do problema e as responsabilidades do sistema." Um serviço também pode ser denominado de operação ou método.

Mais informações relativas ao **OOHDM,** notação e estruturaqão do método, são encontradas no Anexo B, pois podem ajudar na compreensão da modelagem do PADD que apresentaremos a partir da próxima segão.

# **IV.4** - **A modelagem do PADD**

Nas próximas três seções, apresentaremos e discutiremos um modelo de programa para um ambiente de ensino experimental, o qual deve, do ponto de vista pedagógico, viabilizar o confronto entre dados experimentais e dados previstos por estudantes (usuários), satisfazendo os requisitos, discutidos na Seqão IV.2.2, considerando o domínio do problema também discutido anteriormente.

# **IV.4.1- Esquema conceitual**

Conforme discutimos anteriormente, o interesse principal desta fase do desenvolvimento é representar esquematicamente o domínio do problema, com o máximo de neutralidade possível, interessando-nos pouco pelas tarefas de possíveis usuários e muito pelo mapeamento do domínio. Na Figura 4.3, representamos o esquema conceitual do PADD.

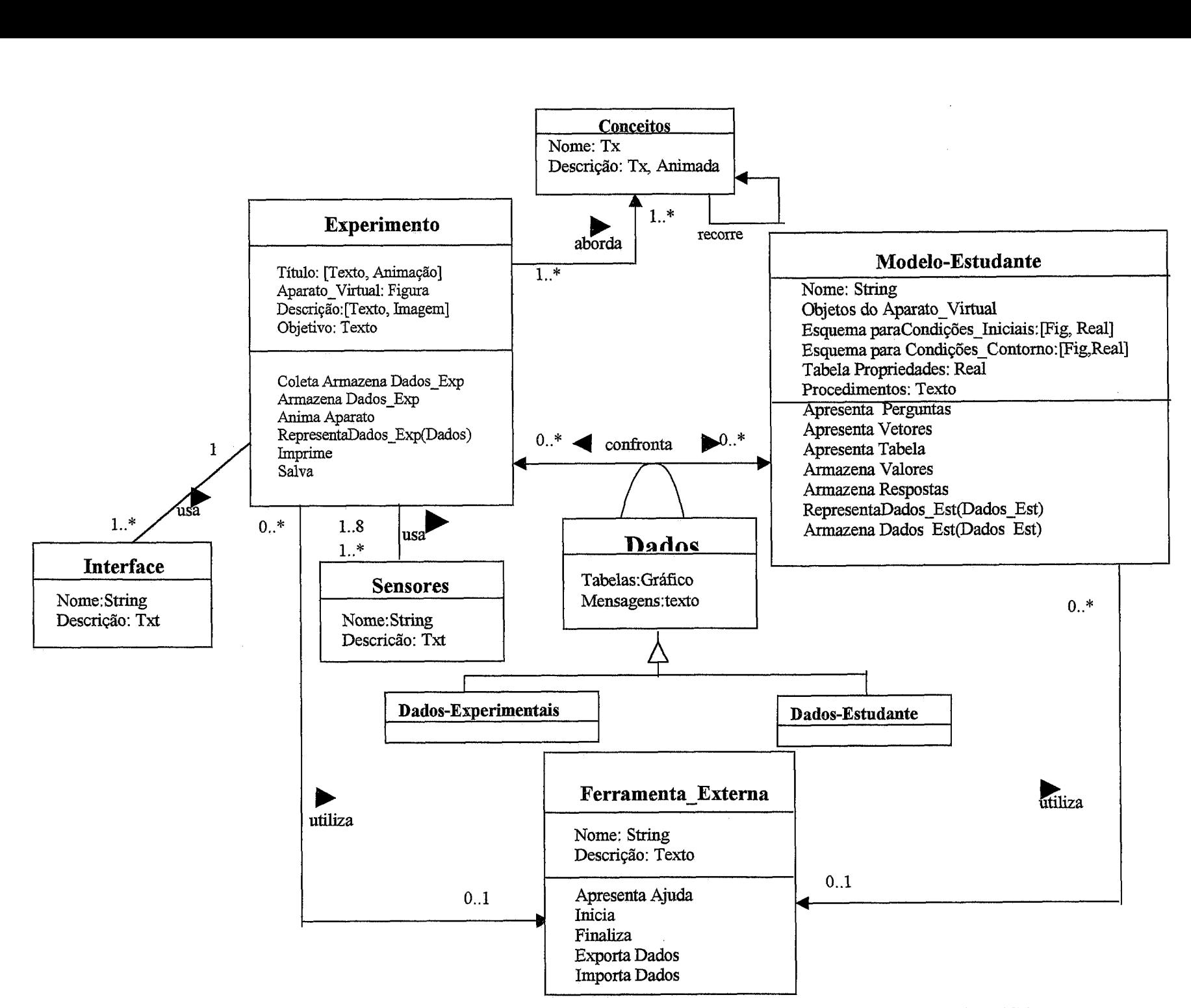

Figura 4.3 - Esquema conceitual com as principais classes do **PADD.** 

Por meio da classe Experimento, com seus atributos e relacionamentos procuramos abstrair uma experiência em laboratório didático de Física. Para informatização do domínio, a importância de Experimento é muito maior que a de classes como Interface e Sensores, presentes na Figura 4.3, pois a primeira refere-se à parte central do problema, enquanto as outras têm importância somente para possibilitar um vínculo informativo dos instrumentos utilizados na experiência, apresentando por isso, poucos atributos e nenhuma operação ou serviço específico.

Os atributos responsáveis pela representação dos objetos da classe Modelo-Estudante referem-se a entrada de dados do estudante em relação ao aparato do experimento. Assim, temos como atributos dessa classe quadros de trabalho que devem ser preenchidos pelo estudante, em relagão as Condições-Iniciais, Condições-Contorno, Propriedades, Perguntas e Comentários. Podemos chamar esse tipo de informaqão de **variável.** Como exemplo de uma outra categoria de atributos, chamada *constante,* mais frequentemente usada, e não menos importante, podemos citar os atributos Título, Descrição e Objetivos da classe Ferramentas Externas.

A classe Ferramenta-Externa se relaciona com as classes Experimento e Modelo-Estudante, por meio dos relacionamentos utiliza, cujas cardinalidades estão definidas no modelo da Figura 4.3. As instâncias de Ferramenta\_Externa -- Editores de texto, Planilhas modelo da Figura 4.3. As instâncias de Ferramenta\_Externa -- Editores de texto, Planilhas<br>eletrônicas, Sistemas de autoria de simulações e Aplicações hipermídia -- são descritas, de forma breve, e podem ser executadas a partir do **PADD.** 

Nesta fase de desenvolvimento, nota-se não estar, ainda, explícita a influência dos pressupostos pedagógicos (procedimentos experimentais: confrontação), além do fato de termos relacionado as classes Experimento e Modelo-Estudante por meio de um relacionamento denominado confronta, o qual apresenta atributo. Em assim sendo, as classes relacionadas com este atributo (Dados, Dados-Expreimentais, Dados-Estudante) serão instanciadas em tempo próprio de navegação, como veremos adiante.

# **IV.4.2** - **Modelagem navegacional**

Ao contrário da fase de desenvolvimento anteriormente discutida, os objetivos dos usuários são de grande importância aqui. Isto é, para que se possam realizar as tarefas no **PADD** é necessário, nesta fase de desenvolvimento, que reorganizemos as informações constantes do modelo conceitual, levando-se em conta as necessidades dos usuários. Assim, conforme observam (SCHWABE et al., 1995), de um mesmo esquema conceitual é possível termos várias aplicações, atendendo a diferentes conjuntos de usuários e tarefas.

No caso do **PADD,** esta fase se baseia nas necessidade dos estudantes que por sua vez são refletidas nos requisitos apresentados e discutidos na seção IV.2. Assim, lembrando que as classes navegacionais (nós, ligações e estruturas de acesso), podem conter atributos mesclados de várias classes do modelo conceitual, apresentamos na Figura 4.4 o esquema de classes navegacionais.

### **IW.2.l- Esquema navegacional**

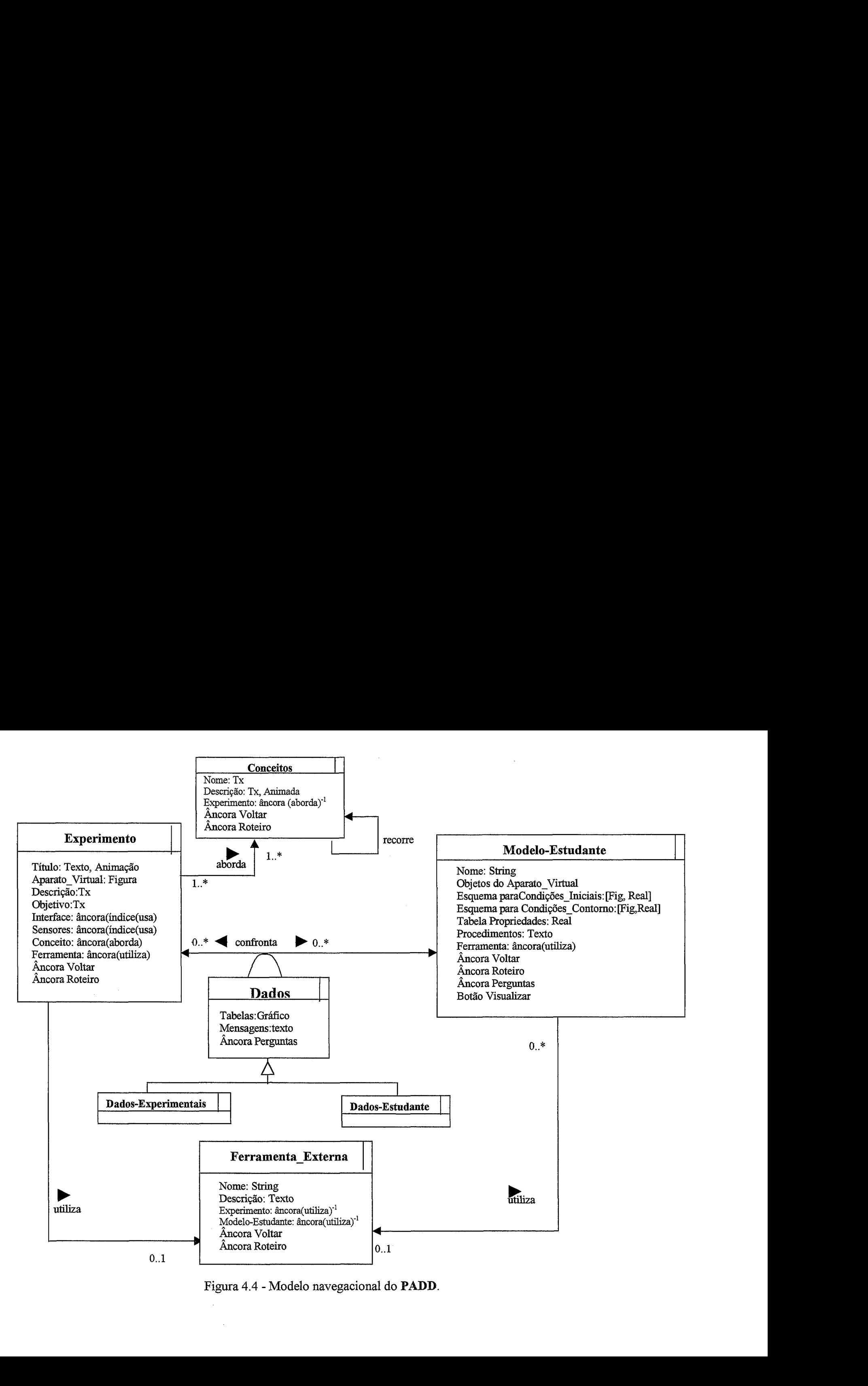

Figura 4.4 - Modelo navegacional do **PADD.** 

Observamos, que todas as operações das classes do modelo conceitual são repetidas aqui, no modelo da Figura 4.4; assim, para simplificar a figura, não as escrevemos intencionalmente.

Uma vez escolhido um Experimento, é possível explorá-lo de duas formas: livre ou guiada. Inicialmente, discutiremos alguns dos aspectos de navegação muito mais associados a uma navegação livre, deixando a discussão sobre a navegação guiada para a seção relativa aos contextos de navegação. Com o objetivo de obtermos um esquema com as classes navegacionais (nós), cuja representação é a mesma que usamos na modelagem conceitual, mas com um traço vertical do lado direito superior, estaremos modelando os relacionamentos por meio da inclusão de âncoras nos nós, conforme podemos observar na Figura 4.4.

Ainda com relação a essa figura, observamos que as classes Sensores e Interface, no modelo conceitual, passaram a ser atributos do nó Experimento.

As âncoras previstas para os atributos Título, Descrição e Objetivo da classe Experimento devem possibilitar o início de uma navegação através de informações constantes da classe conceitos, isto é, pode ser iniciada a exploração de um hipertexto sobre conceitos e grandezas , acompanhadas ou não de animações e ilustrações gráficas. Essa idéia está associada a uma introdução teórica sobre os conceitos envolvidos em uma experiência, aliás muito comum nas estratégias pedagógicas das tarefas de uma aula experimental, com os bem conhecidos roteiros datilografados.

Com o relacionamento recorre da classe conceitos voltado para ela mesma, procuramos representar a idéia de um conceito usado para explicar outro, e assim por diante.

Aparato-Virtual como atributo refere-se a uma esquematização gráfica das partes constituintes do aparato real.

As âncoras Voltar nas classes Experimento, Modelo-Estudante e Ferramenta representam uma estratégia de navegação para resgate da informação anteriormente visitada, como fiequentemente é utilizada em aplicações hipermídias. Nas outras classes agregadas as mencionadas, é garantida a presença da âncora Voltar pelo princípio da herança.

*O* relacionamento confronta, entre as classes Experimento e Modelo-Estudante, é responsável por prover operações para realizar uma das mais importantes atividades dos procedimentos experimentais: a comparação entre os dados experimentais e os dados que se baseiam nas "entradas do estudante". Os serviços das 10 derivam das operações das duas classes mencionadas e capacitam o PADD a utilizar os dados (experimentais e do estudante) e representá-los das três formas previstas (simulada, gráfica e numérica), simultaneamente, conforme poderemos observar na próxima seção, na discussão sobre o contexto *Confionfo.* 

As âncoras Perguntas, representadas como atributo dos nós, no esquema da Figura 4.4, apresentam perguntas dirigidas ao usuário, que dizem respeito a tarefas associadas a temática tratada pelo nó, por exemplo: a âncora Perguntas da classe Modelo-Estudante contém perguntas referentes aos valores definidos pelo usuário para os atributos dessa classe, enquanto a mesma âncora na classe relacionamento confronta contém perguntas sobre as diferenças e similaridades entre as representações de dados experimentais e do estudante.

A âncora Roteiro, no modo de navegação livre, remete a informações genéricas de como realizar uma experiência no sistema PADD.

### IV.4.2.2 – Esquemas com contextos de navegação

Nesta seção, procuraremos definir em quais contextos será permitida a navegagão entre as informações e quais informações serão apresentadas. O primeiro contexto que discutiremos é o *Experimento*. Sempre que nos referirmos a um contexto o faremos em itálico com a primeira letra maiúscula.

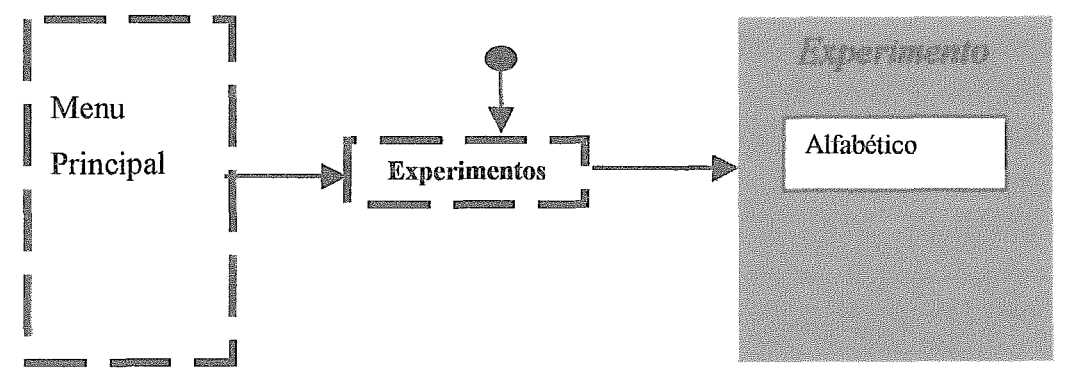

Figura 4.5 - Contexto *Experimento* com acesso em ordem alfabética.

Por meio da estrutura de acesso Menu Principal, obtemos o índice  $Experiments$  do qual se podem obter  $Experiments$  classificados em ordem alfabética. A bola com a seta indica que esse índice pode ser obtido de qualquer parte do PADD. Neste contexto, o estudante escolhe um Experimento e o explora segundo os atributos e operações do nó de mesmo nome no esquema da Figura 4.4. Aliás, tal e qual ocorre neste caso, sempre que não houver acréscimos de atributos e operações, em relação aos nós navegacionais envolvidos no contexto, não representaremos a classe novamente, isto é, a classe navegacional desse contexto é a mesma que a do esquema navegacional.

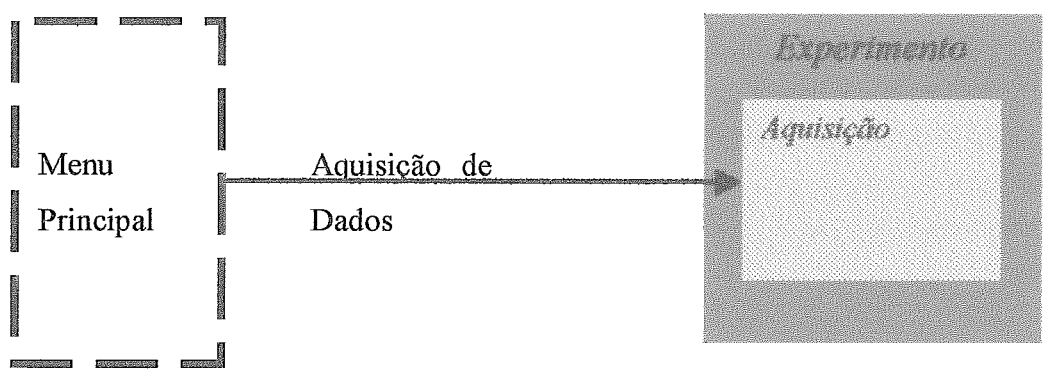

Figura 4.6 - Contexto Aquisição.

Neste caso, o usuário terá acesso ao contexto em uma instância de por meio do Menu Principal, o que procuramos representar, de acordo com a notação , na Figura 4.6, inserindo o contexto Aquisição, em cinza claro no contexto Experimento. A classe relativa a este contexto esta representada na Figura 4.7.

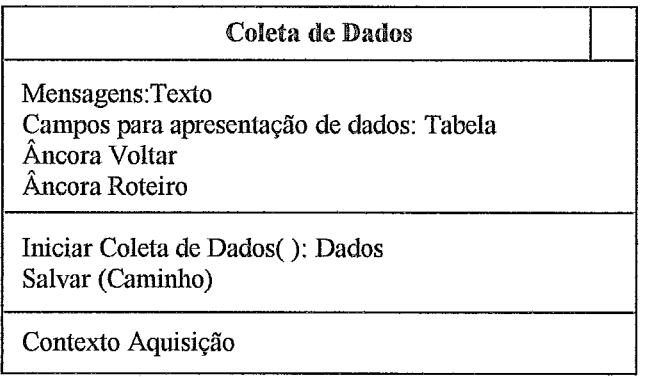

Figura 4.7 – Classe em contexto Aquisição

Aqui houve a necessidade de representação desta classe, pois não tínhamos uma classe correspondente nas fases anteriores. Esta classe tem a sua origem em operações

da classe Experimento, e procura modelar os serviços que normalmente encontramos em um MBL.

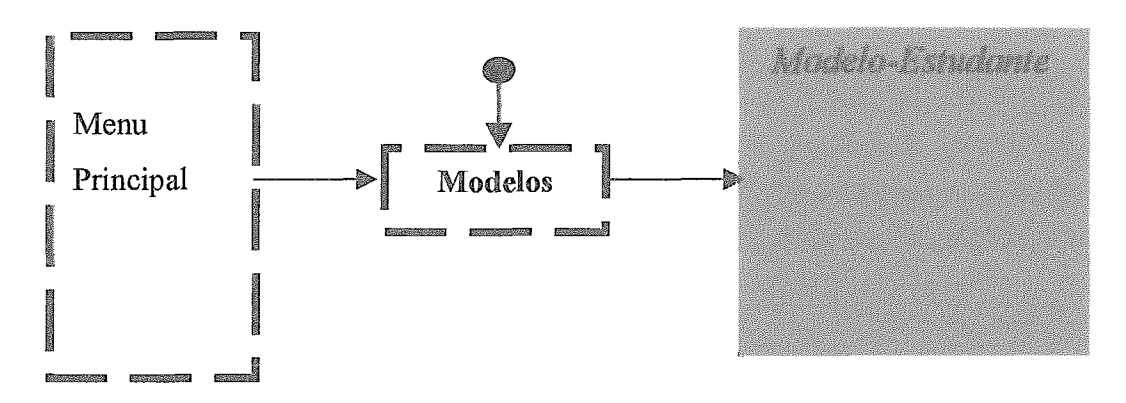

Figura 4.8 - Contexto *Modelo-Estudante*.

Este contexto é obtido a partir de qualquer ponto PADD, através do Menu Principal. A classe em contexto corresponde à de mesmo nome, com as mesmas caraderísticas, no esquema da Figura 4.4.

O contexto *Confronto* representado na Figura 4.9 é obtido, também a partir de uma instância de Experimento, de modo semelhante ao contexto Aquisição discutido.

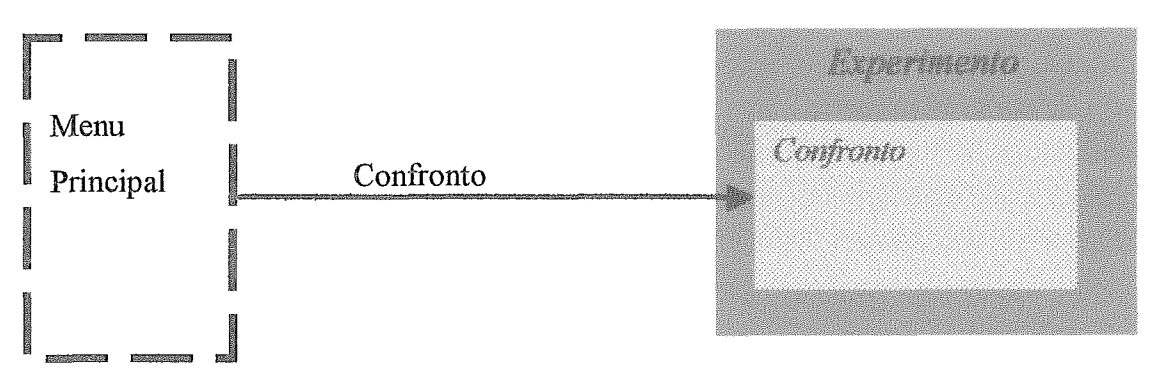

Figura 4.9 - Contexto *Confronrío.* 

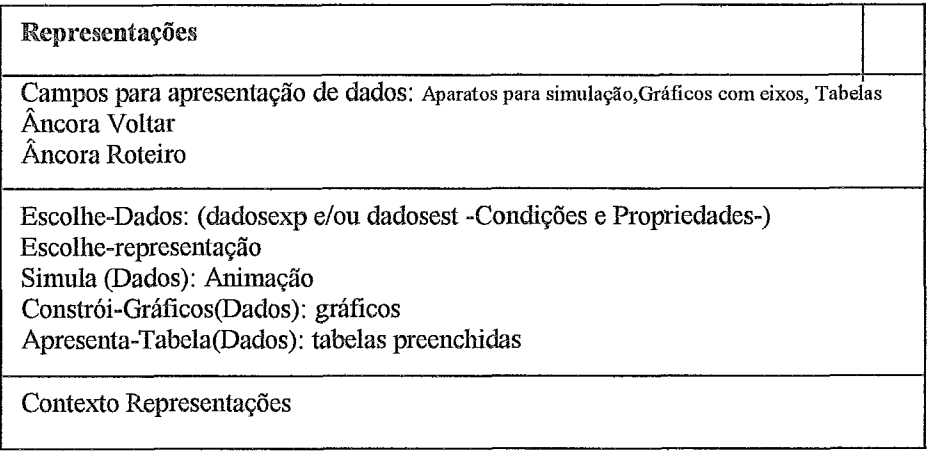

resentaç6es em contexto *Confronto.* 

Este nó contém operações que visam responder as necessidades das classes do atributo confronta (Figura 4.4) e carrega a idéia de termos um projeto de interface com a possibilidade de representarmos dados experimentais somente ou dados modelados somente ou, ainda, os dois simultaneamente. Procuramos traduzir isso, utilizando as conjunções elou nos valores dos atributos e nos parâmetros das operações.

De modo similar ao contexto *Experimento* (Figura 4.9, temos representado, na Figura 4.1 1, o contexto *Ferramentas.* 

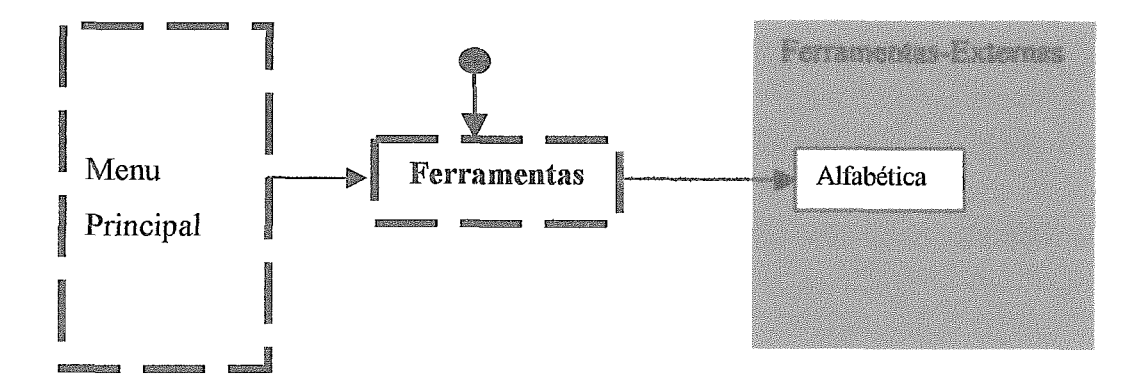

Figura 4.1 1 - Contexto *Ferramentas,* 

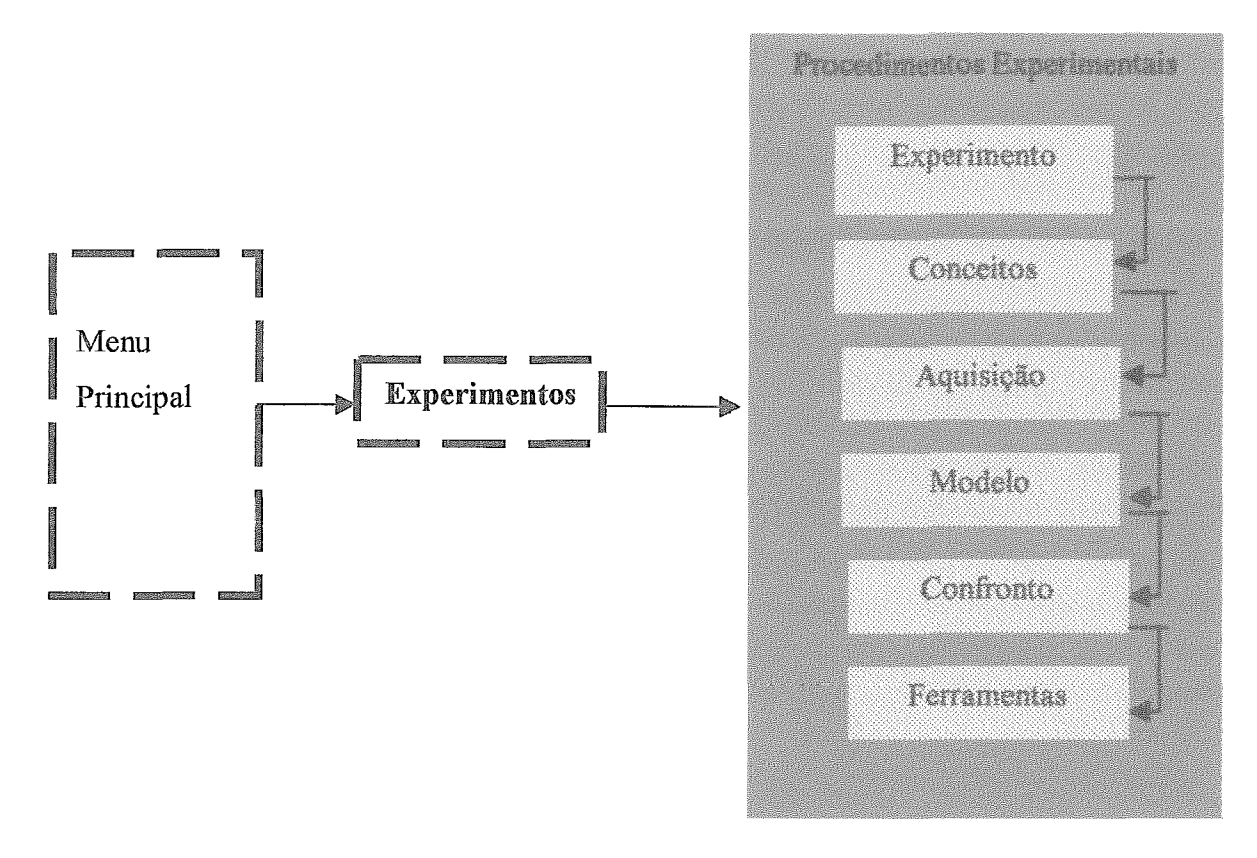

Figura 4.12 - Contexto Procedimentos Experimentais.

Em boa medida, o cumprimento dos passos dos procedimentos experimentais, discutidos na Seção IV.2, balizam o caminho deste contexto de navegação, isto é, espera-se que, com a navegação no contexto guiado Procedimentos Experimentais também chamado de Roteiro Guiado, o estudante possa cumprir os principais passos referentes ao método hipotético-dedutivo.

Na Figura 4.12, procuramos transmitir a idéia de que, neste contexto, o estudante faz uma exploração sequencial do PADD, percorrendo contexto após contexto. A sequência de nós e de outros contextos que compõem o contexto Procedimentos Experimentais está representada na Figura 4.13. A navegação sempre é iniciada pelo que chamamos de nó inicial.

Uma vez escolhido um dos experimentos implementados, o usuário navega para o nó seguinte deste contexto, onde poderá, caso o deseje, ver a animação do experimento escolhido, no que diz respeito ao fenômeno fisico abordado. Neste ponto, temos como opções de navegação voltar ou recorrer ao roteiro. Recorrendo ao roteiro, o estudante depara-se com o primeiro passo disponível a ser cumprido (terceira classe navegacional do contexto).

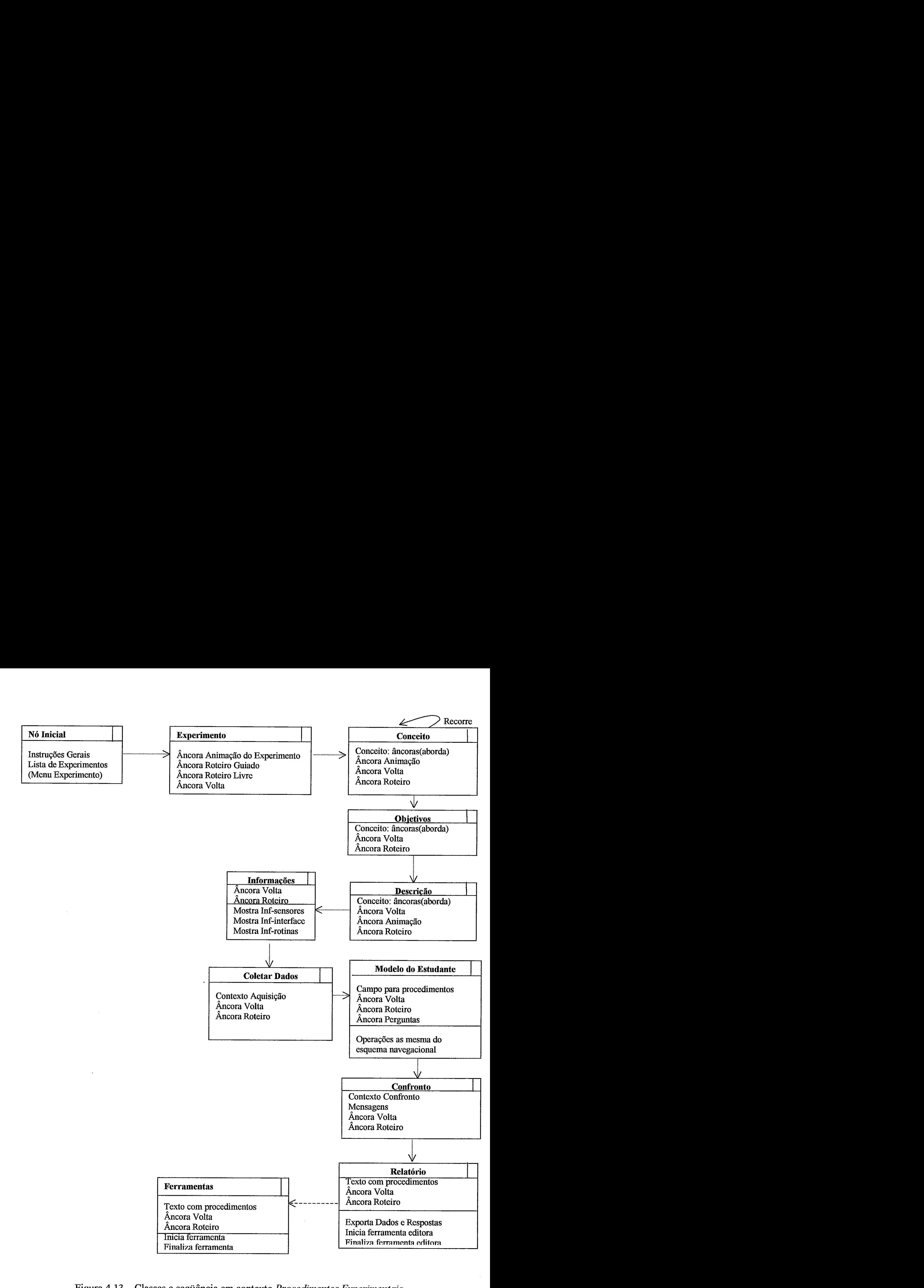

Figura 4.13 - Classes e seqüência em contexto *Procedimentos Experimentais.* 

O objetivo do Roteiro Guiado é fazer com que o estudante cumpra os passos de uma sessão de ensino experimental. Assim, construímos o roteiro em nove passos, nos quais as etapas do método experimental estão distribuídas. O primeiro desse passos está representado na terceira classe navegacional do esquema da Figura 4.13, com esse nó é possível iniciar uma navegação a partir dos conceitos que o título do experimento carrega. Por exemplo, "Segunda Lei de Newton" *e* 'Torça de Atrito", neste caso, os conceitos entre aspas são âncoras que levam a informações sobre os mesmos conceitos, com animações ou não.

As âncoras Voltar, que aparecem em todas as classes, representam um recurso de navegação para retomar a qualquer nó anteriormente visitado.

De forma similar, as duas classes da seqüência representam os dois passos seguintes do roteiro e dizem respeito aos objetivos e descrição do experimento. Cabe ainda lembrar que os passos do roteiro devem ser cumpridos na ordem apresentada no esquema, isto é, o segundo passo s6 estará disponível se o estudante houver visitado pelo menos um nó do primeiro passo. Uma vez tendo visitado um nó, o passo seguinte torna-se disponível e todos os anteriores podem ser revisitados; para isso, fizemos a previsão das âncoras Voltar e Roteiro em todas as classes navegacionais.

As informações relativas aos sensores, interfaces e rotinas utilizados nas experiências constituem os nós subseqüentes do roteiro. Na realidade, o estudante decide se quer lê-las ou não, basta que observemos as três operações do nó Informaçbes, na Figura 4.13.

**A** aquisição de dados experimentais caracteriza o próximo passo do roteiro e neste ponto o estudante coleta, visualiza e salva os dados. Na realidade, o contexto Procedimentos Experimentais remete ao contexto Aquisição e permite a utilização de todas as operações deste último contexto para cumprir os objetivos desta fase.

O próximo passo do roteiro é a entrada de dados pelo estudante, isto é, é chegada a hora de o estudante expressar o que pensa sobre o fenômeno tratado pela experíência, representando as suas hipóteses sobre as condições iniciais/contornos e propriedades.

Com a modelagem realizada pelo estudante e com os dados experimentais coletados, o contexto de navegação Roteiro Guiado recorre ao contexto Confronto, (Figura 4.9) e permite o uso das operações deste contexto, contidas na classe em contexto da Figura 4.10, para representar os dados. As âncoras apresentam perguntas sobre as similaridades ou diferenças entre as representações dos dados experimentais e dos dados do estudante. Pelo contexto de navegação, o estudante pode refazer, de imediato, as suas hipóteses, após a observação das simulações e a constatação, por exemplo, de uma possível disparidade.

Por meio do nó Relatório, dados e respostas podem ser concentrados e exportados para um arquivo, o qual pode ser aberto por uma ferramenta de edição de texto, onde um relatório do experimento pode ser gerado, resgatando, desta forma, o conceito de integração do **PADD** com a ferramenta de edição de texto.

Como último passo do contexto de navegação Roteiro Guiado, temos a possibilidade de o estudante utilizar ferramentas de simulação, aplicações hipermídias ou ferramentas de tratamento e análise de dados, para melhorar ou aprofundar algum aspecto relevante ao experimento, de seu interesse. Esta atividade, bem como a discutida no parágrafo anterior, está relacionada ao requisito que diz respeito a integração do sistema com outras ferramentas preferenciais do estudante.

Ainda em relação aos contextos na segunda seção do Apêndice C, apresentamos os Cartões dos contextos aqui discutidos.

# **IV.43** - **Projeto da Interface**

A interação do **PADD** com o usuário recebe especial atenção nessa fase. Levando-se em conta o que produzimos nas duas etapas anteriores da modelagem, esperamos que o estudante cumpra as fases do método hipotético-dedutivo, quer esteja numa navegação livre, em que se ressalta o uso dos menus e botões, quer esteja num contexto diretivo, com ênfase na utilização de uma seqüência de tarefas navegacionais guiadas, conforme aquela apresentada na discussão anterior sobre o contexto de navegação Procedimentos experimentais, esquematizado na Figura 4.13. De forma simplificada, representamos, no Quadro 4.1, a seqüência de passos necessários para se cumprirem os procedimentos experimentais, percorrendo as classes navegacionais constantes do **PADD.** 

uadro 4.1 - Seqüência de classes navegacionais para se cumprir os

| procedimentos experimentais. |  |
|------------------------------|--|
|                              |  |

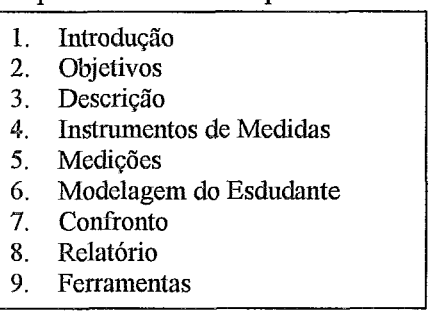

Deste ponto para frente, os botões referentes às âncoras Voltar, Roteiro, Animação e Pergunta, discutidas anteriormente, apresentam-se na cor amarela e as letras, na cor preta; já as âncoras hipertextuais apresentam-se na cor vermelha. Os botões relacionados com operações constantes das classes representadas nas fases anteriores são representados na cor amarela. Sempre que mencionarmos o *Menu Principal* teremos em mente o *layout*, representado na Figura 4.14. Esse *layout* foi concebido com base nos contextos discutidos anteriormente.

| <b>Contract Manufacturers and the contract of the contract of the contract of the contract of the contract of the</b><br>Experimento | Christian Description in the contact of contact and contact and substitute that the status and contact at<br>Aquisição | A PARTICULAR DE PERSONAL DE MONTENARDO DE MONTEN DE MONTENER A MORTEUR DE MONTENER EN EL COM<br>Modelagem | contraction in contraction of a substitute that the contract of the contract of the contract of the contract of<br>Representações | man of the main common the action of the second company of the second<br>Ferramentas |
|----------------------------------------------------------------------------------------------------|----------------------------------------------------------------------------------------------------|----------------------------------------------------------------------------------------------------|----------------------------------------------------------------------------------------------------|--------------------------------------------------------------------------------------|
| Lista                                                                                                    | Coleta Dados                                                                                                    | Modelo-Estudante                                                                                          | Simuladas                                                                                                    | Ferramenta l                                                                         |
| -Salva                                                                                                    | Info-Sensores                                                                                                    |                                                                                                    | <del>- Gráficas</del>                                                                                                    | <del>- Ferrame</del> nta2                                                            |
| Imprime                                                                                                    | Info-Interface                                                                                                    |                                                                                                    | Numéricas                                                                                                    | Ferramenta3                                                                          |
| Sai                                                                                                    | $Info-$                                                                                                    |                                                                                                    |                                                                                                    |                                                                                      |
| <b>やかぶやからともとものというのもということからしかいというのかです。ここではないのかですから</b>                                                                                |                                                                                                    |                                                                                                    |                                                                                                    |                                                                                      |

Figura 4.14 - Menu Principal

A seguir, apresentaremos e discutiremos alguns *layouts* de interface como resultado dos Abstract Data Views (ADV), Abstract Data Objects *(DO)* e ADVCharts (definições, vide Anexo B) obtidos para o **PADD** e representados no Anexo C.

O nó correspondente a classe Introdução apresenta os componentes e a diagramação representados na Figura 4.15. Esse nó contém o título do experimento, o qual, por sua vez, pode conter âncoras que permitam a navegação para outras interfaces com informações relativas ao conceito, com a mesma diagramagão.

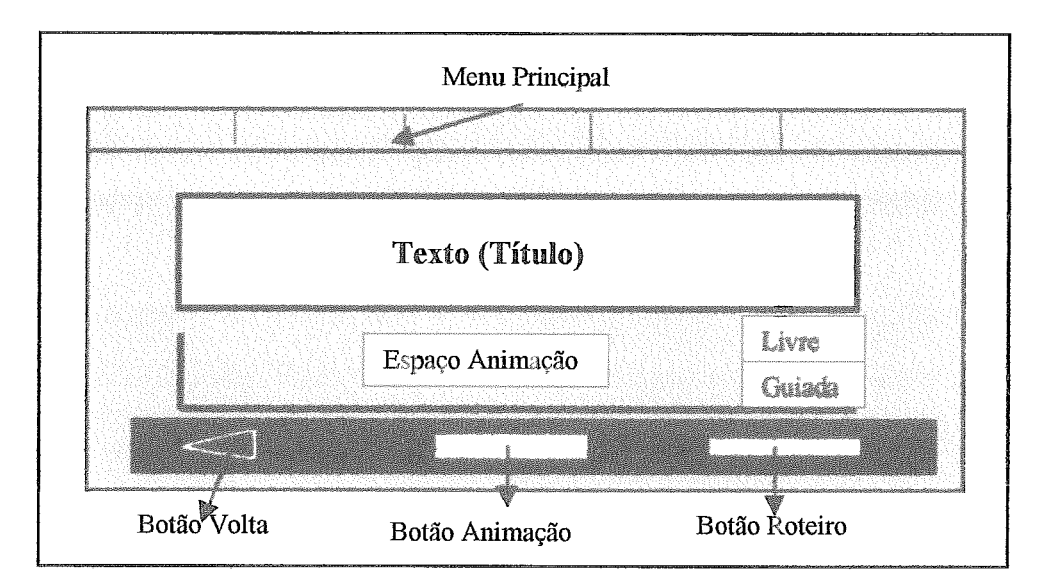

Figura 4.15 - Interface dos nós da classe Introdução.

Os botões *Livre* e Guiada definem o contexto de navegação. Caso seja escolhido o botão Livre, o menu principal estará todo disponível e o botão Roteiro é preparado para apresentar informações de carácter geral sobre o uso do programa. Caso se escolha o botão Guiada, o menu principal não estará disponível e o botão *Roteiro* é associado a um roteiro sequencial que representa a lista de passos apresentada no Quadro 4.1. Esses passos são seguidos sequencialmente e estão disponíveis a qualquer tempo depois de percorridos.

As interfaces correspondentes aos objetivos e à descrição do Experimento apresentam essa mesma diagramação, exceto pela não presença dos botões Livre e Guiada. Também as informações sobre os Sensores, Interface e Rotinas da classe Experimento (Figura 4.4) são representadas em janelas similares às dos objetivos e descrição. Essas informações são obtidas, no contexto de navegação livre, a partir dos itens do menu Aquisição, no Menu Principal, representados na Figura 4.14.

O nó Coleta de Dados está associado à classe de mesmo nome no contexto de navegação guiada (Figura 4.13) e à classe Dados experimentais no modelo nagavecional livre (Figura 4.4). O *layout* da interface, correspondente a esse nó, pode ser visto na Figura 4.16.

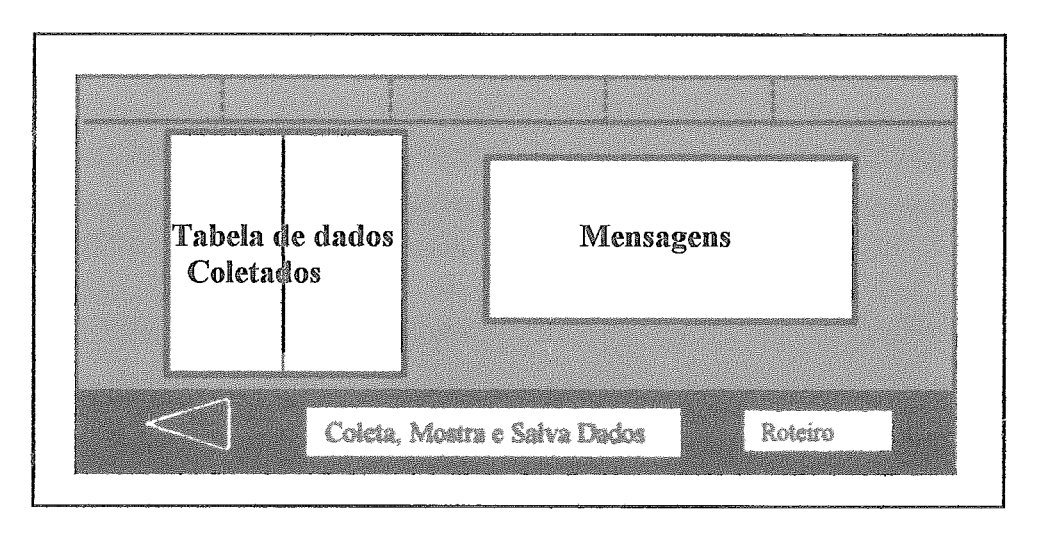

Figura 4.16 - Nó Coleta de Dados.

Essa interface apresenta três atributos diferentes dos anteriormente vistos: Tabela, na qual os dados são mostrados; Campo, para mensagens; e Botão, com o qual se inicia a aquisição de dados, que mostra e salva os dados experimentais. As mensagens apresentadas pelo sistema referem-se a conexão dos sensores a interface e também a diretórios de armazenamento dos dados experimentais. Chega-se a essa interface, na navegação Livre, por meio do menu Aquisição, e na Guiada por intermédio do Roteiro Guiado.

Os atributos da interface responsável por prover os recursos relacionados à entrada de dados do estudante (Modelo-Estudante) estão representados na Figura 4.17'. A navegação até esse nó pode ser realizada, também, de duas formas, similarmente à discutida no parágrafo anterior.

No design dessa interface, estão previstos dois campos: um para conter a representação virtual do aparato, e outro para mensagens de procedimentos, que dizem respeito ao modo como se entra com os dados. Esses procedimentos são mostrados quando o usuário escolhe um dos três botões, do lado direito superior da interface. Além disso, o comportamento do botão Pergunta deve ser alterado quando um dos três botões for escolhido, fazendo com que a pergunta, propriamente dita, corresponda ao conteúdo do botão pressionado.

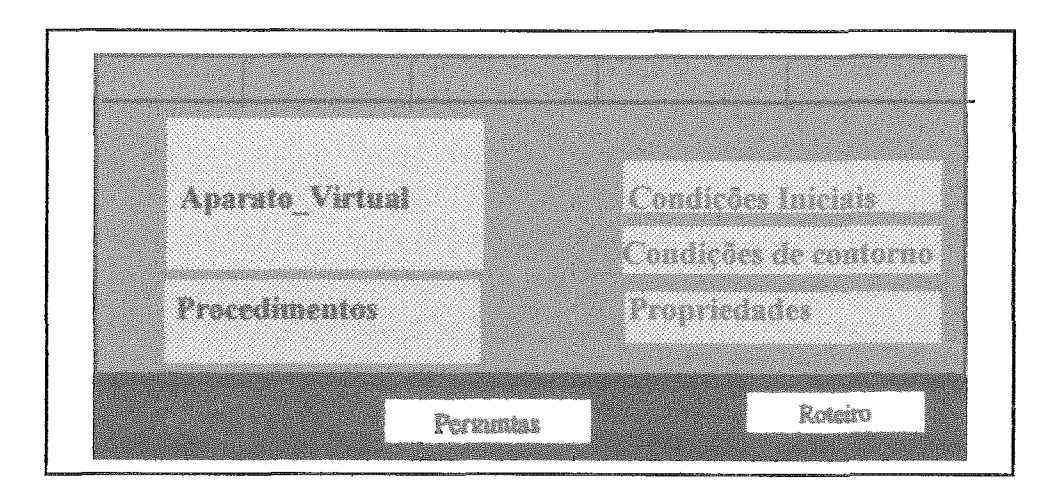

Figura 4.17 - *Design* da interface Modelo Estudante.

Caso em um Experimento seja necessário coletar dados do estudante relativos a propriedades físicas de um objeto, o botão Propriedade estará disponível e quando selecionado remeterá o estudante a uma tabela que contém os nomes das propriedades a serem quantificadas e espaços para receber os valores que o estudante deseja associar.

Para se navegar até os nós referentes à confrontação, temos dois caminhos: diretamente pelo Menu Principal, a partir do menu Representações, na navegação livre; ou, indiretamente, na navegação guiada, por meio de um nó de apoio à navegação, apresentando as três opções de confronto (simulada, gráfica e tabular) na forma de botões que levarão o usuário as respectivas telas para representação de dados. Quando esse nó é visitado pela primeira vez, somente o botão Representações Simuladas estará habilitado, isso porque as outras representações dependem dos dados gerados nas simulações.

Um dos principais objetivos do PADD, conforme discutimos na Seção IV.2, é a promoção de um ambiente para confrontação. Com os elementos do *layout* da Figura 4.18, nós procuramos materializar esse objetivo. Baseando-nos no que discutimos nas duas fases anteriores do desenvolvimento e nos ADVs do Apêndice C, chegamos a este projeto de interface para promover a confrontação de forma simulada.

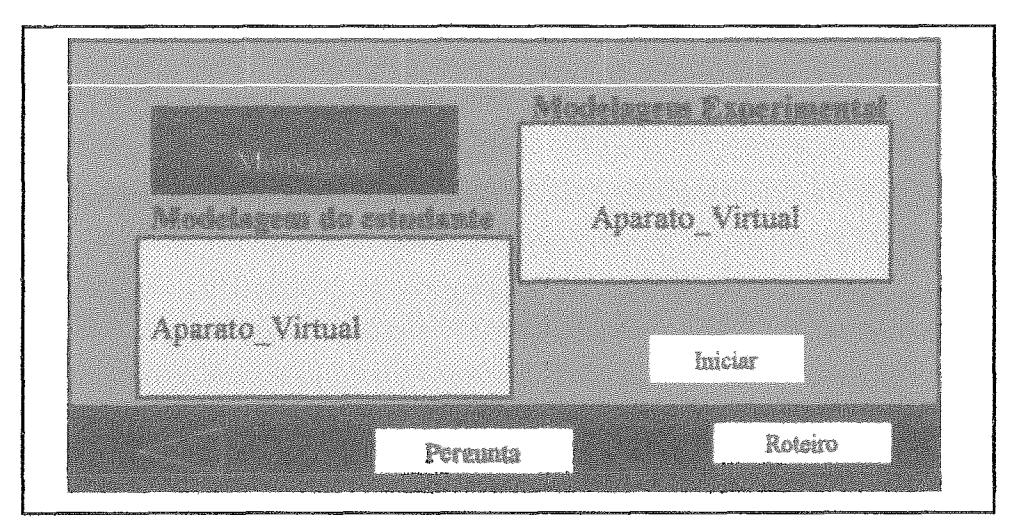

Figura  $4.18$  – Projeto da interface referente à classe navegacional Confrontação Gráfica.

Por esse *design*, o botão Iniciar dá partida às animações dos aparatos. Esse botão faz com que o aparato do quadro 'Moddagem do estudante" seja animado a partir das entradas do usuário, enquanto o aparato referente ao quadro 'Modelagem Experimental" o é a partir dos dados experimentais. Ao final das simulaqões o sistema pergunta ao estudante se gostaria de refazer as suas hipóteses sobre as condições iniciais, as condições de contorno, ou alguma propriedade. Se a resposta for positiva o sistema o retorna ao nó Modelagem-Estudante, para que possa refazer as suas hipóteses imediatamente.

Além disso, o botão Pergunta, quando escolhido, disponibiliza uma pergunta sobre as similaridades ou diferenqas entre as simulações e um campo para que o estudante responda. De maneira similar, a interface que objetiva prover a confrontação de dados de forma gráfica está representada na Figura 4.19.

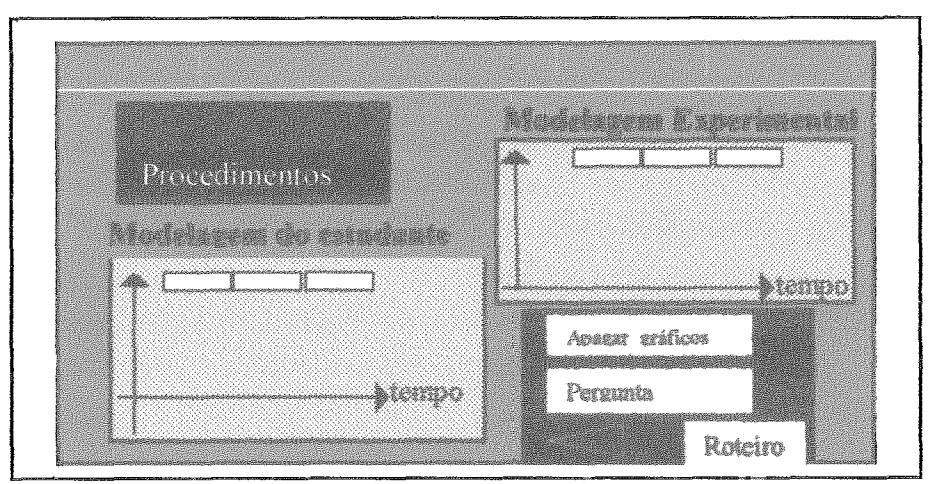

Figura 4.19 - Interface para confrontação gráfica.
Os três retângulos que aparecem no alto dos campos "Modelagem do estudante" e 'Modelagem Experimental" representam botões, que servem para iniciar a construção dos gráficos das grandezas que intitulam esses botões, no eixo vertical, versus o tempo, no eixo horizontal. Por exemplo, se for escolhido um botão, na modelagem do estudante, cujo título seja *posição*, será iniciada a construção do gráfico *posição* x tempo, com dados baseados nas entradas do estudante, anteriormente discutidos. Escolhendo-se o mesmo botão (posição) no campo "Modelagem Experimental", teremos, da mesma forma, o início da construção de um gráfico posigfio **x** tempo com base nos dados experimentais.

Na Figura 4.20, representamos a interface que se relaciona com a confrontagão numérica. Por esse projeto, o usuário poderá visualizar os dados do seu próprio modelo e dados experimentais anteriormente coletados. As apresentações desses dados podem ser obtidas por intermédio dos botões Mostra Dados do Estudante e Mostra Dados Experimentais.

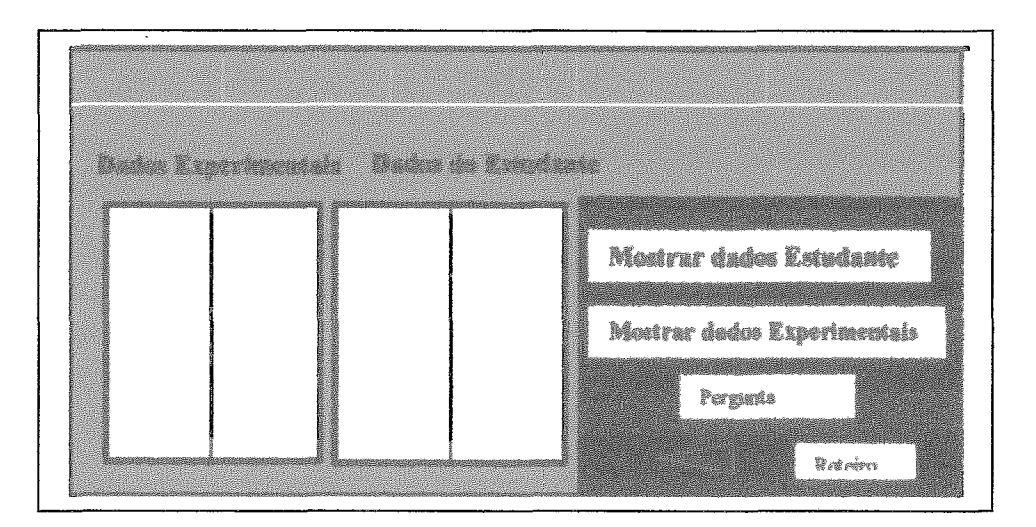

Figura 4.20 - Design da interface para confrontação tabular ou numérica.

A interface relativa à elaboração do relatório está representada na Figura 4.21 e mostra os objetos constituintes. O campo central é destinado a conter informações, sobre, por exemplo, como exportar dados e respostas gerados e coletados em navegações por interfaces anteriormente visitadas; ou como abrir o arquivo utilizado para armazenamento, com o próprio editor de texto que deverá ser usado para confecção do relatório.

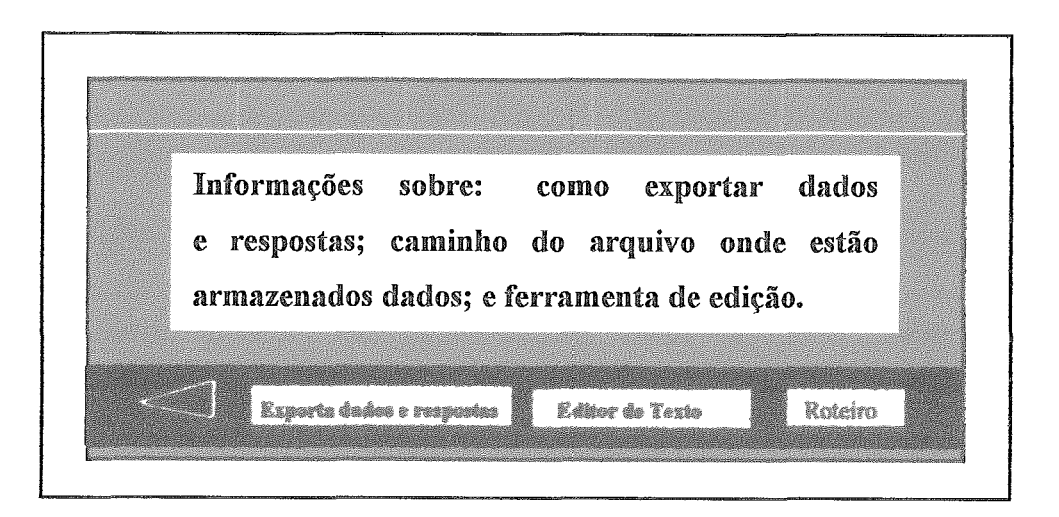

Figura 4.21 - Interface para geração de um relatório, resgatando dados e respostas registrados no PADD.

A integração do PADD com outros aplicativos, deve ocorrer não somente na fase de geração do relatório, durante a qual o ADD transfere dados, no formato txt, para o editor de texto a ser utilizado. Essa integração pode-se dar, por exemplo, e conforme estava previsto, nas fases de desenvolvimento discutidas nas duas últimas seções, utilizando-se uma interface similar à representada na Figura 4.21, na qual o campo central conterá informações relativas à ferramenta que se deseja utilizar a partir do sistema, tais como planilhas eletrônicas, ferramentas de simulações e aplicações hipermídias relativas ao tema tratado pelo experimento em tela no **PADD**.

e forma geral, os aspectos principais do sistema relacionados com o projeto de interface foram discutidos nesta Seção e no Apêndice C. A nosso ver, a modelagem do PADD, isto é, a passagem da descrição do domínio com os requisitos do sistema, apresentada na Seção IV.4, para uma linguagem da Engenharia de Sofiware mais gráfica, esquemática e menos ambígua do que a comunicação escrita, foi realizada de forma objetiva e satisfatória com a utilização do OOHDM, levando-nos à formulação de um modelo para

### IV.5 - Implementação de um protótipo para um PADD

Existem três motivações básicas para se fazer uso de protótipos (YOURDON in BLASHECK, 1990):

 $\triangleright$  Promover um modelo em funcionamento do sistema, que usa uma estação real com entradas e saídas;

b Poder montar e revisar os modelos de forma rápida e com alguma facilidade;

 $\triangleright$  Permitir uma avaliação do diálogo homem—máquina, possibilitando rápidas implementações de interfaces.

Esse protótipo foi desenvolvido utilizando-se o sistema de autoria hipermídia TooBook versão **3 .O.** Essa escolha se deve a flexibilidade desse sistema em permitir um rápido desenvolvimento de interlàces e à linguagem de programação, própria do sistema. A linguagem *"open scripf'* viabiliza, de forma sdisfatória as implementações das rotinas necessárias as animações, coleta de dados e outras. Embora saibamos que existem outras ferramentas mais robustas para proceder à implementação desse sistema, tais como Visual Basic, C ou C $++$ , preferimos o Toolbook a estas, pelas seguintes razões: (i) não se trata de uma implementação com vistas a um produto final, ao contrário, com o protótipo queremos tão-somente demonstrar a viabilidade das idéias e validade dos modelos especificados; (ii) não dispúnhamos de muitos recursos financeiros, nem de muitos recursos humanos. Para implementar as rotinas relativas a aquisição de dados, utilizamos a linguagem Turbo Pascal 7.0. Essas rotinas são executadas de dentro do próprio PADD, sem que o usuário perceba, conforme discutiremos mais adiante.

A situação escolhida para verificarmos a viabilidade técnica dos modelos obtidos e discutidos anteriormente no desenvolvimento do sistema, refere-se a uma área clássica do ensino de Mecânica, muito problemática, no que diz respeito a pesquisa em noções espontâneas. Isto é, relacionar corretamente força e movimento apresenta-se, ainda, até hoje, como um desafio ao ensino de Física, segundo discutem (ZYLBERSTAJN, 1985), (diSESSA, 1993) e (GOMES, 1996).

Assim, escolhemos informatizar, nas perspectivas dos requisitos apresentados na Seção IV.2.2, um experimento relacionado com o lançamento de um corpo sobre uma bancada horizontal de laboratório. Para tanto, utilizamos como aparato um carrinho, com uma das rodas fixadas em quatro pontos eqüidistantes, um fotossensor e o conversor analógico/digital 0817 contido na placa da John Bell Engineering, com sua grande versatilidade, conforme discutem (THOMPSON e KUCKES, 1992).

Convém observar que, em vários momentos do desenvolvimento, foi necessário retomarmos as fases anteriores, ao percebermos uma melhor estratégia de modelagem ou mesmo de implementação. Isso é usual na Engenharia de Software, desde que compatibilizemos os modelos em suas respectivas fases. Em outras palavras, se na fase de implementação vislumbrarmos uma estratégia de trabalho interessante e a adotarmos, caso seja conflitante com o previsto no processo de desenvolvimento, devemos retomar as fases anteriores e fazer as modifica@es pertinentes, seja quanto a conceito, seja quanto a especificação.

Com uma versão preliminar do sistema, trabalhamos com a parte do PADD implementada, e auxiliados por uma especialista em Informática no Ensino de Física, em uma sessão de aproximadamente duas horas. Daí resultaram várias observações, algumas das quais foram acatadas. A necessidade de se cumprirem as tarefas do método experimental em uma certa ordem de procedimentos, usando o que tínhamos implementado até aqui, poderia, ainda, estar muito pouco clara para um usuário iniciante. Como conseqüência dessas observações, pensamos em introduzir uma espécie de ajuda *on* line, com informações de como proceder para usar o programa, o que foi feito e testado. Entretanto esse problema somente foi resolvido quando percebemos a necessidade de implementação de um contexto guiado, tal e qual discutimos na Seção N.4.2.2 (Figura 4.13) e que abordaremos a seguir.

A tela inicial do "protótipo versão 3" está representada na Figura 4.22. A barra de menu (menu principal), com todos os menus pode ser vista nessa figura, e corresponde aos menus previstos na fases anteriores do processo de desenvolvimento.

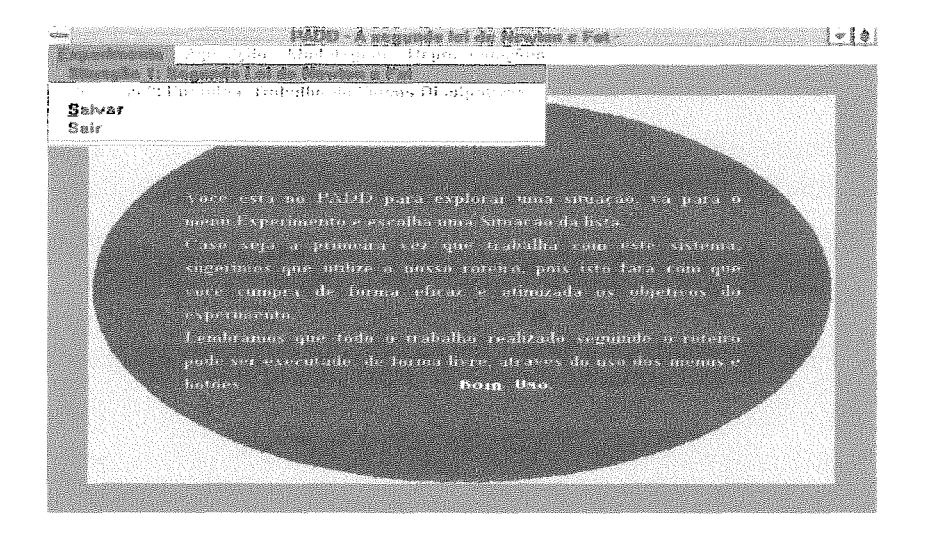

Figura 4.22 - Tela inicial do PADD, versão 3.

O estudante, com essa tela, tem poucas opções de navegação. Na realidade, ele poderá escolher abrir um Experimento disponível, Salvar ou Sair. Caso essa página esteja sendo revisitada, estarão disponíveis o botão Voltar, com a forma de um triângulo, conforme discutimos no projeto de interfaces na seção anterior.

Um vez escolhida a situação Segunda Lei de Newton e Fat" (Força de atrito) , é apresentada ao usuário a tela representada na Figura 4.23. Agora, sem exceção, todos os menus estão indisponíveis, conforme podemos observar na figura. As âncoras hipertextuais constantes do título, palavras destacadas em vermelho, também estão indisponíveis. Somente os botões Animação, Seguir Livre e Seguir Roteiro estão habilitados.

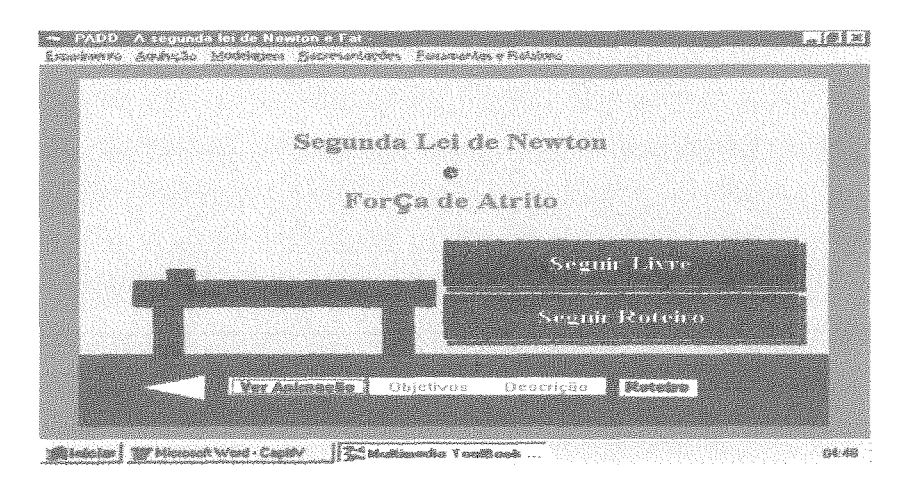

Figura 4.23 - Tela de definiqão do contexto de navegaqão.

Essa tela permite ao usuário definir o contexto de navegação por meio dos botões pretos maiores.

Caso a opção seja pela navegação livre, botão Seguir Lívre, o PADD, então, disponibiliza todos os menus, os botões Objetivos, Descrição e Voltar e as âncoras conceituais de título tornam-se ativáveis, permitindo iniciar uma navegação a partir desses conceitos. Além disso, os *scripts* dos botão Roteiro em todo o programa são automaticamente alterados para que o usuário possa receber informações genéricas sobre como explorar um experimento, no contexto navegacional livre. Caso contrário, isto é, se a opção for pelo botão Seguir Roteiro, isto é, contexto de navegação *Roteiro Guiado* discutido, na Seção IV.4.2.2, o usuário será, então, remetido à página que contém os passos ordenados do roteiro. Esses passos podem ser vistos na tela da Figura 4.24.

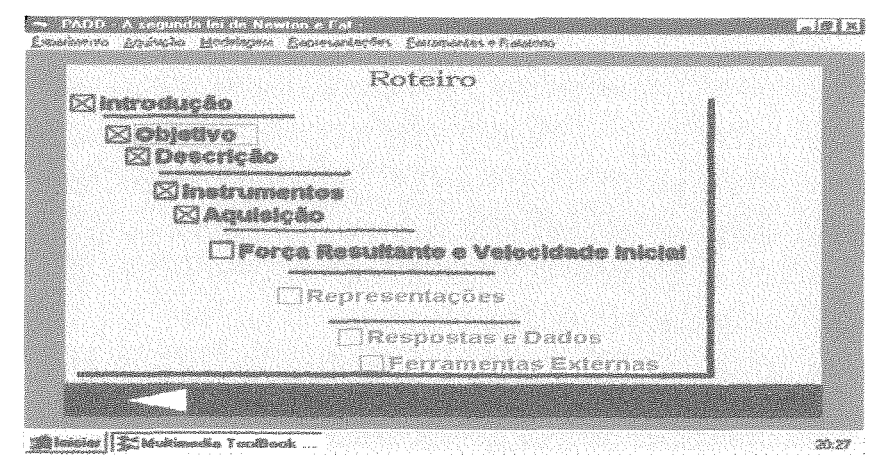

Figura 4.24 - Pagina relativa ao contexto de navegação *Roteiro Guiado.* 

Com essa tela, procuramos viabilizar a navegação referente ao contexto navegacional *Roteiro Guiado.* Nesse contexto, a diretividade do programa é alta, indicada a usuários iniciantes, com pouca experiência com o PADD. Teoricamente, o contexto guiado se relaciona com um modelo de aula prática tradicionalmente usado, que geralmente se baseia no cumprimento de uma seqüência de passos de um roteiro escrito fornecido ao estudante, enquanto o contexto livre se relaciona com o modelo de laboratório fundado na proposta *"open/end".* 

A justificativa para implementarmos dessa maneira está no fato de que o estudante mais experiente no uso do PADD saberia explorá-lo em uma seqüência apropriada para realizar um Experimento e, nesse caso, caberia uma navegação livre. No caso contrário, julgamos ser mais apropriada uma navegação mais diretiva.

Ainda com relação a Figura 4.24, observamos que os botões remetem para textos de informações sobre procedimentos. Isto é, ao se escolher o botão Descrição, por exemplo, um campo informativo é apresentado com os procedimentos de como cumprir a tarefa e o próximo passo do roteiro ainda não está disponível. Ao se escolher o botão Ok, o sistema leva o usuário a tela seguinte que contém as atividades relacionadas com a tarefa escolhida, Figura 4.25; a partir de então ter-se-á disponível o botão relacionado com a próxima tarefa (tarefa 4) do roteiro.

 $\sim 32000$  . A sequively on de Hewton e Fai $\sim$ **Billion** Considerent Aquino Modelegera Consportantes Consportes (Foldern **Descricia:** Nesta experimente atilizames um fotossenzar, um carrisho de madates a na f<u>asta da alimentación da 5 Valta.</u> mars a cheeses der A roda diamieira de corrinho contém 4 furos en longo de seu perimetro ignalmente espaçados (2.2.1/4), unde r é o ruía da roda. A cada vas que a porte omissera de lun de sensor, ma dos force da reda e a parte receptora de lun se alinham, a ddy entre o terra e o sensor é aproximadamento SV, cazo contrário é aproximadamente GV. Kata sinal è esvisio à interface, que o converte esa raleres digitais. Cum uma rodna de aquisição de dades a programa registra e armazena a pasição e o instanto em que ecerro o alinhamento. Assim, è possivel, ao lunçarmes horizontelmente o carrixho, caletarmos dados do posição a tampo do movimento, os quais ficam dispantreis para visualizações gráficas e unimadas. Rateiro **Minister For Memories Toolbook** 

Figura 4.25 - Tela com a descrição do experimento.

As palavras em vermelho representam *hotwords* que levam a outras páginas similares a essa. Quando escolhemos o passo Introdução no roteiro, Figura 4.16, somos levados a uma tela com o título do experimento, que, de forma similar, pode conter *hotwords* que levam a outras telas de mesmo *design*, essas outras telas podem conter ou não animações. Caso contenham, o texto situa-se na parte superior da tela e a simulação na parte inferior, tal e qual representamos na Figura 4.15, no projeto de interfaces da seção anterior. No caso do botão Objetivos, o PADD apresentará uma tela com a mesma diagramação da apresentada na Figura 4.25, com os objetivos do sistema.

O próximo passo a se realizar do contexto de navegação guiado, disponível no roteiro, é a obtenção de informações sobre sensores, interfaces e rotinas usados na experiência, o que pode ser feito por meio do botão Instrumentos, no contexto guiado, ou do menu Aquisição, na navegação livre. Pelo Roteiro Guiado, o estudante é apresentado a tela de auxílio navegacional, mostrada na Figura 4.26.

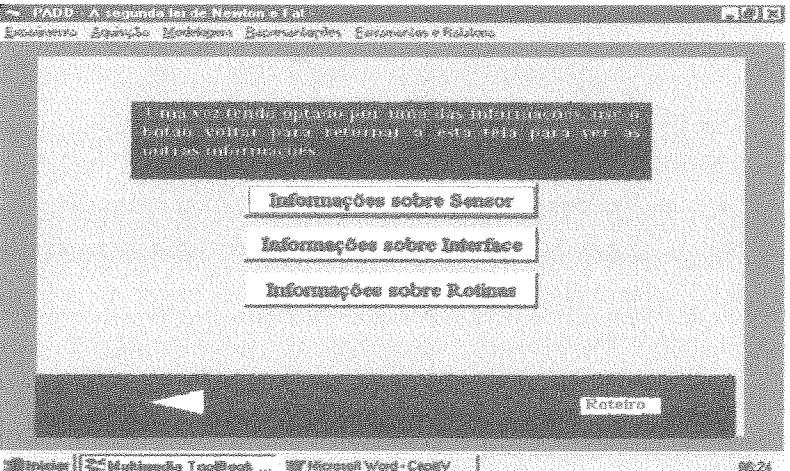

Figura 4.26 - Tela de auxílio à navegação do contexto guiado.

O estudante pode obter informações, escolhendo um dos botões e retornar a essa página para obter informações relacionadas com os outros botões. Nesse sentido foi colocado um texto, na parte superior da tela, onde vemos um campo com esclarecimentos sobre essa facilidade do sistema. Caso o contexto de navegação fosse livre, o estudante teria alcançado essa página diretamente do menu Aquisição. As telas da "versão 3" do protótipo que já foram apresentadas e as que ainda o serão referem-se ao contexto guiado; para saber disso basta verificar a indisponibilidade do menu principal.

O próximo passo do Roteiro Guiado, **5"** passo, da Figura 4.23, é a Aquisição, que leva o usuário a uma tela com objetos responsáveis pela coleta dos dados experimentais. Na Figura 4.27, apresentamos a tela correspondente a esse passo.

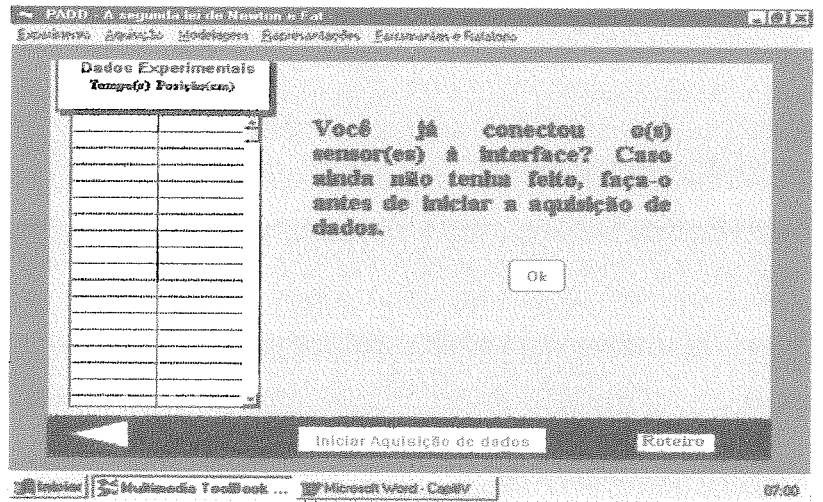

Figura 4.27 - Tela com os serviços para coletar, salvar e apresentar os dados experimentais.

Por meio dessa tela o estudante pode executar as rotinas de aquisição e armazenamento dos dados experimentais. Para isso, basta que o botão "clicado", respondendo a pergunta em tela. Essas rotinas foram escritas em Turbo Pascal versão 7.0 para Windows e estão disponíveis no Anexo D.

Quando o botão Ok é "clicado" o botão Iniciar Aquisição de Dados é disponibilizado e, quando selecionado, o PADD executa a rotina de aquisição de dados, a qual apresenta uma série de mensagens relativas aos procedimentos da coleta de dados, na perspectiva de cumprir os serviços, presentes na classe Aquisição do esquema navegacional, Figura 4.3, tais como:

*Mexa o carrinho lentamente até que a luz vermelha sobre o mesmo se apague; Dê zmz enzpzkrrfio no carrinho; Número de medidas* = x; *Pressione a tecla R para repetir e S para Sair;* Salvando os dados no arquivo C: *\PADD\Arq3.dat.* 

As duas primeiras mensagens referem-se a aspectos que dizem respeito ao início da coleta de dados, isto é, para se lançar horizontalmente o carrinho é necessário que um dos quatro hros constantes da roda do carrinho esteja alinhado com as partes emissora e receptora do sensor, conforme discutimos no Anexo A, na Seção Sensores, ou de acordo com as informações presentes na descrição do próprio experimento, conforme pode-se observar na Figura 4.25.

Ao terminar a execução do programa que provê a aquisição de dados experimentais, o sistema mostra a tela representada na página anterior (Figura 4.27) e preenche a tabela que se pode ver nessa figura. Se essa tela estiver sendo visitada pela primeira vez, essa tabela apresentar-se-á vazia, conforme mostrado na figura. Caso o estudante não execute a coleta de dados, o *script* dessa página está programado para enviar uma mensagem, lembrando da necessidade de realizá-la. Ao sair dessa tela, os dados apresentados são carregados em dois vetores, os quais são declarados como variáveis globais para utilizações hturas no cumprimento das representações dos dados.

O próximo passo do contexto de navegação guiada fica disponível por meio do botão Força Resultante e Velocidade Inicial, do *Roteiro Guiado* (Figura 4. 24). "Clicado" esse botão, chega-se a tela representada na Figura 4.28. Na navegação livre, pode-se chegar a essa mesma tela por meio do menu Mod

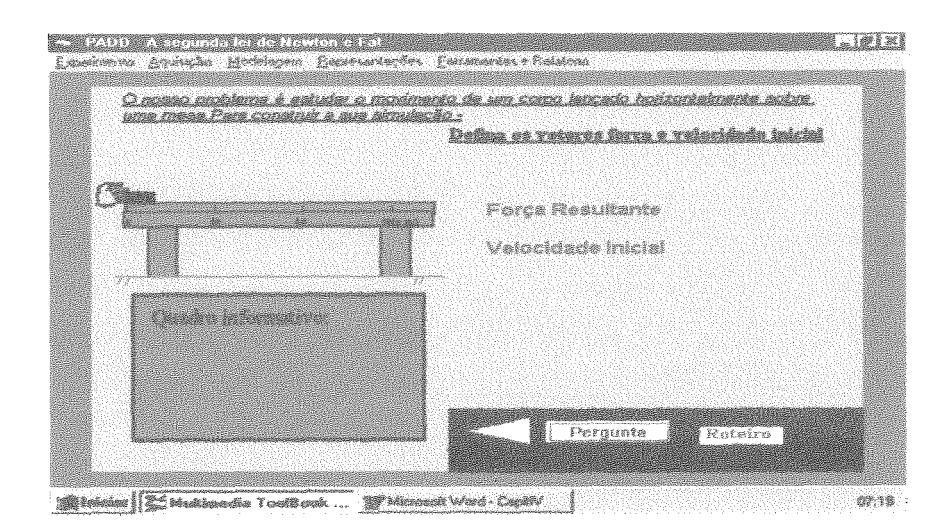

Figura 4.28 - Tela referente à entrada de dados do estudante.

Essa tela é uma materidização da semântica dos conteúdos dos atributos da classe Modelo do Estudante presente no esquema conceitual do ADD, representados na Figura 4.2 e nas subseqüentes fases de modelagem do sistema.

Para a situaqão implementada, Segunda Lei de Newton e Força de Atrito, o estudante tem a possibilidade de definir a força resultante que julga atuar em um corpo lançado sobre uma bancada, bem como a velocidade desse corpo. Para tanto, o estudante poderá escolher as âncoras Força Resultante e Velocidade Inicial. Feito

isso, o programa apresenta o quadro com informações de como se deve proceder com o *mouse* para definir o sentido, direção e módulo dos vetores  $\mathbb{F}_r$  e  $\mathbb{V}_q$  (quadro informativo que pode ser visto na parte esquerda inferior da tela).

O botão Pergunta presente nessa tela (Figura 4.28) possui um *script* para prover a apresentação de campos com uma pergunta sobre os sentidos e direções dos vetores força resultante e velocidade inicial definidos pelo usuário. Sempre que se entra nessa tela, o sistema lembra o dever de responder a essa pergunta após a definição dos vetores.

Os vetores definidos pelo usuário são, então, declarados como variáveis globais e podem ser utilizados por outras rotinas do PADD, conforme teremos oportunidade de discutir mais adiante com as telas que dizem respeito a confrontação dos dados.

O botão Representações do *Roteiro Guiado* (Figura 4.24) disponibiliza uma tela com informações procedimentais e três outros botões Simuladas, Representações Gráficas e Representações Numéricas), similar à tela representada na Figura 4.26. Esses botões levam a difentes telas, definidas de acordo com seu título. No contexto navegacional livre o acesso a essas telas é feito diretamente a partir do menu Representações. Ao se entrar em uma tela, dos três botões centralizados, somente o **s** estará disponível, pois, na nossa implementação, os dados para as representagões gráficas e numéricas são dependentes dos dados gerados e armazenados durante as simulagões. Tendo o estudante escolhido ver os dados representados de forma simulada, apresentar-se-á, então a seguinte tela (Figura 4.29):

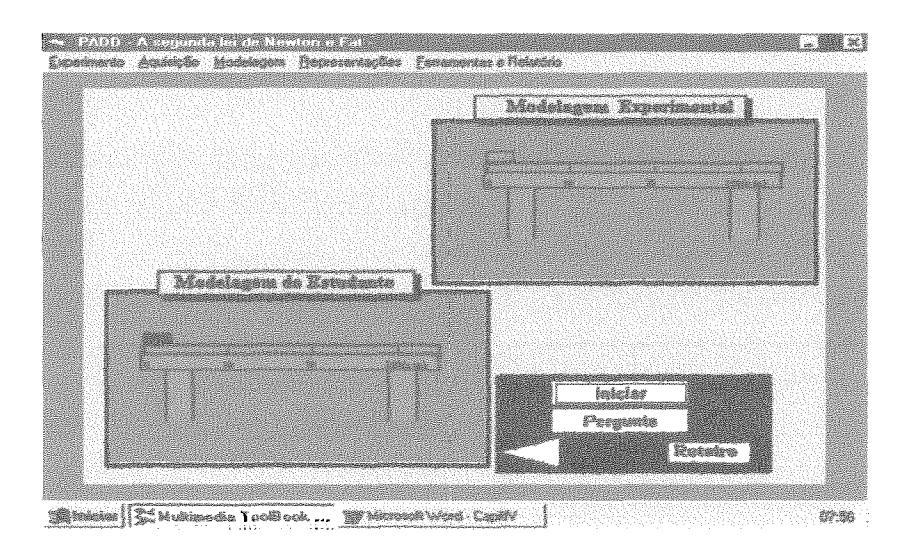

Figura 4.29 - Tela para promoção da confrontação simulada.

Essa tela pode ser alcançada, diretamente, no contexto de navegaqão livre, por meio do menu Representações, e, nesse contexto, a tela de auxílio à navegação não é necessária. Além disso, caso o usuário escolha primeiro a representação gráfica ou numérica (outros itens do menu Representações), o sistema enviará mensagem, lembrando a necessidade de primeiro simular para depois utilizar a confrontação nessas duas outras representagões.

*O script* do botão lniciar (Figura 4.29) provê a simulação do movimento do corpo em preto do quadro relativo a modelagem experimental (quadro na parte superior direita da tela), utilizando-se dos dados dados experimentais, ao mesmo tempo em que utiliza os valores de  $\mathbb{F}_r$  e  $\mathbb{V}_o$ , anteriormente definidos pelo estudante, para simular o corpo em preto do quadro relativo à modelagem do estudante. Os valores dos dados experimentais encontram-se disponíveis em vetores, como variáveis globais, enquanto os valores de posição e tempo baseados nos valores de  $F_r$  e  $V_o$  do estudante são dinamicamente carregados em vetores que estarão globalizados ao final da simulação.

O PADD, ao terminar as simulações, apresenta a seguinte mensagem:

*iiBam recolocar os corpos nas posições iniciais basta pressionar o botiio*  direito do mouse".

Tendo recolocado o corpo na posição inicial, o sistema envia uma outra mensagem, indagando sobre o interesse do estudante em reformular as suas hipotéses: caso o deseje, ele é remetido à tela de entrada de dados (Figura 4.28). Porém sempre existe a possibilidade de se retomar esta tela por intermédio dos botões Volt Roteiro.

unta torna-se disponível e contem um *script* que será responsável pela apresentação da seguinte pergunta:

"O que poderia ser modificado na modelagem para torná-las o mais semelhante *possível* ?

No Anexo D, apresentamos todos os *scripts* do PADD. Nesse anexo podem ser encontrados mais detalhes sobre o código.

De forma similar, as confrontações dos dados, com base nas representações gráficas e numéricas, podem ser realizadas no sistema. Com respeito à confrontapão gráfica, na Figura 4.30, mostramos a tela correspondente.

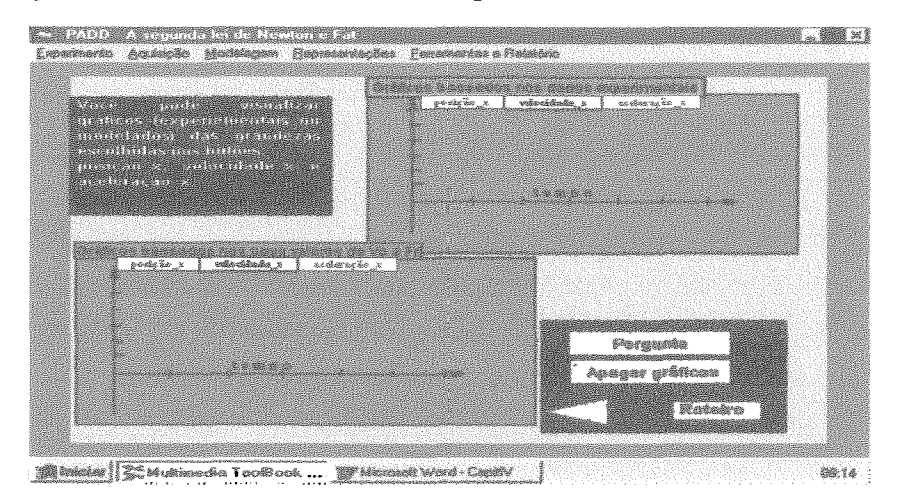

Figura 4.30 - Tela para prover a confrontação gráfica.

Na nossa implementação, sempre que o estudante entra nessa tela, os gráficos são apagados. A construpão do gráfico relativo a uma grandeza é iniciada a partir da seleção dos botões na parte superior de cada quadro.

Tanto os dados experimentais e os gerados na simulagão do estudante, como as perguntas e respostas, podem ser exportados para um arquivo no formato txt. Para isso, basta que seja selecionado o botão Exportar Respostas e Dados, disponível na tela apresentada na Figura 4.3 1, correspondente ao penúltimo passo do *Roteiro Guiado.* 

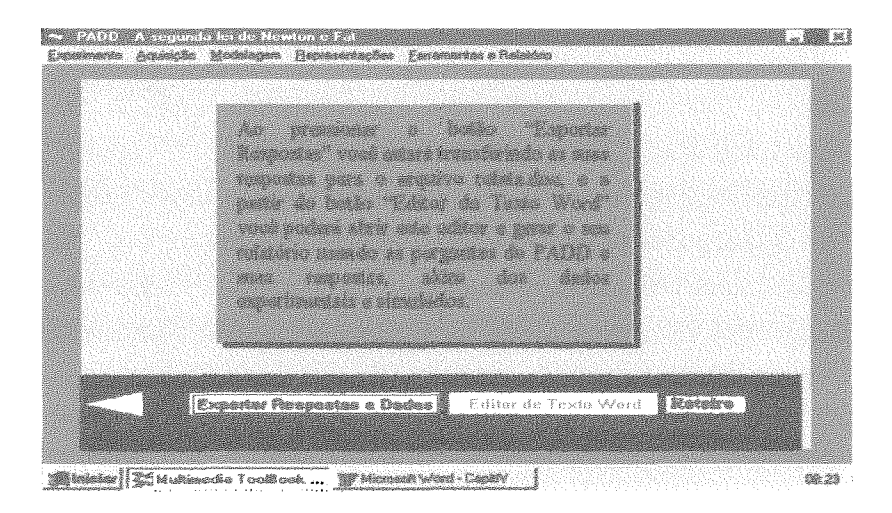

Figura 4.31 - Tela com objetos que provêem ferramentas e dados para escrita do relatório

No roteiro livre, essa tela pode ser alcançada por meio do menu Ferramentas e Relatório. Ao término do *script* do botão Exportar Respostas e Dados, o outro botão, Editor de Texto Word, torna-se disponível. Quando este último é selecionado, abre-se o arquivo Relata.doc, o qual contém uma matriz com cabeçalho, respostas e dados, tal como a seguir:

Quadro 4.2 - Matriz do relatório dos estudantes gerados pelo arquivo relata.doc.

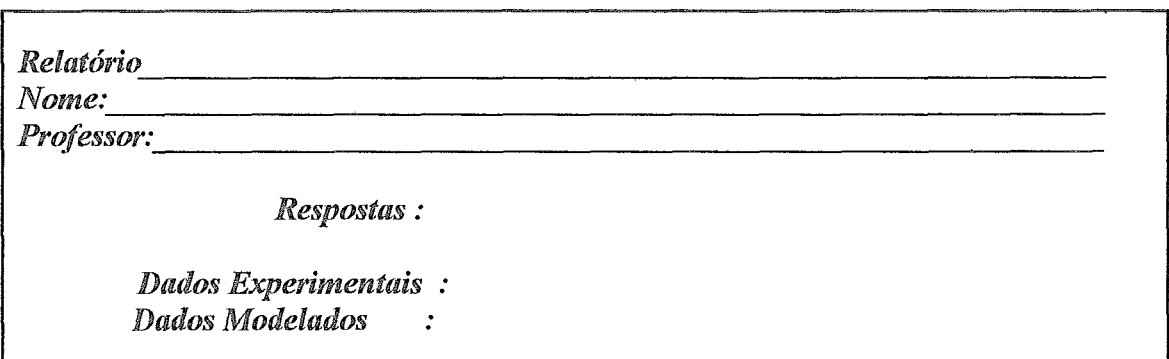

Embora tivéssemos previsto, nos modelos conceitual e navegacional (livre), erramentas e Relatório em uma única classe, no modelo sobre o *design* das Ferramentas e Relatório em uma única classe, no modelo sobre o *design* das<br>interfaces e na implementação trabalhamos com duas classes de telas — a discutida interfaces e na implementação trabalhamos com duas classes de telas — a discutida<br>anteriormente, para relatório, e as relativas a outras ferramentas externas — com as quais o PADD pode, também, se comunicar, transferindo dados ou não. Convém observar no entanto, que o pressuposto da integraqão está presente e fundamenta os dois casos, conforme já discutimos no caso da edição de texto, ou conforme pode ser feito para sistemas, como o Hipermídia Força & Movimento, o Interactive Physics ou o Excel. Para o caso deste último, a tela a seguir, Figura 4.32, mostra-nos como se faz para trabalhar com essa planilha.

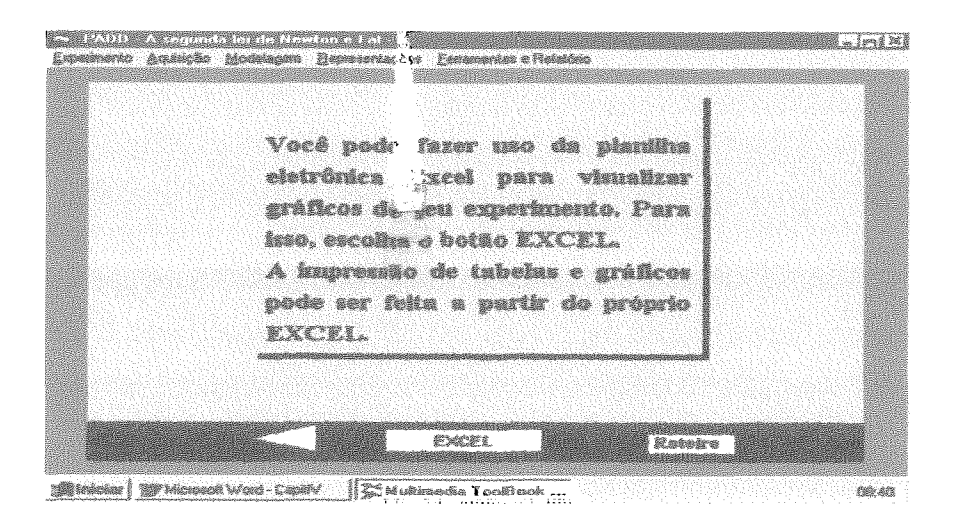

Figura 4.32 - Tela para chamada do Excel.

Nessa implementação, ao se escolher o botão Excel, o sistema executa um *script* para abrir o Excel, em uma planilha chamada *C:*\PADD\PADD\transfe.xls, a qual contém um botão associado a uma macro que converte os dados experimentais formato txt para um formato geral do aplicativo e os apresenta nesse novo formato. De modo semelhante, trabalhamos com os sistemas Força & Movimento e Interactive Physics, que podem ser usados a partir de telas similares similares a representada na Figura 4.32.

### IV.6 – Considerações Finais

A escolha do OOHDM, como ferramenta de apoio ao desenvolvimento do PADD, mostrou-nos que essa metodologia apresenta facilidades de utilização, coerência de representação e relativa simplicidade para consecução de suas etapas. Além disso, o fato de estar apoiada no paradigma de Orientação a Objetos a torna muito apropriada ao domínio do problema. A idéia fundamental deste Capítulo parece-nos, então, ter sido alcançada, com a obtenção de modelos para PADDs aplicáveis a todo o domínio do ensino experimental da Física Básica. O que, por si só, constitui uma contribuição de nosso trabalho para essa área de ensino, tendo em vista a Falta de programas que incluam algum tipo de proposta pedagógica para área, conforme discutimos no Capítulo III.

Com relação à fase de implementação, a escolha do Toolbook também se mostrou apropriada, permitindo-nos prototipações realistas e fiéis aos modelos discutidos anteriormente, neste Capítulo. Porém a maior contribuição obtida com os

esforços relativos à implementação refere-se ao fato de termos mostrado a viabilidade técnica do modelo proposto para um PADD, enfatizando a importância dos pressupostos Integração e Confrontação. O fato de termos realizado uma implementação na área da Mecânica não diminui em nada o mérito de nossa escolha. Ao contrário, por se tratar de uma área com alto potencial em animações e representações gráficas em geral, permitiu-nos explorar as múltiplas perspectivas de representações propostas no modelo.

Quanto à robustez e pertinência técnica das interfaces do PADD, dedicamos o próximo capítulo a uma discussão sobre um estudo de caso realizado com estudantes do 3º grau. Além disso, apresentaremos os resultados de um estudo de caso realizado com estudantes do 2º grau, cujo objetivo foi verificar a interferência criada pelo PADD no ensino de força e movimento. A partir dos resultados, faremos uma crítica aos modelos propostos para o sistema.

# **Capítulo V**

# **Estudo de Caso com Estudantes do 3<sup>°</sup> Grau e Estudo de Caso com Estudantes do 2º Grau**

Na primeira parte deste capítulo, apresentamos um estudo de caso com estudantes do **3"** grau, em que avaliamos a diagramação e a funcionalidade das telas aqui apresentadas, evidenciando algumas modificações para o PADD, motivadas por esse estudo, a fim de termos um programa funcional, do ponto de vista da implementação.

Na segunda parte do capítulo, discutimos a pertinência pedagógica do uso do **PADD**, a partir de um estudo de caso com estudantes do  $2<sup>o</sup>$  grau. Com esse estudo, estamos interessados em verificar se existem indícios de diferentes desempenhos e resultados, na construção do conhecimento, entre os estudantes que usaram o sistema e aqueles que não o usaram.

# **V.2 – Estudo de caso com estudante do 3<sup>°</sup> grau**

Nesta seção, procuramos descrever: os objetivos deste estudo; a população com a qual trabalhamos; o nosso plano de trabalho, os resultados obtidos e a avaliação do PADD.

## **V.2.1- Objetivos do estudo de caso**

*O* nosso principal objetivo foi avaliar a funcionalidade e inteligibilidade das telas do protótipo discutidas anteriormente, com seus objetos e diagramações, usando uma população de estudantes bastante familiarizada com o uso do computador em sala de aula. Em outras palavras, buscamos responder a seguinte pergunta:

**e** *As telas implementadas e seus objetos constituintes estão objetivas e claras o*  suficiente para que as propostas de integração e confrontação sejam cumpridas no *PADD?* 

Assim, os objetivos operacionais desta etapa do trabalho são:

- $1 -$  Avaliar a interatividade dos estudantes com o sistema;
- <sup>2</sup> Avaliar o uso do PADD, tendo em vista os dois contextos de navegação (guiado e livre);
- **<sup>3</sup>** Coletar e avaliar as opiniões dos estudantes sobre a eficácia e pertinência do sistema em relação às atividades de confrontação e integração.

O primeiro objetivo refere-se a facilidade para compreender e usar os objetos contidos nas telas do PADD e, ainda, o desempenho com relação a navegação apresentado pelos estudantes.

O segundo objetivo diz respeito ao desempenho na utilização dos dois contextos navegacionais disponíveis no PADD. Embora acreditássemos que, mesmo para usuários com experiência em Informática, o que é o caso da população deste estudo, o contexto guiado fosse o mais indicado para uma primeira utilização, decidimos observar a interagão de alguns estudantes no contexto de navegação livre.

O terceiro e último objetivo corresponde a uma análise das opiniões dos estudantes sobre o uso do sistema, a partir de dados coletados por meio de um questionário.

### **V.2.2** - **População**

Os nossos usuários nessa fase foram os estudantes de uma turma de final do  $2<sup>o</sup>$ período (2<sup>°</sup> semestre de 1998), do curso de Engenharia Têxtil, do CETIQT/SENAI-RJ.

O fato de estarem terminando o  $2^{\circ}$  período nos dava garantias de que esses usuários já haviam visto, nesse grau, o conteúdo de Física envolvido na situação implementada no PADD. Além disso, esses estudantes dispunham de laboratórios altamente equipados e informatizados. As próprias aulas de Física (teóricas e experimentais), em muitos momentos, eram apoiadas por esse tipo de tecnologia, como, por exemplo: Interactive Physics; Equipamentos da Pasco, tais como sensores,

interfaces e o próprio ScienceWorkShop, discutidos nos Capítulos **II** e III; e, ainda, implementações livres usando-se o Visual Basic.

Alguns projetos de simulações foram desenvolvidos por esses estudantes como parte das atividades discentes, ao longo de um ano (1<sup>2</sup> e 2<sup>2</sup> períodos), utilizando-se o sistema de autoria em simulações Interactive Physics; outros consistiam de desenvolvimento de pequenos programas sobre temas do conteúdo programático, usando-se a linguagem Visual Basic.

Assim, essa turma formada por onze estudantes apresentou-se como uma amostra de usuários com suficiente experiência em Informática, e, mais ainda, em Mormática aplicada ao ensino de Física. Tendo em vista os objetivos deste estudo, com essa turma encontramos o tipo de usuário que desejávamos. Do total de dezessete estudantes, oito apresentaram-se como voluntários para este estudo.

### **V.2.3** - **Planejamento, metodo de trabalho e instrumentos**

O nosso planejamento para este estudo de caso pode ser representado pelas seguintes etapas:

1. Apresentação genérica dos objetivos do estudo para toda a turma.

2. Aplicação de um questionário sobre a familiarização dos estudantes com Informática.

**3.** Definição de data e hora para utilizaqão individualmente do **PADD.** 

4. Observaqão da utilização individual realizada pelos estudantes.

**5.** Aplicação do questionário de opinião sobre sofhyare.

A primeira, segunda e terceira etapas foram realizadas em um único encontro de aproximadamente uma hora e meia, em parte do horário da aula de Física. Durante 20 minutos, foram informados os objetivos da pesquisa e foram comentadas as principais funções do software, visando motivar os estudantes a participarem do estudo de caso avaliativo. Foi aplicado o questionário sobre a familiarização com a Informática, o qual está integralmente apresentado no Anexo E.

A análise das respostas a esse questionário, que será apresentada na próxima seção, permitiu verificar a experiência do grupo com algumas ferramentas da Informática.

A quarta etapa do planejamento consistiu em disponibilizar o sistema, por aproximadamente uma hora, para uso e observação dos procedimentos de navegação que cada estudante adotava. Essa observação foi realizada por duas pessoas: o autor do presente trabalho e uma professora com mestrado em Educação Aplicada ao Ensino de Física pela UFRJ. Essa colaboradora fazia a observação do uso e um relato escrito ao final sobre a atitude do estudante durante o uso do **PADD,** as perguntas e comentários de cada usuário, emitindo uma opinião geral sobre a sessão realizada.

Ao final da sessão de uso do sistema, o estudante era convidado a responder a um questionário de opinião, cumprindo, assim, a última fase do planejada. Esse questionário pode ser visto, em sua totalidade, no Quadro F. 1, Anexo F.

Embora a avaliação do conteúdo de Física não conste como parte dos objetivos deste estudo de caso, resolvemos incluir as perguntas 6 e 7, relativas à construção do conhecimento pelo usuário. São, no entanto, questões opinativas, meramente exploratórias, que não implicam, deste modo, nenhuma contradição com os objetivos do estudo.

### **V.2.4** - **Resultados do estudo de caso com o PADD**

# **V.2.4.1- Repostas ao questionário sobre familiarizaçáo**

A familiarização dos estudantes da população com a Informática, por nós considerada suficiente para os termos como usuários e conseguirmos alcançar os objetivos deste estudo, foi medida, inicialmente, pela opinião do professor de Física da turma e, posteriormente, pelo questionário sobre familiarização (Quadro E.1), mais especificamente com as respostas as questões **3** e 4.

De um total de onze estudantes que pertenciam a turma, todos afirmaram ter cursado Informática I e I1 como disciplinas do curso, e **73** % disseram ter feito cursos básicos de Inforrnática fora da grade curricular. Além disso, 64 % julgaram a sua familiarização com a Informática como sendo média; 18 %, alta; e 18 %, baixa.

Quando perguntados sobre o interesse em usar o computador na aprendizagem de Física (questão 5, Quadro E. l), 73 % responderam apresentar alto interesse, e 27, médio. As principais justificativas apontam, em ordem, para a possibilidade de validação de modelos fisicos, para o uso em laboratórios, e para a facilidade e rapidez de se criarem simulações.

Todos os estudantes descreveram duas experiências de uso do computador nos seus estudos em Física. A maior parte relatou experiências com Interactive Physics, Excel e ScienceWorkShop, e dois citaram aplicações, por eles desenvolvidas, com o Visual Basic (Calculadora Vetorial e Régua Eletrônica), como atividades extraclasse.

As opiniões dos estudantes sobre a utilização do computador no laboratório didático de Física (questão 7, Quadro E.l) foram todas favoráveis. Em praticamente *60%* das justificativas, os estudantes argumentaram sobre o desempenho na coleta de dados.

Portanto podemos assumir que o grupo estudado tinha uma boa familiarização com a Informática, e a considerava uma ferramenta motivadora para a aprendizagem em Física.

### **V.2.4.2** - **Aplicação do PADD e observações**

Iniciamos a fase da observação do uso que os estudantes fizeram do PADD. A cada estudante foram prestados esclarecimentos sobre os objetivos do estudo e explicado, em linhas gerais, com o próprio aparato experimental (carrinho, sensor e interface conectados), como proceder para efetuar o lançamento do carrinho, lembrando que uma de suas rodas continha quatro furos e que, toda vez, na coleta de dados, que um desses furos se alinhasse com as partes emissora e receptora do sensor, o sistema registrava valores para dados de posição e tempo do movimento do móvel. Um melhor detalhamento sobre o funcionamento do sensor e da interface utilizados pelo PADD pode ser encontrado no Anexo A.

Embora essas informações estivessem presentes na "descrição e objetivos", constantes do experimento implementado no sistema, julgamos que esses esclarecimentos, feitos da mesma forma para os oito estudantes que participaram do estudo ( dos onze, **três** não compareceram), não comprometeriam em nada a consecução dos objetivos do estudo de caso; ao contrário, fariam com que os estudantes tivessem uma visão mais geral, de início, da atividade.

Além disso, estava previsto no nosso planejamento que tanto o autor do presente trabalho, quanto o observador, somente interfeririam caso fosse extremamente necessário, isto é, em caso de *bugs,* não funcionamento, queda do sistema, ou em uma eventual e total falta de ação do usuário.

O sistema foi instalado em um computador (PC 486 - 100  $M_{HZ}$ ) de um dos laboratórios didáticos de Física básica do CETIQT/SENAI-RJ, bem conhecido dos estudantes. Para que pudéssemos utilizá-lo plenamente, instalamos, também, a placa da John Bell Engineering, que contém a interface 0817.

Assim, o primeiro estudante iniciou a sua exploração do PADD, utilizando o roteiro guiado. Passaremos a relatá-la e comentá-la, com base em nossas próprias observações e nos comentários do colaborador.

A partir das observações registradas sobre a utilização realizada pelo primeiro estudante, esboçamos a Tabela 5.1, que foi preenchida, tendo em vista as utilizações dos outros sete estudantes. Nessa tabela, as colunas representam os estudantes na ordem em que utilizaram o PADD, e as linhas, as dificuldades identificadas. **A** utilização de um x em uma célula indica que o estudante relativo à coluna teve algum problema relacionado com a dificuldade geral correspondente aquela linha. A célula em branco indica que não ocorreu problema algum. Quando o estudante não usou a tela em que poderia ter encontrado uma das dificuldades das linhas, utilizamos **nu,** ou, quando fez uso parcial, adotamos **up.** Maiores detalhes podem ser obtidos no Anexo G, em que relatamos o uso feito pelos estudantes, individualmente.

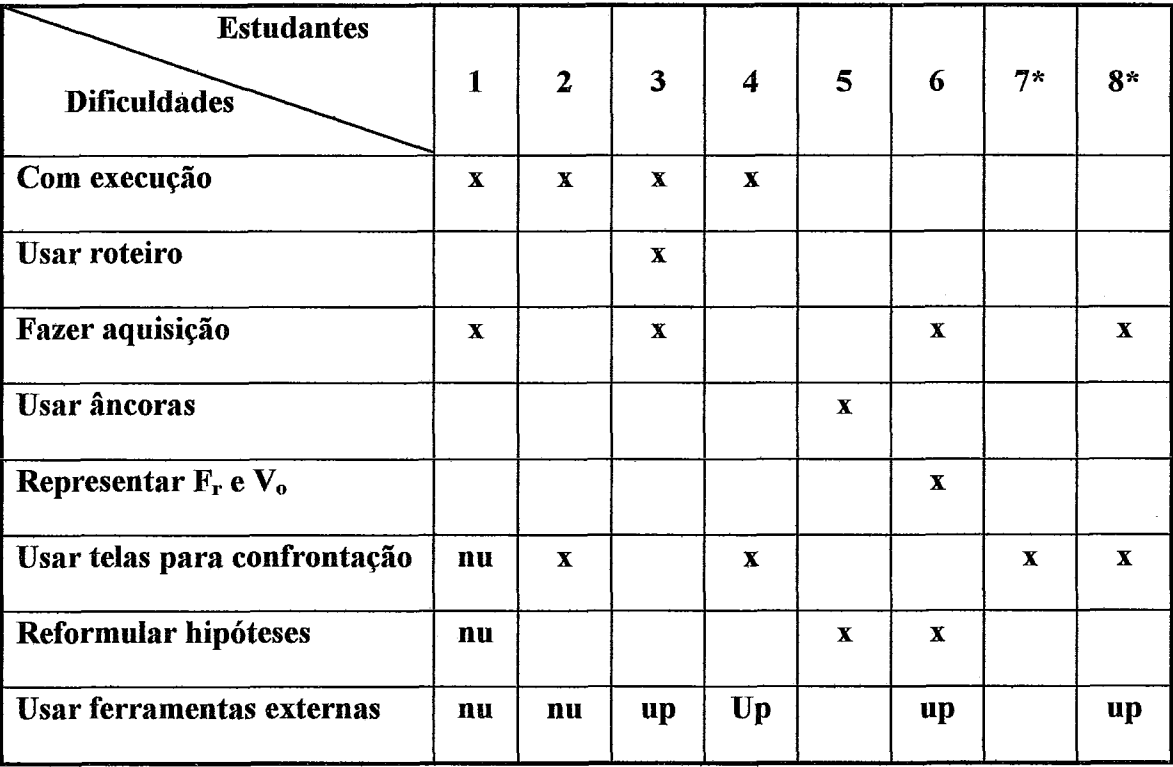

roteiro livre; nu = "não usaram" a página correspondente à dificuldade; up = "usaram parcialmente". Tabela 5.1 - Estudante x Dificuldades de interação com o PADD. Símbolos: \* usaram

De maneira geral, observamos que a utilização do programa foi melhor para os estudantes a partir do quinto estudante, pois, conforme vemos na Tabela 5.1, somente a partir desse estudante o programa funcionou, sem apresentar qualquer problema. Porém foi em relação ao primeiro estudante que nos defrontamos com o maior número de dificuldades associadas a implementação. Ainda que tenhamos encontrado problemas de füncionamento, com o estudante *2,* eles não eram graves e foram rapidamente resolvidos.

Embora o estudante 8 fosse o mais experiente em Informática, conforme levantamento feito anteriormente, o fato de estar usando o contexto de navegação livre, em seu primeiro contato com o sistema, levou-o a sentir- se um pouco desorientado, não tendo cumprindo adequadamente a seqüência de passos para realizar o experimento no **PADD**. Por exemplo, não coletou os dados experimentais antes de tentar confrontá-los com os dados modelados por ele próprio. Com a aquisição dos dados experimentais realizada, também, como o estudante 7, tentou a confrontação gráfica antes da simulada.

Esses problemas já eram esperados, pois, a nosso ver, para um principiante é mais apropriado o roteiro guiado do que o livre. O que fortalece essa hipótese é o fato de que, uma vez resolvidos os principais problemas de programagão e *bugs,* os estudantes, a partir do 2, fizeram apropriagões bastante razoáveis do sistema, as quais prosseguiram do estudante 2 ao *6,* até o ponto de o estudante 5 não ter apresentado nenhuma dificuldade séria, e mesmo o estudante 6, com todos os seus problemas emocionais, ter feito uma utilização bastante favorável.

### **V.2.4.3 -Repostas ao questionário de opinião**

Apresentaremos um mapeamento das respotas dos estudantes a cada questão do questionário de opinião (Quadro **E.2),** separadamente, e uma posterior análise.

### **9 Questão 1- De maneira geral, o que você achou do Programa de Aquisição e Discussão de Dados -PADD?**

Em reposta a essa pergunta, todos os estudantes, exceto um, expressaram interesse e pontos de vista favoráveis ao uso do **PADD.** Abaixo, relacionamos algumas respostas:

*"O programa* é *muito interessante, pois o que analisei são situa~ões que ocorrem no dia-a-dia e não situa~ões idealizadas que as vezes são impossíveis que ocorram.* "

*"Relacionando a outros programas, com este faz-se mais fácil e claro tanto a coleta de dados como a discussão.* "

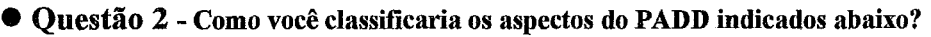

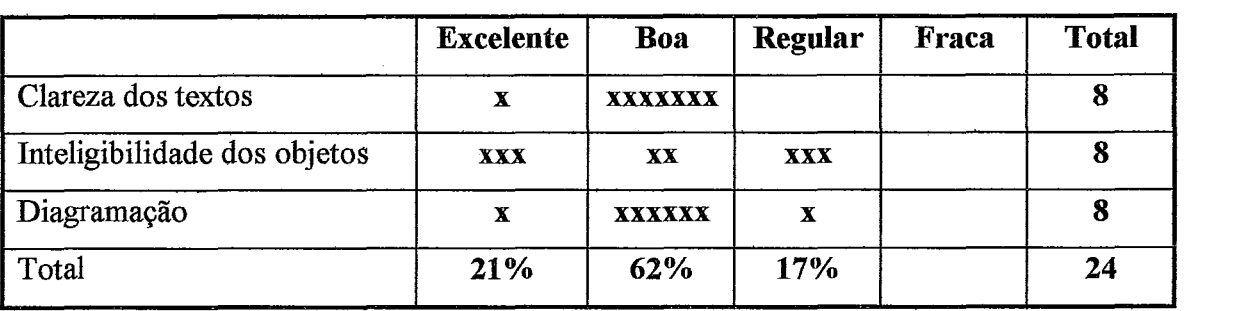

Tabela 5.2 - Respostas a segunda questão do questionário de opinião.

A julgar pelos dados representados na Tabela 5.2, esses números sugerem que o **PADD** está com um *design* de interface bom e satisfatoriamente implementado. Convém observar que o aspecto da inteligibilidade dos objetos dividiu as opiniões dos estudantes, mas, ainda assim, a média dos conceitos ainda nos é bastante favorável, entre boa e excelente.

### **Questão 3** - **Como você avalia o programa PADD como uma ferramenta para confrontar dados experimentais com dados simulados?**

Cinco respostas continham uma avaliação favorável ao PADD como uma ferramenta de confronto de dados. Dois estudantes acharam-na difícil e um argumentou que não funcionou, abstendo- se de responder.

O estudante que se absteve de responder foi o primeiro a fazer uso do sistema e, de fato, o sistema congelou, caiu e voltou a congelar mais duas vezes durante a confrontação, prejudicando, assim, a sua avaliação sobre esse aspecto. O estudante que achou dificil foi aquele com problemas de concentração, mas a maior dificuldade identificada foi aquela em que ele tentava voltar para refazer as suas hipóteses e reconfiontar os dados. O que aliás fora observado para mais dois estudantes, que sentiram a mesma dificuldade.

Assim, ficamos atentos a esse aspecto da navegação, e mais adiante estaremos apresentando uma proposta para solucioná-lo. Na descrição das observações, já havíamos chamado a atenção para esse fato.

#### **Questão 4** - **Como você classifica seu grau de concentraçio durante o trabalho no PADD?**  ( **&to** ( ) **Médio** ( **)Baixo**

Dois estudantes classificaram a sua concentração como alta; cinco como média; e um, como baixa. **A** classificação dos estudantes corrobora as observações gerais e são compatíveis com outras respostas.

@ **Questão 5 -Dentre os objetivos do experimento: a** - **Aquisição de dados; b** - **Representação/Confrontação de dados; c** - **Aprofundamento do conhecimento sobre força e movimento. Qual(ais) foi (ram) atingido(s)?** ( ) **Todos** ( ) **a e b** ( ) **a e c** ( ) **b e c**  ( **)Apenas um. Qual?** 

Para dois estudantes, todos os objetivos do experimento foram alcançados, tanto em relação a  $a - A$ quisição de dados; e  $b - R$ epresentação/Confrontação; quanto a  $c -$ Aprofundamento do conhecimento sobre força e movimento. Os objetivos a e b foram atingidos somente por quatro estudantes, enquanto outros dois estudantes responderam que apenas a consecução dos objetivos a e c foi atingida.

A nosso ver, a avaliação dos estudantes ao responderem a essa pergunta indica que o **PADD** está com interfaces e funcionamento suficientemente capazes de fazê-lo ser compreendido e utilizado.

#### **9 Questão 6** - **Que aspecto do programa mais pode ter influído para melhorar a sua compreensão sobre força e movimento?**

Todos os estudantes, exceto um, referiram-se a possibilidade de revisão de suas hipóteses, durante o processo de confrontação, como um aspecto positivo do programa que pode influir na melhoria de sua aprendizagem. Além disso, dois desses estudantes mencionaram as representações gráficas como fatores positivos, nesse mesmo sentido.

> **Questão 7** - **Dentre as representações, disponíveis no programa identificadas abaixo, ordene em ordem crescente (A, B e C) a que mais contribuiu para sua compreensão do fenômeno tratado pelo experimento?** ( ) **Simulada** ( ) **Gráfica**  ( ) **Numérica Por quê?**

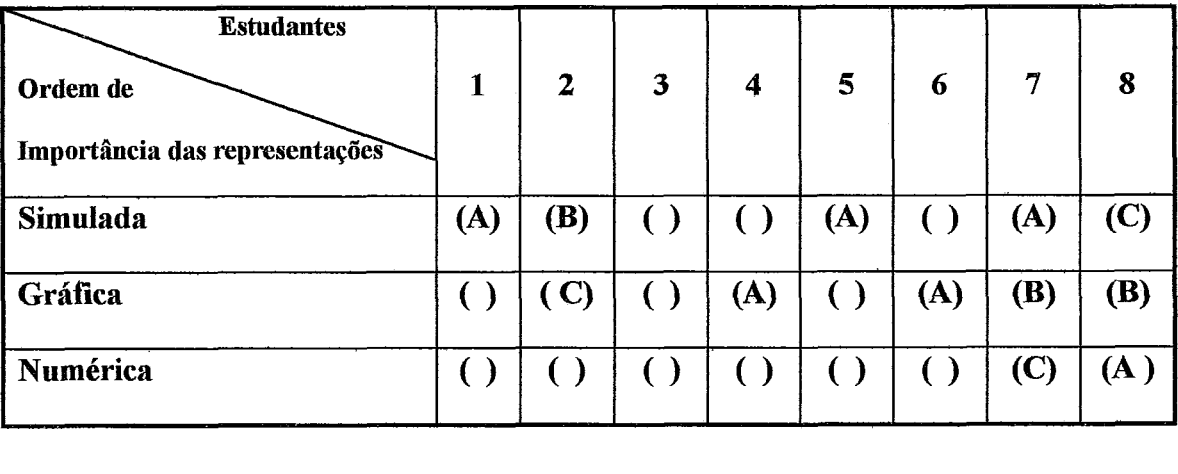

Tabela 5.3 - Mapeamento das respostas a sexta questão do questionário de opinião.

Conforme podemos observar na Tabela 5.3, as representações simuladas e gráficas foram aquelas às quais os estudantes atribuíram maior importância para

compreensão do fenômeno tratado pelo experimento. Somente dois estudantes mencionaram a forma numérica de representação.

As confrontações simuladas e gráficas, com hipóteses conflitantes com a solução científica, parecem ser suficientes para motivar uma revisão de modelo, por parte do estudante, dispensando a análise numérica.

@ **Questão 8** - **Em relação às opções dadas para você usar outras ferramentas auxiliares,**  ' **qual(ais) você utilizou, em busca de ajuda?**  () **Excel** () **Força e Movimento** () **Interactive Physics** () **Word Obteve a ajuda pretendida?**  ( ) **Sim. Exemplifique** () **Não. Por quê?** 

Dois estudantes responderam que utilizaram o Excel; dois, o Força&Movimento; dois, o Interactive Physics. Um dos estudantes que utilizou o Excel justificou-se, dizendo que esse aplicativo lhe possibilitou construir o gráfico. Já aqueles que usaram o Força&Movirnento disseram ter obtido auxílio para suas dúvidas conceituais. E os outros dois, que apenas visitaram as interfaces relativas a esses aplicativos, disseram tê-10 feito para avaliar o programa, e não para tirar dúvidas, declarando terem gostado das facilidades de comunicação de dados entre o PADD e alguns aplicativos integrados.

Dois fatores podem ter contribuído para esse resultado: o fato de que os estudantes foram muito mobilizados nas atividades das fases anteriores a esta, no sistema; e o próprio tempo de uso, pois, quando se chegava a esta fase, já estava terminada a sessão.

De acordo com o que discutimos até aqui neste capítulo e no Anexo E, com este estudo de caso, e principalmente a partir das observações, foi possível realizarmos modificações na implementação, as quais podemos categorizar em dois tipos: funcionais e pedagógicas. As primeiras referem-se a funcionalidade do PADD e foram realizadas sempre que necessário para que o estudo pudesse continuar, em seu tempo de consecução, para resolver problemas relacionados a congelamentos, mal funcionamento de alguma rotina, por exemplo, no traçado dos gráficos.

Já as modificações relacionadas aos aspectos pedagógicos foram realizadas ao término do estudo de caso. De forma geral, a partir dos resultados do estudo, que descrevemos nesta seção, demos início a essas modificações.

Conforme mencionamos anteriormente, no relato sobre a utilização do PADD, Anexo E, o fato de alguns estudantes terem sentido dificuldades para refazerem as suas hipóteses (definição de **F**<sub>r</sub> e **V**<sub>o</sub>) após terem observado a confrontação simulada,

motivou-nos a implementar uma nova estratégia de navegação, isto é, assim que a observação do confronto simulado termina, o **D,** agora, apresenta uma pergunta, indagando se o estudante deseja modificar as suas hipóteses ou não. Caso a resposta seja afirmativa, o sistema remete o estudante para a página, na qual é solicitado a entrar com novos vetores relativos à velocidade inicial e à força resultante.

Todos os estudantes que participaram do estudo de caso, inicialmente, manifestaram as suas concepções espontâneas, representando a força resultante no mesmo sentido do movimento. A observadora chamou-nos a atenção para o fato de que a apresentação inicial dos vetores  $\mathbb{F}_r$  e  $\mathbb{V}_o$  poderia estar influindo nas representações dos estudantes. Isto é, tendo o estudante encontrado uma dada configuração de vetores, ele poderia ser influenciado a mantê-la.

Assim, resolvemos adotar, como estratégia, a múltipla escolha para que os estudantes optassem pelo sentido e pela direção de  $\mathbb{F}_r$  e  $\mathbb{V}_o$ , livre de possíveis perturbações geradas pela maneira como o sistema fora implementado. Na Figura 5.1, representamos o resultado dessa alteração. Agora, o estudante, ao escolher as *hotwords* Força Resultante e Velocidade Inicial, é apresentado a um campo, em que é obrigado a decidir qual a direção e o sentido dos vetores  $\mathbb{F}_r$  e  $\mathbb{V}_o$ .

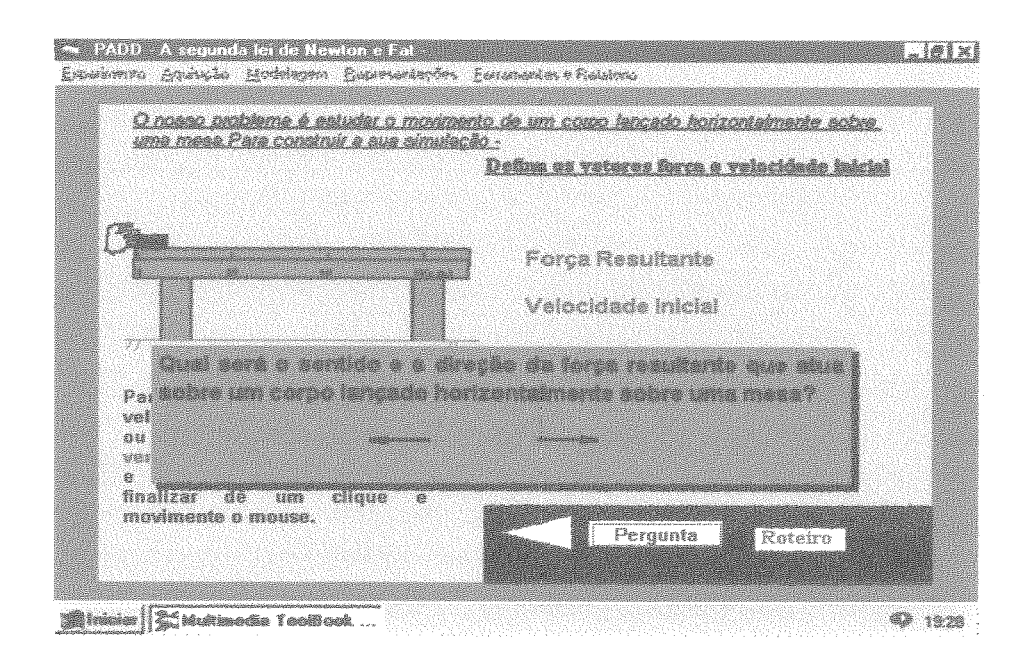

Figura 5.1 - Tela modificada correspondente a modelagem do estudante.

Além disso, a observadora registrou um tempo demasiadamente longo, na tentativa de alguns estudantes, responderem às perguntas contidas no PADD. Essa

observação a levou a propor que se optasse por respostas de múltipla escolha também a essas perguntas. Decidimos, porém, manter o padrão adotado de respostas livres, não modificando a implementação no tocante a perguntas e respostas.

Os quadros reservados a construção dos gráficos estavam intitulados da seguinte forma: Modelagem do Estudante e Modelagem Experimental. Entretanto dois estudantes sentiram um pouco de dificuldade em saber quais gráficos seriam os experimentais e quais estariam associados à sua modelagem. Por esse motivo, mudamos os textos dos títulos dos quadros e realizamos modificações nos botões em que se definem as grandezas para a construgão do gráfico.

As opiniões dos estudantes foram bastante favoráveis ao PADD, no sentido de que o sistema estaria com boa inteligibilidade, clareza, sendo de fácil utilização. Com base nas nossas observações das respostas dos estudantes, concluímos que a proposta do sistema fora entendida, levando os estudantes envolvidos neste estudo de caso a classificarem-na como interessante e pertinente ao contexto de ensino experimental. Assim, de maneira geral o resultado do estudo mostrou a ocorrência de fatos que nos levaram a reformulações, que diziam respeito muito mais a funcionalidade do sistema do que a seus modelos conceituais elou navegacionais. Observamos, também, que alguns estudantes procuravam, em uma navegação rápida, fazer uma espécie de reconhecimento geral do **PADD** (estudantes 4, **5,** 6, **7** e **8),** o que talvez pudesse estar mostrando para nós uma necessidade de oferecermos um pequenos intervalo de tempo para que um usuário principiante pudesse ter uma breve visão geral do programa.

Em decorrência disso, a relevância deste estudo de caso como parte da nossa pesquisa é considerável, mas não pode responder se o sistema ajuda ou não na aprendizagem. Por isso, essa questão será discutida na próxima segão, em que apresentaremos o resultado de uma aplicagão do **PADD** a estudantes de *2"* grau, com o objetivo principal de observar o impacto do uso do sistema na construgão do conhecimento.

# **V.3 – Estudo de caso com estudantes do 2<sup>°</sup> grau**

Nesta seção, dividimos a discussão em quatro fases:

- Objetivos do estudo e a população com a qual realizamos o estudo; **i ale provincializam** do estudo e a população com a qual realizamos o estudo;<br>**Interpretado e instrumentos que utilizamos para realizar o estudo;**
- 
- $\blacksquare$ Implementação do estudo;

Resultados e análise.

### V.3.1 – Objetivos do estudo e população.

Os objetivos específicos deste estudo de caso foram:

- 1. Avaliar a interferência do uso do PADD na construção do conhecimento pelos estudantes da população;
- 2. Observar a interação estudante-PADD.

Em relação ao primeiro objetivo, nosso interesse foi o de verificar se a utilização do sistema produzia alguma perturbação na construção do conhecimento de conceitos como os de movimento e de força resultante (sentido, módulo e direção). **Além** disso, baseando-nos nesse objetivo, procuramos estudar que aspectos do programa poderiam ter maior influência na melhoria da compreensão do fenômeno tratado pelo experimento abordado no **PADD** - Força e Movimento -, por exemplo, se as atividades de confrontação ou se a exploração conceitual, baseada em atividades de navegação.

Com o segundo objetivo, nosso interesse era saber com que grau de facilidade os estudantes da população exploraram o programa.

A população escolhida para este estudo é constituída por estudantes da  $1^{\frac{a}{2}}$  série do 2<sup>º</sup> grau, da Escola Técnica Federal de Química do Rio Janeiro (ETFQ-RJ). De um total de trinta e dois alunos, participaram, voluntariamente, vinte e três, que estavam aprendendo mecânica newtoniana da forma como tradicionalmente se ensina, isto é, com aulas expositivas e algumas poucas aulas práticas.

Observa-se que não há nenhum caso de repetição de série no grupo e que todos os estudantes tiveram aulas, em disciplina da grade curricular, de introdução a utilização da Informática (Windows, Word e Excel).

### **V.3.2 -Planejamento do estudo e instrumentos utilizados**

Na Tabela 5.4, representamos as principais etapas do planejamento realizado para este estudo de caso, que transcorreram em um período de aproximadamente quatro semanas. Devido a greve de professores, ocorrida no primeiro semestre, de 1998, o

calendário escolar da **ETFQ-RJ** foi alterado, e o término das aulas estava previsto para o final de janeiro de 1999. Desta forma, o planejamento foi realizado em um período de atividades escolares normais, levando-se em conta, no entanto, os feriados de fim de ano.

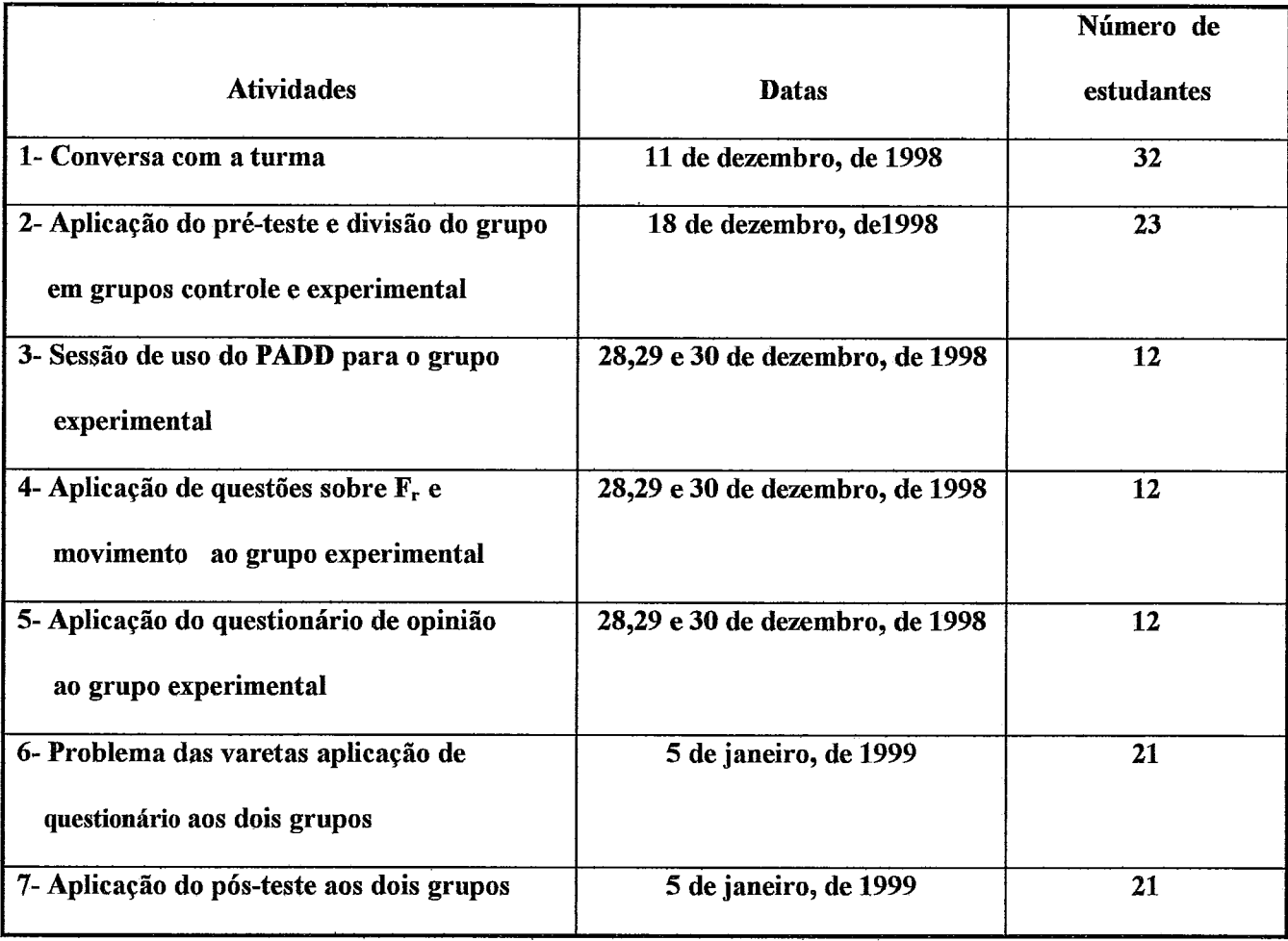

Tabela 5.4 - Etapas do planejamento, datas e número de estudantes.

#### **Atividade 1**

Como primeira atividade do planejamento, estava prevista uma conversa de esclarecimento com a turma, com relato, de forma genérica, de que se tratava de um trabalho de pesquisa e solicitação da adesão voluntária, sem que, no entanto, se revelasse quais estudantes seriam submetidos ao programa **PADD.** 

#### **Atividade 2**

Na semana seguinte, no horário da aula de Física, foi prevista a aplicação de um pré-teste sobre o conceito de força (Instrumento 1) e a constituição de dois grupos: grupo experimental e grupo controle. A formação desses grupos, a partir dos voluntários que se apresentassem para essa atividade, se daria com base na aceitação do convite para participar de uma entrevista.

Desta forma, aqueles estudantes que aceitaram o convite de participar da entrevista formaram o grupo experimental, enquanto o restante formou, por exclusão, o grupo controle.

#### **Atividade 3**

Foi previsto que a utilização do PADD ocorreria de forma individualizada, e, por isso mesmo, foram reservados três dias para essa atividade, que foi acompanhada pelo autor do trabalho de pesquisa e pelo professor de Física da turma (que mais adiante, chamaremos de colaborador ou observador), na condição de observador. A esse professor colaborador foi entregue um formulário de observação (Instrumento 2) e uma folha em branco para relatório escrito.

A fim de que o observador tivesse, mesmo que pequena, alguma experiência com o sistema, essa atividade previa uma sessão de uso para o professor colaborador.

Além disso, a partir da experiência adquirida com o estudo de caso, discutido na Seção V.2, notamos a necessidade de reservar um tempo para familiarizagão do estudante com o programa: foram previstos *20* minutos para uma exploração livre, a fim de que o estudante pudesse conhecê-lo minimamente, tirando eventuais dúvidas sobre as interfaces. Ao final dos *20* minutos, o programa foi reiniciado e o estudante passou a dispor de *60* minutos para realização do experimento. A partir de então, nossa intervenção deveria ocorrer somente no caso da manifestação de algum erro fatal durante a execução do programa.

#### **Atividades 4 e 5**

Imediatamente após a utilização do PADD, os estudantes foram convidados a responder a um teste (Instrumento **3)** e a um questionário (Instrumento 4) - o primeiro,

com questões relacionadas aos conceitos diretamente abordados na sessão com o programa (força resultante e movimento); e o segundo, com questões sobre a sua opinião e atitude a respeito do próprio sistema.

### **Atividades 6 e 7**

As atividades 6 e 7 foram realizadas com todos os estudantes que participaram da atividade 2. Com a atividade 6, procuramos verificar, a partir de um teste cognitvo piagetiano sobre controle de variáveis, conhecido como "problema de flexibilidade de varetas" (Instrumento 5, o qual será analisado em detalhes mais adiante), se os dois grupos (controle e experimental) apresentavam o mesmo nível de motivação, conforme será explicado a seguir, quando discutirmos os instrumentos que utilizamos no estudo. Já na atividade 7, o estudante foi convidado a responder ao pós-teste sobre o conceito de força (Instrumento 1).

### **Instrumentos utilizados no estudo**

Conforme podemos observar, no Quadro 5.1, utilizamos para este estudo um total de **5** diferentes instrumentos.

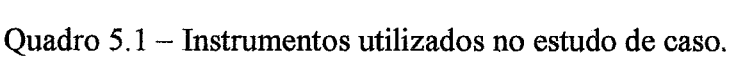

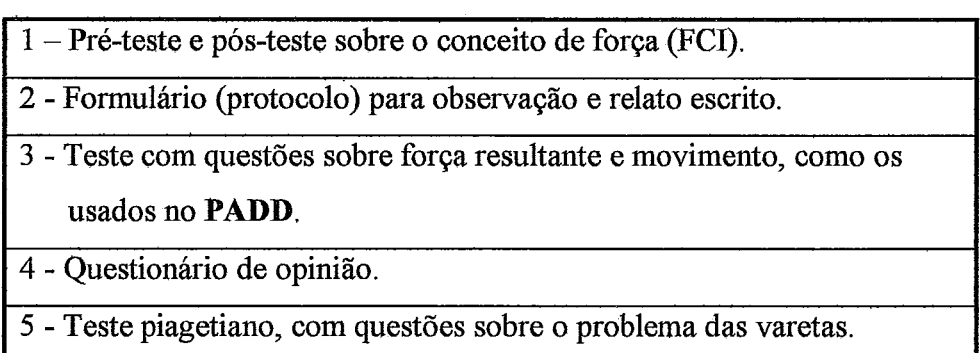

#### **Instrumento 1**

Baseamos a formulação do pré-teste bem como do pós-teste em um 'lnventário do Conceito de Forga" (FCI), de (HESTENES et a1.,1992). Esse inventário tem origem no 'Teste Diagnóstico de Mecânica" , de **(HALLOUN** e HESTENES, 1985), o qual apresenta questões, cujos objetivos são ter acesso as concepções qualitativas do estudante, sobre movimento e identificar as noções espontâneas mais frequentes.

As questões de múltipla escolha do FCI foram planejadas de forma a apresentar opções baseadas em soluções newtoniana e, também, opções baseadas em noções espontâneas, que correspondiam aos itens errados. Por exemplo, na primeira questão do pré-teste, Quadro H. 1, Anexo H, temos um corpo sendo arremessado para cima: a opção correta, de acordo com a previsão newtoniana, é o item C, mas, baseados no conceito de *impetus<sup>1</sup>*, ou no de *força ativa<sup>2</sup>*, incluídos nas pré-concepções dos estudantes, os outros itens podem-se-lhes apresentar como soluções viáveis.

Todas as outras questões desse instrumento apresentam objetivos similares, exceto as questões 8-a e 8-b, que visam fazer uma sondagem sobre as habilidades dos estudantes na construção e na utilização de gráficos. Os objetivos da questão 7, por exemplo, são os mesmos da questão 1, porém a situação fisica está contextualizada em outro fenômeno.

Quanto a validade do "Inventário do Conceito de Força" (FCI), **(HESTENES** et al., 1992) julgam desnecessários os esforços para refazer os procedimentos para avaliação desse fator, a partir de resultados de pesquisas quantitativas realizadas com este fim.

O instrumento que representa o pré-teste e o pós-teste pode ser visto integralmente no Quadro H. 1.

#### **Instrumento 2**

Com esse instrumento, procuramos garantir um padrão de procedimentos para o observador. Conforme podemos observar no Quadro H.2, Anexo H, esse instrumento consiste em um protocolo de observação, isto é, para cada sessão de uso o professor colaborador deve preenchê-lo e, a seu critério, acrescentar comentários, opiniões, etc, no espaço em branco, reservado para anotações.

**A** primeira questão do instrumento, vide Quadro H.2, refere-se a observações sobre os esclarecimentos dispensados a cada estudante, por parte do autor deste trabalho, ao fazer uma pequena introdução genérica de apresentação do programa.

**<sup>1&#</sup>x27; E considerado uma força motiva inanimada ou força intrínseca capaz de manter as coisas em movimento. Essa crença contraria a 1" lei de Newton.** 

**Esse conceito do senso comum** é **mais amplo do que o de** *impetus,* **refere-se a agentes ativos causais que podem criar** *impetus* **e transferi-lo para outro objeto.** 

A segunda questão refere-se ao preenchimento de uma tabela sobre grau de concentraçãolinteresse do estudante, durante a sessão de utilização do PADD. A questão seguinte visa o registro de possíveis perguntas do estudante.

As questões 4, 5 e 6 versam sobre a coleta, entrada de dados e, caso houver, confrontação de dados. Quanto a esta última, o observador poderá utilizar uma legenda para especificar qual é a forma de confronto (simulada, gráfica ou numérica).

O registro da utilização de ferramentas externas, bem como o tempo de uso, por parte do estudante, pode ser feito no sétimo item do protocolo.

#### **Instrumento 3**

Esse instrumento consiste em um teste escrito sobre força e movimento, que foi aplicado somente ao grupo experimental, com o objetivo de verificar se existe alguma evidência de transferência de conhecimento, imediatamente após o uso do **PADD**, para a solução do mesmo problema, apresentado de forma mais acadêmica, isto é: datilografado, com figuras e gráficos, a ser respondido com lápis e papel. No Anexo H, Quadro **H.3,** apresentamos as questões desse teste.

Observando a composição desse instrumento, não é dificil constatar que se trata de questões fortemente relacionadas as atividades abordadas no **PADD** Força e Movimento. A nossa motivação em utilizar esse instrumento deve-se, em parte, as conclusões de trabalhos de pesquisa em noções espontâneas que identificam uma forte capacidade de resistência dessas noções aos tratamentos escolares usuais, conforme indicam (DRIVER e ERICKSON, 1983; e ZYLBERSTAJN, 1983). Por exemplo, um estudante pode até responder, nos testes escolares, de acordo com a previsão científica, obtendo aprovação, mas, na primeira situação-problema concreta (real), recorre as suas concepções espontâneas para responder. Assim, com o uso desse instrumento, e com os resultados do pré e pós-testes, procuramos controlar a relação entre possíveis melhoras, associadas ao uso imediatamente posterior ao programa, e prováveis retomadas das noções espontâneas (pós-teste).

#### **Instrumento 4**

Esse instrumento é um questionário para coletar as opiniões dos estudantes sobre o PADD, seja sobre aspectos relacionados a qualidade da interface e da navegação, seja sobre o aspecto pedagógico do sistema.

Observando o Quadro H.4, Anexo H, notamos que esse questionário é parte de outro, que foi utilizado no estudo de caso, discutido na Segão V.2.

#### **Instrumento 5**

No contexto desta pesquisa, a prova clínica introduzida por Piaget sobre a flexibilidade das varetas para classificar estudantes, a partir de seu raciocínio, um trabalho clássico nas pesquisas cognitivas piagetianas, e desenvolvido, na forma escrita, por **(URE** e QUEIROZ, 1984), foi utilizada para verificação do nível de motivação entre os grupos controle e experimental. Isto é, queremos controlar um possível efeito diferencial *rapport* entre os estudantes do grupo experimental que participaram efetivamente do experimento, utilizando o computador, a interface, o aparato fisico e o PADD, e os estudantes (grupo controle) que nada fizeram, além de se submeterem a uma bateria de testes.

Nesse sentido, a prova piagetiana sobre controle de variáveis, mesmo apresentada na forma escrita, pareceu-nos bastante adequada, porque não tem uma relação específica com o conteúdo tratado na sessão experimental com o PADD.

### **V.3.3** - **Aplicação do estudo de caso**

No primeiro contato com a turma, o autor deste trabalho conversou, de forma genérica, sobre os objetivos da pesquisa e esclareceu que se tratava de um trabalho sobre aprendizagem em Física, dizendo ser fundamental a participação do maior número de estudantes possível. Ao final, a turma mostrou-se bastante interessada, apresentandose voluntariamente vinte e três estudantes, dos trinta e dois, conforme podemos observar na Tabela 5.4.
Os vinte e três estudantes apresentaram-se para aplicação do pré-teste, constituído de questões sobre situações-problema relativas a conceitos de força, velocidade e movimento, os quais também são tratados na implementação do protótipo do PADD, com o qual o grupo experimental trabalhou. **A** divisão em dois grupos, experimental e controle, foi realizada de forma voluntária, conforme previsto no planejamento. Essa fase do trabalho foi observada pelo professor orientador da pesquisa. Na Tabela 5.4, podemos notar que a distribuição dos estudantes nos grupos foi a seguinte: doze estudantes no grupo experimental (total de estudantes que participaram das atividades 3,4 e **9,** restando, portanto, onze estudantes para o grupo controle.

Por motivos evidenciados com a realização do estudo de caso e discutidos no Capítulo IV, Seção IV.6, decidimos disponibilizar o PADD para uso somente no modo navegacional guiado. Constatamos, por exemplo, naquele estudo, que, para o usuário iniciante, o uso do roteiro sugeriu uma melhor desempenho no cumprimento das tarefas no sistema. Além disso, o fato de os estudantes deste estudo  $(2^{\circ}$  grau) terem menos experiência com Informática que aqueles do estudo de caso  $(3<sup>o</sup>$  grau) influiu em nossa decisão.

Utilizamos as bancadas do próprio laboratório didático de Física da **ETFQ-RJ,**  sobre as quais o aparato foi montado. O professor colaborador, atendendo a um dos requisitos do planejamento pôde, então, fazer uso do sistema, por aproximadamente uns 40 minutos. Ao final, o professor foi instruído sobre o seu papel de observador: preencher o protocolo de observação e gerar um relato opinativo das observações, conforme discutimos na seção anterior (atividade 3).

Das doze sessões de uso do PADD, em apenas um caso houve um "erro fatal". Esse fato ocorreu na quinta sessão de utilização, quando a estudante procurou confrontar os dados na forma gráfica. O autor do presente trabalho interveio, solicitando que a estudante tentasse novamente, e constatamos o funcionamento normal do sistema, não se comprometendo, em princípio, o andamento da utilização.

Todos os estudantes que usaram o PADD responderam ao teste de conhecimento sobre força e movimento e ao questionário de opinião, conforme previsto. No caso do teste das varetas e do pós-teste, observamos duas ausências. Assim, para essas atividades, não contamos com vinte e três estudantes, mas com vinte e um. Os dois ausentes pertenciam a grupos diferentes (controle e experimental).

Para que os estudantes pudessem realizar o teste sobre a flexibilidade das varetas, foi realizada uma pequena experiência demonstrativa, com os objetos envolvidos no teste (varetas diferentes e uma massa). Dessa forma, os estudantes puderam manipular esses objetos antes da aplicação do instrumento, da mesma maneira que procederam (URE *et* **al., 1984),** em um estudo sobre o efeito organizador das entrevistas clínicas.

Os 20 minutos reservados a uma breve familiarização do estudante com o **PADD** e os 60 minutos para realização efetiva do experimento foram estimados a partir das observações realizadas no estudo de caso com estudantes de  $3<sup>°</sup>$  grau. Ao fim deste estudo de caso, esses intervalos pareceram-nos necessários e suficientes para que os estudantes pudessem explorar o sistema.

# **V.3.4** - **Resultados e análises**

As respostas ao pré-teste serão discutidas na fase final desta seção, juntamente com as do pós-teste. Iniciaremos, agora, uma discussão sobre as utilizações que os estudantes fizeram do **PADD,** pautada no que foi preenchido no protocolo de observação (Quadro H.2, Anexo H) e nas anotações, comentários e opiniões do observador, transcritos no Anexo I.

### **Fontes: Anotações do observador e protocolo de observação**

As informações genéricas iniciais, fornecidas a cada estudante, sobre o experimento e os seus objetivos, foram as mesmas para todos, exceto em dois, dos doze casos. Nesse dois casos, foi necessário um treinamento sobre a utilização do *mouse,*  tendo em vista dificuldades identificadas, em dois estudantes, quanto ao uso desse dispositivo, conforme resgistrou o professor observador, vide Anexo I. De forma resumida, essas informações respeitavam o seguinte padrão:

Quadro 5.2 - Padrão de instruções iniciais para o estudante.

- <sup>1</sup> Objetivos da sessão de uso.
- <sup>2</sup> Apresentação do aparato.
- **<sup>3</sup>** Lançamento do carrinho.
- <sup>4</sup> Lembrete de, sempre que houver dúvida, guiar-se pelo roteiro disponível no PADD.
- <sup>5</sup> Leitura atenta sobre as informações apresentadas pelo sistema.
- <sup>6</sup> Tempo para treinamento e uso.

Na segunda questão de registro do protocolo, que versa sobre a classificação da concentra~ão do estudante durante as fases de reconhecimento e utilização efetiva do PADD, e que pode ser visto no Quadro H.2, o resultado da observação é bastante favorável ao sistema. Dos 850 minutos totais de utilização, o professor colaborador classificou como alta a concentração dos estudantes, em 81,8 % desse, tempo, e média, nos 18,2 % restantes. Além disso, 50 % dos casos aos quais foi atribuída uma concentração média ocorreram na fase de treinamento, segundo as observações do colaborador.

Quanto ao registro de perguntas dos estudantes, o observador anotou 18, de doze participantes. Isso nos dá uma média de 1,5 perguntaslestudante. Identificamos **3**  padrões de perguntas: Experiência navegacional; Reflexiva conceitual; e Falta de leitura. Esses padrões estão relacionados ao conteúdo das perguntas.

Perguntas relacionadas a aspectos de falta de experiência navegacional totalizam 10, e, como exemplos, temos:

*"E agora como faço para continuar?" ; "Posso voltar depois aqui?"; "Tenho de responder a esta pergunta agora?; "Posso coletar dados outra vez?"* 

Observa-se, ainda, que tivemos dois casos em que os mesmos estudantes fizeram três perguntas deste padrão e 4 casos em que o estudante não fez pergunta nenhuma.

Cinco perguntas formuladas por estudantes, 3 das quais por um mesmo estudante, foram classificadas como de caráter reflexivo conceitual, pois eles as fizeram para si próprios, como, por exemplo:

*"Se a velocidade inicial for zero?";* 

*"O que poderia ser modzjicado na minha modelagem?"* 

Três, das 18 perguntas, foram associadas à falta de atenção às mensagens enviadas pelo sistema. Estas perguntas foram realizadas por uma única estudante:

*"Onde ficam as setas da for~a evelocidade?"* 

*"Quanto foi que apareceu na contagem dos dados?"* 

Convém acrescentar que, a essa estudante, o observador associou um grau de concentração médio, em 50 min de uso.

Quanto a fiequência da coleta de dados por estudante, questão 4, no Quadro 5.3, foram registrados no protocolo de observação: três estudantes coletaram dados apenas uma vez; três, coletaram 2 vezes; apenas um estudante coletou **3** vezes; quatro, coletaram dados 4 vezes; e uma estudante realizou a coleta de dados 12 vezes.

Tais diferenças podem ser explicadas pela própria natureza da coleta, isto é, visto que o lançamento do carrinho era livre, quase todos os estudantes fizeram lançamentos fracos, em que o carrinho se deslocava muito pouco, o que implicava uma quantidade de dados de posigão e tempo insuficiente. Como o sistema, ao final da coleta apresenta a quantidade de dados coletados e uma mensagem sobre a repetição ou não do processo, a partir de seu julgamento, o estudante decidia refazer a coleta ou não.

Entretanto, no caso da estudante que refez a coleta 12 vezes, temos uma justificativa adicional. Essa estudante, navegando com muita facilidade, realizou 4 coletas de dados, até fazer um langamento satisfatório, e continuou seguindo o roteiro guiado; ao chegar a confrontação de dados, verificou que a sua modelagem não gerava uma simulação semelhante à experimental. Em um provável momento de desequilíbrio cognitivo, diante dessa situação, a estudante não reviu as suas hipóteses de modelagem *("inputs"* de  $\mathbf{F}_r$  e  $\mathbf{V}_0$ ), preferindo retornar à página de coleta de dados por 6 vezes, em duas das quais realizou 2 coletas, em virtude da forma de lançamento (fraca).

**A** média da freqüência de reformulaqões de hipóteses referentes aos valores dos vetores de  $\mathbf{F}_r$  e  $\mathbf{V}_0$ , por estudante, ficou em 10 reformulações/estudante, questão 5, Quadro H.2, Anexo H. Isso significa que, uma vez tendo confrontado os dados no modo simulado, os estudantes, na maioria dos casos, procuravam ajustar as suas modelagens

de forma a obterem simulações similares. Como, na maioria das vezes, o estudante punha a força resultante no sentido do movimento, pois é assim que ele tende a ver o problema, as simulações eram flagrantemente díspares. Porém já esperávamos por modelagens dessa natureza, confirmando resultados de pesquisas em noções espontâneas, tais como discutem **(ARAÚJO** et al., 1992; GOMES, 1996; ZYLBERSTAJN, 1983; e BARROS e GOMES, 1996). Ao retomar para reformulação de seus modelos, os estudantes simplesmente mantinham o sentido e a direção dos vetores, procurando a solução na variação dos seus módulo. Tal como podemos verificar nas transcrições das anotações do observador, Anexo E, esse foi para todos os estudantes um momento de desequilíbrio cognitivo, com grande resistência em assumir um sentido para força resultante contrário ao sentido do movimento retardado.

Somente seis estudantes reformularam o sentido da força resultante, e, mesmo assim, destes, nem todos o fizeram com convicção, conforme podemos verificar nas transcrições, no Anexo E; porém as disparidades entre as representações motivavam a revisão das hipóteses assumidas para força resultante e velocidade inicial.

As médias das freqüências de confrontações, questão 6, Quadro 5.3, deveriam ser bastante próximas das observadas para o caso de reforrnulação das hipóteses (10 reformulações/estudante) sobre  $\mathbf{F_r}$  e  $\mathbf{V_o}$ ; porém o que observamos foi o seguinte: 11 por estudante, para o caso da confrontação simulada; 3 por estudante, para a gráfica; e *2* por estudante, para o caso da confrontação numérica. Conforme podemos notar, a freqüência na confrontação simulada realmente foi próxima a freqüência de reformulação de hipóteses, mas muito diferente nos dois outros tipos de confrontações. Tal resultado pode ser explicado pela constatação, por parte dos estudantes, ainda na fase da confrontação simulada, a primeira delas, de que sua modelagem era muito diferente da experimental, necessitando de modificações e de uma nova confrontação simulada.

Observando que as simulações confrontadas ainda eram muito díspares, a reformulação das hipóteses parecia-lhe viável e necessária, antes de confrontação gráfica e numérica; assim, novamente modificava, na maioria das vezes, os módulos de **F,** e/ou V, . Em alguns casos, modificando apenas os módulos de **F,** e V, , com o sentido errado para **F,** , e sem obter sucesso na confrontação simulada, o estudante preferia fazer novas coletas de dados, dando clara demonstração de suas convicções sobre força e movimento, ao atribuir uma possibilidade de erro aos dados experimentais.

Esse aspecto observado pode-se explicar pela alta persistência que os conceitos do senso comum apresentam, sendo, por isso mesmo, resistentes a anos e anos de escolaridade, tal e qual discutem (QUEIROZ e AZEVEDO, 1986; DRIVER e ERICKSON, 1983; e ZYLBERSTAJN, 1983).

Das ferramentas externas anexadas ao PADD, além do Word, que foi aberto por todos estudantes, o Força e Movimento foi o mais usado. Seis estudantes usaram o FM, por um tempo médio de 8 minutos. O **IP** foi usado por dois estudantes, sem muita objetividade, enquanto o Excel por apenas um estudante.

Com esses dados não é possível tirar muitas conclusões a respeito da utilidade das ferramentas para essa populagão. Provavelmente, o pouco tempo disponível e a própria posição dessas ferramentas no roteiro, última etapa, podem ter influenciado o resultado, já que, conforme vimos, as outras fases do roteiro mobilizaram muito os estudantes. Por exemplo, tivemos alguns estudantes que confrontaram simulações 22 vezes, e que reformularam hipóteses 21 vezes.

### **Fontes: Respostas ao questionário de opinião**

Passaremos agora a discutir as respostas dos estudantes ao questionário de opinião. Em relação a primeira questão desse questionário, Quadro H.4, Anexo H, quase todas as respostas, 83%, foram favoráveis ao programa, no sentido de julgá-lo interessante, bem feito e útil, enquanto 17 % acharam-no regular, sendo que, neste caso, um dos estudantes declarou-se muito nervoso. **A** seguir apresentamos algumas respostas:

> *'Xchei muito interessante, e bem explicativo.* " *"Um programa compreensivel para se trabalhar.* " *"Em termos gerais achei regular. Mas o que mais gostei foram as representaqões gráficas dos fenômenos.* " *"Um programa muito útil, o qual pode facilitar o aprendizado dos alunos, facilitando muito o entendimento sobre movimento.* "

Quanto as interfaces (telas) do programa, questão 2 do questionário de opinião, na Tabela 5.5 apresentamos os percentuais de opinões.

| Interface                    | Excelente | <b>Boas</b> | Regular        | Fraca |
|------------------------------|-----------|-------------|----------------|-------|
| Clareza dos textos           | 25%       | 66,7%       | 8,3%           |       |
| Inteligibilidade dos objetos | 50%       | 50%         | $\blacksquare$ |       |
| Diagramação                  | 50%       | 41,7%       | 8,3%           |       |

Tabela *5.5* - Opiniões dos estudantes sobre as telas do PADD.

Esses resultados estão compatíveis com os encontrados no estudo de caso, discutido na primeira parte deste capítulo. De modo geral, os resultados são bastante favoráveis ao uso do sistema PADD, indicando, talvez, a necessidade de uma pequena revisão dos textos, uma vez que foi o aspecto da interface que menor escore recebeu, mas nada que indique a necessidade de uma reformulação mais significativa.

Respondendo a questão **3,** do questionário de opinião, 92 % dos estudantes afirmaram que o programa os ajudou a melhorar seu conhecimento a respeito dos conceitos envolvidos no experimento.

Em relação a última pergunta do questionário de opinião, 42 % dos estudantes julgaram o seu nível de concentração, durante o trabalho com o sistema, como sendo alto; *50* %, médio; e apenas um estudante atribuiu um grau baixo a sua concentração. **A**  média desses resultados difere um pouco do julgamento feito pelo observador, discutido anteriormente, porém ainda está entre um grau de concentração médio e alto.

### **Fontes: Respostas ao teste sobre forca resultante e movimento**

A primeira questão do teste sobre força resultante e movimento, Quadro **H.3,**  Anexo H, responderam, de forma correta, seis estudantes *(50* %), que escolheram o item B, força resultante contrária ao movimento. Todos esses estudantes, durante o uso do PADD, revisaram as hipóteses sobre a força resultante atuante sobre o corpo, após terem realizado várias confrontações. Já quanto aos seis estudantes que erraram essa questão, colocando a força no mesmo sentido do movimento, itens **A** e D, apenas em dois casos, transcrições dos estudantes **8** e 9, Anexo E, os estudantes assumiram, ainda que por pouco tempo, o sentido da força resultante contrário ao movimento, solução que poderia conduzi-los a obter simulações similares de sua modelagem e dos dados

experimentais, mas, ao responder às perguntas do sistema, deram provas claras de que não estavam convencidos e foram evasivos.

Mesmo para aqueles estudantes que acertaram essa questão, colocando a força resultante contrária ao movimento, houve, durante a utilização do programa, momentos que indicam prováveis desequilíbrios cognitivos, acompanhados de visíveis reações emocionais, como, por exemplo, irritabilidade, nas muitas tentativas de obtenção de similaridade das simulações, com modificação apenas do módulo da **F,,** com o mesmo sentido do movimento, o que foi denominado pelo professor colaborador, em suas anotações, "momentos de crise". Esse aspecto das observações nos parece bastante favorável, pois uma das condições para se obter sucesso na contraposição dos modelos científicos aos modelos do senso comum é exatamente o fato de o estudante estar desequilibrado cognitivamente. Além disso, temos uma clara demonstração de manifestações da visão aristotélica, por parte do estudante, sobre força e movimento, o que de certo modo, também foi observado por (GOMES, 1999), com outros estudantes que usavam a aplicação hipermídia Força & Movimento.

Em relação a segunda pergunta do teste, Quadro H.3, a qual diz respeito ao comportamento do gráfico da posição contra o tempo do movimento do corpo, da questão  $1<sup>a</sup>$  questão, 58 % dos estudantes fizeram a opção correta, a parábola do item A. Já em relação a questão 3, representação do gráfico da velocidade contra o tempo, 75% dos estudantes que usaram o programa escolheram o item B corretamente. Na Tabela 5.6, apresentamos esses resultados.

| Questões (Gabarito) | Repostas certas (%) |
|---------------------|---------------------|
| Questão 1 - B       | 50                  |
| Questão 2 - A       | 58                  |
| Questão 3 - B       | 75                  |

Tabela 5.6 - Percentual de acertos no teste FM, instrumento **3:** N=12.

Esses resultados, ainda que insuficientes, sob o ponto de vista estatístico, sugerem que estudantes que usaram a confrontação, desequilibrando-se cognitivamente, tendem a melhorar a sua compreensão sobre as relações entre força e movimento. Na apresentação dos resultados do pré-teste e do pós-teste, retomaremos essa discussão, quando teremos mais elementos para reflexão.

### **Fontes: Respostas ao teste sobre flexibilidade das varetas**

Para as três primeiras perguntas desse teste, Quadro **H.5,** utilizamos os mesmos critérios usados por (GOMES, 1989):

- 'Escore O: Os alunos só consideram importante o fator mencionado na pergunta e tendem a maximizar seu efeito, escolhendo a vareta maior.
- Escore 2: Os alunos escolhem varetas que variam quanto ao fator mencionado na pergunta, mas não se preocupam em manter constantes os outros fatores.
- Escore **3:** Os alunas escolhem as varetas corretamente e justificam, mantendo constante apenas mais um fator, ou mencionam que os outros tinham o mesmo tamanho.
- Escore 4: Os alunos escolhem as varetas corretas e explicitam, na justificativa, a preocupação em manter constantes os outros fatores."

Para apurar as respostas à quarta questão, usamos, da mesma autora anterior, os seguintes escores:

- "Escore O: Os alunos se referem apenas a uma variável na justificativa.
	- Escore 2: Os alunos se referem a duas variáveis, mas não são consistentes com a resposta objetiva.

Escore 4: Os alunos se referem a duas variáveis e são consistentes com a resposta objetiva."

Segundo a Epistemologia Genética, de Piaget, os estudantes cujas respostas sejam O ou 2 apresentam indícios de que provavelmente não atingiram o nível formal de raciocínio, estando no nível anterior, operatório-concreto, ou em uma fase intermediária entre esses dois níveis. Na Tabela 5.7, apresentamos os resultados percentuais das respostas identificadas com os escores (0, 2, **3,** 4) separadamente, por grupo de estudantes (controle e experimental) e por questão.

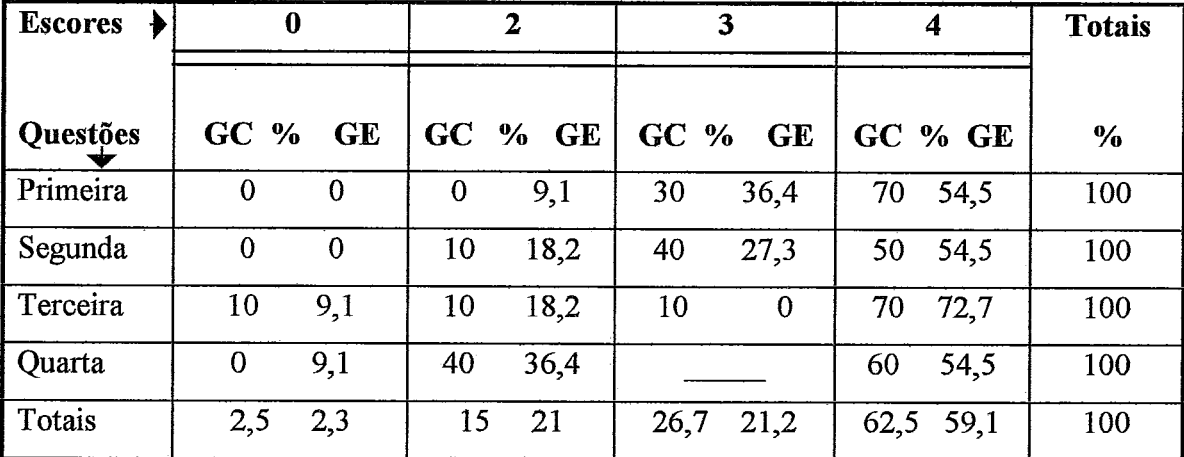

Tabela 5.7 - Mapeamento percentual das respostas ao teste sobre flexibilidade de varetas, em que *GC* significa Grupo Controle (10 estudantes) e **GE** significa Grupo Experimental (11 estudantes).

Ao observar a Tabela 5.7, verificamos, primeiramente, que os escores são, em geral, elevados, como era de esperar para esse grupo etário. Em segundo lugar, nos percentuais da última linha, que indicam o total de escores da coluna por grupo, percebemos que os grupos são realmente bastante equivalentes: por exemplo, célula  $(62,5 - 59,1)\%$ , no grupo controle, obtivemos 25 escores 4, em 40, contra 26, no grupo experimental, em 44, mostrando que existe uma relação de semelhança bastante forte entre eles.

Assim, tanto os baixos percentuais associados aos escores O e *2,* quanto os elevados percentuais relacionados ao escore 4, para os dois grupos, sugerem que ambos se empenharam com o mesmo grau de motivação nas atividades propostas. O que, de certa forma, nos transmite um pouco mais de seguranga para analisar os resultados em conjunto do pré-teste e pós-teste.

### **Pontes: Respostas ao pré-teste e ao nós-teste**

As respostas dos estudantes as questões do pré-teste e pós-teste foram mapeadas em termos percentuais e agrupadas na Tabela 5.8. Nesta, as células correspondentes as duas primeiras colunas contêm três tipos de informações: o percentual total de acertos por teste; desse total, o percentual de respostas correspondentes ao grupo controle e, ainda, o percentual de respostas correspondentes ao grupo experimental.

| <b>Testes</b>         | <b>Pré-teste N = 23</b> | Pós-teste $N = 21$                           |
|-----------------------|-------------------------|----------------------------------------------|
|                       | Total de acertos (%)    |                                              |
| Questões (gabaritos)  | $GC(n=11)$ $GE(n=12)$   | $GC(n=10)$ $GE(n=11)$                        |
| Questão 1 (C)         | 8,7                     | 28,6                                         |
|                       | 50<br>50                | 100<br>$\mathbf{0}$                          |
| Questão 2 (A)         |                         |                                              |
|                       | $\overline{21,7}$       | 28,6                                         |
|                       | 80<br>20                | 100<br>$\mathbf{0}$                          |
| Questão 3 (D)         | 78,3                    | 81                                           |
|                       | 38,9<br>41,1            | 37,5<br>52,5                                 |
| Questão 4 (B)         | $\overline{21,7}$       | 38,1                                         |
|                       | 60<br>40                | 75<br>25                                     |
| Questão 5 (D e E)     | $\overline{26,1}$       | 33,3                                         |
|                       | 66,7<br>33,3            | 57,2<br>42,8                                 |
| Questão 6 (B e C)     | 47,8                    | 47,6                                         |
|                       | 54,5<br>45,5            | 50<br>50                                     |
| Questão 7 (B)         | 26,1                    | 47,6                                         |
|                       | 33,3<br>66,7            | 30<br>70                                     |
| Questão8-a (parábola) | $\sim 10^{-1}$          |                                              |
|                       | 26,1                    | 28,6                                         |
|                       | 60<br>40                | 50<br>50                                     |
| Questão 8-b (reta)    | 30,4<br>28,6<br>71,4    | Total de acertos (%)<br>52,4<br>27,7<br>72,3 |

Tabela 5.8 - Mapeamento percentual das respostas ao pré e ao pós-teste, em que N representa o número total de estudantes por teste; n, o número de estudantes por grupo; GC significa Grupo Controle; e GE, Grupo Experimental.

Os gabaritos correspondentes a cada questão, também, estão indicados na Tabela 5.8. A confecção desses gabaritos foi realizada com o auxílio de uma pesquisadora em ensino de Física, que vem aplicando esses testes em suas pesquisas (BARROS e GOMES, 1996).

Na Tabela 5.8, cada célula contém o percentual total de acertos por teste e a sua distribuição, também em percentuais, por grupo. Segue uma análise por questão.

### Questão 1

O percentual de acertos, nessa questão, no pré-teste, foi bastante baixo: 8,7%, o que equivale a 2 respostas certas, em 23. Na Tabela 5.8, podemos notar que houve um considerável avanço no percentual de acertos, no pós-teste, 28,6% de acertos, o que corresponde a 6 respostas corretas, em 21.

Observando os percentuais de acertos nos grupos controle e experimental, notamos que, no pré-teste, somente um estudante de cada grupo acertou a questão, enquanto, no pós-teste, os acertos foram todos do grupo experimental (28,6%, seis estudantes).

Esse resultado sugere que a utilização do **PADD** pode ter influído positivamente, visto que os 50% de respostas corretas a primeira questão do teste FM, Tabela 5.3, que tem o mesmo objetivo da primeira questão do pré e do pós-teste (representação da força resultante sobre um corpo em movimento retardado), correspondem a 84% das respostas (5 em 6) de estudantes que acertaram a primeira questão do pós-teste. Além disso, estes foram os estudantes que tiveram melhores desempenhos de navegação no uso do **PADD.** 

A maioria dos estudantes optou pela resposta que representava a força resultante no sentido do movimento retardado, isto é, item E, dando evidente demonstração de que em suas concepções estão presentes os conceitos de força impressa, de ímpetus, e outros, conforme constatam as pesquisas em noções espontâneas.

### Questão 2

Com os resultados da questão 2 do pré e do pós-testes muito parecidos, não se pode perceber nenhum tipo de tendência, além do fato de que todos os estudantes (seis) que acertaram o pós-teste usaram o **PADD.** 

Essa questão apresenta um alto nível de dificuldade para estudantes que pensam aristotelicamente a relação entre força e movimento. Foi observado que todos (doze),

sem exceções, durante a representação da força resultante, na modelagem do PADD, colocavam a força no sentido do movimento. Somente na fase de confrontação, alguns (seis) revisavam seus modelos corretamente, conforme discutimos antes.

### Questão 3

Aqui, também, os percentuais de respostas aos testes são muito próximos e altos, pois trata-se de uma questão, em que a concepgão espontânea de que sempre há força no sentido do movimento leva a mesma conclusão da conceituação científica, uma vez que o corpo está em queda livre. Por razões diferentes, o estudante (com a nogão intuitiva) e a descrição científica apresentam a mesma solugão: o estudante, porque, para ele, a força sempre está no sentido do movimento; a descrição científica, porque, nela, o peso é a própria força resultante.

Observa-se, ainda, que o grupo experimental, que utilizou o PADD, aumentou o seu percentual de acertos no pós-teste, de 41,1% para 52,5%, enquanto o grupo controle manteve aproximadamente o mesmo percentual.

### Questão 4

Da mesma forma que na questão 1, na questão 4, o percentual de acertos no pósteste foi sensivelmente maior do que no pré-teste, o que podemos observar na Tabela 5.8, no aumento de acertos, do pré para o pós-teste, dos estudantes que usaram o sistema (grupo controle, **75%),** seis em um total de oito. Desses seis estudantes, cinco tinham errado a questão no pré-teste.

Outro aspecto que nos chama a atenção é o fato de que existe um forte relacionamento entre os objetivos dessa questão e os da primeita questão do teste FM, Tabela H.3, a qual 50% (seis) dos estudantes acertaram. Esse fato pode estar sugerindo uma imediata influência do uso do sistema sobre a construção do conhecimento nessa área, ou, ainda, uma possível indução, se considerarmos a sessão de uso do sistema como um treinamento.

A última possibilidade tem pouca chance de ser verdadeira, pois, embora os objetivos sejam praticamente os mesmos da questão 1 do teste FM, as abordagens fenomenlógicas das questões são bastante diferentes, o que descarta a possibilidade de uma transferência de conhecimento decorrente de puro treinamento.

### Questões 5 e 6

Para essas duas questões foi necessário considerar dois gabaritos, em virtude de um erro nas figuras das opções D e E, pois ambas servem como resposta. Em se considerando a resposta D, na quinta questão, dever-se-á considerar a resposta **B,** na sexta, como correta. Caso se considere a opção E, na quinta, dever-se-á considerar a opção C, na sexta. Esse erro datilagráfico pode ter influenciado as respostas dos estudantes, e, portanto, não as usaremos aqui, para efeito de conclusões, embora os resultados entre os grupos mostrem uma equivalência percentual. Isso em nada comprometerá o nosso trabalho, exceto pelo fato de enfraquecer a oportunidade de aprofùndamento da análise do efeito que o uso do PADD produz sobre a compreensão dos conceitos força, movimento e trajetória.

Ainda assim, podemos observar, na Tabela 5.8, que somente nessas questões o grupo experimental perdeu para o grupo controle no pós-teste, mantendo-se a tendência já observada no pré-teste. Em parte, essa tendência pode estar relacionada com a precariedade das figuras dos enunciados, ou mesmo com a pouca assistência prestada pelo PADD a problemas que envolvem força-movimento-trajetória. Na realidade, utilizando o sistema, o estudante pôde obter informações sobre esses aspectos no programa Força&Movimento. E, conforme vimos anteriormente, somente seis estudantes visitaram esse programa, sendo que três o exploraram por um tempo inferior a 7 minutos.

#### Questão 7

Essa questão, fenomenologicamente considerando, é a que mais se assemelha ao confronto simulado, no PADD, e também à questão 1, do teste FM. Na Tabela 5.8, podemos observar que há uma evidente tendência de melhora de redimento do pré-teste para o pós-teste, 26,1% contra 47,6%. Considerando os valores percentuais por grupo (controle e experimental), constatamos que essa melhora ocorreu, não somente em decorrência da observação dos percentuais citados, mas, sobretudo, em virtude dos percentuais registrados para os grupos controle e experimental no pré e pós-teste, os quais diminuíram e aumentaram, respectivamente: grupo controle (de **33,3** %, 2 em *6,* 

para 30%, 3 em 10 estudantes) e grupo experimental (de 66,6%, 4 em 6, para 70%, 7 em 10 estudantes).

Esses resultados também convergem para o que foi observado com a primeira questão do teste FIM, Tabela 5.6, isto é, seis estudantes que usaram o sistema acertaram essa questão e operaram algum tipo de mudança em suas concepções para obter sucesso na confrontação simulada. Além disso, cinco desses mesmos estudantes progrediram no pós-teste.

Deve-se observar que o uso do PADD pode estar diretamente associado a esse progresso, principalmente quando se levam em conta os resultados obtidos nas questões 1, 4 e 7, no pré e no pós-teste, as quais tratam dos mesmos conceitos abordados pelo experimento implementado.

Questões 8-a e 8-b

Essas questões versam sobre análise e interpretagão gráficas. Com as respostas a questão 8-a (gráfico posição x tempo), Tabela 5.8, observamos uma pequena vantagem percentual para os estudantes que trabalharam com o PADD, porém é tão pequena que não dá para falarmos em tendência nesse caso.

Já na questão 8-b, é observável, pelos percentuais, uma nítida melhora nas respostas ao pós-teste, o que em muito foi influenciado pelo percentual relativo aos estudantes que usaram o PADD.

# **V.4** - **Considerações finais**

Os principais instrumentos que utilizamos (por exemplo, pré-teste, pós-teste, teste das varetas) neste estudo são amplamente reconhecidos na literatura especializada, além de serem considerados válidos e fortemente recomendados para uso.

Em relação a análise dos resultados, procuramos, na medida do possível, fazê-la como muita cautela, evitando interpretações conclusivas, pois os dados obtidos foram quantitativamente baixos. Utilizamos, sempre que foi possível, como estratégia de análise, ainda que de forma conceitual, a correlação de dados, como por exemplo, procuramos fazer com os dados obtidos a partir do pré-teste, do pós-teste e do teste FM. Além disso, a equivalência, quanto a motivação dos grupos (controle e experimental),

verificada a partir dos resultados obtidos com o teste das varetas, atribui um grau de confiabilidade a mais aos nossos resultados.

De modo geral, os resultados são animadores. Os indícios observados, de tendências de melhora dos estudantes, na construção do conhecimento, sugerem que foram resultantes do uso do PADD. As anotações do professor observador, transcritas no Anexo I, contêm registros, relativos a vários estudantes, de momentos de desequilíbrios cognitivos durante a fase de confrontação de dados no sistema. Fato que, por si só, merece ser mais bem investigado, pois, para algumas metodologias construtivistas, esses momentos são extremamente ricos para o aprendizado.

Se, por um lado, o estudo de caso nos ajudou a modificar o programa para ser usado na prática, no tocante à implementação, com os resultados do estudo de caso, mobilizamo-nos para fazer algumas pequenas modificações na modelagem de um PADD. Partimos da observação de que estudantes que realizavam uma navegação por meio dos conceitos apresentavam um melhor aproveitamento no uso do programa e nas respostas aos testes. Efetuamos alterações no contexto *Procedimentos Experimentais,*  Figura 4.13, apresentadas na Figura J. 1, Anexo J, na perspectiva de dar mais ênfase aos conceitos tratados por um experimento, visando fazer com que a modelagem desse contexto induza uma implementação que explicite de forma direta a necessidade de se navegar pelos conceitos contidos no programa.

Finalmente com este estudo de caso fazemos uma avaliação crítica favorável ao uso pedagógico do sistema. Mesmo levando em conta as dificuldades encontradas para desenvolver o PADD, apenas implementado para uma situação experimental, estamos certos de que os resultados aqui apresentados compensaram os esforços e forneceram indícios de que a estratégia da confrontação pode ser um caminho interessante para melhorar a articulação entre teoria e prática.

Na perspectiva de facilitar o desenvolvimento de novos programas, no próximo capítulo especificaremos uma fábrica de autoria de PADDs.

150

# **Capítulo VI**

# **Modelo para uma Fábrica de Autoria de PADDs**

# **VI.1- Introdução**

Motivados pelos resultados dos estudos exploratórios, discutidos no Capítulo V, nos quais observamos indícios de que a estrutura proposta para o PADD (modelado e testado) mobilizou os estudantes e influenciou o processo de construção do conhecimento, especificamos, neste capítulo, uma Fábrica de Autoria de Programas de Aquisição e Discussão de Dados **(FAPADD).** 

O conceito de fábrica de *sofhyare* a que nos referimos é muito recente, data de meados da presente década para cá. Segundo (SCHANK et al., 1995), por exemplo, *'ffábricas são uma boa maneira de se construir somente um tipo especiJico de objeto, previamente e cuidadosamente projetado, o que as torna poderosas para criar um grande número de artefatos com alta qualidade relativamente baratos."* Nessa perspectiva, o trabalho de (PAVEL, 1995), sem no entanto denominar-se fábrica, é um exemplo de uma fábrica de autoria para criação de tutores hipermídia de qualidade, de modo rápido para um especialista do domínio, atendendo aos requisitos da área de cardiologia.

(KORCUSKA, 1996) argumenta que ferramentas para autoria de aplicações hipermídia, tais como *Hypercard, Direct, Toolbook* e outros, ajudam usuários não programadores a criarem aplicações que podem ou não apresentar eficácia educacional, pois ambientes de aprendizagem ativa são de difícil construção e por isso é importante criar ferramentas, não com características gerais que visem atender a diversas áreas, mas, ao contrário, dirigidas a domínios específicos, para que se possa permitir, aí sim, a um especialista do domínio criar aplicações educacionais eficazes e com qualidade, levando-se em conta uma metodologia de ensino e o próprio conceito de fábrica de autoria. Para (COSTA, 1997), em uma discussão sobre uma proposta de trabalho que

visava criar uma fábrica de autoria para construção de Tutores Hipermídia Inteligentes, um sistema de autoria ideal deve apoiar desde pequenos projetos educacionais até projetos grandes e pretensiosos. Para tanto, a fábrica deve apresentar, por exemplo, editores que facilitem a inserção de informações, dando apoio a criação de texto e anexação de outras mídias; recursos para prover a instanciagão de redes hipermídias; e apoio para promoção da tutoria pedagógica.

Para formulação de nossa proposta, procuramos resgatar todos os esforços e soluções referentes ao desenvolvimento do PADD, discutidos nos capítulos anteriores, no sentido de definir os requisitos, componentes e modelo para a fábrica de autoria. Dessa forma, esta discussão sobre o sistema de autoria representa uma tentativa de sistematização de trabalho de algumas etapas que vivenciamos na elaboração do protótipo "Segunda lei de Newton e Força de Atrito", abordado anteriormente.

De acordo com (SCHANK et. al., 1995, KORCUSKA, 1996, COSTA, 1997), o desenvolvimento de uma fábrica deve ser amparado principalmente por uma teoria pedagógica e ser dirigido a um especialista de domínio que não necessariamente entenda de Informática. Concordamos com essa visão e lembramos que como resultado teremos uma ferramenta inteiramente dirigida ao domínio.

Se considerarmos que o modelo de PADD descrito no Capítulo IV e posteriormente criticado e atualizado no Anexo **J,** baseia-se em práticas pedagógicas muito utilizadas em aulas experimentais, tendo em vista a confrontação de dados como uma estratégia para construção do conhecimento, temos o modelo do produto de uma fábrica de experimento em que o professor de Física (especialista do domínio) é o usuário.

Com a finalidade de aprofundar a discussão, organizamos este capítulo da seguinte forma: Seção VI.2, domínio de aplicação do problema e usuário, levando-se em consideração a utilização de cenários; Seção VI.3, requisitos da FAPADD e alguns de seus principais componentes; Seção VI.4, modelo conceitual, modelo navegacional e contextos, e um projeto da interface da fábrica; Seção VI.5 considerações finais.

### **VI.2** - **Domínio do problema e o usuário**

O esquema apresentado na Figura 6.1 é semelhante ao da Figura 4.1, Capítulo IV, já que o domínio é o mesmo. Porém as atividades do professor, no primeiro,

recebem uma prioridade na representação por meio de novos relacionamentos com as outras entidades do domínio. Assim, alguns relacionamentos que estavam presentes na Figura 4.1, a qual representava a exploração de um experimento, não aparecem aqui, mas outros surgem caracterizados pelo trabalho do professor na elaboração de um experimento.

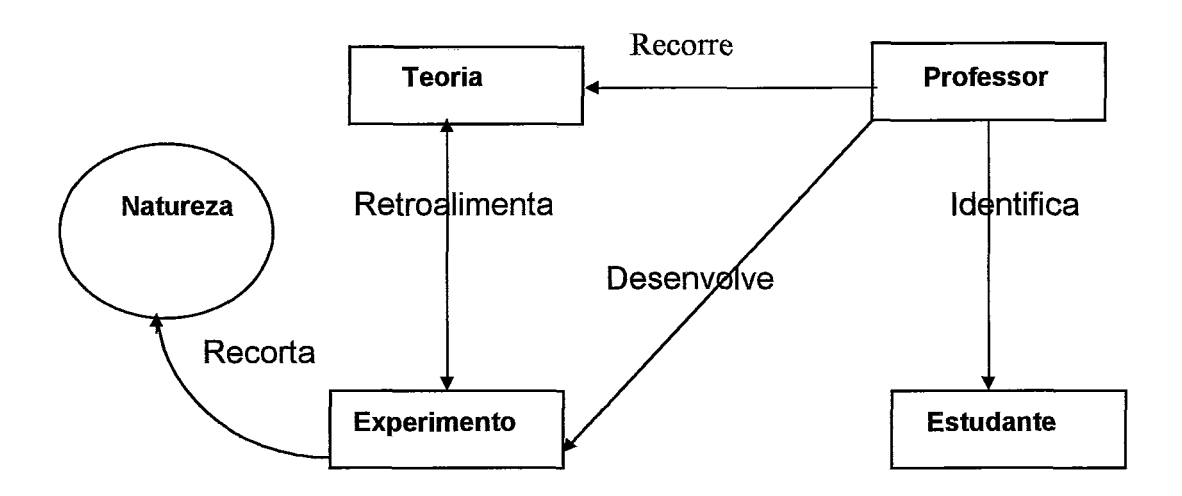

Figura 6.1 - Visão esquemática do domínio.

Nesse caso, diferentemente da discussão feita no Capítulo IV, em que o estudante era o usuário principal, essa figura visa fazer uma apresentação esquemática do problema, tendo em vista o papel do professor como elaborador de um experimento.

O Professor, enquanto um agente do domínio, está representado no esquema relacionando-se com todas as outras entidades (retângulos). O relacionamento identifica, entre Professor e Estudante, procura representar o que deve ser o ponto de partida para a principal atividade do trabalho de elaboração de um experimento, o qual deve estar fundamentado nas necessidades dos estudantes, em que se considerem estudos prévios sobre as concepções espontâneas e maturidade, entre outros aspectos.

O relacionamento Recorre, entre Professor e Teoria, prevê a busca de informações em fontes de conhecimento (livros, anotações, Internet, etc.) sobre o assunto de interesse para o experimento, a fim de apoiar o desenvolvimento. Nessa busca, o professor poderá estar interessado em dois tipos de materiais: para uso próprio, eventualmente; ou para disponibilização no Experimento.

**A** entidade Experimento, nesse contexto, é constituída também por componentes (carrinho, calorímetros, circuitos, lentes, etc.), sensor(es), interface(s)

**(AB,** DIA ou **DD)** e pelo próprio esquema de procedimentos para execução do experimento (frequentemente chamado de roteiro). A diferença em relação ao caso anterior (PADD) refere-se ao roteiro: aqui (FAPADD) a estrutura do roteiro deve ser elaborada, enquanto que na exploração, por parte do estudante, ela deve ser explorada.

A elaboração de um experimento, por parte do professor, está prevista no esquema da Figura **6.1,** pelo relacionamento Desenvolve entre as entidades Professor e Experimento. Nessa perspectiva, o professor deve montar e testar o aparato, além de definir os procedimentos, discutidos e representados na modelagem do PADD no Capítulo IV, que os estudantes deverão seguir para realização da experiência.

Nesse sentido, é desejado que, no desenvolvimento do experimento, o professor antecipe os passos que o aluno deve seguir para cumprir as etapas do procedimento experimental, com ênfases nas atividades relacionadas a confrontação dos dados experimentais com o modelo teórico (a partir das hipóteses do estudante), no sentido de interpretar os resultados experimentais. O objetivo do desenvolvimento é a construgão de um programa que possa permitir a implementação de PADDs, de acordo com a modelagem discutida no Capítulo IV.

O uso da Informática nesse domínio de autoria, ora agregado a nossa proposta, deve sustentar o desenvolvimento de PADDs por professores (autores) , apoiando-se na importante e pertinente atividade de reutilização. Em um contexto de desenvolvimento, a reutilização pode ser entendida como o uso de componentes de produtos existentes na construção de novos *sofhares* (PRETO-DIAZ, 1993). Esse conceito se aplica não só a fragmentos de código, como também a qualquer outro produto gerado no ciclo de desenvolvimento (especificações, estruturas, etc.), sendo, portanto, previsível a presença de repositórios e objetos afins, nas etapas de desenvolvimento. Além disso, operações de apoio a integração de ferramentas nos PADDs, cuja relevância foi mencionada nos Capítulos III e IV, também devem estar presente nesse ambiente.

Em suma, o que estamos propondo é uma fábrica de experimentos, levando-se em conta que o "produto final" deve ser um PADD desenvolvido por um professor. Assim, a ferramenta de autoria que propomos, deve estar dirigida a professores, não especialista em Informática, que objetivem a implementação de programas, nas diferentes áreas da Física básica, com os requisitos e a estrutura do programa que discutimos no capítulo anterior.

Para tanto, é necessário que tenhamos clareza dos conceitos de Confiontação, Integração e Reutilização, neste contexto. O conceito de Confrontação, aqui, pouco varia em relação a interpretação atribuída a ele anteriomente, a não ser pelo fato de que, no ambiente de autoria, ora proposto, são necessários serviços que visem facilitar para o professor-autor a elaboração dos campos de confrontos entre dados experimentais e dados modelados, com os recursos essenciais para promoção da confrontação, tais como arquivamentos de dados, desenvolvimento de rotinas de simulações, associações desses dados com as rotinas de simulações (gráficas e animadas), associações destas rotinas com objetos do aparatos e outros.

O conceito de Integração também pouco varia em relação ao que discutimos anteriormente, no Capítulo IV, apenas adequando-se às tarefas do nosso novo usuário. Com a ligação Desenvolve entre Professor e Experimento, é esperado que o professor crie situações experimentais de trabalho, nas quais o estudante possa ser auxiliado por todo e qualquer tipo de método e informações na execução de uma experiência. Em outras palavras, a integração, ou anexação de ferramentas da tecnologia da informação, por serem de fundamental importância para o processo, devem ser estimuladas, com a finalidade não somente de auxiliar o estudante na aquisição, tratamento e representação dos dados, como também de ampliar a sua capacidade de compreensão sobre o conteúdo do experimento. Por exemplo, considerando-se um ambiente informatizado, a ligação Retroalimenta entre Teoria e Experimento pode ser enriquecida com a integração de aplicações hipermídias para facilitar a melhor compreensão da articulação teoria-prática.

Na perspectiva da Engenharia de Software, existem vários enfoques para tratar da questão da integração no contexto de ambientes de apoio ao desenvolvimento de software. (TRAVASSOS, 1994) apresenta alguns dos principais enfoques e realiza uma breve análise de cada um deles. A definição de integração de ferramentas que mais se aproxima do nosso problema foi apresentada por (BROWN e PENEDO, 1992). Segundo o autor, para que a integração ocorra, é necessário que as ferramentas compartilhem informações, e para tanto o ambiente deve prover um formato de dados comum no sentido de viabilizar o armazenamento e a recuperação em um repositório também comum.

**A** integração de ferramentas de simulação no FAPADD deve contar com recursos que prevejam o armazenamento e a recuperação de dados de diferentes sistemas de simulações. Uma vez armazenados, os dados devem poder ser reutilizados pelo sistema com facilidade, esperando-se assim uma alta interoperabilidade. Para o

caso de ferramentas de análise de dados, o FAPADD deve conter recursos que permitam que tanto dados experimentais quanto dados simulados possam ser usados em uma planilha eletrônica, por exemplo.

Embora o conceito de reutilização não seja novo (a idéia de se resgatar do velho o que ele tem de bom acompanha a história da humanidade há bastante tempo), em Engenharia de Software, esse conceito surgiu na década de 60 e ganhou força na segunda metade da década de 80, conforme discutem (ALVES e CIMA, 1994).

Projetos de desenvolvimento de *software* que visem à atividade de reuso no paradigma de orientação a objetos devem obedecer a seqüência de atividades sistemáticas, apresentadas por (GOSSAIN e ANDERSON, 1990):

Análise de domínio: identificação de classes candidatas que capturem as características do domínio;

Abstração: modelagem das classes de alto nível que representam as principais características do domínio;

Especialização: especificação das classes de acordo com o domínio de interesse;

Avaliação e Revisão: identificagão de classes com problemas;

Implementação: codificação e teste.

Por esse ciclo de vida de desenvolvimento, podemos observar que o enfoque de reutilização, na concepção da FAPADD, pode ser altamente produtivo, por se tratar de um ambiente de autoria de programas, isto é, o sistema deve oferecer serviços e recursos que visem facilitar o desenvolvimento de PADD segundo as atividades do ciclo vida representadas acima.

Em relação a primeira atividade, análise de domínio, o desenvolvimento de um PADD se beneficia com o fato de que o sistema de autoria deve gerar uma espécie de metaestrutura (roteiro guiado, Figura J.1, Anexo J) a ser preenchida pelo professor, facilitando dessa forma o cumprimento dessa etapa relativa a análise de domínio. Além disso, para as demais atividades o sistema deve prover recursos, facilitando o trabalho

do professor em criar elou escolher classes específicas ao domínio do ensino de Física básica para o experimento que se deseje implementar.

A ligação Desenvolve, na Figura 6.1, entre Experimento e Professor, é a que apresenta maior apelo ao conceito de reutilização, isto é, o desenvolvimento de um novo experimento deve, na medida do possível, reutilizar uma grande parte dos procedimentos e objetos usados em experimentos anteriormente desenvolvidos. Já em relação ao PADD, gerado no FAPPAD, deve ser dada ao estudante a possibilidade de reutilização de objetos (dados experimentais, simulações, gráficos, etc.) de um experimento em outro, isto é, entre situações experimentais deve existir um forte grau de comunicação, Embora essa idéia possa parecer trivial, os **MBL** (Microcomputer Based Laboratory) atuais não apresentam requisitos que a atendam satisfatoriamente.

Em se tratando do desenvolvimento das rotinas de aquisição de dados, a reutilização apresenta-se como um conceito básico e fundamental, pois esse domínio apresenta características bastante favoráveis ao reuso, devido ao fato de seus processos serem, em geral, repetitivos e pouco variáveis de uma situação para outra. Sendo assim, o sistema de autoria deve contar com recursos que viabilizem a reutilização de objetos e componentes relativos as atividades de escolha, desenvolvimento e modificação de rotinas que apoiem a aquisição de dados.

A divisão em dois tipos de usuários (professor-autor e estudante) pressupõe a idéia de termos dois modos de utilização desse ambiente informatizado: o modo de autoria de situações experimentais, dedicado ao professor; e o modo de exploração, dedicado ao estudante. Na Figura 6.2, representamos de forma esquemática esses dois cenários principais: o de autoria e o de exploração.

O uso de cenários serve para nos auxiliar no levantamento de requisitos e, segundo (SCHWABE e VILAIN, 1999), "os cenários" definem as tarefas que deverão ser apoiadas pela aplicação em desenvolvimento, além de servirem como excelentes fontes de informações na fase da modelagem conceitual no método **00HDM.** 

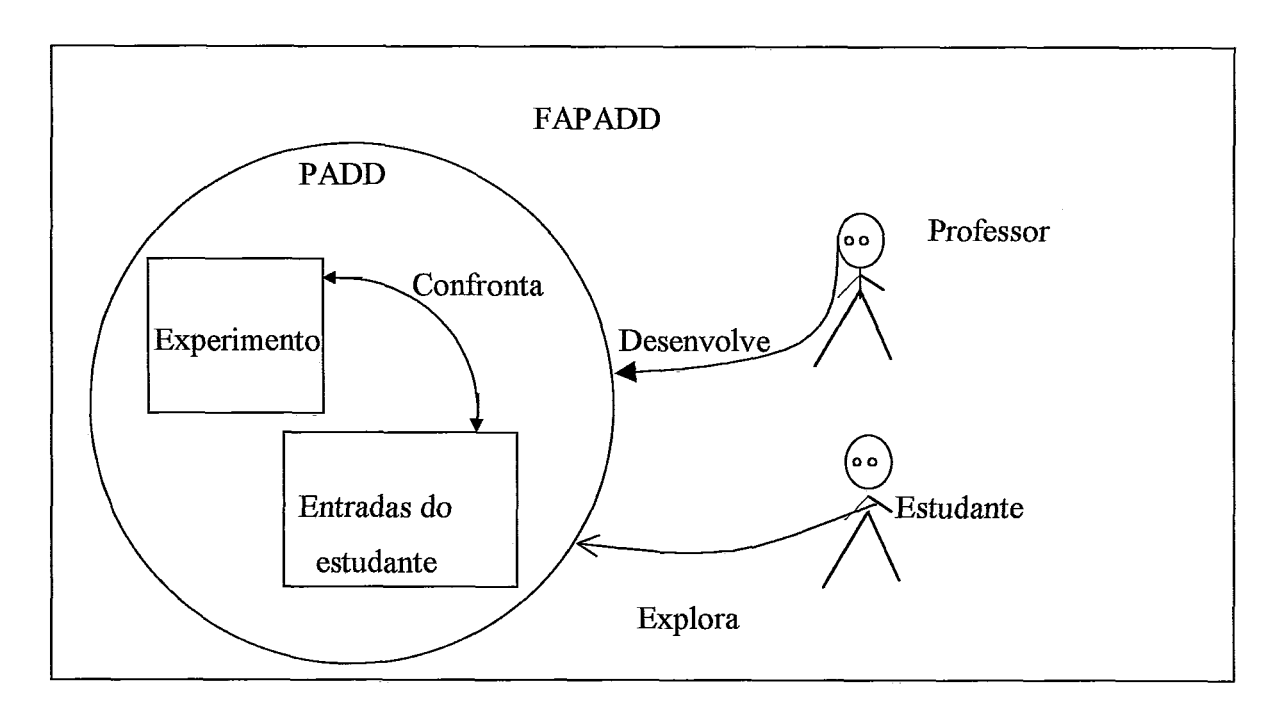

Figura 6.2 - Esquema simplificado do FAPADD.

Um cenário deve ser descrito, explicando-se detalhadamente a execução da tarefa, o contexto e as ações pertinentes a realização da mesma. Assim, temos a seguinte organização para descrever um cenário: Tarefa, Contexto, Agões.

Considerando que o objetivo da **FAPADD** é prover um ambiente em que o professor possa desenvolver **PADD** hipertextuais, referentes ao domínio do ensino de Física básica, conforme o modelo (esqueleto) apresentado no Anexo **J,** e colocá-los disponíveis a estudantes, passaremos a discutir alguns cenários relevantes a esse propósito. No Quadro 6.1, representamos o cenário Configuração dos Editores de Experimento.

Quadro 6.1 - Cenário Configuração do Editores de Experimentos.

**Tarefa:** Selecionar **uma** área da Física básica, das cinco disponíveis (mecânica, ondas, termodinâmica, eletricidade e óptica).

**Contexto:** Sou **um** professor de Física do 2" grau, sou um usuário com pouca experiência em Informática e gostaria de estruturar experimentos informatizados para apoiar as minhas aulas experimentais, considerando o modelo de PADD pautado no cumprimento dos passos dos procedimentos experimentais, com especial atenção a confrontação de dados experimentais com dados modelados pelo próprio estudante.

- **1.** Selecionar uma área de interesse;
- **Ações:** 2. Ler Procedmentos;
	- Utilizar o Ajuda;
		- 4. Solicitar Estrutura padrão do PADD.

Com esse cenário, o usuário da FAPADD pôde ser descrito, sendo-lhe possível instanciar os editores a partir da área escolhida, ler informações constantes das telas e recorrer à ajuda da própria fábrica. Além disso, a idéia de que estaremos trabalhando com uma estrutura única deve começar a ser percebida pelo usuário; o que varia, isto sim, são alguns serviços e atributos dos editores de experimentos, tal e qual verificaremos na discussão a seguir.

Quadro 6.2 - Cenário Preenchimento da Estrutura do Experimento

Tarefa: Preencher nós da Estrutura, utilizando os editores.

Contexto: Sou um professor de Física do 2<sup>º</sup> grau, sou um usuário com pouca experiência em Informática e gostaria de estruturar experimentos informatizados para apoiar as minhas aulas experimentais, considerando o modelo de PADD pautado no cumprimento dos passos do método cientínco, com especial atenção a confrontação de dados experimentais com dados modelados pelo próprio estudante.

**Ações: 1.** Ler Procedimentos;

- Selecionar nó da Estrutura;
	- **3.** Utilizar o Ajuda;
	- 4. Utilizar Editores.

Nesse caso, o usuário deve escolher os editores (que serão detalhados na próxima segão) de acordo com as necessidades de edição de cada nó: por exemplo, para editar texto ou, mesmo, editar um novo nó, o Editor de Nós deve ser utilizado; no caso do nó a ser preenchido relacionar-se com aquisição de dados o editor a ser utilizado deve ser o Editor de Rotinas; já para o caso de se desejar editar aparatos, deve ser utilizado o Editor de Aparatos. A partir destes dois últimos editores é desejável e viável que façamos uso da abordagem conceitual da reutilização para apoiar o desenvolvimento de rotinas de aquisição de dados e/ou construção virtual de aparatos.

#### Tarefa: Integrar ferramentas a um PADD.

**Contexto:** Sou **um** professor de Física do 2" grau, sou **um** usuário com pouca experiência em Informática e gostaria de integrar ferramentas que julgo serem úteis para o experimento em desenvolvimento.

Ações: 1. Ler procedimentos;

- 2. Utilizar o Ajuda;
- 3. Identificar tipo dados utilizado pela ferramenta.
- 4. Definir armazenamento de dados;
- 5. Associar ferramenta a botão de execução.
- 6. Utiliza ferramentas no preenchimento de dos nós da estrutura.

Com a descrição do cenário Integração, Quadro 6.3, é possível perceber que temos duas classes de ferramentas integráveis: aquelas para uso no próprio preenchimento do **PADD,** e aquelas liberadas para uso na exploração da aplicação em desenvolvimento. Além disso, por meio dessa descrição, podemos observar que a maioria das ações estão relacionadas a segunda classe, e, conforme veremos mais adiante, nas fases de modelagem, adotaremos a abordagem de arquivos de dados que possam ser usados por todos.

# **VI.3** - **Requisitos da FAPADD e seus principais componentes estruturais.**

Tendo em vista o domínio e os cenários apresentados e discutidos anteriormente, podemos agora listar os requisitos relevantes ao sistema para que o usuário possa cumprir as suas tarefas com o uso da fábrica, permitindo-lhe preencher roteiros de experimentos, em conformidade com a estrutura para um **PADD** apresentada na Figura J. 1, do Anexo **J,** na qual é necessária inserção de título, objetivo, descrição, informações sobre instrumentos, informações conceituais, associações de arquivos de dados a **script**  de simulações, quadros (espaços) para modelagem (entrada de dados por parte de estudantes), quadros (espaços) para confrontos em três perspectivas diferentes, mensagens e perguntas e anexação de ferramentas. Assim, o sistema deve:

**0 Ser configurável:** o sistema deve poder ser configurável para viabilizar o desenvolvimento de experimentos nas diversas áreas de ensino experimental de Física básica, de forma a atender as suas especificidades, atualizando os seus editores de experimentos de acordo com a área;

**0 Apresentar recursos para edição de experimentos:** a **FAPADD** deve permitir a implementação de experimentos, da montagem a execução, que incluam a edição de nome, título, objetivo, descrição, aparato, comentários e perguntas; e a definição do comportamento de objetos do aparato, com ênfase na presença da estrutura referencial;

**O Permitir o desenvolvimento de rotinas de aquisição dados:** o sistema deve apresentar um ambiente que facilite a implementação de rotinas de aquisição de dados, enfatizando-se a existência de diversos tipos de sensores e interfaces *(A/D, D/A e D/D)* e de recursos relativos a atividade de reutilização;

**0 Permitir a definição das entradas de dados de estudantes:** a **FAPADD**  deve conter mecanismos que auxiliem o professor a definir os *inputs* do estudante relativos a modelagem do fenômeno, com uma biblioteca de objetos relacionados a esse fim, padronizados previamente por área de conhecimento (mecânica, óptica, eletricidade e termodinâmica);

**0 Disponibilizar recursos para definição de interfaces, visando, ao confronto:** o sistema deve prover mecanismos que facilitem a utilização de dados experimentais e modelados nas perspectivas simulada, gráfica, e/ou numérica;

**O Possuir mecanismos para viabilizar a integração de ferramentas:** a **FAPADD** deve conter recursos que facilitem a integração de ferramentas de análise e representação de dados, edição de texto, construção de simulações, de programação e hipermídia, e ainda possibilitem a globalização de dados;

**0 Possuir recursos de apoio** à **reutilização:** o sistema deve prover facilidade para reuso tanto de código, para o caso particular das rotinas de aquisição, quanto de objetos usados em experimentos previamente implementados, levando-se em conta bibliotecas de rotinas de aquisição de dados e de objetos para composição de aparatos;

**Permitir seleção, inclusão e exclusão de conversores (A/D e DIA) e sensores:** é responsabilidade do **FAPADD** a inclusão e exclusão desses instrumentos, levando-se em conta a presenga de descritores funcionais e conceituais;

**Oferecer assistência aos usuários:** o sistema deve apresentar recursos de assistência no modo de autoria (usuário professor), como, por exemplo, procedimentos de uso do sistema;

**Apresentar recursos para comutações rápidas entre os modos,** que permitam a passagem modo de autoria para o de navegação e vice-versa.

De forma geral, são esses os requisitos para concepção da fábrica, de forma que um professor possa criar **PADDs** na perspectiva discutida, isto é, promovendo a confrontação de dados de forma numérica, gráfica e/ou simulada.

A estrutura de experimento, mostrada no interior do retângulo central da Figura 6.3, visa representar o caráter hipertextual de todo e qualquer **PADD** gerado a partir do **FAPADD.** De forma geral, a fábrica de autoria deve permitir que, por meio dos Editores de Experimentos, do Editor de Rotinas para Aquisição e Calibração (um subconjunto de Editores de Experimentos) e do Integrador de Ferramentas, possamos preencher a estrutura do experimento com temas do ensino experimental de Física. Assim, com relagão aos requisitos anteriormente apresentados, conforme a Figura 6.3, identificamos quatro ambientes diferentes, representados nesta figura no interior das três elipses não pontilhadas e pelo retângulo central.

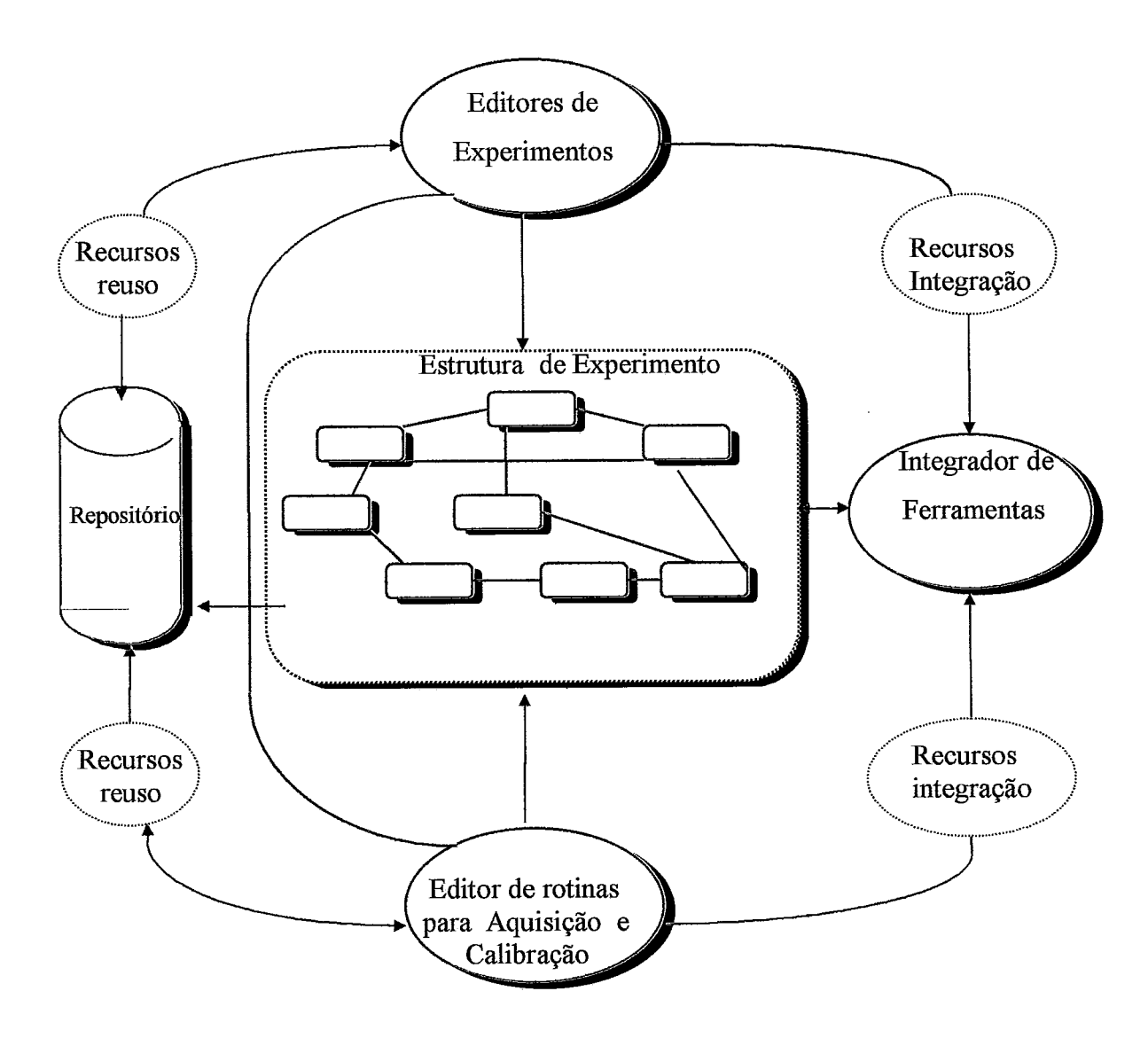

Figura 6.3 - Estrutura da **FAPADD.** 

### ■ **Ambiente sobre a Estrutura do Experimento**

Este ambiente, representado na parte central da Figura 6.3, é responsável por prover um "esqueleto", Figura J. 1, Anexo J, estruturado de forma hipertextual, em que o usuário (professor-autor) terá a responsabilidade de preencher. Para que seja colocado conteúdo nesse esqueleto, a fabrica deve disponibilizar recursos de edição contidos em outros ambientes, com os quais o ambiente Estrutura do Experimento se comunica. Por exemplo, essa estrutura deve considerar a inserção de título, descrição, procedimento, mensagens e perguntas relativos ao experimento, aparatos virtuais, propriedades e grandezas relativas a entrada de dados dos estudantes.

### **Ambiente de Edição**

Este ambiente é constituído pelos Editores de Experimentos, Figura 6.3, os quais devem conter recursos para prover atividades de desenho de objetos de aparatos; funções de navegação; modelos para simulações; aquisição de dados; definição de atividades de integração de ferramentas, como, por exemplo, tratamento de arquivo; representação de dados.

Nesse nível, a fábrica deve permitir que o usuário preveja a ligação não só entre os objetos do aparato e os dados experimentais, mas também entre os mesmos objetos e as entradas de dados dos estudantes, viabilizando a definição para comportamento desses objetos tanto baseado em dados experimentais, quanto em dados dos estudantes. **A** ligação entre os dados experimentais e os objetos do aparato está representada na Figura 6.3 pela seta entre Estrutura do Experimento e Repositório, enquanto a ligação entre as entradas de dados dos estudantes e os objetos do aparato é realizada na fase em que se define o comportamento dos objetos nas simulações.

### **i Ambiente de Medições e Instrumentos (Editor de Rotinas para Aquisição de Dados)**

Este ambiente reúne recursos para auxiliar o usuário no desenvolvimento de rotinas para aquisição e calibração de dados para diferentes instrumentos de medidas, levando-se em conta os sensores disponíveis (vide Anexo A) e conversores do tipo Analógico/Digital, Digital/Analógico ou Digital/Digital, também disponíveis na FAPADD.

A partir deste ambiente o usuário recebe auxílio para construir uma rotina de aquisição de dados relacionada a um conversor particular (A/D, D/A ou D/D), definindo o sensor, a fiequência de medição, e o arrnazenamento dos dados.

Sobre o desenvolvimento das rotinas, devemos observar dois aspectos: **1)** a implementação das rotinas de coletas de dados deve estar fortemente baseada no conceito de reutilização: com um repositório, é possível por meio de descrições e algoritmos de busca identificar e selecionar componentes de rotinas nele presentes; e 2) a seleção, inclusão e seleção de instrumentos de medidas e de interfaces inflvem diretamente no desenvolvimento das rotinas.

Dessa forma, é necessário que a fábrica contenha serviços que permitam a aplicação de conceitos operacionais de reutilização, tais como critérios de encapsulamento, armazenamento e incorporação, levando-se em conta a presença de identificadores e descrições, não apenas sobre as características das rotinas, mas também dos instrumentos usados (interfaces e sensores) e do modo de armazenamento,. Por exemplo, toda rotina constante no repositório deve apresentar uma descrição geral com identificadores de suas partes lógicas, que contenha o tempo de medição, freqüência de leitura do sensor, descrição do sensor usado, descrição da interface, e assim por diante.

Observa-se ainda que, por meio dos Editores de Experimentos e de Rotinas deve ser possível fazer uso de recursos básicos para prover a reutilização de objetos para montagem de aparatos ou escrita de rotinas, recorrendo-se ao repositório que aparece no lado esquerdo da Figura **6.3.** O repositório contém, basicamente, três classes de objetos: aqueles referentes a partes de aparatos; aqueles referentes a rotinas de aquisição de dados - a arquivos de dados (experimentais e simulados/modelados) - e, finalmente, aqueles referentes a modelos (equações matemáticas) usados em rotinas de simulação.

### Ambiente Integrador de Ferramentas

As atividades relacionadas ao Integrador de Ferramentas dizem respeito a dois aspectos principais: integração de ferramentas de aquisição de dados experimentais; e integração de ferramentas para representação e análise de dados. Em relação a aquisição de dados, o sistema deve prover recursos necessários para execução de **MBL,** tornando os arquivos de dados experimentais próprios para uso nos PADDs, isto é, o sistema deve viabilizar que dados coletados em outros programas possam ser usados normalmente por um experimento. Para tanto, o sistema deve conter um conversor de formato de dados, que permita torná-los visíveis.

Já a integração de ferramentas para representação e análise de dados deve ser gerenciada a partir de duas perspectivas: ferramentas de análise numérico-gráfica; e ferramentas de simulação. Para as ferramentas de análise númerico-gráfica, entre as quais incluímos pacotes gráficos e planilhas eletrônicas, o sistema deve prover recursos para conversão dos dados experimentais e simulados em um formato que possibilite seu uso pelo aplicativo anexado.

Na integração de ferramentas de simulação, a fábrica deve se basear em uma abordagem que permita que dados gerados em simulações, realizadas fora do sistema, sejam importados, tratados (convertidos para formatos universais, tal e qual fizemos na prototipagem do PADD "Segunda lei de Newton e Força de Atrito") e usados em animações de aparatos, e vice-versa. Esse último aspecto dependerá, em boa medida, dos recursos de importação e exportação de ferramentas.

No modo fabril (autoria), o sistema deve viabilizar a comunicação necessária entre os demais ambientes, com a finalidade de prover os recursos para o preenchimento da estrutura, inicialmente vazia, do PADD que se queira desenvolver e, ao final, disponibilizá-la para navegação. Já no modo de exploração, temos um programa com uma possibilidade de navegação que denominamos de "guiada" na modelagem discutida no Capítulo **IV.** 

De forma geral, a proposta desses componentes estruturais para a fábrica visa refletir os meios para a operacionalização dos requisitos que devem constar na sua concepção, a fim de que um professor possa criar PADD na perspectiva discutida, isto é, promovendo a confrontação de dados de forma numérica, gráfica e/ou simulada.

Com a atual discussão, baseando-nos nas atividades de integração e reutilização - pelo lado técnico - e nas atividades de confrontação - pelo lado pedagógico -, formulamos nossa proposta para uma fábrica de PADD. Torna-se necessária agora a modelagem ou especifícação desse sistema, o que faremos a partir da próxima seção.

# **V1.4** - **Modelagem da FAPADD**

Utilizamos novamente o método OOHDM, para especificarmos os modelos da fábrica de autoria, FAPADD, tendo em vista o domínio do problema com os cenários, requisitos e componentes estruturais anteriormente apresentados.

# VI.4.1 - Modelo conceitual da FAPADD

Dos cenários e ambientes extraímos as informações utilizadas para modelagem conceitual da fábrica. Na Figura **6.4,** está representado o esquema conceitual com suas classes e relacionamentos.

Com a Figura 6.4, procuramos representar a idéia de que um único padrão de estrutura hipertextual para **PADD**, a ser preenchida, deve servir às cinco áreas do ensino de Física básica (mecânica, termodinâmica, óptica, eletricidade e ondas), mas, por outro lado, cada área possui os seus próprios Editores de Experimentos, o que pode ser expresso pelos relacionamentos apresenta - entre Área e Estrutura Experimento (cuja cardinalidade é 1.S para **1)** - e referem-se - entre Área e Editores de Experimento (cuja cardinalidade é 1 para 1).

De modo similar, por meio de todos os Editores de Experimentos pode-se recorrer a uma mesma Ajuda (cardinalidade 1.S para 1). Além dessa ajuda, o usuário pode contar em alguns momentos com informações sobre procedimentos de como agir para executar algumas tarefas, conforme está previsto na classe Editor de Aparato-Virtual com o atributo Campo para Procedimento, e nas fases seguintes de modelagem surgirão outras situações similares.

Na representação com OOHDM, a classe Editores de Experimentos hierarquiza os três diferentes tipos de editores que podem ser solicitados pelos atributos da classe Estrutura de um Experimento, os quais, por sua vez, são representados por botões e organizados de forma hipertextual de acordo com a estrutura de um PADD.

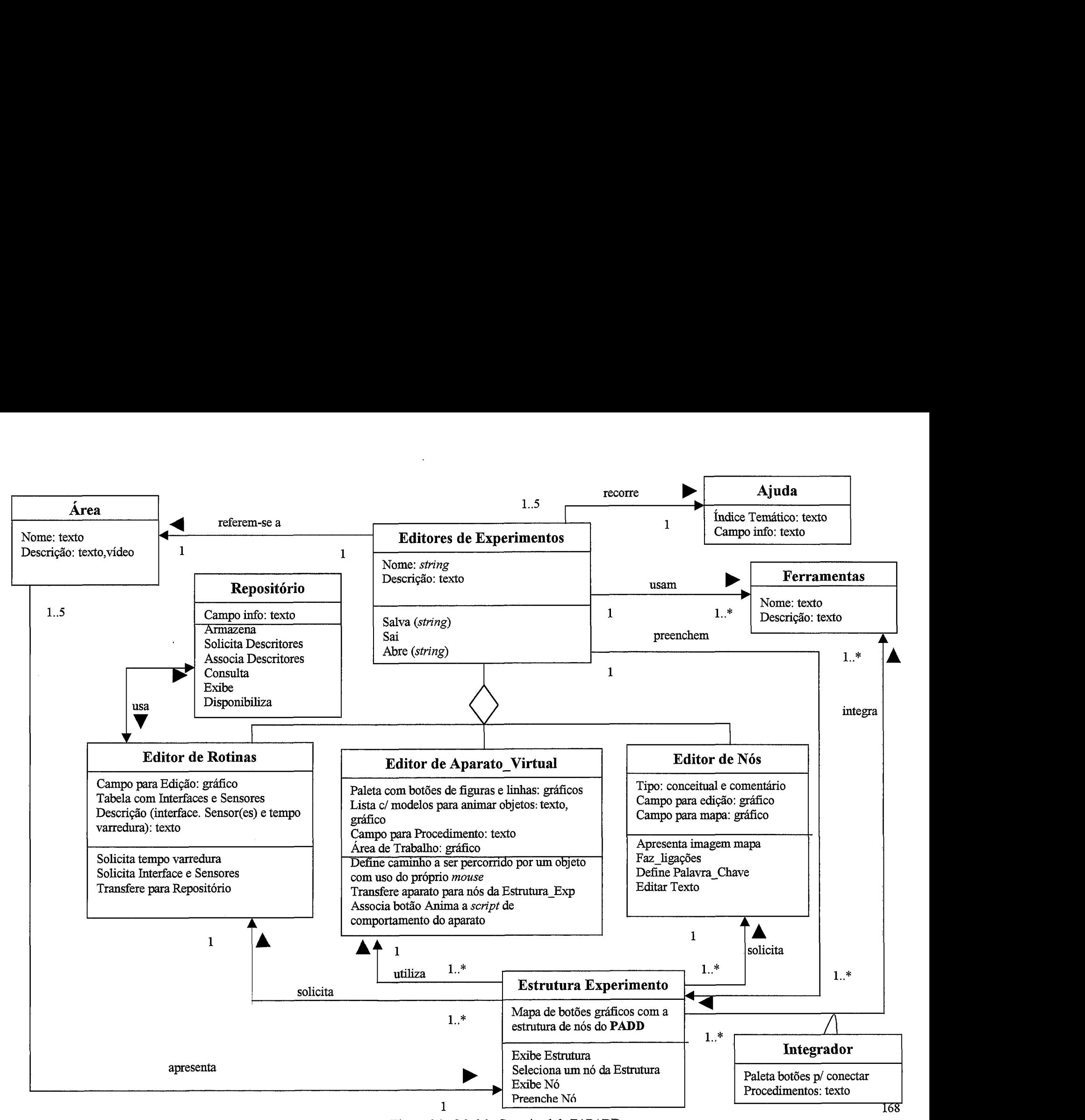

Figura 6.4 - Modelo Conceitual da FAPADD.

A classe Editor de Nós juntamente com os seus atributos e operações guarda forte similaridade com as classes utilizadas por (PAVEL, **1995),** na especificação do **Sismtor** (cujo objetivo era a formulação de um sistema de autoria para construção de tutores hipermídia em educação). Essa similitude é ampliada nas fases de desenvolvimento seguintes.

O relacionamento integra entre as classes Estrutura Experimento e Ferramentas contém uma classe como atributo, a qual será mais bem descrita a partir do modelo navegacional e do contexto que denominamos *integração*. Dessa forma, a integração de ferramentas a um PADD deve ficar explicitamente esclarecida, quer quanto à abordagem, quer quanto aos procedimentos.

Quanto à atividade de reutilização para a FAPADD, com esse modelo conceitual, observamos claramente que a classe Editor de Rotinas relaciona-se a um repositório com várias operações que dizem respeito a essa atividade. Além disso, com os contextos, que discutiremos na próxima seção, verificamos que o paradigma da reutilização nos está frequentemente apoiando no desenvolvimento da fábrica.

# **VI.4.2** - **Modelo e contextos navegacionais da PAPADD.**

Nesta fase os relacionamentos são traduzidos em elos, cujas origens estão representadas por âncoras, de acordo com o esquema navegacional mostrado na Figura 6.5. Além disso, classes de mesmo nome neste esquema, podem ter operações e atributos, anteriormente representados, omitidos, como também novos atributos e operações podem surgir.

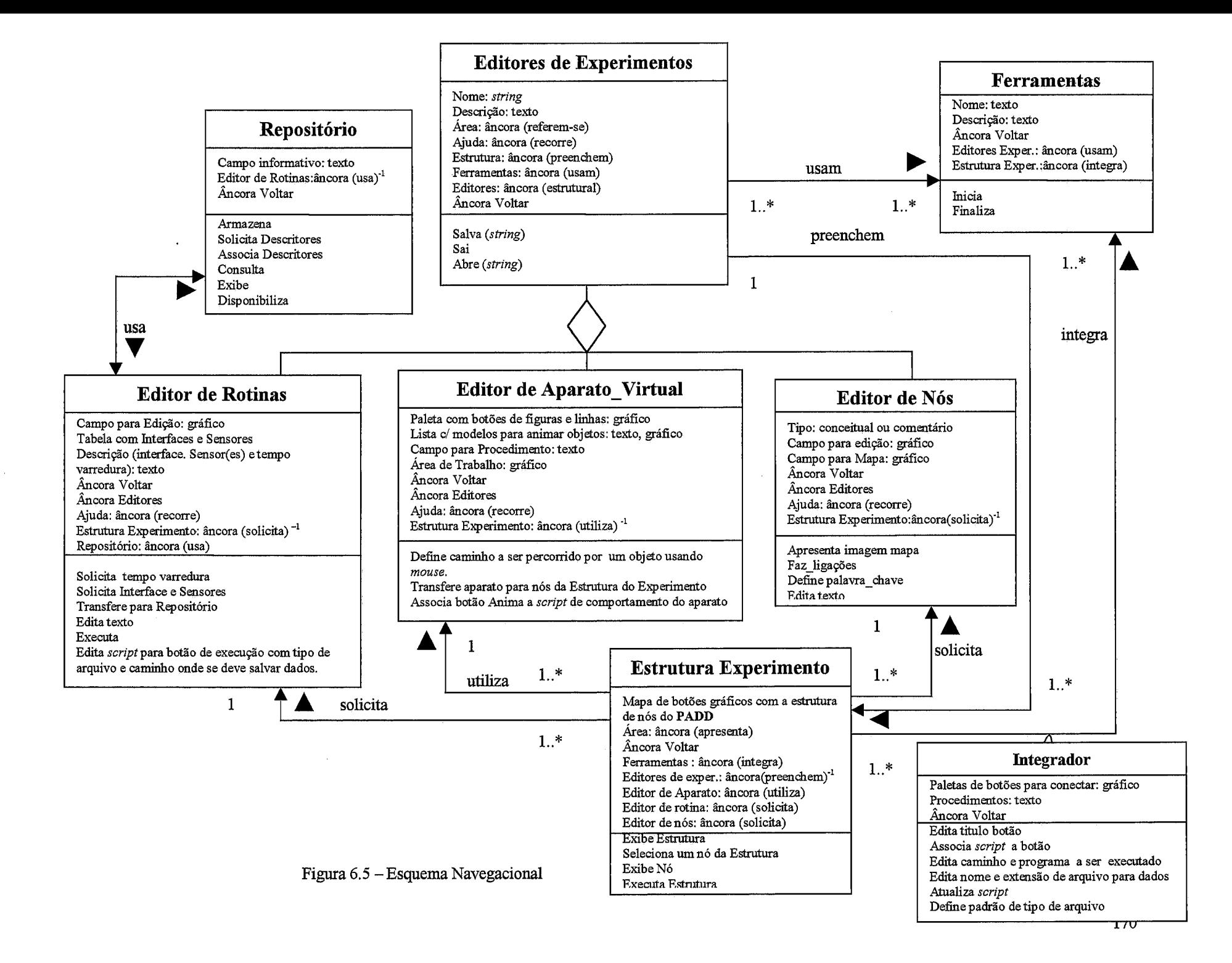
Conforme o que temos representado na Figura *6.5,* observamos algumas modificações em relação ao modelo conceitual da Figura 6.4: a classe Área , por exemplo, passou a ser um atributo da Classe Editores de Experimentos. A mesma coisa ocorreu com a classe Ajuda.

Outro aspecto relevante que devemos observar com esse modelo navegacional diz respeito aos atributos e operações da classe Conversor de Dados. O atributo Paletas de botões para conectar refere-se a objetos que o sistema disponibiliza para servir de ligação entre a ferramenta e o PADD em desenvolvimento na fábrica, os quais podem ter seus títulos editados, por meio da operação prevista Edita título botão. Além disso, os outros serviços dessa classe devem levar a efeito a edição do comportamento para o *script* do botão de conexão, como, por exemplo, solicitar a definição de nome, tipo de arquivos, e caminho onde se queira armazenar e/ou ler dados, cujo detalhamento será ainda maior na discussão seguinte sobre os contextos.

A partir do modelo da Figura 6.5, observamos, com foco específico na classe Estrutura Experimento, que cada área constante na fábrica está relacionada aos três editores, e que o Editor de Rotinas e o Editor de Nós apresentam atributos que não variam com a área, enquanto que o atributo Paletas com botões do Editor de Aparato-Virtual varia segundo a área. Dessa forma, o sistema é dinamicamente configurado por área de ensino, tal e qual comentamos anteriormente.

Um outro aspecto desse modelo, reside no fato de que é a partir do atributo Mapa de botões gráficos com a estrutura de nós do **PADD,** da classe Estrutura Experimento, que o usuário faz uso dos três editores constantes da fábrica, o que, conforme veremos a seguir, define um contexto. O mapa com estrutura do programa em desenvolvimento pode ser acrescido, caso o usuário utilize o Editor de Nós. Esse acréscimo ocorrerá sempre que houver a necessidade de edição de um nó com origem na estrutura prevista. Por exemplo, para a descrição de um experimento, em desenvolvimento no sistenia, existe **uffi** nó previsto na estrutura mas caso se queira aprofundar hipertextualmente essa descrição, o Editor de Nós se faz necessário.

171

### Contexto Edição de Rotinas

Com este contexto, entre outras coisas, são definidos e sistematizados os serviços necessários à escrita de uma rotina de aquisição de dados a ser utilizada pelo ADD em desenvolvimento. Este contexto é obtido a partir de nós específicos da estrutura do experimento, como representamos na Figura *6.6.* 

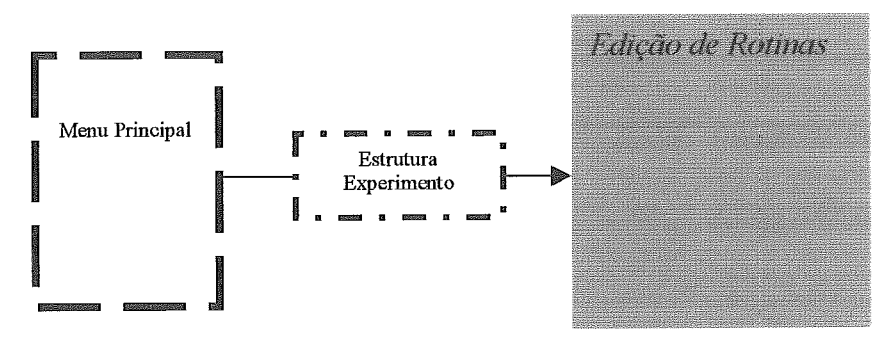

Figura *6.6* - Contexto *Edição de Rotinas.* 

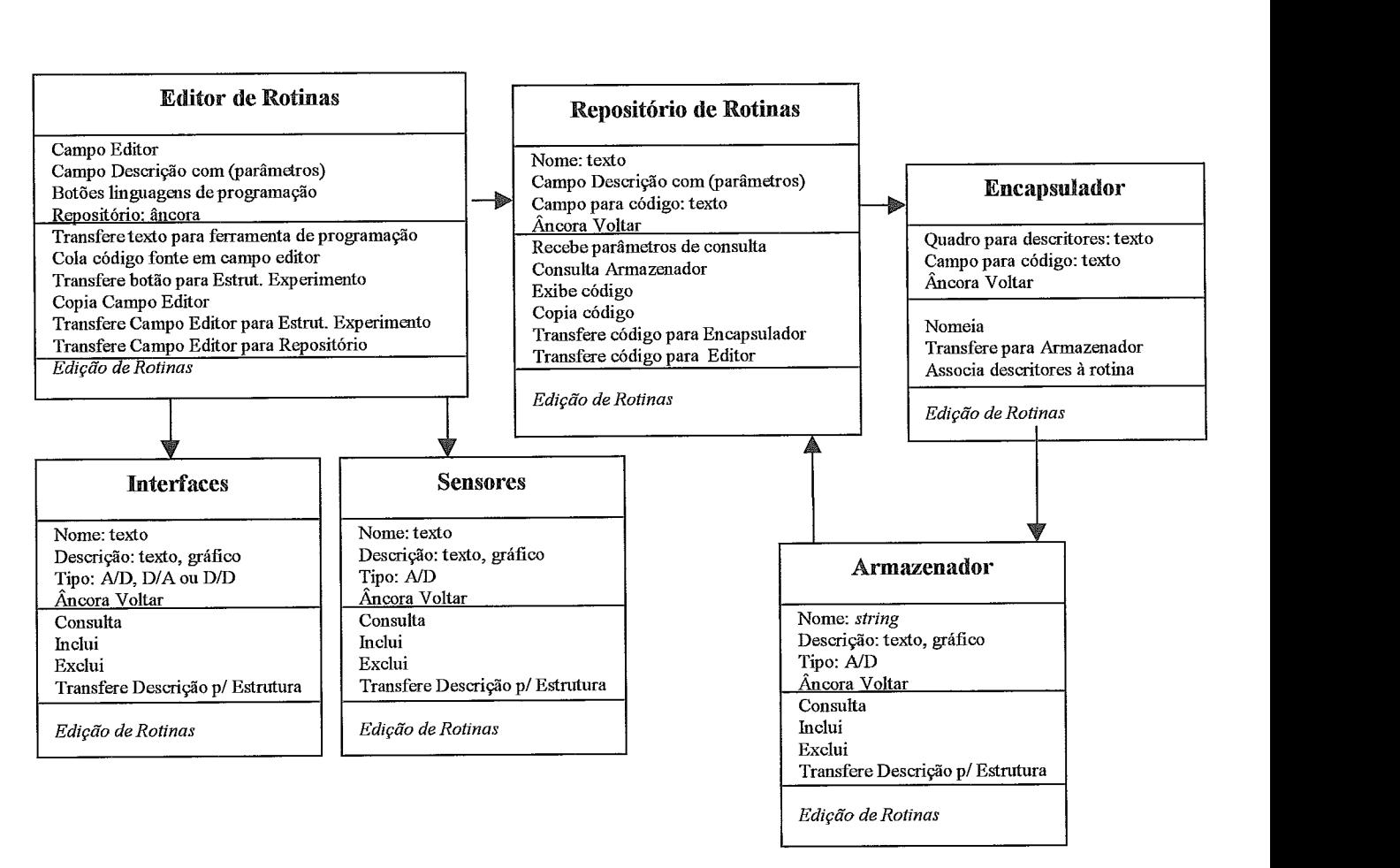

igura *6.7* - Classe no contexto *Edição de Rotinas.* 

Por meio da Figura 6.7, representamos na classe Editor de Rotinas serviços típicos de edição, como, por exemplo, transfere, cola, copia, entre outros. Tendo em vista a importância e o peso específico que os tipos de instrumentos utilizados representam na formulação de uma rotina de aquisição de dados, optamos por modelar os instrumentos do tipo sensores e interface como classes, que apresentam descrição, serviços próprios de inclusão e exclusão e uma operação responsável por disponibilizar as descrições dos objetos em locais próprios na estrutura do PADD. Já as classes Repositório, Encapsulador e Armazenador apresentam os serviços essenciais para viabilizar o reuso, neste caso, de código, e, além disso, conforme observamos na Figura 6.7, estas últimas classes servem à classe principal  $-$  Editor de Rotinas.

# Contexto Edição de Aparato Virtual

Neste caso também, o contexto é obtido a partir da estrutura do P conforme indicado na Figura *6.8.* 

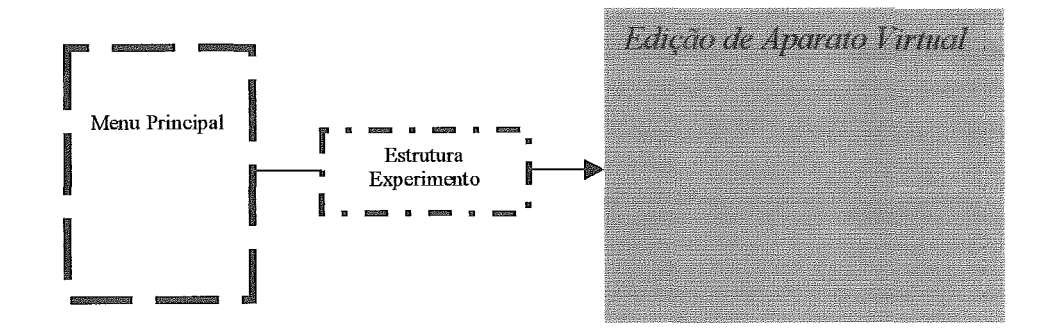

Figura 6.8 - Contexto *Edição de Aparato Virtual*.

Com as classes deste contexto, Figura 6.9, observamos que a objetos cujos serviços estão dirigidos a consecução de três objetivos, tendo o usuário como referência: desenhar ou reutilizar aparatos para um experimento em desenvolvimento; definir o comportamento para os objetos do aparato; e transferir o aparato para o nó da estrutura em que ocorreu a chamada para este contexto.

O atributo Botões com paletas por área reflete o caráter especialista da fábrica, levando em conta as áreas de ensino de Física básica.

Conforme observamos na Figura 6.9, a classe comportamento contém objetos que visam definir comportamentos de partes constituintes do aparato. Esses comportamentos podem ser realizados em dois modos distintos: animado e simulado. A animação pode ser definida de duas formas: pela associação de dados, os quais determinam o comportamento dos objetos, tal e qual realizamos para o **PADD** "Segunda Lei de Newton e Fat"; ou pela definição de caminho diretamente em tela, tal e qual é feita no programa Galileu, discutido no Capítulo II, usando o *mouse*. Já a simulação pode ser implementada a partir da construção direta do *scriyt* ou de sua atualização parcial, com os modelos constantes de uma tabela (atributo da classe

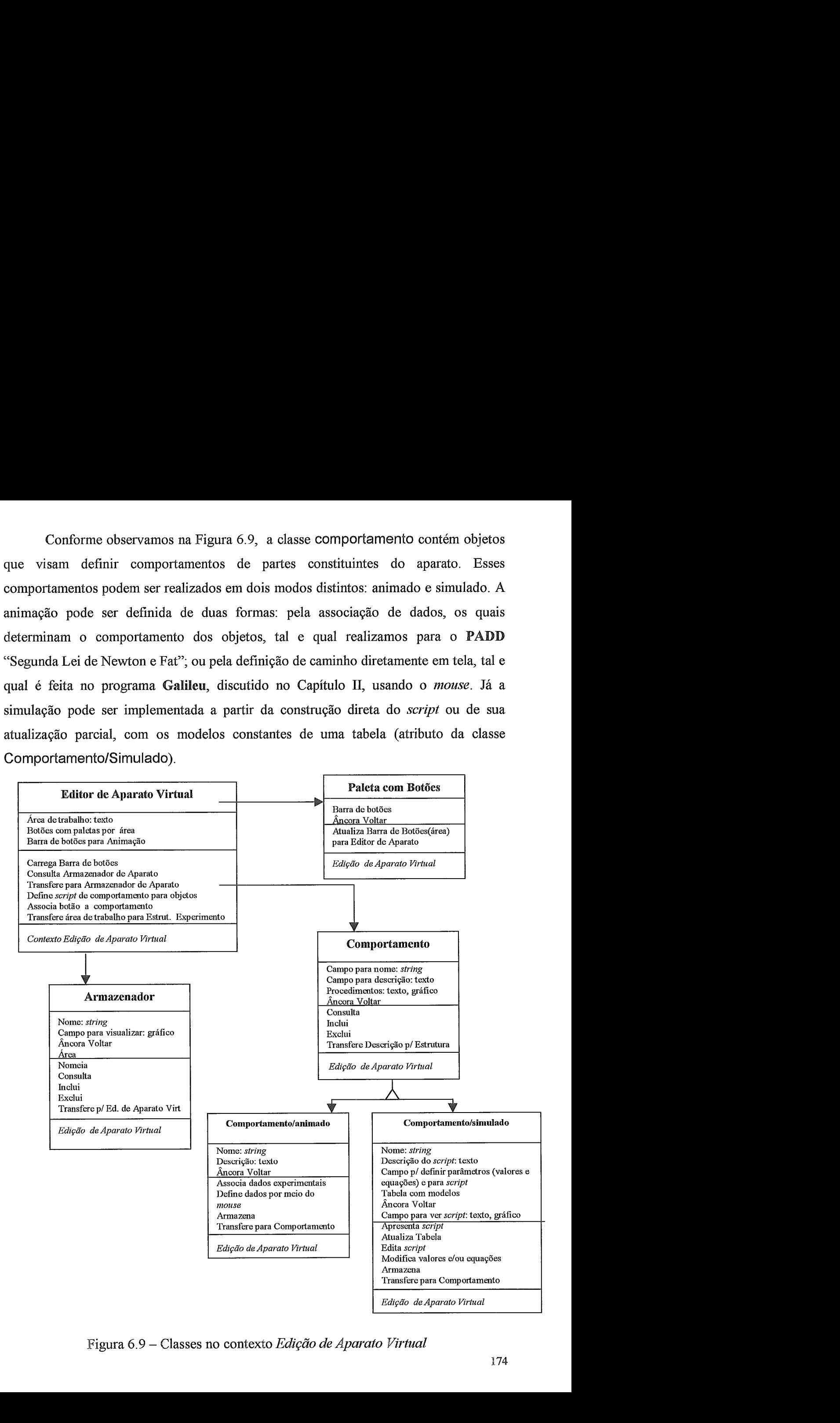

Figura 6.9 – Classes no contexto Edição de Aparato Virtual

## Contexto Edição de Nós

A partir deste contexto, podemos ampliar a estrutura básica de um inserindo novos nós.

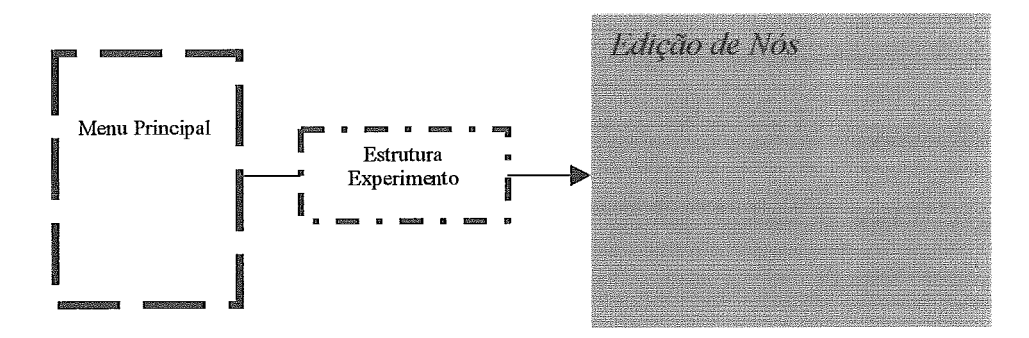

Figura 6.10 - Contexto *Edição de Nós* 

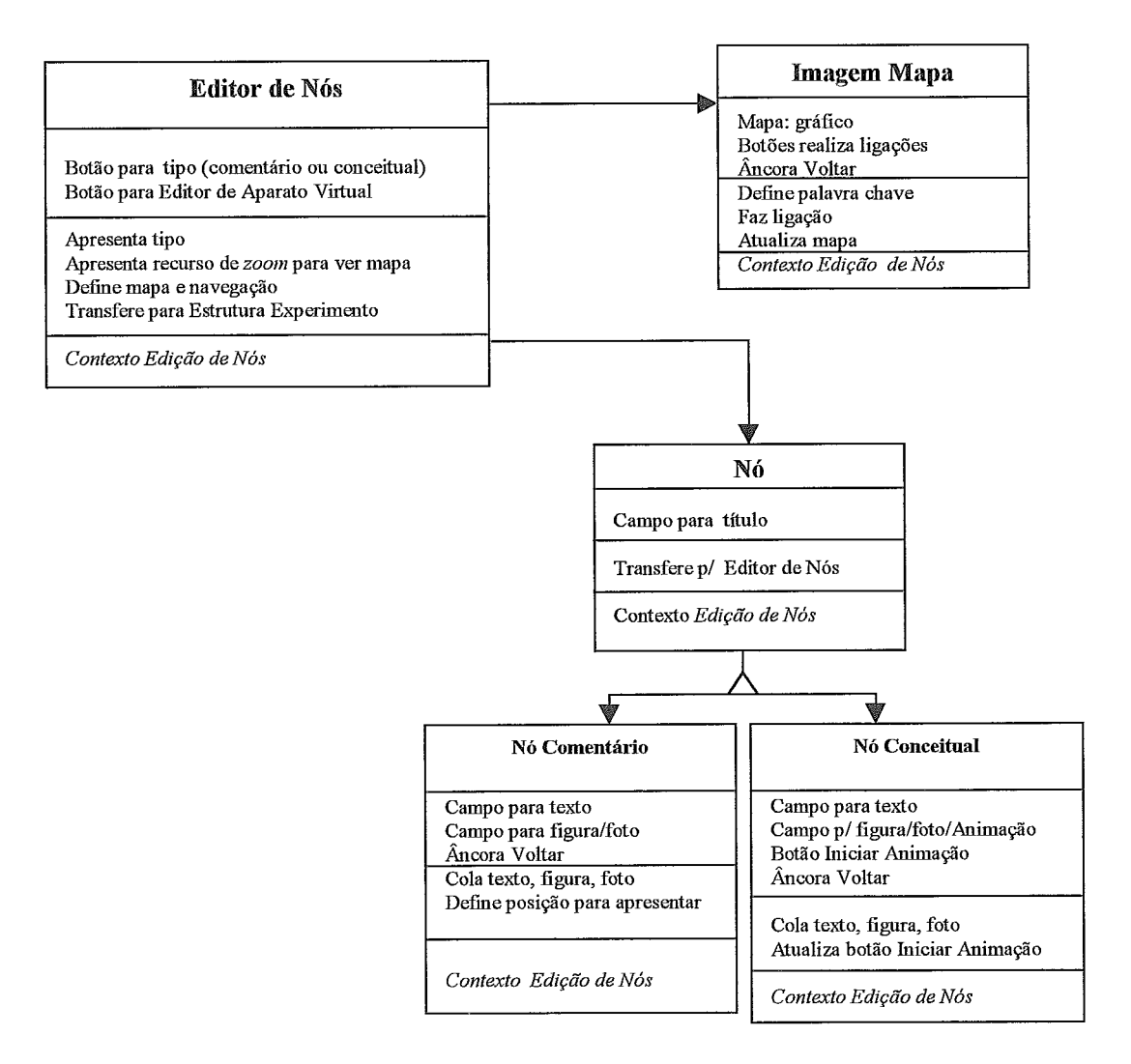

Figura 6.11 – Classe no contexto *Edição de Nós* 

Este contexto dá à **FAPADD** a possibilidade de aumentar o grafo proposto como estrutura padrão. Sempre que o professor estiver desenvolvendo um experimento, e tiver a necessidade de criar nós para conter informações conceituais, poderá fazê-lo, utilizando-se de dois tipos de nós - comentário ou conceitual. O nó do tipo comentário pode ser compreendido como aquele que contém informações curtas e objetivas, que podem ser mostradas em campos sobrepostos a informagões constantes da tela, as quais originaram a âncora; já o nó conceitual deverá ocupar a tela toda, e muito provavelmente em uma outra página do PADD. Tanto em um caso, como em outro, o contexto apresenta serviços para atualizar o grafo relativo ao desenvolvimento, o que poderá ser feito em uma estrutura vetorial de listas.

#### Contexto Integração

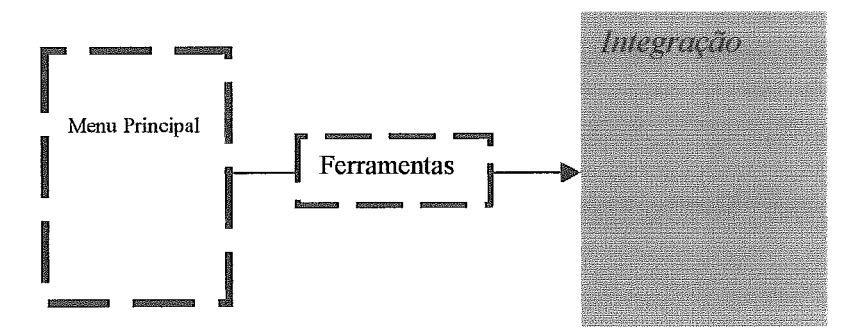

Figura 6.12 - Contexto *Integracão* 

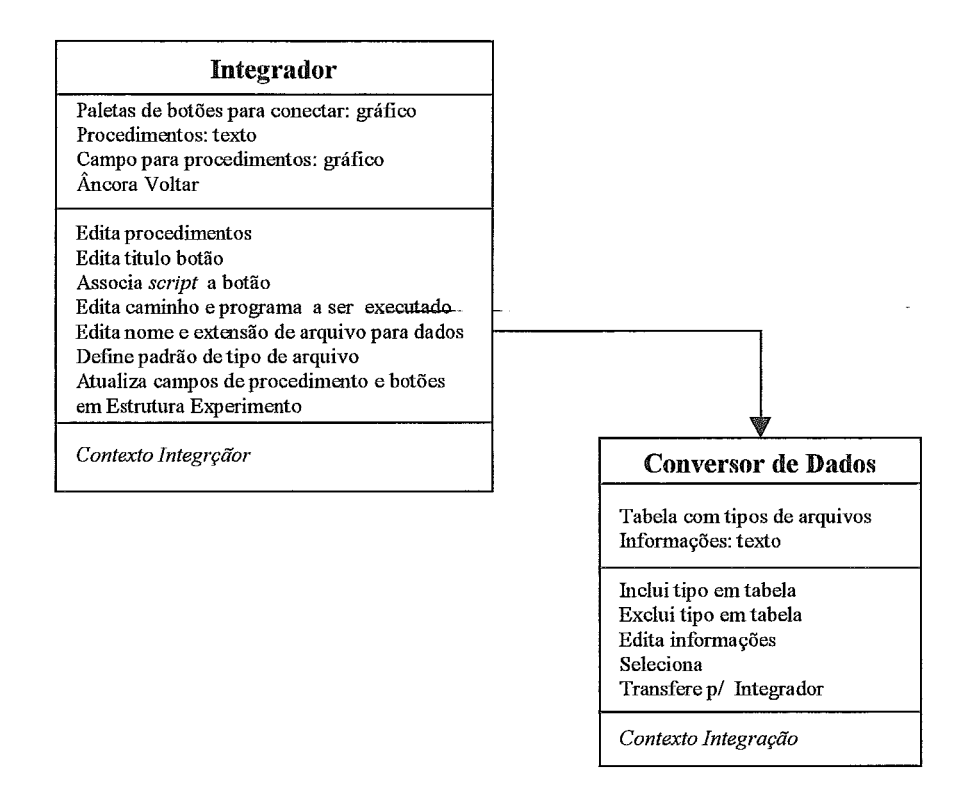

Figura 6.13 - Classes no Contexto *IntegrqGo.* 

Com essas classes, Figura 6.13, observamos de forma mais detalhada as operações necessárias para termos uma ferramenta integrada a um **PADD**. Por exemplo, a classe Conversor de Dados possui serviços que mostram claramente a necessidade de definição do tipo de arquivo através do qual o programa possa trocar dados com a ferramenta. Esses serviços são, entre outros, inclui tipos de arquivo em tabel informações para orientar usuário. Enquanto para as operações da classe Int ensamos não serem necessárias maiores discussões, visto que por si só já expressam as suas funções.

### Contexto Estrutura Experimento

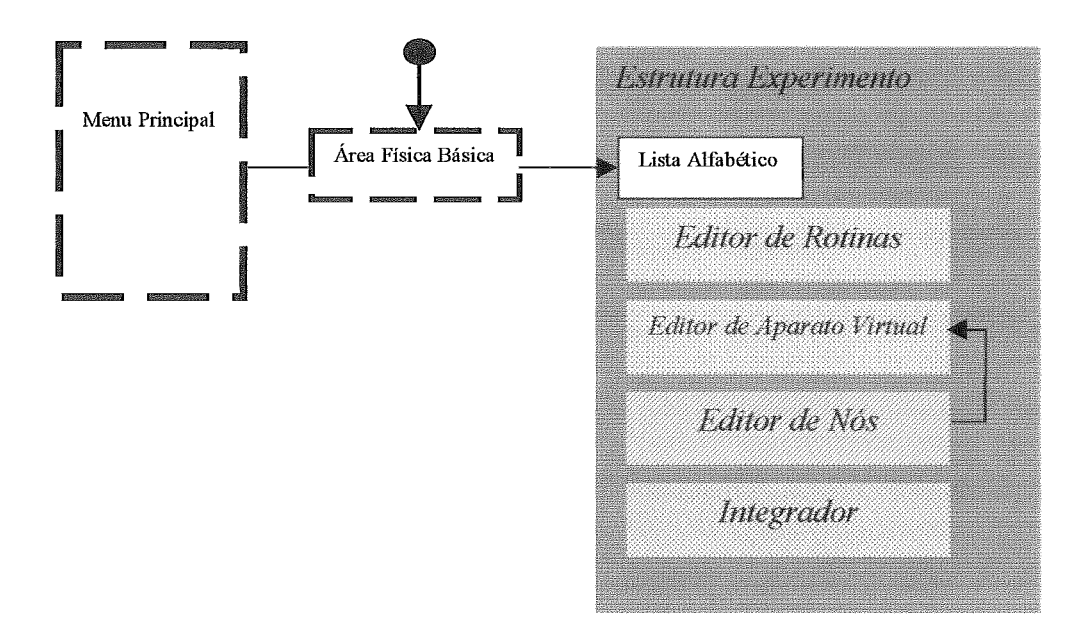

Figura 6.14 - Contexto *Estrutura Experimento* 

Na Figura 6.14, pode-se observar que a partir deste contexto temos acesso a todos os outros e que o acesso a *Estrutura Experimento* é feito a partir de um menu principal e por área do ensino de Física básica. Em relação a este último aspecto, a fábrica atualiza o contexto *Editor de Aparato Virtual* de acordo com a área escolhida em um índice alfabético das 5 áreas.

As classes em contexto para este caso estão representadas na Figura 6.15 e organizadas de acordo com o roteiro guiado discutido para um

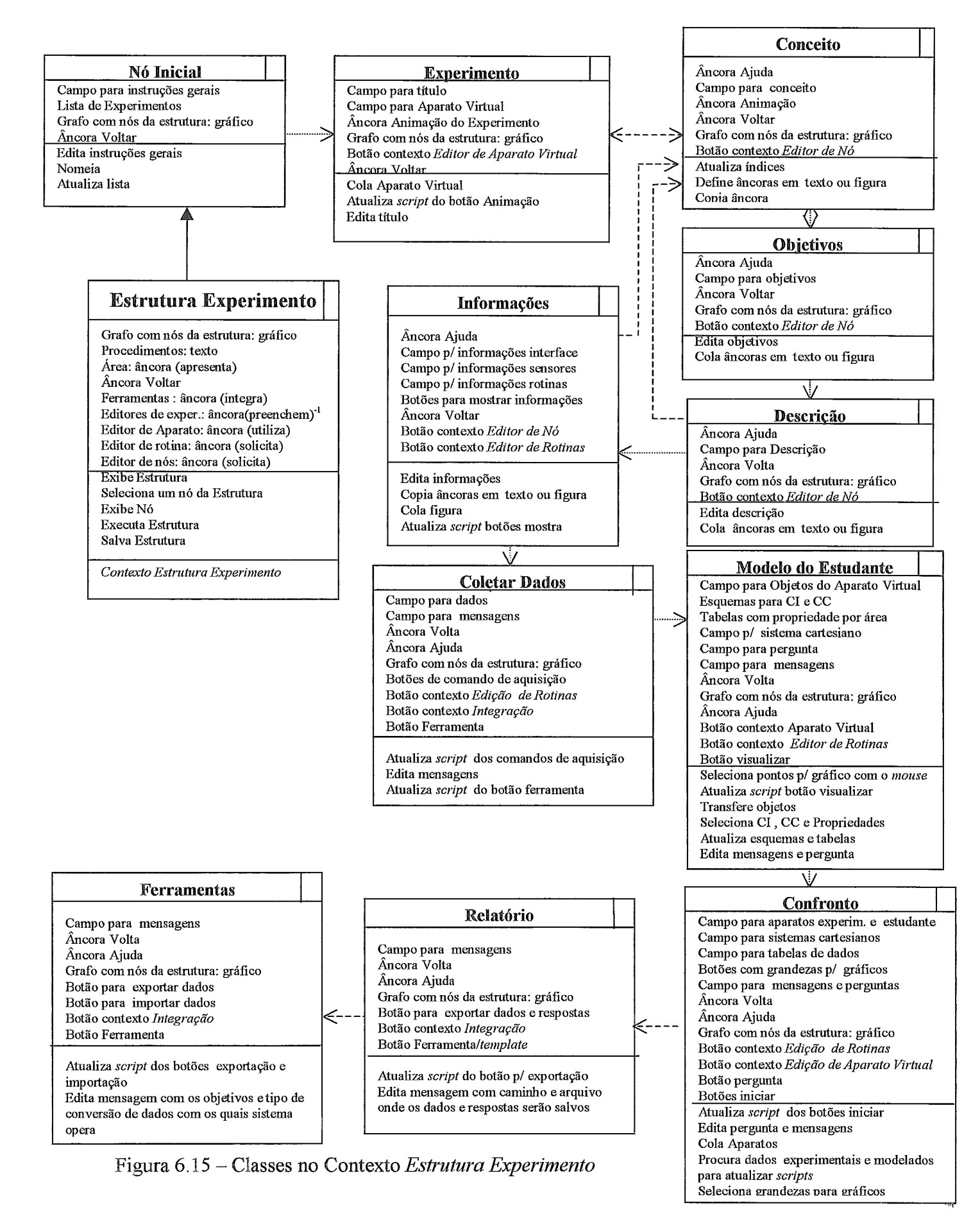

É com essa estrutura que um usuário poderá implementar o seu Observemos que os atributos e operações dos nós estão dirigidos ao preenchimento da estrutura do programa. A partir da classe Estrutura Experimento, pode se obter o grafo correspondente a essa estrutura bem como as suas partes menores conforme o nó seguinte a este primeiro (Nó Inicial), por cujos serviços o usuário poderá editar informaqões de caráter geral sobre o uso do programa e nomear o experimento que ora pretende desenvolver, atualizando uma lista. De acordo com os nós representados na Figura 6.15, podemos ter acesso a qualquer nó do grafo de qualquer que seja o nó em que estejamos; esse aspecto está contemplado com a presença do atributo Grafo com nós da estrutura, no qual os seus componentes são botões ativáveis.

Os contextos discutidos anteriormente podem ser obtidos sempre que em um dos nós do grafo, Figura 6.15, existir um botão disponível com o nome do contexto, por exemplo, os nós Conceito, Objetivos e Descrição apresentam como atributo um botão, cujo título é Editor de Nó, a partir do qual se pode ampliar a estrutura do experimento criando-se outros nós.

A classe Modelo do Estudante apresenta vários tipos de atributos para que o usuário (professor) possa definir a melhor maneira de o estudante (na explorapão) poder entrar com seu dados, por exemplo: definição de sistemas cartesianos para que o aluno possa, diretamente com o *mouse*, tal e qual temos no programa **Modellus** discutido no Capítulo 11, fazer uma previsão gráfica sobre o comportamento de grandezas; definição de campos para valores de grandezas previamente selecionados de tabelas. A partir desse nó, a fábrica já permite a edição de perguntas que constarão do **PADD** e, além disso, disponibiliza os três contextos de edição discutidos anteriormente para uso, de acordo com a necessidade do desenvolvedor.

## VI.4.3 - Projeto da interface

Nesta seção serão discutidos alguns aspectos relacionados a componentes abstratos de interface, que na metodologia **OOHDM** são chamados de ADV (Abstract *Data View*), conforme definimos no Capítulo IV. Também serão apresentados alguns layouts de interface, tendo como base esses ADV.

Na Figura 6.16, representamos o ADV que corresponde ao contexto *Estrutura Experimento*, o qual está fortemente relacionado com a classe Estrutura Experimento, representada, na Figura 6.15.

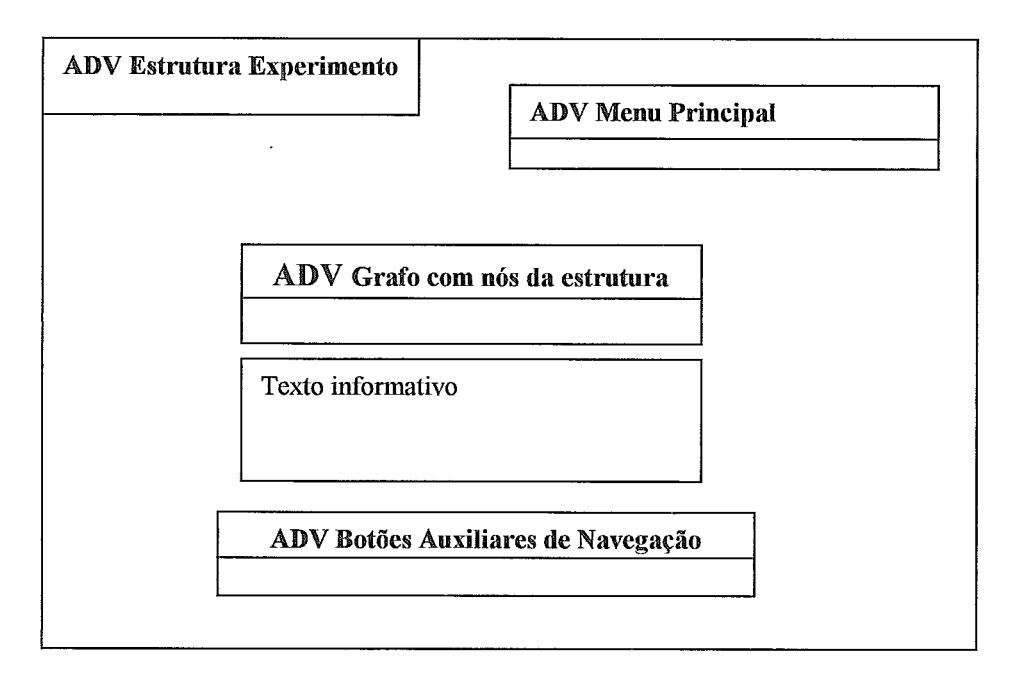

Figura 6.16 - ADV Estrutura Experimento.

Na Figura 6.17, representamos o *layout* da tela cujo ADV corresponde ao da figura anterior.

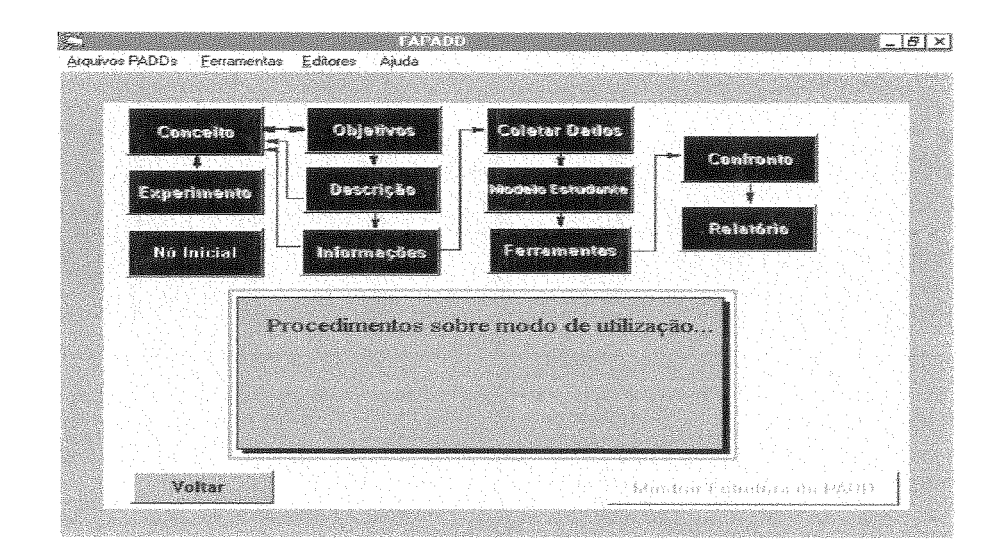

Figura 6.17 - *Layout* correspondente ao ADV Estrutura Experimento.

De acordo com o que representamos nessa ossível implementação de interface, os menus e botões contêm os comportamentos previstos pelas operações da classe Estrutura Experimento, Figura 6.15. Por exemplo, o menu Arquivos PADDs apresenta como um de seus itens, o Executa Esrtrutura, cuja função é fazer com que o usuário possa, durante o desenvolvimento, ter acesso ao modo de leitura do experimento. Além disso, a estrutura padrão de um **ADD** pode ser vista na Figura 6.17, conforme previsto nos atributos da referida classe, onde somente o botão nicial está disponível. O menu Editores apresenta como itens os três diferentes editores (Editor de Rotinas, Editor de Aparatos Virtuais e Editor de Nós), mas que estarão disponíveis somente se o usuário estiver em um nó da estrutura que apresente um atributo que conesponda a um dos editores ou, mesmo, aos três, como é o caso do nó Estrutura Experimento.

O menu Ferramentas apresenta como itens alguns aplicativos que normalmente são úteis em laboratório didático, como Editor de Texto, Linguagem de Programação, Planilha Eletrônica ou Bancos de Dados e Pacotes Estatísticos. Os itens desse menu estão disponíveis, mas não se trata de uma integração de ferramentas ao **PADD** em desenvolvimento. Essa integração somente será efetivada no momento em que o usuário estiver nos nós Relatório e Ferramentas, quando, então, poderá ter acesso ao contexto *Integração* e efetivamente anexar a aplicação que deseja integrar.

Então, por meio dos botões da estrutura o usuário poderá iniciar a constmção de um programa. Caso o Nó Inicial seja seleciona o nó seguinte da estrutura estará disponível (Experimento), e assim por diante. O ADV correspondente ao Nó Inicial está representado na Figura 6.18.

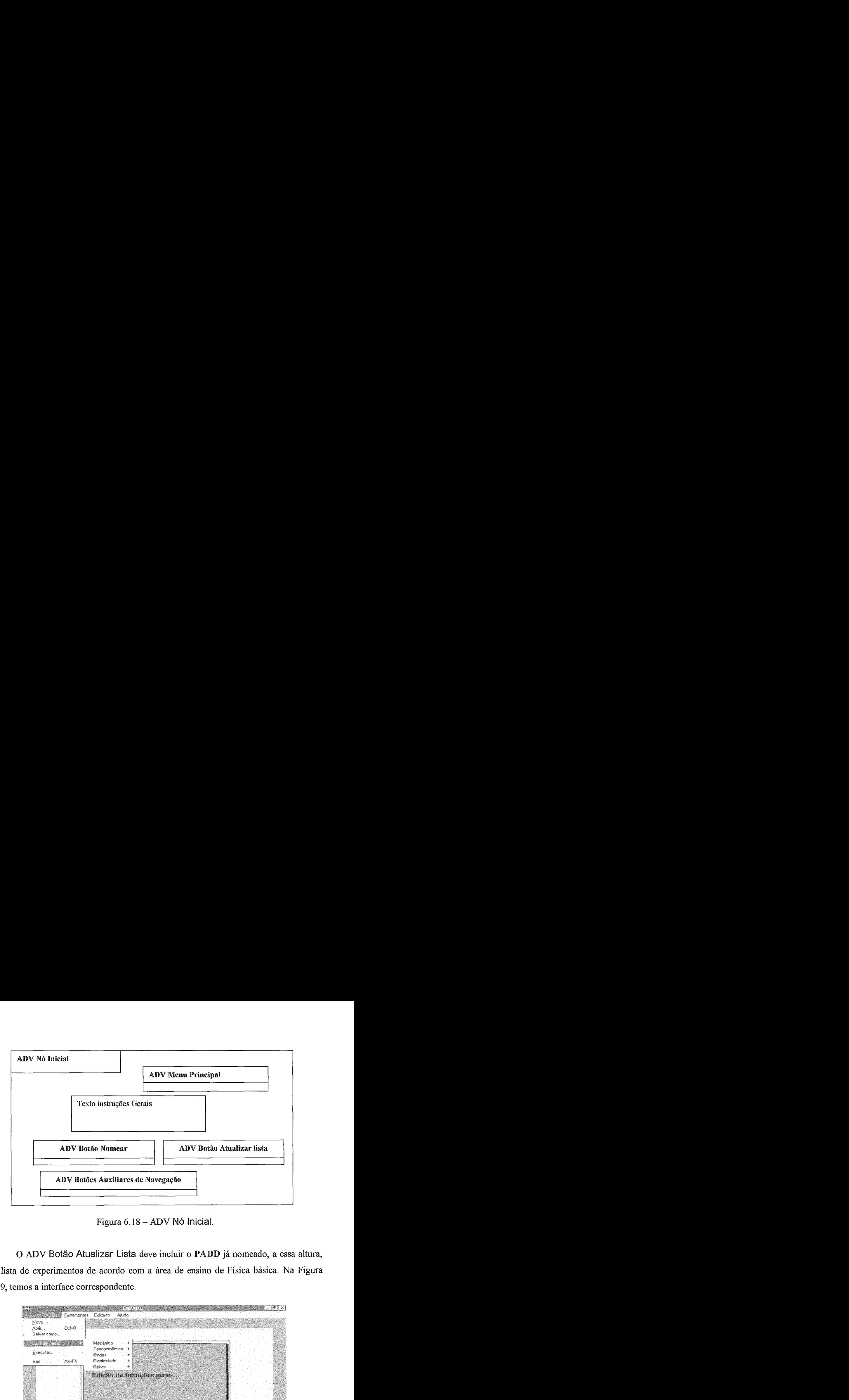

Figura  $6.18 - ADV$  Nó Inicial.

O ADV Botão Atualizar Lista deve incluir o PADD já nomeado, a essa altura, na lista de experimentos de acordo com a área de ensino de Física básica. Na Figura 6.19, temos a interface correspondente.

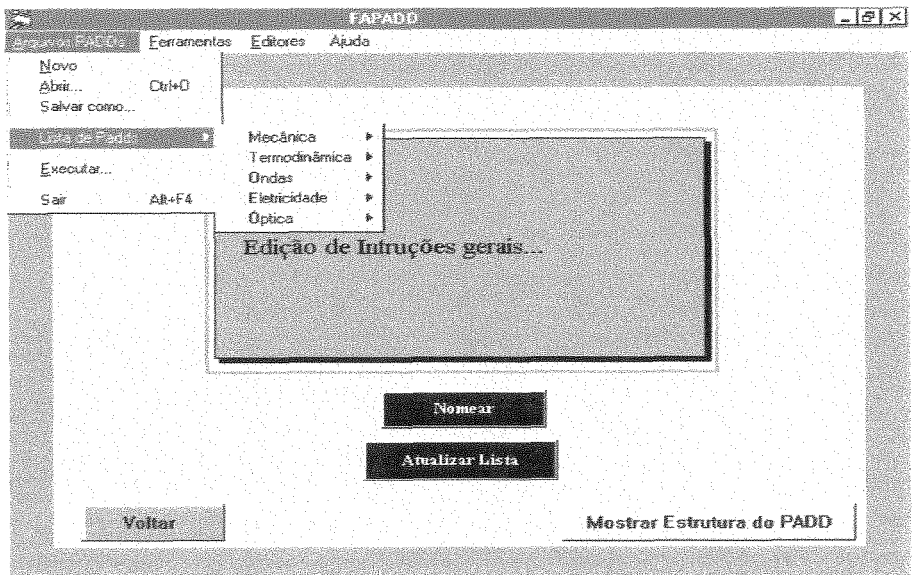

Figura 6.19 - Interface correspondente ao ADV Nó Tnicial.

Por meio dessa figura, podemos observar que o uso do botão Atualizar Lista levará a uma inclusão do experimento de acordo com as cinco áreas vistas na figura.

O nó Experimento do contexto *Estrutura Experimento*, Figura 6.15, apresenta uma interface correspondente muito similar à da Figura 6.19. A diferença está em que, no lugar do campo com as instruções gerais, teremos um campo para edição do título do experimento e um campo para colar o aparato virtual que se tenha editado a partir do Editor de Aparato.

A partir de conceitos contidos no título do experimento em desenvolvimento, o usuário poderá aumentar a estrutura de forma hipertextual, com o auxílio do Nós. Na Figura 6.20, representamos o ADV associado a esse nó.

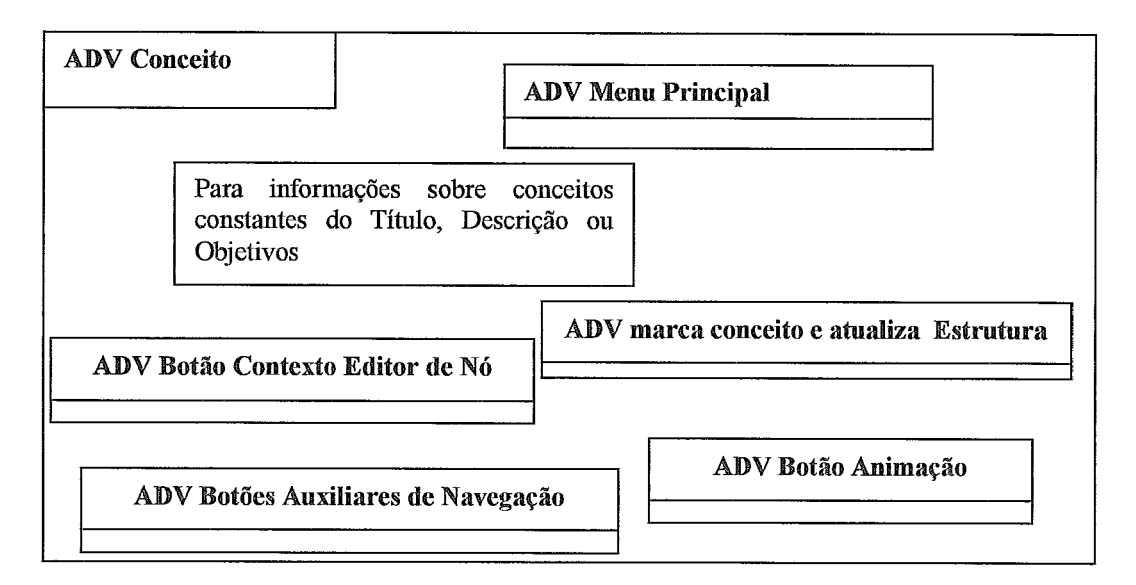

Figura  $6.20 - ADV$  Conceito.

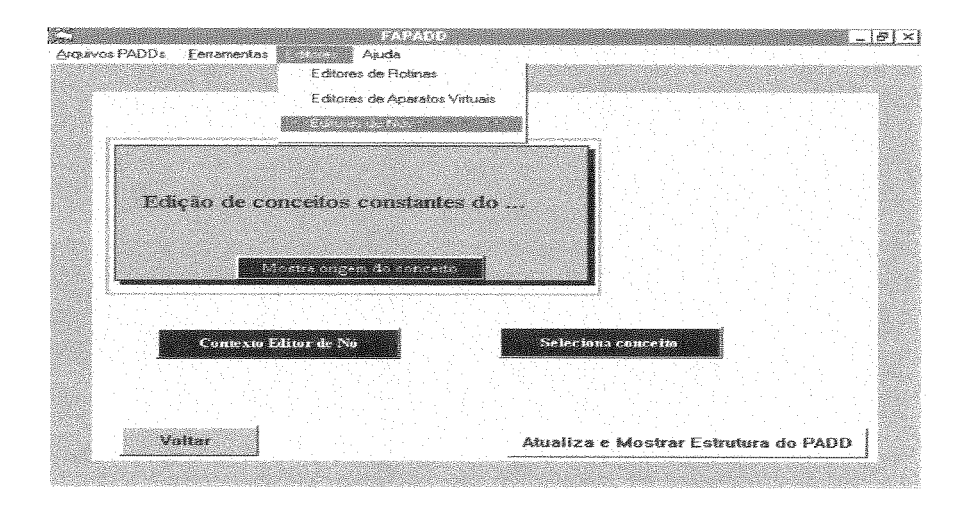

Figura  $6.21$  – Interface correspondente ao ADV Conceito.

Essa interface pode ser alcançada, a partir dos nós Experimento, Conceitos, Objetivos, Descrição e Informações, conforme representamos com as setas, entre classes de mesmo nome, na Figura 6.15. E, por essa razão, as interfaces relacionadas ao preenchimento de todos esses nós mantêm inteira similaridade com a representada na Figura 6.21.

Observamos que todo e qualquer conceito hipertextual poderá ser incluído em um campo reservado para conceitos, campo central da Figura 6.21, quer apareçam no Título, Objetivos, Descrição, Informações sobre instrumentos e rotinas, quer em campos sobre conceitos originados nas representações desses atributos de xperimentos, similarmente ao que foi implementado e discutido por (GOMES, 1999). *O* botão que observamos na Figura 6.21, cujo título é Mostra origem do conceito, representa uma tentativa de facilitar a vida do usuário, para que não tenha de refazer todo o trabalho, isto é, uma vez que haja realizado as edições e ligações hipertextuais, poderá voltar e copiar, substituindo-as pelas que representam âncoras. Assim, temos duas possibilidades de navegação: diretamente a partir do Título, Objetivos, Descrição, etc., ou a partir do índice constante da interface conceitos - aliás foi esta a principal modificação na estrutura de um **PADD** proposta no Anexo J.

O nó Informação na estrutura, Figura 6.15, representa a maneira encontrada no PADD para veicular informações sobre rotinas, interfaces e sensores, devendo, assim, apresentar um botão a mais, do que os previstos na Figura 6.21, para disponibilizar o contexto de Edição de Rotinas, já que as descrições de rotinas e instrumentos podem ser copiadas e usadas nesta parte do desenvolvimento.

A interface referente à coleta de dados, representada na Figura 6.22, mantém algumas semelhanças com o *design* da interface utilizado no **PADD** "Segunda Lei de Newton e Força de Atrito", discutido nos dois capítulos anteriores.

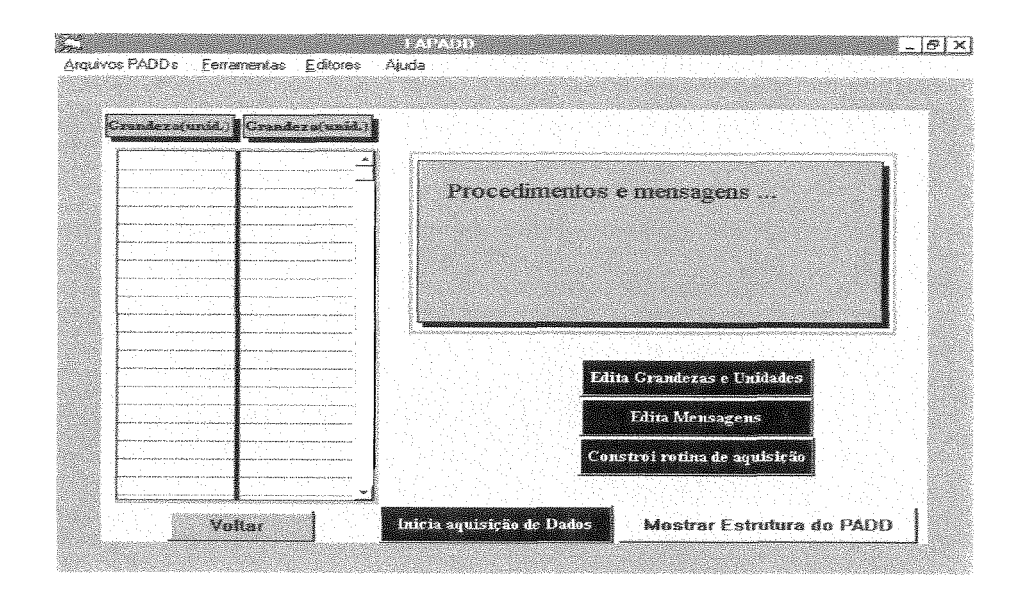

Figura 6.22 - Interface correspondente a atividade de aquisição de dados

Nesta fase de uso da fábrica é necessário se ter acesso ao módulo de edição de rotinas. Podemos chegar ao contexto *Edi@o de Rotinas* de duas maneiras: a partir do menu Editores, cujo item estará disponível no momento em o usuário acessar essa página; ou diretamente por meio do botão cujo título é Constrói rotinas de aquisi Quando as grandezas e unidades já estiverem sido definidas, as mensagens editadas e as rotinas de aquisição de dados anexadas ao botão Iniciar Aquisição, os três botões mais no alto da figura serão escondidos, e aí teremos uma das telas que constituirão o Todas as atividades de escritas de rotinas são realizadas pelos serviços das classes do contexto *Edição de Rotinas*, que prevêem também a utilização de outros sistemas de aquisição, como o Science Work Shop da PASCO. Além disso, a partir do Editor de Rotinas também está prevista o uso de linguagens de programação, vide classe Editor de Rotinas, Figura 6.7.

Seguindo os nós da estrutura do experimento, Figura 6.17, a próxima interface que devemos discutir refere-se a Modelagem do Estudante. Assim, na Figura 6.23, representamos os principais elementos dessa interface.

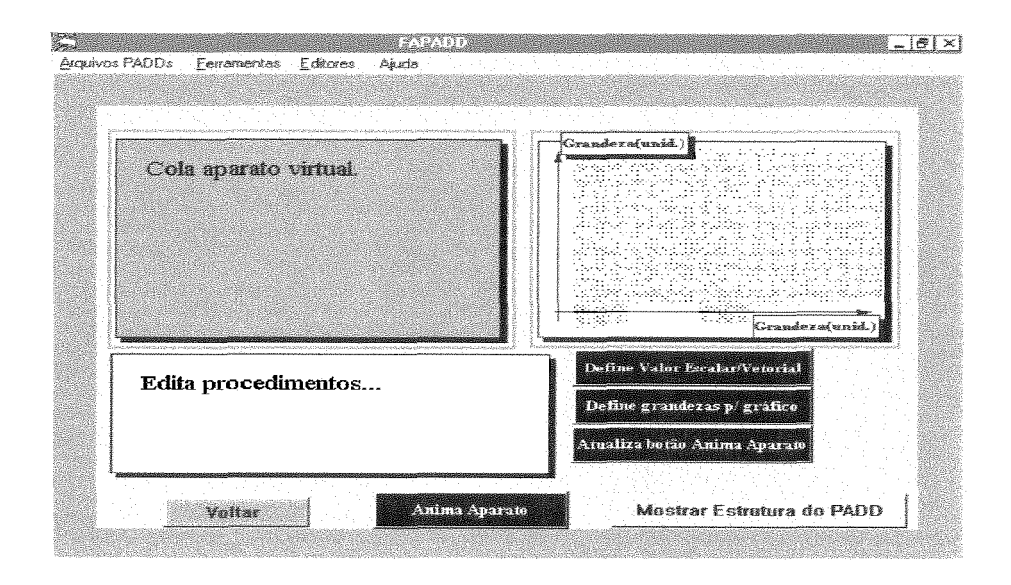

Figura 6.23 - Interface Modelo do Estudante.

Para se ter acesso a uma tabela, com várias grandezas fisicas escalares ou vetoriais, e definir aquelas grandezas que são relevantes ao experimento, o usuário deve escolher o botão Definir Valor Escalar/Vetorial. Feito isso, a fábrica gera um campo, com as grandezas escolhidas que deverão ser valoradas na ocasião da exploração do **D,** a partir desse mesmo botão. Assim na comutação deste modo de autoria para o modo de exploração, o *script* desse botão deve ser modificado nessa perspectiva. Caso se queira uma previsão gráfica, o usuário deve definir as grandezas e unidades. O campo que contém o sistema cartesiano possui um *script* que permite uma definição direta de ponto para o gráfico, por meio do *mouse.* No modo de execução, esse mesmo campo, quando pressionado, ajusta uma curva tendo em vista os pontos definidos pelos estudante.

A atualização do *script* do botão Anima é realizada no contexto *Edi@o de Aparato Virtual* e transferida para o objeto da interface em discussão.

Na Figura 6.23, representamos uma ADV com três botões que possibilitam a definição do tipo de confronto que será permitido pelo **PADD** em desenvolvimento. É possível, conforme implementamos para o "Segunda Lei de Newton e Fat", que as três

formas estejam disponíveis, ou apenas duas ou uma, de acordo com o apelo do conteúdo e a avaliação do usuário.

Um ADV referente a auxílios navegacionais, contendo botões que permitem obter os modos de confrontos possíveis no desenvolvimento com na FAPADD, está representado na Figura 6.24.

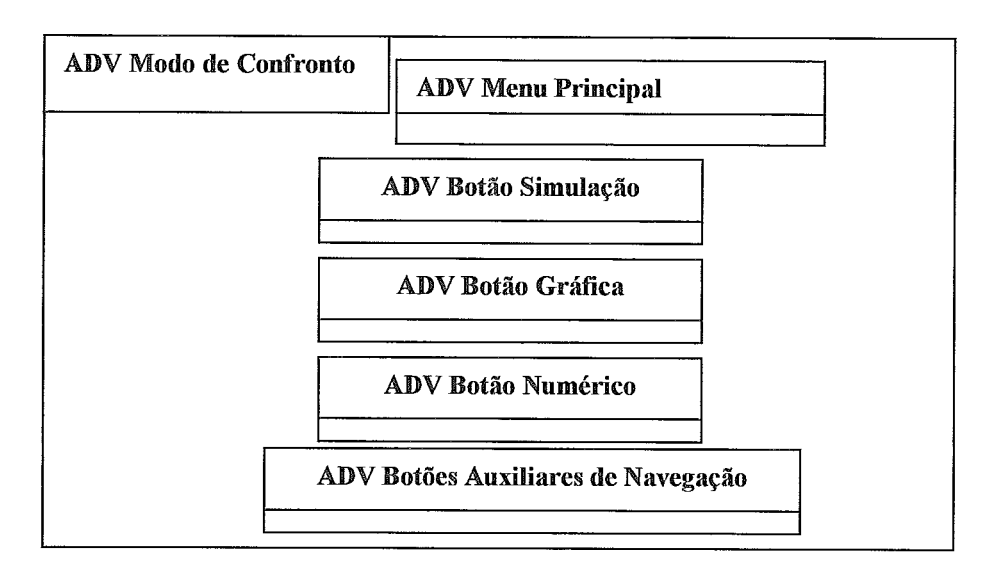

Figura  $6.23 - ADV$  de auxílio à navegação.

Caso seja escolhido o botão Simulação, o sistema apresentará interface mostrada na Figura 6.25.

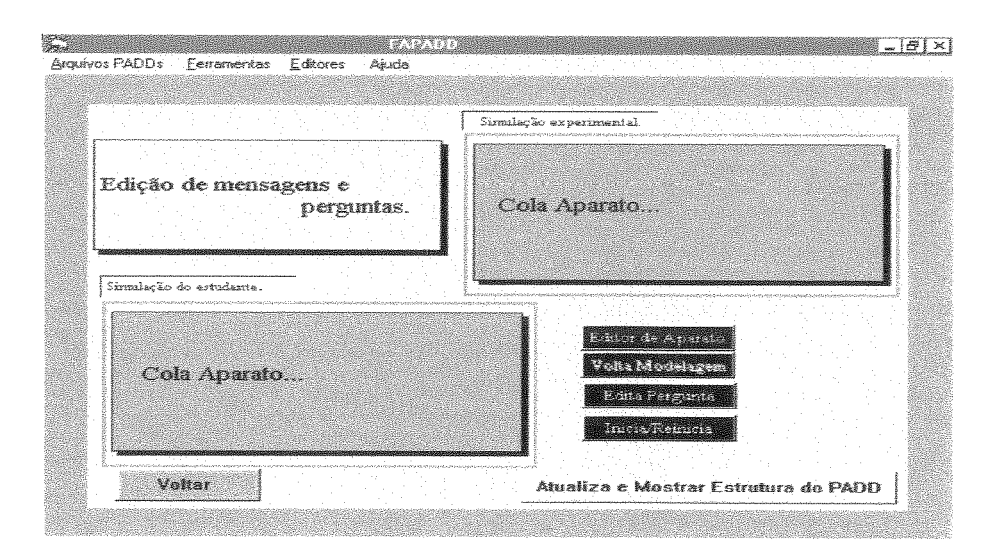

Figura  $6.25$  – Interface para definição do confronto simulado.

Edições de mensagens podem ser realizadas no campo mostrado na Figura 6.25. Essas mensagens serão mostradas sempre ao final de uma confrontação quando o botão Volta à Modelagem será habilitado, tal e qual discutimos na implementação do ADD apresentada no Capítulo IV.

Por meio do botão Editor de Aparato Experimental, o usuário poderá transferir e colar o aparato, que a essa altura já terá sido montado, bem como atualizar o *script* do botão Iniciar/ Reiniciar, o qual servirá tanto à simulação relativa a dados experimentais (campo superior da direita), quanto a simulações relativas a modelagem do estudante (campo inferior da esquerda). Já para definição do confionto gráfico, a **FAPADD** apresenta a interface seguinte.

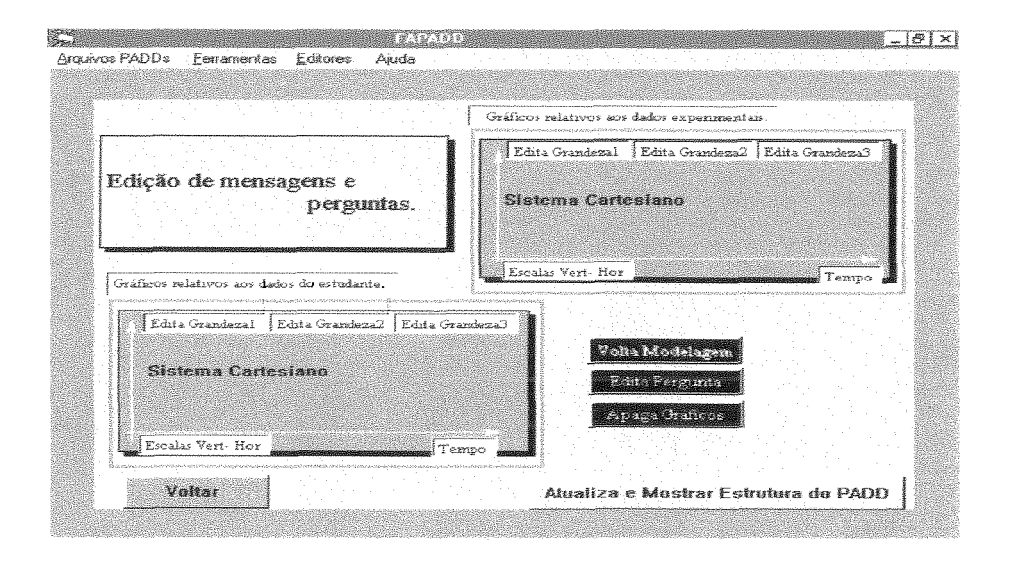

Figura 6.26 - Interface relativa ao preparo do confronto gráfico.

Os botões Edita Grandezas, na parte superior dos campos, contêm *scripts* para nomear a grandeza que se deseja, para construir o gráfico, e no modo de exploração é esse nome que será apresentado como título. O primeiro botão do campo do lado esquerdo pode ser programado de duas maneiras: associando o seu *scriyt* aos gerados no confronto simulado, ou usando os dados definidos diretamente pelo estudante na fase da modelagem. Assim, quer seja de uma forma ou de outra, a fábrica possibilita atualização do *script* desse botão, o qual já contém uma programagão baseada em variáveis vetoriais, tal e qual implementamos para o PADD "Segunda Lei de Newton e Fat". Os outros dois botões do campo do lado esquerdo estão préprogramados com *scripts* baseados em métodos de integração e derivação numérica

para tornar possível a construção de gráficos de outras grandezas físicas; esses métodos são escolhidos pelo usuário de acordo com a própria grandeza que se queira construir o gráfico.

De forma similar, os dados experimentais são utilizados para programar o primeiro botão do campo superior, visando a construção de um gráfico, enquanto os outros dois botões possuem *scripts* baseados em técnicas de derivação e integração numérica para que se possam gerar dados para, também, construirmos seu gráfico.

A interface relativa a confrontação numérica é a mais simples das três, pois apresenta os dados experimentais em uma tabela e os simulados em outra. Quanto aos dados simulados baseados no modelo do estudante, eles podem ser obtidos do confronto simulado ou do confronto gráfico.

Quanto as atividades de integração, a fábrica apresenta a interface, mostrada na Figura 6.27, por meio da qual podemos chegar ao contexto *Infegra@o* e efetuar as operações previstas.

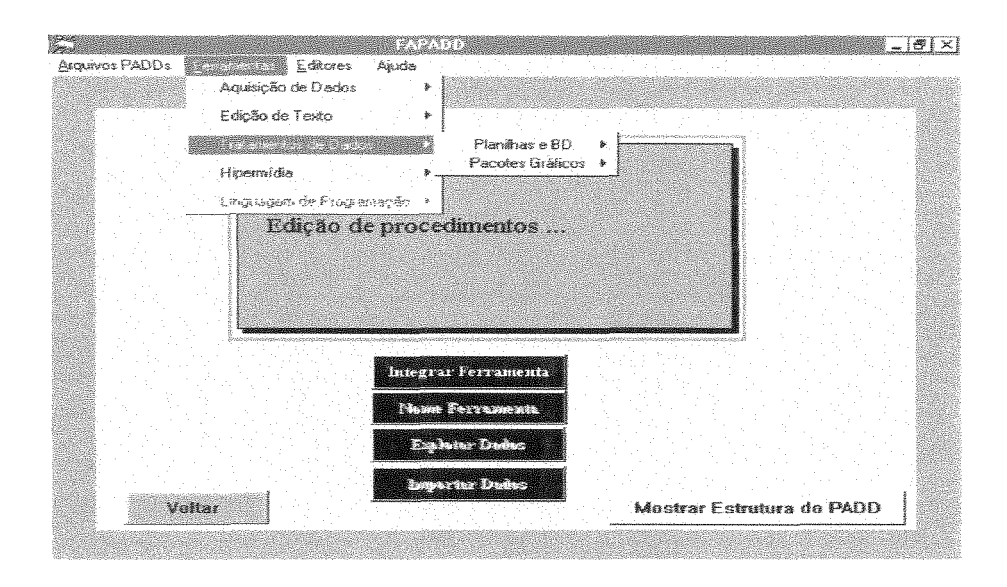

Figura  $2.27$  – Interface para promover a integração de ferramentas.

Nessa figura, observamos que o menu Ferramentas possui cinco classes de submenus, mas neste momento de utilizaqão somente quatro estão disponíveis, as Linguagens de Programação estarão à disposição do usuário somente na primeira tela da FAPADD ou no contexto *Edição de Rotinas*. Por meio do botão Integrar Ferramentas, o usuário navega até um contexto de mesmo nome e realiza as operações previstas para esse contexto, retomando a esta interface, atualizando os botões

Ferramenta, Exportar Dados, Importar Dados (quando for o caso), acrescentando a ferramenta ao menu e liberando o campo e os botões para outras prováveis ferramentas.

# **VI.5** - **Considerações finais.**

Com a especificação da **FAPADD,** apresentada e discutida neste capítulo, almejamos definir as principais partes da fábrica de modo a facilitar a compreensão de suas funções, bem como influenciar as atividades de futuras implementações. Este último aspecto pode ser mais explicitamente notado na discussão sobre os *layouts* da interface da fábrica, Seção VI.4.3. Considerando o projeto de interface apresentado, devemos observar que o item do menu Executar, constante do menu Arquivos PADDs, Figura 6.19, visa fazer a alternância entre o modo de construção e o modo de exploração de um PADD.

Assim, as interfaces da FAPADD são semelhantes as interfaces de um PADD acrescidas de botões, campos e menus próprios para cumprir os propósitos da fábrica. Ao passarmos para o modo de execução do programa, alguns botões recebem dinamicamente novos títulos, e alguns campos são atualizados com conteúdos criados na fase de desenvolvimento, enquanto outros não serão apresentados, por exemplo: o botão Edita Pergunta da interface relativa à criação do confronto gráfico, Figura 6.26, passa a apresentar, no modo de exploração, como título, somente a palavra Pergunta. Nessa mesma interface, os botões relativos a edição de grandezas recebem o nome da grandeza que se deseja para a construção do gráfico.

Os botões que levam o usuário para os contextos da fábrica não são mostrados no modo de execução do PADD. O botão de auxílio à navegação, Mostra da estrutura do PADD, é automaticamente intitulado de Roteiro, ao passarmos para o modo de execução do produto da fábrica, cumprindo a mesma meta que discutimos para ele no Capítulo IV, qual seja a de disponibilizar uma estrutura sequencial de uso do programa criado por intermédio da fábrica.

Uma observação que nos é facultada agora, ao final deste capítulo, é o fato de que a inserção de conceitos de Física relevantes ao experimento em desenvolvimento, é sempre realizada, tendo em vista um acréscimo da estrutura hipertextual padrão do PADD, e, tal como foi previsto pela interface proposta na Figura 6.21, devemos ter um campo com todos os conceitos julgados relevantes ao experimento, como âncoras

constantes de um campo e do próprio título, descrição e outros., onde originalmente o conceito tenha surgido. Porém não está previsto nessa especificação nenhum índice geral que inclua conceitos constantes de todo e qualquer programa desenvolvido na fábrica. Essa perspectiva de trabalho também nos remete a pequenas atualizagões dos modelos propostos neste capítulo , a fim de termos a atividade de inserção de conceitos na estrutura de um programa, com base em técnicas e métodos de reuso. Significa dizer que, ao desenvolvermos um produto na fábrica, teremos acesso imediato a um índice geral de conceitos veiculados por programas anteriormente desenvolvidos, a partir do qual poderemos selecionar aqueles que quisermos para o experimento em desenvolvimento.

Uma crítica mais aprofundada sobre o desenvolvimento da fábrica, aqui discutida, será apresentada no próximo capítulo.

# **Capítulo VI1**

# **Conclusões e Perspectivas Futuras**

# **VII.l** - **Considerações finais**

Como resultado da pesquisa bibliográfica realizada neste trabalho, sobre a utilização da informática na educação em Física, constatamos que existem muitos relatos de experiências de uso da Informática como um recurso viável para apoiar o trabalho pedagógico em diferentes perspectivas, como discutimos (planilha eletrônica, sistemas de simulação, LOGO, sistemas de modelagem, aplicações hipermídias, entre outros), mas estamos longe de poder considerar que esse uso esteja amplamente popularizado e consolidado, no sentido de termos os professores e as escolas brasileiras solidamente formados, preparados e motivados a incorporarem essa tecnologia na prática diária de suas tarefas, de forma intensiva, salvo um pequeno percentual de instituições e indivíduos, corroborando as observações dos elaboradores dos Parâmetros Curriculares Nacionais para área de ensino de Informática (MURRIE, 1999).

Em um relato sobre a utilizagão de novas tecnologias por parte de professores de  $1^{\circ}$  e  $2^{\circ}$  graus (SANTANA, 1999), é apresentada uma estimativa de que 90% desses profissionais não estão comprometidos com mudanças associadas ao uso dessas novas tecnologias, o que, de certo modo, confirma os fatos acima. Além disso, devemos considerar um outro aspecto de análise, que diz respeito a dicotomia existente entre a grande quantidade de resultados de pesquisas acadêmico-científicas relevantes, cuja importância é imensurável, e a prática tímida de apropriação desses resultados por parte da comunidade escolar. Para que esse quadro seja revertido, é preciso não apenas "dar atenção especial ao desenvolvimento de **software** educacional, para uso nas escolas de ensino fundamental e médio", conforme propõe o nosso atual ministro da Educação, procurando simplificar a solugão do problema (SANTANA, 1999), mas, também, fazer

com que os resultados das pesquisas e relatos de experiências cheguem aos professores carregando um significado prático para um profissional que esteja previamente interessado e estimulado em se aperfeiçoar.

A comunicação entre o pesquisador e o desenvolvedor de software educacional pode estar sendo altamente favorecida com a tecnologia de rede, que cresceu muito, de 1995 para cá, apresentando uma melhora significativa de funcionamento e de facilidades de uso, o que vem permitindo uma crescente divulgação de considerável quantidade de pequenas aplicações (produtos de software) e/ou de projetos de ensino através da Internet, muitos dos quais com finalidades comerciais, mas com propostas, que em boa medida refletem fundamentações consistentes e atualizadas (ABBOTT, 1998), do ponto de vista de um uso construtivista da Internet, tal e qual apresenta (HESTENES, 1996).

Na área específica da Informática no ensino de Física, vimos que as principais realizações tiveram divulgações mais sistemáticas, em periódicos, a partir do final da década de 80 e início dos anos 90, incluindo-se aí os programas conhecidos por **MBLs.**  Além disso, discutimos alguns programas maiores e mais pretenciosos para o ensino experimental, tais como os da Handy Log, os da LabView ou os da PASCO. Porém, observamos que esses programas não vão muito além do que normalmente é feito em um laboratório científico, isto é, falta-lhes uma proposta pedagógica fundamentadora que efetivamente colabore para promoção de ambientes informatizados de apoio ao ensino experimental, que leve em consideração não apenas o potencial inerente ao computador de coletar e apresentar dados, mas que inclua recursos e estratégias, por exemplo, que representem previsões do estudante sobre o fenômeno tratado no experimento e a sua posterior confrontação.

Com o presente trabalho, realizamos uma discussão sobre uma proposta inovadora para fundamentarmos o desenvolvimento de um programa dirigido a ambientes de ensino experimental PADD, orientando-nos pelos conceitos de confrontação e integração, de acordo com a especificação apresentada no Capítulo IV. Os modelos obtidos para o PADD encerram em suas estruturas aspectos pedagógicos que, normalmente, não são encontrados em sistemas dirigidos ao ensino experimental, como aqueles que vimos no Capítulo **III** (LabView, ScienceWorkShop, Log Hand), que incluem somente atividades relacionadas a aquisição de dados. Por outro lado, os sistemas de modelagem e simulação como Modellus e Interactive Physics, vistos no Capítulo 11, são programas interativos, mas não trabalham com a perspectiva da integração de ferramentas, como, também, não apresentam rotinas para prover a aquisição de dados. De um modo geral, os modelos do PADD procuram representar um sistema que comporte tanto as atividades relacionadas a aquisição de dados como aquelas que dizem respeito à modelagem e/ou simulação.

Além disso, a própria estrutura do roteiro guiado (contexto Procedimentos Experimentais), representado na Figura 4.13, caracteriza uma tentativa de se atribuir uma identidade pedagógica ao PADD. Para tanto, partimos da observação dos passos seguidos por um aluno na execução de uma experiência e formulamos a seqüência de atividades desse contexto.

O PADD, em nossa opinião, representa, do ponto de vista do uso do estudante, um modo ativo de interpretação de dados em laboratórios didáticos de Física, uma vez que viabiliza, conforme vimos no relato do estudo de caso, Capítulo V, o confronto entre "o que se mede e o que se pensa". Contém portanto qualidades técnicas que incluem atividades de um **MIL** e de sistemas de simulação/modelagem.

Para que fosse assim, realizamos uma análise minuciosa do problema de aplicação do programa, a partir da qual foi possível um detalhamento e uma esquematização das principais características do domínio. Essa análise, a nosso ver, foi relevante e organizadora, podendo ser útil para uma melhor compreensão do papel do ensino experimental, independentemente de se considerar, ou não, o uso do computador.

A partir da discussão sobre as bases do ensino experimental, realizamos uma descrição do domínio dos experimentos, tendo como referência o paradigma atual de promoção do ensino experimental: pensando como um cientista. Assim, assumida a consecução dos objetivos do procedimento experimental como tarefa para um usuário (estudante) ao utilizar o programa, os conceitos de confrontação e integração ganharam merecido destaque na formulação dos requisitos do programa e nas posteriores fases de desenvolvimento.

Nas duas primeiras etapas da modelagem, objetivando uma representação ampla que contemplasse todo o domínio do ensino de Física básica, isto é, com os esquemas obtidos no desenvolvimento, procuramos trabalhar com classes e relacionamentos que servissem tanto a experiências de mecânica, quanto às de termodinâmica, óptica, ondas ou eletromagnetismo .

O protótipo e os estudos de casos realizados, como estratégias avaliativas, representaram técnicas viáveis para que pudéssemos discutir e analisar a operacionalidade e a validade das idéias defendidas neste trabalho, sobre as bases fundamentadoras do PADD.

Como resultado dos esforços empreendidos, chegamos a especificação de uma fábrica de autoria (FAPADD), objetivando a obtenção de modelos suficientemente amplos e implementáveis que viabilizem a construção de um programa que permita a professores de Física, em tese, com pouco conhecimento de Informática, criarem suas próprias aulas experimentais, nos moldes de um PADD.

Consideramos como principais contribuições deste trabalho:

- > A revisão bibliográfica sobre o uso do computador no ensino de Física, tendo como pano de fundo o ensino de Física teórico e experimental;
- $\triangleright$  Os modelos do **PADD**, nos quais os enfoques sobre confrontação de dados e integração de ferramentas estão devidamente destacados e suficientemente esquematizados e amplos;
- > A discussão sobre implementação de um protótipo para o programa em uma área de ensino, na qual os estudantes apresentam muitas dificuldades de aprendizagem, devendo-se ressaltar a importância do estudo de caso para o aperfeiçoamento do programa quanto a sua funcionalidade;
- 9 Os resultados do estudo de caso, com estudantes de segundo grau, com fortes indícios de que a confrontação (entre dados experimentais e modelados) parece ter criado uma interferência construtiva na aprendizagem dos conceitos constantes do experimento elaborado.
- > Os modelos obtidos para a fábrica de autoria, ressaltando-se as estruturas propostas e testadas para um PADD, com as modificações motivadas pelo estudo de caso, em um grau de detalhamento e representação direcionado a implementação da FAPADD.

Por último, este trabalho serviu para fortalecer a idéia de que é necessário e crucial o investimento na formação e preparo de professores e estudantes no que diz respeito ao trabalho (novo tipo) com novas tecnologias.

# **VII.2** - **Perspectivas futuras de trabalho**

Outros desenvolvimentos de PADDs, que se baseiem nos modelos aqui discutidos, para situações específicas de outras áreas de ensino de Física podem ser focos de outras investigações, levando-se em conta a utilização de cenários ricos em metáforas que visem facilitar, por exemplo, a fase de modelagem de dados por parte do estudante.

Além disso, a possibilidade de se reutilizar, em outras áreas de ensino de Física básica, a mesma estrutura do PADD - **Segunda lei de Newton e Fat** - deve servir de objeto de investigações avaliativas para outros trabalhos de pesquisa, aproveitando-se todos os procedimentos utilizados tanto no estudo de caso, quanto no estudo de caso.

Assim, quanto às estruturas apresentadas para um PADD, baseadas no paradigma da orientação a objetos, temos como possibilidades futuras de trabalho:

- > essas estruturas podem e devem servir como modelos para implementações de programas em outras áreas de ensino de Física básica;
- 9 a implementação do PADD, que utilizamos neste trabalho, e outras futuras, na perspectiva do item anterior, devem ser usadas de forma sistemática e observada em aulas experimentais, ao longo de atividades regulares na escola com uma avaliação contínua de seus efeitos para melhoria da construção dos saberes;
- 9 o aperfeiçoamento de modelos para PADD deve ser promovido, considerando os resultados dos dois itens anteriores e mais os requisitos necessários para que tenhamos modelos desse programa para uso remoto em rede.
- 9 desenvolvimento de uma análise sobre a construção do conhecimento apoiada nos pressupostos da confrontação e integração, considerando um estudo de caso.

Já em relação à FAPADD, vislumbramos como possibilidades para futuros trabalhos, as seguintes:

- $\geq$  uma implementação acompanhada de estudo piloto com professores de Física de *2"* grau, como autores, e conseqüente aperfeiçoamento dos modelos apresentados neste trabalho para a fábrica;
- > uma implementação que suporte o desenvolvimento de PADDs em um ambiente de rede.

# **Referências Bibliográficas**

**AAPT,** <sup>1997</sup>- American Association of Physics Teachers; "Goals of the Introductory Physics Laboratory"; The Physics Teacher; v 35; 544-547; Dec. 1997.

ABBOTT, 1998 - H.; "Action to Distance: Using Web and Take-Home Labs"; The Physics Teacher; v 36; pp 399-402; 1998;

ADAMS e SHRUM, 1990 - ADAMS, D. D.; SHRUM, J. W.; 'The Effects of Microcomputer-Based Laboratory Excercises on the Acquitision of Line Graph Construction and Interpretation Skills by high School Biology Students"; Journal of Research in Science Teaching; v 27; pp 777-787; 1990.

ALVARENGA, 1990 - B.; 'Zaboratório Simples na Escola"; I Escola de Verão para Licenciados: "O Ensino da Física e a Física da Atualidade"; Nova Friburgo; Março de 1990.

ALVES e CIMA, 1994 - ALVES, J. C. N.; CIMA, A. M.; "Reutilização e Reengenharia"; In: Reutilização de Software: Tópicos para Pesquisas e **Perspecticas Futuras**; Publicações Técnicas,  $ES - 310$ , Programa de Engenharia de Sistemas e Computagão da COPPE-UFRJ; Julho de 1994.

ALVES e ELIA, 1999 - ALVES, J. C. N.; ELIA, M. F.; "O Computador no Laboratório Didático de Física"; **I1** Escola do CBPF - Comemorativa dos 50 anos; Material trabalhado no curso: Novas Tecnologias para o Ensino de Física; CBPF, Praia Vermelha, Rio de Janeiro, Julho de 1999.

ALVES, 1989 - J. C. N.; "De Oscilações a Ondas: Uma Proposta de Ensino"; Tese de Mestrado; Instituto de Física/UFF; Agosto; 1989.

ALVES, 1994 - J. C. N.; "Inteligência Artificial e Educação: Conceitos e Evolução"; Exame de Qualifícagão para o Curso de Doutorado, COPPE/Sistemas/UFRJ; 1994.

ALVES e BORGES, 1994 - ALVES, J. C. N.; BORGES, M. R. S.; "HIPERMÍDIA E EDUCAÇÃO: Discutindo e Analisando Autoria de Aplicagões com professores"; V Simpósio Brasileiro de Informática na Educação; Porto Alegre, RS. Dezembro 1994.

**AMEND** et al., 1989 - Amend J. R.; Briggs R. D.; Furstenau R. P.; Tucker K. A.; Howald R. A.; Bruce E. I.; "Laboratory Connections"; **Journal of Computer in** Mathematics and Science Teaching; v 9; pp 95-105; Fall, 1989.

ANDRADE e BORGES, 1999 - ANDRADE, M. H.; BORGES, O. N.; 'Vma Experiência de Produgão de Material Didático, Via Internet"; **XIII** Simpósio Nacional de Ensino de Física; Brasília, Janeiro de 1999.

ARAÚJo et al., 1992 - ARAÚJo, A. T. S.; QUEIROZ, G. P. C.; URE, M. C. D.; "O Teste do Malabarista: uma outra leitura"; Caderno Catarinense de Ensino de Física; v 9; pp 1 13-142; Agosto , 1992.

AUSUBEL et al., 1978 - D. P. AUSUBEL, J. D. NOVAK, H. HANESIAN; "EDUCATIONAL PHYCHOLOGY: a cognitve view"; New York, Holt, Rinehart and Winston; 1978.

BARBOSA et al., **<sup>1999</sup>**- BARBOSA, **J.** O., de PAULO, S. R., Rinald, C.," Investigagão do papel da experimentagão na constiuqão de conceitos em eletricidade no ensino médio", **Caderno Catarinense de Ensino de Física; v 16;**  n. **1. pp 105-122;** Abril de **1999.** 

BARON, 1992 - G. L.; "A Informática na Educação em França"; In: Educação e Computadores, Teodoro, V. D.; Freitas, J. C. de; Gabinete de Estudos e Planejamento de Portugal; 1992.

BARROS e GOMES, 1996 -BARROS, S. S.; GOMES, F. R. S.; "Curso de Introduqão a Física Desenvolvida a partir de um Estudo das Dificuldades Conceituais de Calouros Universitários"; h: V Encontro de Pesquisa em Ensino de Física -SBF-; Águas de Lindóia, Setembro, 1996.

BARROS et al., 1990 - BARROS, L.; ELIA, M. F.; SAMPAIO, F. F.; "O Computador no Ensino de Ciências: disciplina curricular para licenciandos"; I Simpósio Brasileiro de Informática na Educação; pp 163-171; Rio de Janeiro, 1990.

BARROS et al., 1995 - BARROS , H. L. de; PEDUZZI, L. O.; HAMBURGER, E.; PRETTO, N.; "Divulgação Científica"; Mesa Redonda; pp 59-59; *XZ* Simpósio Nacional de Ensino de Física; Niterói - RJ; 1995

BARROS, 1991 – L. BARROS; "E<mark>specificação de Hipermídia para</mark> Aprendizagem"; Exame de Qualificação do Curso de Doutorado; COPPE/Sistemas/UFRJ, Rio de Janeiro; 1991.

BARROSO e SCHWABE, 1998 - BARROSO, N. G.; SCHWABE, D.; "User Centered Navigation Design of Hypermedia Aplication"; Tech. Report MCC 10/98, Dept of Informatics, PUC-RJ; Disponível in: WWW.telemídia.puc-rio.br; 1998.

BEAUFILS et al., 1994 - Beaufils D., Le Touzé J.C., Blondel F. M.; "Images as a basis for computer modelling"; Physics Education; 29; 1994.

BEAUFILS et al., 1996 - BEAUFILS, D.; LE TOUZÉ, J.C; RICHOUX, H., RICHOUX, B.; ''Des Images Pour Des Activités Scientifiques: Apport Des Nouvelles Technilogies Dans Iénseignement De La Physique"; ASTER -INRP; v 22, pp. 150-169; 1996.

BECKER, 1991 - H. J.; "Mathematics and Science Uses of Computers in American Schools, 1989"; Journal. of Computer in Mathematics and Science Teaching; v 10; pp 19-25; Sumrner, 1991.

BEICHNER, 1990 – R. J.; "The Effect of Simultaneous Motion Presentation and Graph Generation in a Kinematics Lab."; **Journal of Research in Science Teaching**; v 27; pp 803-815; 1990.

BEICHNER, 1994 – R. J.; "Multimedia Editing to Promote Science Learning"; Journal of Computers and Science Teaching; v 13, pp 123 -129; 1994.

BELLO e LEÓN, 1998 – BELLO, S. L. G.; LEÓN, N. P. P. P. de; "El Ciclo del Conocimiento y su Influencia en e1 Desarrollo de Capacidades Creativas"; Caderno Catarinense de Ensino de Física; v 15; pp 47-58; 1998.

BLACK e OGBORN, 1981- BLACK, J.P., OGBORN, J., ''Laboratory Work in Undergraduate Teaching": In: Learning Strategies in University Science - ICSU Committee on the Teachching of Science- Editado por Derek McNally, University of London, U.K., pp. 161–197, 1981.

BLASHECK, 1990 - P.; "Utilização de Protótipos no Processo de Desenvolvimento de Software"; In: Introdução a Engenharia de Software: Leituras de Textos Selecionados; Departamento de cursos de extensão, PUC-RJ, Rio de Janeiro, 1990.

BOARETTO et al., 1999 - BOARETTO, R.; FERREIRA, N. C.; **KAWAMURA,** M. R. D.; " A Física na Internet"; **XIII** Simpósio Nacional de Ensino de Física; Brasília, Janeiro de 1999.

BORGES, 1998 - P. R. T.; "Qualidade de Software Educacional: Critérios para Validação de Treinamento Multimídia Utilizados em Educação a Distância"; Tecnologia Educacional; v 26; pp 11-17; 1998.

BORGHI et al. 1984 - Borghi L.; De Ambrosis A.; Mascheretti; Massara C. I.; "Computers in physics education: **An** example dealing with collision phenomena"; American Journal Physics; v 52; pp 623; July,1984.

BOYLESTAD e NASHELKY, 1982 - R. Boylestad; L. Nashelky; 'Bispositivos eletrônicos e Teoria de Circuitos"; 2a Edição; RJ; Prentice Hall, Vol 3; 1982.

BRASELL, 1987 - H.; "The Effect of Real-Time Laboratory Graphing on Learning Graphic Representations of Distance and Velocity; Journal of Research in Science Teaching; v 24; pp 385-395; 1987.

BROWN e PENEDO, 1992 – "Na Annotated Bibliography on Integration in Software Engineering Environments"; ACM SIGSOFT, software engineering notes; v 17; Julho de 1992.

BRUNO, 1997 - A. C.; "Introdução à Aquisição Digital de Sinais Utilizando o Ambiente LabVIEW"; Material mimeografado para o curso Física 2553 – Instrumentação Científica; Departamento de Física da PUC-RJ, 1997.

CAMPOS et al., 1994 - F.A.A.; ROCHA,A.R.C.da; CAMPOS, G.H.B.de "Hipermídia na Educação: Uma Lista de Atributos para Verificação da Qualidade"; V Simpósio Brasileiro de Informática na Educação; Porto Alegre, RS. Dezembro 1994

CAMPOS, 1994 - G. H. B. de; "Metologia par Avaliação da Qualidade de Software Educacional: Diretrizes para Desenvolvedores e Usuários"; Tese de Doutorado defendida; COPPE/UFRJ-Rio de Janeiro, Novembro de 1994.

CARSON 1995  $-$  S. R.; "Spreadsheets as dynamical modelling tools in investigations at GCSE and Beyond"; Physics Education ; Março de 1995.

CARVALHO, 1990 - A. M. P. de; "O Grupo de Ensino de Física (Ciências) da Faculdade de Educação da USP"; I Escola de Verão para Licenciados: "O Ensino da Física e a Física da Atualidade"; Nova Friburgo; Março de 1990.

CASTRO e CARVALHO, 1992 - CASTRO, R. S. de; CARVALHO, A. M. P. de; 'Bistória da Ciência: Investigando como Usá-la num Curso de Segundo Grau"; Caderno Catarinense de Ensino de Física; v 9; pp 225-237; 1992.

CASTRO e MAGALHÃEs, 1979 - CASTRO, C. M.; MAGALHÃEs, M. A. B. " Novas Tecnologias para o Ensino de Ciências. Condicionantes de sua Utilização em Sala de Aula7'; Associação Brasileira de Tecnologia Educacional **ABTE** ; pp 83 -94; Junho de 1979.

CAVALCANTE e TAVOLARO, 1999a - CAVALCANTE, M. A., TAVOLARO, C. R. C.; "Experimentação Assistida por Computador e o Ensino de Física"; Apostila de 20 **1** 

curso da **II** Escola - CBPF -; Curso Novas Tecnologias para o Ensino da Física; CBPF-Praia Vermelha, julho, 1999.

CAVALCANTE e TAVOLARO, 1999b - CAVALCANTE, M. A., TAVOLARO, C. R. C., "Transformando o seu PC em instrumento virtual de medidas fisicas e fazendo você mesmo a análise e tratamento de dados"; XiII Simpósio Nacional de Ensino de Física; Brasília, Janeiro de 1999.

CLUNE, 1985 - 'Use of Interfaces in Laboratory"; Byte, 1985.

COAD e YOURDON, 1992 - COAD, P., YOURDON E., "Localização de Classes- &-Objetos", in Campus (ed), Análise Baseada em OBJETOS, 2 ed, capítulo 3, **RJ,**  Brasil, 1992.

CÓRDOVA et al., 1992 - R. S. Córdova, J.C. Medina Magdaleno, E. L. Donoso, R. G. Allende; "Simulación Computacional de Experiencias de Física Moderna"; Caderno Catarinense de Ensino de Física, V. 9 (2), Agosto, 1992.

CÓRDOVA et al., 1992 - CÓRDOVA , R. S.; MAGDALENO, J. C. M.; ALLENDE, R. G.; "Simulación Computacional de Experiencias de Física Moderna; Caderno Catarinense de Ensino de Física; v 9; pp 147-152; Agosto de 1992.

CORREIA, 1996 - S.; "O LOGO como plataforma comum para o desenvolvimento de materiais de aprendizagem por alunos, professores e programadores"; Comunicação apresentada no "Simpósio Investigação e Desenvolvimento de Software Educativo"; Universidade de Nova Lisboa; Lisboa; 1996.

COSTA, 1997 - R. M. E. M., "Desenvolvimento de Sistemas Tutores Hipermídia Inteligentes para Cardiologia", In: anais do VIII Simpósio Brasileiro de Informática e Educação, pp 23 1- 237, Curitiba, Novembro de 1997.

CUDMANI, 1998 - L. C.; ''Panorama de las Principales Lineas y Tendencias en Investigación Educativa en Física en la Última Década"; Revista Brasileira de Ensino de Física; v 20; pp 392-397; 1998.

Cunningham e Woolf, 1987 - Cunningham, P. A; Woolf , B.; "Multiple Knowledge Sources in Intelligent Teaching Systems"; IEEE Expert; Summer; 1987.

CYSNEIROS et al., 1993 - CYSNEIROS P. G.; RIBEIRO, A. M.; ROITMAN, R.; ELIA, M. F.; VALENTE, J. A.; SANTAROSA, L. M.; FAGUNDES, L. C.; "Projeto Educom: Realizações e Produtos"; MEC/OEA; 1993

DAVID e BORGES, 1999 - DAVID, M. A.; BORGES, O. N.; " O Professor como Prático Reflexivo: Uma Aplicação ao Desenvolvimento Profissional do Professor, Via Internet"; XIII Simpósio Nacional de Ensino de Física; Brasília, Janeiro de 1999.

DIMITRICOPOULOU, 1995 - Angélique D.; "Le Tutorat Dans Les Systemes Informatises D'Apprentissage": Etude de la Conception et Realisation d'un Tutoriel d7Aide a la Representation Physique des Situations Etudiees par la Mecanique."; These de Doctorat; Unvertise Paris 7 - Denis Diderot; França, Setembro de 1995.

diSESSA, 1988 - A. A.; "Knowledge in pieces; In: Constructivism in Computer Age; Forman & Pufall; Hillsdale, NJ; Lawrence Erlbaum Associates; 1988.

DRIVER e ERICKSON, 1983 - DRIVER, R.; ERICKSON, G.; "Theories in Action: some Theoretical and Empirical Issues in the Study of Student's Conceptual Framework in Science"; Studies in Science Education; v 10; 1983.

ELIA e BASTOS, 1989 - ELIA, M. F.; BASTOS, C.; "Construção de Interface De Baixo Custo"; In: apostila de oficina ocorrida no VIII Simpósio Nacional de Ensino de Física; Rio de Janeiro; 1989.

ELIA e FILLPECKI, 1999 - ELIA, M. F.; FILLPECKI, A.; "Guia Rápido para Uso do Science Worhshop - PASCO"; Il Escola do CBPF - Comemorativa dos 50 anos; Material trabalhado no curso: Novas Tecnologias para o Ensino de Física; CBPF, Praia Vermelha, Rio de Janeiro, Julho de 1999.

ELIA, 1981 - M.F. ; "An Evaluation of Objectives, Assessment and Studante Performance in a University Physics Laboratory Course"; Tese de Ph. D, Centre for Science and Mathematics Education, University of London, 1981.

ELIA, 1985 - M.F.; "Ensino não Experimental de uma Ciência Experimental: Um problema Cultural."; Atas do **V1** Simpósio Nacional de Ensino de Física, 1985.

ELIA, 1990 - M. F; "O Computador na Escola"; I Escola de Verão para Licenciados - Nova Friburgo RJ - : O Ensino de Física e a Física da Atualidade; Secretaria Regional do Rio de Janeiro e SBF e Editora UFRJ; Março de 1990.

ELIA, 1993 - M. F.; "Uma Oficina sobre Avaliação, usando o Excel"; Notas de curso digirido a professores; ETFQ-RJ; EDUCOM; 1993.

ELIA, 1996 - M.; "Licenciatura em Informática: questões que precisam ser respondidas"; SBIE; Relato do Debate no Painel "Licenciatura em Informática: mito ou necessidade?" 1996.

FARIAS, 1990 - A. J. O.; "A Construqão do Laboratório na Formação do Licenciado em Física e como Perspectiva para o Ensino Médio"; Caderno Catarinense de Ensino de Física; v 7; nov. de 1990.

FARIAS, 1992 - A. J. O.; "A Construção do Laboratório na Formação do Professor de Física"; Caderno Catarinense de Ensino de Física; v 9; pp 245-251; dez. de 1992.

FIGUEIREDO e ELIA, 1984 - FIGUEIREDO, L. M. S.; ELIA, M. F.; "Aplicações de microcomputadores pessoais no laboratório didático de Física"; Comunicação na Reunião Anual da SBPC, São Paulo, 1984.

FINDLAY e LAMB, 1993 - FINDLAY D.; LAMB M.; "Microcomputers in the Phusics Laboratory"; Physics Education; v 28; pp 92-97; March, 1993.

FISCHETTI e GLSOFI, 1990 - FISCHETTI E.; GILSOFI A.; "From Computer-Aided Instruction to Intelligent Tutoring Systems; Educational Technology; pp 7-15; August, 1990.

FONTES et al., 1999 - FONTE, M., CAVALCANTE, M. A., VICENTE, V. E. J., "Um software de simulação para a determinação da carga específica do elétron com uma abordagem histórica"; XIII Simpósio Nacional de Ensino de Física; Brasília, Janeiro de 1999.

FONTES **et** al., 1999 - FONTES, M.; CAVALCANTE, **M.** A.; VICENTE, C. E. J.; 'Vm Software de Simulação para a Determinação da Carga Específica do Elétron com um Abordagem Histórica"; XIII Simpósio Nacional de Ensino de Física; Brasília; 1999.

FREIDLER et al., 1990 - FREIDLER, Y.; NACHMIAS, R.; LINN, M. C.; "Learning Scientific Reasoning Skills in Microcomputer-Based Laboratories"; Journal of Research in Science Teaching;  $v$  27; pp 173-191; 1990.

FREITAS,  $1992 - J$ . C. de; "Esboco para um Quadro Global"; In: Teodoro, V D.; Freitas, J. C. de; "Educação e Computadores"; pp 27 -88; GEP; Portugal; 1992.

GASTINEAU? 1997 - J. E. Gastineau, M. Gjertsen, J. S. Risley, P. Englehardt, S. Schultz, G. Braught, P. Laws, P. Cooney; "Excel SpreadSheet Tutoria1 witth Worhshop Physicas Tools"; PASletter of Physics Academic Software; North Carolina State University, Department of Physics; v. 2,  $n^2$  1, march de 1997.

GILL e WRIGHT, 1994 – GILL, S.; WRIGHT, D.; "A hypercard based environment for the constructivist teaching of Newtonian physics"; Brish Journal of Education Technology; v 25; pp 134-148; 1994.

GOMES, 1988 - F. R. S.;"Avaliação de um Currículo Inovador de Física Implementado com Auxílio do Computador"; Tese de Mestrado; Faculdade de Educação da UFRJ; 1988.

GOMES, 1996 - F. R. S.; "A Hipermídia no Ensino de Física Facilitando a Construção de Conceitos de Mecânica Básica"; Tese de Doutorado; Departamento de Educaqão da PUC-RJ; 1996.

GOMES, 1999 - F. R., 'Design Instrucional de um sistema hipermídia baseado em diagnóstico conceitual de mecânica básica"; **XIII** Simpósio Nacional de Ensino de Física, Brasília, Janeiro de 1999.

GONÇALVES, 1979 - E. S.; "Laboratório Estruturado versos não Estruturado: estudo comparativo em um curso de Física Básica"; Tese de Mestrado; Instituto de Física da UFRGS; Porto Alegre, 1979.

GOSSAIN e ANDERSON, 1990 - GOSSAIN, S.; ANDERSON, B.; "A Interactive-Design Model for Reusable Object-Oriented Software"; ECOOP/OOPSLA'90, ACM; 1990.

GUIMARÃES, 1992 - L. A.; Física para o Segundo Grau - Mecânica;  $2^{\frac{a}{2}}$  ed.; GRAFCN; Niterói; 1992.

GUIMARÃES, 1997 – A. M., "O uso da Informática na Educação", In: anais do XII Simpósio Nacional de Ensino de Física, pp 132 - 149, Belo Horizonte, Janeiro de 1997.

GUZMAN et al., 1979 - GUZMAN, A. M.; **MIER,** L.; CASANCJEVA, T.; GONZALEZ, R. O.; ROTGE, H. R.; "El Papel del Laboratorio en la Enseñanza de la Fisica, Nivel Licenciatura"; Material Mimeografado; Facultad de Ciencias, UNAM, México, 1979.

HALLOUN e HESTENES - HALLOUN, I. A.; HESTENES, D.; "Common Sense Concepts about Motion; American Journal of Physics; v 53; November, 1985.

HAMBURGER, 1985 - A. L; Mesa Redonda: "Problemas Críticos no Ensino de Física - Por Que História da Física no Ensino de Física?"; VI Simpósio Nacional de Ensino de Física; Niterói; 1985.

HELLEMANS e KELVER, 1993 - HELLEMANS, J.; KELVER, M.; "Using a Computer to Ilustrate **Px** T e P x 1/V for Air"; Physics Educdion; v. 28; March, 1993.

HENNESY et al., 1995 - HENNESY, S.; DRIVER, R.; O'SHEA, T.; O'MALLEY, C.; BYARD, M.; DRAPER, S.; HAETLEY, R.; SCANLON, E.; 'Design of a Computer-Augmented Curriculum for Mechanics; Int. Journal Science Education, v 17; 75-92, 1995.

HESTENES et al., 1992 - HESTENES, D.; WELLS, M.; SWACKHAMER, G.; ''Force Concept Inventory"; The Physics Teacher; v 30; March, 1992.

HESTENES, 1996 - D.; "Modelling Software for Learning and Doing Physics"; In: Thinking Physics for Teaching; New York; Carlo Bernardino et al. Plenum Press; 1996.

JONASSEN, 1996 - D.; " O Uso das Novas Tecnologias na Educação a Distância e a Aprendizagem Construtivista"; EM ABERTO; v 16; abr/junho de 1996.

KOPER, 1995 - R.; "PROFIL: a method for the development of multimedia courseare"; Brish **Jl** of Educational Technology; v. 26 (2); 1995.

KORCUSKA, 1996 - M.; "Software Factories for Active Learning Environments"; World Conference on Hypermedia: ED-MEDIA'96; Boston; 17-22 de Junho de 1996.

KUI,  $1986 - Z$ . Z.; "On the Teaching of the Experiment in Physics in the Field of Engineering Education"; International Conference on Physics Education; People's Republic of China; September, 1986.

KURTZ dos SANTOS, 1990 - A. C.; 'Modelamento Computacional Através do Sistema de Modelamento Celular (CMS): alguns aspectos; Caderno Catarinense de Ensino de Física; v 7; 31-39; 1990.

KURTZ dos SANTOS, 1995 - A. C.; "Introdução à Modelagem Computacional na Educação"; FüRG da Fundação Universidade Rio Grande; Rio Grande do Sul; 1995.

KURTZ dos SANTOS, 1989 - A. C.; "STELLA no Modelamento de Equações Diferenciais"; ; Caderno Catarinense de Ensino de Física; v 6; 21 1-223; 1989.

LAURILLARD, 1995 – D.; "Multimedia and the Changing Experience of the Learner"; Brish Journal of Education Technology;  $v$  26; pp 179-189; 1995.

LAYMAN et al., 1987 - J.W. Layman; M.L. Jong; J.H. Nelson; "Teacher Tutoria1 for AAPT Microcomputer Workshop on Laboratory Interfacing Experiments Using the Apple 11 Microcomputer Game Port", AAPT, 1987.

LEE et al., 1993 - LEE, J.; TRIGUEROS, M.; TAGÜEÑA, J.; BARRIO, R.; "Spectrum: na Educational Game"; Physics Education; v 28; pp 215-219; 1993.

LEIBSON, 1982 - W.; "Interfaces"; Byte, 1982.

MAKAROVSKY, 1997 - C.; "Noções Básicas do Computador para Controle de Processos"; Capítulo Ida Apostila utilizada no "Curso sobre Eletrônica e a Informática na Instrumentaqão" Oferecido pelo Instituto Brasileiro do Petróleo, 1997.

MARTINS et al., 1988 - R de A. Martins, P.C.C. Abrantes, M. R. D. Kawamura; 'Rlesa-Redonda: Influência da História da Ciência no Ensino de Física"; Caderno Catarinense de Ensino de Física, v 5 (Especial); 1988.

MARTINS, 1988 - R. de A.; Constribuição do Conhecimento Histórico ao Ensino de Eletromagnetismo"; Caderno Catarinense de Ensino de Física, v 5 (Especial); Junho; 1988.
MASTERTON, 1992 - R. D.; "O Desenvolvimento das Tecnologias no Reino Unido"; In: Educação e Computadores, Teodoro, V. D.; Freitas, J. C. de; Gabinete de Estudos e Planejamento de Portugal; 1992.

MENEZES, 1999 - L.C.; "Conhecimentos de Física"; In: Ciências da Natureza, Matemática e suas Tecnologias - Parâmetros Curriculares Nacionais -; Brasília; Secretária de Educação Média e Tecnlógica; 1999.

**MILLAR** e DRIVER, 1987 - MILLAR, R.; DRIVER, R.; "Beyond Process"; Stud. Sci. Educ.; v 14; pp 33-61; 1987.

MOKROS e TINKE, 1987 - MOKROS, J. R.; TINKE, R. F.; "The Impact of Microcomputer-Based Labs on Children's Ability to Interpret Graphs; Journal of Research in Science Teaching; v 24; pp 369-3835; 1987.

MOREIRA e FREIRE, 1999 - MOREIRA, J. E. C.; FREIRE, C.; Tagina de Ensino e Divulgação da Física na WWW; **XIII** Simpósio Nacional de Ensino de Física; Brasília; 1999.

MOREIRA e REDONDO, 1993 - MOREIRA, M. A.; REDONDO, A. C.; "Construtivismo: Significado, Concepções Errôneas e uma Proposta"; VJJI Reunión Nacional en Ia Física; Rosario, Argentina, 18 a 22 de outubro; 1993.

MORET et al., 1995 - MORET, A. de S.; VILLANI, A,; CATANI, D. B.; "O Estudo da Revista de Ensino de Física no Período"; **XI** Simpósio Nacional de Ensino de Física; pp 232-233; Niterói-RJ; 1995.

MURRIE, 1999 - ; "Conhecimento de Informática"; In: Linguagens, Códigos e suas Tecnologias - Parâmetros Curriculares Nacionais -; Brasília; Secretária de Educação Média e Tecnlógica; 1999.

NAKHLEH e KRAJCIK, 1993 - NAKHLEH, M. B.; KRAJCIK, J. S.; "A Protocol Analysis of the Influence of Technology on Students' Actions, Verval Commetary, and thought processes During the Perfòrmance of Acid-base Titrations; Journal of Research **in** Science Teaching; v 30; pp 1149-1 168; 1993.

NAKHLEH, 1994 - M. B.; "A Review of Microcomputer-Based Labs: How Have They Affected Science Learning"; Journal of Computers in Mathematics and Science Teaching; v. 13; pp 369-381; 1994.

NEDELSKY 1965 - L., "Science Teaching and Testing", Harcourt, Brace & World, Inc., 1965.

NICKLIN e RAFERT, 1983 - NICKLIN, R. C.; RAFERT B.; "The Computer in lab -**A/D** and DIA conversion"; American Journal Physics; v 5 1; pp 434-439; May, 1983.

OCHOA e KOLP, 1997 - O. R. Ochoa; N. F. Kolp; "The Computer Mouse as a Data Acquisition Interface: Application to Harmonic Oscillators"; American Journal Physics., Vol. 65 (11), p. 1115 -1118; November; 1997.

OGBORN, 1992 - J.; "Modelação com o Computador: Possibilidade e Perspectivas"; In: Educação e Computadores, Teodoro, V. D.; Freitas, J. C. de; Gabinete de Estudos e Planejamento de Portugal; 1992.

PACCA, 1997 - J. L. A.," Pesquisa em Ensino e formação de professores de Física", In: anais do **XII** Simpósio Nacional de Ensino de Física, pp 100 - 107, Belo Horizonte, Janeiro de 1997.

PANQUEVA, 1993 - A. H. G.; "Evaluacion de Materiales y Ambientes Educativos Computadorizados"; Informática Educativa -Proyecto SIIE, Colombia; Univesidad de los Andes; 1993.

PAPPERT, 1980 - S., "Mindstorms: Children, Computers and Powerful Ideas"; New York, Basic, 1980.

PAVEL, 1995 - P.; "Sisautor, um Sistema de Autoria para Construção de Tutores Hipermídia em Cardiologia"; Tese de Mestrado do Programa de Engenharia de Sistemas e Computação da COPPE-UFRJ; Setembro de 1995.

PEDUZZI, 1993 - L. O. Q.; "Revistas de Ensino de Física"; X Simpósio Nacional de Ensino de Física - SBF; Londrina; 1993.

PERNAMBUCO, 1985 - M. M., C. A.; Mesa-Redonda "Problemas Metológicos no Ensino de Física - Abordagens "Sociológicas do Ensino de Ciências"; VI Simpósio Nacional de Ensino de Física; Niterói-RJ; 1985.

PHILLIPS, 1981 - M.; "Early history of physics laboratories for students at the college level"; American Journal Physics; v 49; pp 522-527; June 1981.

PIAGET e GARCIA, 1982 - PIAGET, J.; GARCIA, R.; "Psicogénesis e História de Ia Ciência"; Mexico; Siglo Veintiuno; 1982.

PRIETO-DIAZ, 1993 - R.; "Software Reusability, Classification, and Domain Analysis"; **VI1** SBES Mini-Turorial; Rio de Janeiro; Outubro de 1993.

QUEZADA e QUEZADA, 1992 - QUEZADA, C. V.; QUEZADA, R. S.; 'Za Física, 10s Generadores de Problemas y 10s Sistemas Tutoriales Inteligente: "GEPROFISI", un Sistema para Apoyar e1 Proceso Ensefianza-Aprendizaje"; Congresso Computadora Educacion y Sociedad; pp 124-13 1; Santo Domingo, República Dominicana; 9 a 12 de junho de 1992.

RAFERT e NICKLIN, 1982 - RAFERT B.; NICKLIN, R. C.; "Microcomputer in the Laboratory"; **American Journal Physics**; v 50; pp 108-113; Feb., 1982.

RIBEIRO et al., 1997 - RIBEIRO, M. S.; FREITAS, D. S.; MIRANDA, D. E. de; "A Problemática do Ensino de Laboratório de Física na UEFS"; Revista Brasileira de Ensino de Física; v 19; pp 444-447; dezembro de 1997.

ROSZAK, 1988 - T.; "Os Negociantes de Dados"; O Culto da Informação; São Paulo; Brasiliense; 1988.

SALINAS de SANDOVAL e CUDMANI, 1993 - J. S. Salinas de Sandoval; L. C. de Cudmani; Epistemologia e Historia de la Física en la Fomación de 10s Professores de Física; Revista Brasileiira de Ensino de Física; v 15; pp  $100 - 109$ ; 1993.

SAMPAIO e OGBORN, 1996 - F. F. Sampaio, J. Ogborn; "A Modelling Tool without Mathematics"; The thirteenth International Conference on Techonology and Education, V. (1); New Orleans-Louisiana; March; 1996

SANTANA, 1999 - P. P.; "Entre as Novas Ferramentas da Tecnologia"; Jornal do MEC/PROINFO; Brasília; Março de 1999.

SANTORI, et al., 1999 - SANTORI, J. L.; CAMARGO, L. A. S.; ZERRO, J. R.; "Convertendo Sinais Analógicos em Sinais Digitais"; Saber Eletrônica; n 304; 1998.

SAVIANI, 1984 - D.; "Escola e Democracia" - Coleção Polêmica do Nosso Tempo (5); Cortez; São Paulo; 1984.

SCANION et al., 1993 - SCANION, E.; O'SHEA, T.; SMITH, R.; TAYLOR, J.; O'MALLEY, C.; "Running in the rain: using a shared simulation to solve open-ended physics problems; Physics Education; v 28; pp 107-114; March, 1993.

SCHANK et al., 1995 - SCHANK, R. C.; KORCUSKA, M.; JONA, M.; 'Multimedia Applications for Education and Training: Revolution or Red Herrring?; ACM Computing Surveys; v 27; pp 633-635; Dec., 1995.

SCHANK, 1994 - R. C.; "Active Learning through Multimedia"; IEEE, Multimedia, v 1, pp  $69 - 78$ ; 1994.

SCHIEL et al., 1985 – SCHIEL, D.; MOREIRA, I. C.; SANTANA F.; . BAZIN, M.; MoURÃO, R. F.; "Divulgação Científica"; Mesa Redonda; pp 429-430 - Encontro no VI Simpósio Nacional de Ensino de Física; Niterói-RJ; 1985.

SCHIEL et al., 1998 - SCHIEL, D.; GUERRINI, I. M.; FREITAS, R. M. de; et. al.; " Mecânica Gráfica, um Exemplo de Ensino de Física na WWW"; Revista Brasileira de Ensino de Física; v 20; pp 407-4 12; Dezembro de 1998.

SCHWABE e ROSSI, 1994 - SCHWABE, D.; ROSSI, G.; "From Domain Models to Hypermedia Application: na aobjected-oriented approach"; Worshop on Hypermedia Design, ECHT'94; 1994.

SCHWABE e ROSSI, 1994 - SCHWABE, D.; ROSSI, G.; 'From Domain Models to Hypermedia Applications: na Object-Oriented Approach."; Workshop on Hypermedia Design, ECHT, 1994.

SCHWABE e VILAIN, 1999 - SCHWABE, D.; VILAIN P.; "Notação da Metodologia OOHDM"; Monografia de final de curso; Departamento de Informática da PUC-RJ; Rio de Janeiro; 1999.

SCHWABE et al., 1995 - SCHWABE, D.; ROSSI, G.; BARBOSA, S. D. J.; "Systematic Development of Hypermedia Applications Using OOHDM"; Material memeografado, posteriormente expandido e apresentado na Hypertext'96: Departamento de Informática da PUC-RJ; Rio de Janeiro, 1995.

SCWARTZ, 1992 - J. L.; "A Caixa Mágica Newtoniana"; h: Teodoro, V D.; Freitas, J. C. de; "Educação e Computadores"; pp 219-228; GEP; Portugal; 1992.

SHIGUE et al., 1999 - SHIGUE, C. Y., SANTOS, C. A. M., MACHADO, A. J. S., 'Vtilização de Microcomputador como ferramenta de apoio ao ensino de Física Experimental", Brasília, Janeiro de 1999.

SILVA e MARCHELLI, 1997 - SILVA, D., MARCHELLI, P.S., "Informática e Ensino: visão crítica dos softwares educativos e discussão sobre as bases pedagógicas adequadas para o seu desenvolvimento". h: anais do **XII** Simpósio Nacional de Ensino de Física, pp 5 17-525, Belo Horizonte, Janeiro de 1997.

SILVA, 1998 - C. M. T. da; "Hipermídia na Educação: Potencialidades e Desafios"; Tecnologia Educacional; v 26; pp 19-23; 1998.

SILVEIRA, 1989 - F. L.; "A Filosofia da Ciência de Karl Poper e suas Implicações no Ensino da Ciência"; Caderno Catarinense de Ensino de Física, V. 6 (2), Agosto, 1989.

SOUSA et al., 1998 - Sousa D. F.; Sartori J.; Bell M.J.V.; L.A.O. Nunes; "Aquisição de Dados e Aplicações Simples Usando a Porta Paralela do Micro PC"; Revista Brasileira de Ensino de Física; Vol. 20  $n^{\circ}$  4; Dezembro, 1998.

STENSVOLD e WILSON, 1991 - STENSVOLD, M. S.; WILSON, J.; "Improving Laboratory Instruction: **An** Interpretation of Research"; JCST; May, 1991.

TEODORO, 1991 - V.D.; "Direct Manipulation of Physical Concepts in a Computerized Exploratory Laboratory"; **h:** Corte, E. de; Linn, M.; Mandl, H.; 210 Computer-Based Learning Environments and Problem Solving; Berlin; Springer-Verlag; 1991.

TEODORO, 1996a - V.T.; "Ratos em Movimento: um estudo para computador"; Simpósio Investigação e Desenvolvimento de Software Educativo; Costa da Caparica, Lisboa, Portugal; 7 a 8 de outubro de 1996.

TEODORO, 1996b - V. T.; "Como usar o Modellus"; Versão preliminar do manual do programa; Universidade de Coimbra, Portugal; 1996.

THOMPSON e KUCKES, 1992 - THOMPSON, B. G.; KUCKES, A. F.; "IBM-PC in the Laboratory"; Cambrigde University Press, NY, 1992.

THORNTON e SOKOLOFF, 1990 - THORNTON, R. K.; SOKOLOFF, D. R.; "Learning Motion Concepts Using Real-Time Microcomputer-Based Laboratory Tools"; American Journal Physics; v 58; pp 858-867; 1990.

TRAVASSOS, 1994 - G. H.; "O Modelo de Integraçâo de Ferramentas da Estação TABA; Tese de Doutorado do Programa de Engenharia de Sistemas e Computação da COPPE-UFRJ; Março de 1994.

TRUMPER - R.; "Computer Assisted Teaching of Physics"; Journal of Computers in Mathematics and Science Teaching; v. 13; pp 183-195; 1994.

URE e QUEIROZ, 1984 - URE, C. D.; QUEIROZ, G.; ''Estudio de1 Niveo Operatório de Estudantes Universitários"; In: anais do congresso Enseñanza de las Ciencias; Valência; Espanha; 1984.

URE et al., 1984; URE, C. D.; QUEIROZ, G. P.; ELIA, M. F.; BARROS, S. S.; "Efeito organizador das entrevistas clínicas piagetianas"; Seminários de pós-graduação; Instituto de Física da UFF; Niterói 1984.

VALENTE, 1998 - J. A.; "Análise dos Diferentes Tipos de Software Usados na Educação"; In: TV e Informática na Educação; Salto para o Futuro; Estação das Mídias/MEC, 1998.

VALJAKKA e VIERINEN, 1997 - J. Valjakka; K. Vierinen; "Computer Based Teaching in Physics Laboratoy", PTEE; Conferene, Finland; 1997.

VIENNOT, 1985 - L.; "Analyzing Students' Reasoaning: Tendencies in Interpretation."; Design; V. 53(5); May; 1985.

VITALE, 1990 - B.; "Computador na Escola: Um Brinquedo a mais?'; Revista Ciência Hoje; v 13; 77; Outubro/Novembro de 1990.

TA0 et a1.,1993 - TAO, P. K.; TSE, M. W.; Yü, C. K.; 'Developing CAL Programs for School Physics"; Physics Education; v 28; pp 179-184; 1993.

WELLS e TRAVIS, 1997 – WELLS, L. K.; TRAVIS, J.; "LabVIEW for Everyone"; Prentice Hall; USA, 1997.

WELLS,  $1995 - L$ . K.; "LabVIEW: Graphical Programming for Instrumentation"; Student Edition User's Guide; National Instruments; Prentice Hall; USA, 1995.

WHITELOCK, 1998 - D. "Matching measure for measure? A route throgh the formative testing of multimedia science software"; Evaluation of Learning Technology Conference; In: Innovation in the Evaluation of Learning Tecnology, Martir Oliver, pp 180-192, ISBN; London; December de 1998.

WILSON e STENSVOLD, 1991 - Wilson J.; M. S. Stensvold; "Improving Laboratory Instruction: **An** Interpretation of Research"; JCST; May; 1991.

WISER et al., 1989 - WISER, M.; GROSSLIGHT, L.; UNGER, C.; "Can Conceptual Computer Models Aid Minth Graders Differentiation of Heat and Temperature? ; Report No TRC 89-6; Cambridge MA; Educational Technogoly Center; Harvard Graduate School of Education.

**ZAKI** DIB, 1985 - C.; "Tecnologia da Educação: Um Modelo para Pesquisa e Desenvolvimento em Ensino de Física"; VI Simpósio Nacional de Ensino de Física; Niterói-RJ; 1985.

ZUMAN e KIM, 1989 - ZUMAN, J.; KIM, H.; 'Effects of Microcomputer-Based Laboratory on Students' Understanding of Scientific Experimentation; Meeting of the National Association for Research in Science Teaching; San Francisco, California, 1989.

ZYLBERSTAIN, 1985 - A.; "Concepções Alternativas e Ensino de Física"; Simpósio Nacional de Ensino de Física; pp 78-88; Niterói-RJ; 1985.

ZYLBERSZTAJN, 1983 - A.; "Concepções Espontâneas em Física: exemplos em dinâmica e implicações para o ensino"; Revista Ensino de Física; v 5; pp 3-16; Decembro, 1983.

# Anexo A

## **Componentes e Conceitos no Interfaceamento**

Neste anexo, descrevemos e discutimos as características dos principais elementos necessários à aquisição de dados em um laboratório de física, na qual se utiliza um computador. Na Figura 8.1, apresentamos um esquema geral que mostra estes elementos explicitamente.

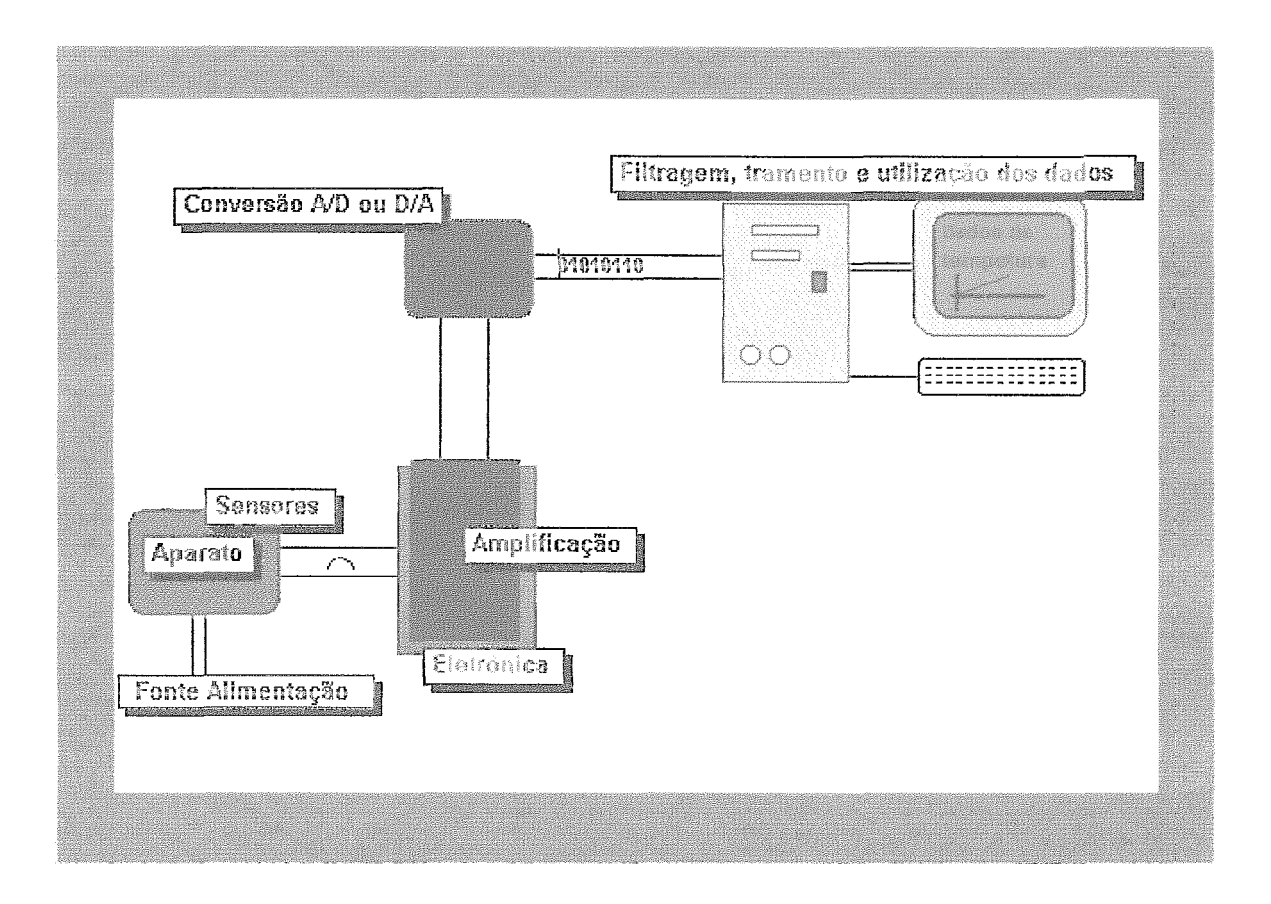

Figura A. 1 - Partes envolvidas em um processo em que o computador esta interfaceado com um experimento.

Em um modo de interfaceamento muito freqüente (conversão Analógica para Digital A/D), o aparato é conectado a um ou mais sensores que por sua vez estão ligados a uma fonte de alimentação. A variação da grandeza que se deseja medir provoca uma variação na diferença de potencial (ddp) no sensor. Isto é, o sensor transduz a variação da grandeza física de interesse (temperatura, pressão, posição, stress, intensidade de luz, etc) em um sinal elétrico.

Em muitos casos, este sinal necessita ser amplificado, para ser melhor tratado pelo conversor, e para isso torna-se necessário recorrermos a circuitos eletrônicos simples em conjugação com um amplifícador apropriado. O sinal amplificado é enviado a um conversor **A/D** e este faz a conversão para uma representação binária, que pode ser interpretada pelo computador. Nessa fase, é necessário termos rotinas (programas) que leiam a saída do conversor, com técnicas apropriadas de leitura e filtragem de dados. Uma vez que os dados foram coletados, podemos representá-los no monitor de múltiplas maneiras (gráfica, textual, animada ou sonora).

## **A.2** - **Aparato**

O aparato é constituído pelos objetos que normalmente compõem um experimento tradicional, mas devem ser apropriadamente preparados para receber a conexão com o sensor. Por exemplo:

> um carrinho usado para estudos experimentais na área de mecânica newtoniana pode ter uma de suas rodas furada para que um photogate seja acoplado.

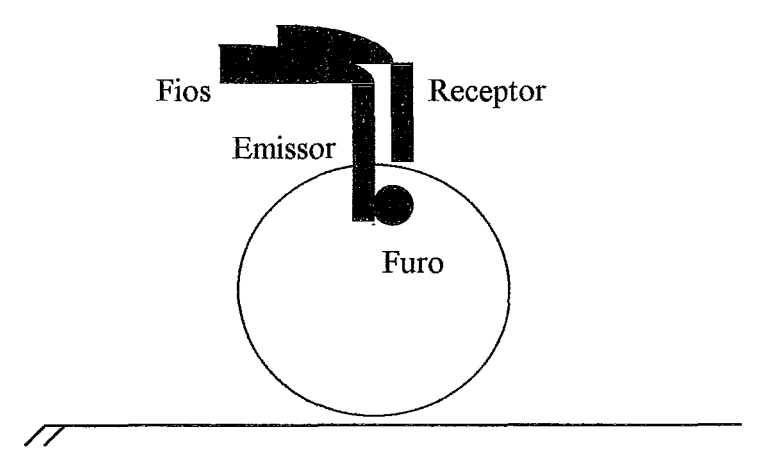

Figura **A.2** - Roda de um carrinho conectada a um fotossensor.

Nesta situação o fotossensor é preso à carroceira do carrinho de tal modo que quando o furo na roda, o emissor de luz e o receptor estão alinhados obtém-se uma ddp nos fios. Caso não estejam alinhados está ddp é aproximadamente zero. Sabendo o raio da roda é possível, com uma rotina simples, saber o tempo para se percorrer um perímetro da roda. A roda pode ter mais fiiros e então teremos o que vem sendo chamado de "polia mágica" em alguns kits da PASCO e da CASSY.

**P** um aparato para medidas de grandezas termodinâmicas de um sistema formado por um gás está representado na Figura A.3 e consta de um cilindro metálico para receber gás, com um registro, um sensor de temperatura e outro de pressão.

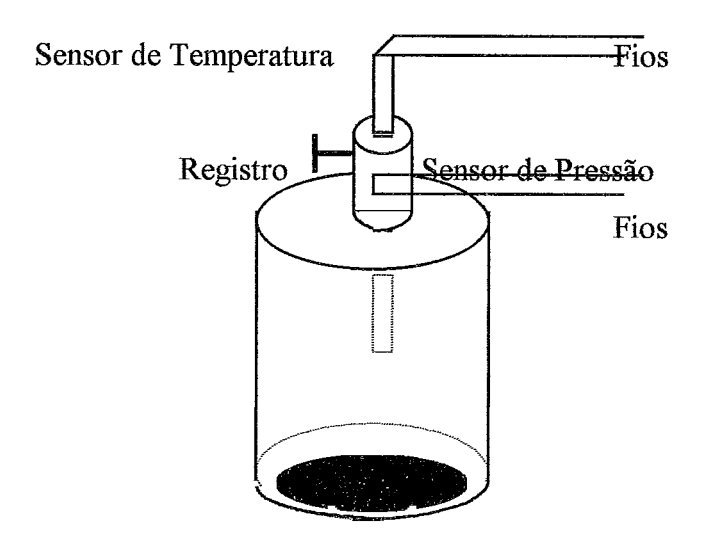

Figura A.3 - Aparato para prática de temodinâmica

Aparatos simples, como este, vem sendo utilizados, pelo autor do trabalho em tela, em um cursos ministrados para professores de fisica do segundo grau.

## **A.3** - **Sensores**

São instrumentos de medida ou transdutores que geram um sinal elétrico (ddp, corrente ou ddplcorrente) proporcional ao valor da grandeza fisica investigada. Para cada grandeza fisica temos apropriados instrumentos. A seguir, dicutiremos as características de alguns sensores.

## **A.3.1- Sensores para posição**

Os sensores mais utilizados para se medir posição são aqueles baseados em ultra-som e fotodiodo.

#### **Ultrasônico**

Este sensor tem o seu funcionamento baseado na aplicação do efeito piezoelétrico, que alguns cristais apresentam, como, por exemplo, o quartz. Ao ser submetido à ação de uma força, o cristal gera uma ddp entre as suas faces opostas, ou quando o cristal é submetido a uma ddp, o material oscila e provoca uma perturbação na faixa de freqüência do ultrasom. O circuito eletrônico que contém um cristal é denominado "circuito-oscilante". Na Figura A.4, representamos um circuito eletrônico que equivale a um cristal e o seu símbolo.

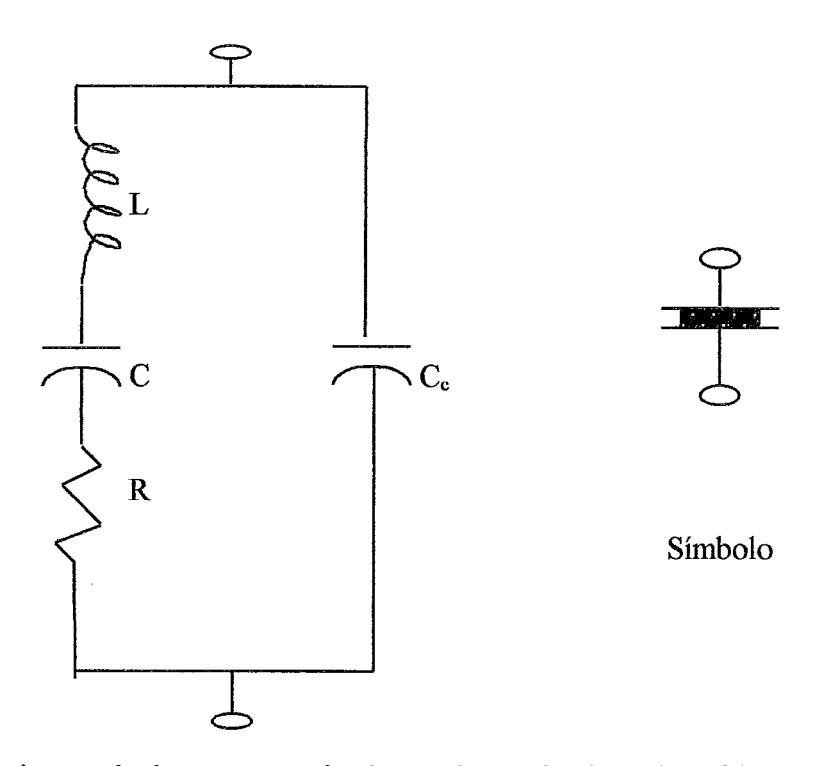

Figura A.4 - Circuito eletrônico equivalente a um cristal quando o cristal é submetido a uma ddp, e o símbolo.

No circuito da Figura A.4 as grandezas L, C e R estão relacionadas com as propriedades do cristal e C, se relaciona a capacidade eletrostática dos eletrodos formados na estrutura do mesmo. Os valores apropriados para um cristal de 90 kHz são: L= 137 H, C= 0,0235 pF, R= 15 000 Ohms e C<sub>c</sub>= 3,5 pF. Para que um cristal possa emitir utrasom de forma constante e útil é necessário que seja inserido em um circuto série com um transistor, conforme discutem (BOYLESTAD e NASSHELSKY 1982).

Assim, para que esta eletrônica possa ser usada como sensor de posição, é necessário que tenhamos um circuto emissor e um receptor de mesma natureza contendo um cristal. Isto é, por exemplo, a parte emissora é fixada em um corpo móvel e a parte fixa, com o circuito receptor, recebe a energia transportada pela perturbação ultrasônica e converte em sinal de tensão. Para cada distância do emissor/receptor temos uma ddp gerada no receptor e com isso podemos calibrar o sensor.

#### **Fotodiodo**

O funcionamento deste transdutor é baseado nas propriedades elétricas de semicondutores do tipo p-n. O circuto da Figura **8.5** mostra-nos os elementos necessários ao funcionamento deste sensor, também conhecido pelo nome de "photogate".

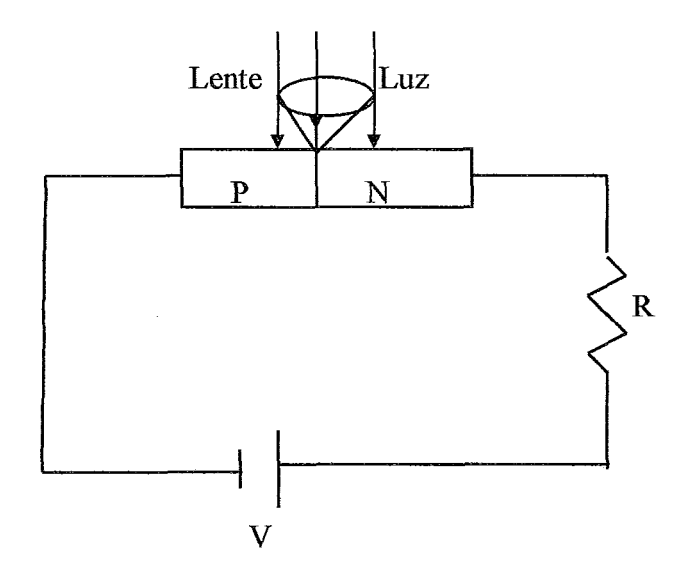

Figura **AS** - Circuito com um fotodiodo.

Sem luz incidente a corrente que flui no circuito é interrompida, em um curtíssimo intervalo de tempo, pelo surgimento de uma "barreira" de potencial na junção dos semicondutores. Com a incidência de luz ocorre uma transferência de energia para estrutura atômica estabelecendo o que denominamos de corrente reversa, com a quebra de ligações convalentes e o aumento da concentração de portadores de carga.

Observa-se que mesmo escuro existe uma corrente residual que se deve ao fato dos semicondutores estarem recebendo energia térmica do ambiente ou ainda alguma pequena iluminação.

Geralmente, dizemos que este instrumento tem duas partes: uma emissora e uma receptora. Na prática, os semicondutores representam a parte receptora e a fonte de luz com uma lente representam a emissora.

Dimensionando o resistor de acordo com a corrente reversa, a qual depende da parte emissora, podemos obter a ddp que desejarmos nas extremidades deste. Assim, recebendo luz podemos ler uma ddp de 5 Volts, enquanto que sem luz a ddp deverá ser de aproximadamente Zero. Este sensor pode ser usado, ainda, em muitos experimentos de Ótica Física ou Geométrica. O Transistor, da mesma família do diodo, é também muito usado em experimentos que envolvam o controle do aparato pelo computador (conversão DIA).

### **A.3.2 Sensoires de Pressão**

Os sensores mais utilizados para medição de pressão:

#### **Cristais (piezoelétricos)**

Conforme mencionamos na discussão do sensor de posição, os cristais produzem uma ddp entre sua placas paralelas quando submetidos a uma força. Nessa modalidade de uso, os circuitos eletrônicos que contêm o cristal são mais simples do que os usados para o medições de posição, e basicamente dizem respeito a amplificação da ddp.

A equação abaixo mostra como a ddp varia com a pressão, onde p é a pressão, L a espessura do cristal, E a permissividade do material e A é uma constante de proporcionalidade.

$$
ddp = A.L.p/E
$$

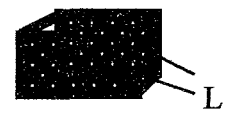

Figura A.6 - Representação de um cristal de espessura L.

A carga elétrica induzida no cristal no cristal por uma força de intensidade F é determinada por:

$$
Q = A.F.
$$

A ordem de grandeza da constante A é 10<sup>-12</sup> C/N, podendo chega a 10<sup>-10</sup> C/N.

#### **Potenciômetro**

Quando este dispositivo apresenta alta precisão, ele poder ser utilizado como sensor de pressão, posição ou volume, dependendo da maneira como ele é preparado para ser acoplado ao aparato.

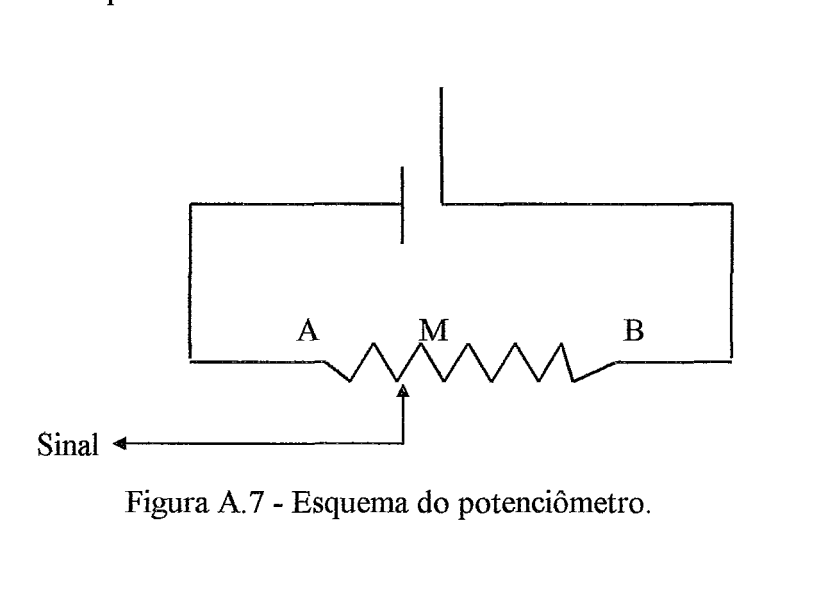

Figura A. 7 - Esquema do potenciômetro.

No caso de se utilizar um potenciômetro de fio co-axial com baixo amortecimento e alta precisão como sensor de posição, um pêndulo pode ser preso ao eixo deste dispositivo, os pontos A e B são mantidos a uma ddp constante, enquanto o sinal entre o terra (ou polo negativo da fonte) e o ponto móvel M fica exclusivamente relacionado a uma posição angular do pêndulo. Pode-se relacionar uma ddp a uma posigão angular através de uma calibração prévia.

O potenciômetro pode também ser usado em experimentos termodinâmicos de modo similarmente simples, como sensor de volume, conforme discutem **(HELLEMANS**  e KELVER, 1993).

Uma aplicação bastante interessante do potenciômetro refere-se ao uso deste dispositivo para indicar o nível de pressão de óleo ou gás em equipamentos naúticos. A parte móvel do equipamento fica submetida a pressão do gás, isto é, para cada valor de pressão um diafragma interage com a parte móvel.

## **A.3.3** - **Sensores de Temperatura**

Os sensores mais usados são:

#### **Termopar**

O termopar ou terrnelétrico é um instrumento de medida de temperatura baseado no efeito Seebeck. Este efeito ocorre quando duas junções de metais diferentes, conectadas entre si, são submetidas a diferentes temperaturas, o que provoca o aparecimento de uma força eletromotriz. A intensidade da fem depende da natureza dos dois metais e da diferença de temperaturas. A dependência desta última variável não é linear.

Amplificando-se este sinal temos um sensor de temperatura muito popular e de custo relativamente baixo.

#### **Termistor**

Este sensor é constituído por um semicondutor, cuja resistência elétrica varia intensamente e inversamente com a temperatura, isto é, apresenta uma baixa inércia térmica e são indicados para acompanhar variações rápidas de temperaturas em situações, por exemplo, que se queira medir energia radiante.

A relação entre a resistência elétrica e a temperatura é dada pela expressão abaixo.

 $R = R_0 \exp(T_0/T)$ , onde  $T_0$  é a temperatura de ativação

#### **PT-100**

É constituído por uma resistência de platina muito fina, cujo valor varia fortemente com a temperatura. A O *"C* a resistência elétrica é de 100 Ohrns variando de 0,l Ohm, aproximadamente, para cada grau Celsius. Este instrumento suporta uma corrente máxima de 30 **mA** e apresenta uma inércia térmica baixa.

## **A.3.4** - **Sensor de Esforço Mecânico**

#### **Strain gauges**

Este sensor é constituído por finas lâminas metálicas e levando-se em consideração que a resistência elétrica de um condutor metálico varia com o comprimento L e área de seção reta A, segundo a equação abaixo, se colarmos o instrumento na superfície de um corpo que experimenta diferentes alongamentos temos uma propriedade elétrica que varia com a grandeza que desejamos medir (força ou esforço mecânico).

$$
R = pL/A,
$$
 onde *p* é a resistividade elétrica do material.

Uma estratégia usual de se trabalhar com este sensor é colocá-lo em um dos braços de uma ponte de Wheatstone. Para equilibrar a ponte usamos um potenciômetro de precisão em um outro braço da ponte. Devemos alimentar a ponte com um fonte de alimentação de 5 V, e medirmos a ddp de saída entre os vértices opostos aos da alimentação. Assim, para cada valor de alongamento da estrutura em que o Strain gauges foi colado, teremos um, e somente um, valor de tensão.

### A.4 - Conversores A/D e D/A

#### **Conversão D/A**

**A** conversão DIA pode ser realizada por diferentes métodos. Um método popular, baseado em uma rede de resistores, é chamado de cadeia em escada. A Figura A.8, de **(BOYLESTAD** e NASHELKY, 1982), mostra o circuito resistivo básico usado em conversores DIA que baseiam seu funcionamento neste método. Para uma representação em 4 bits a tensão de saída V<sub>o</sub> é dada por:

$$
V_o=\ \frac{D_o\,x\,2^0+D_1\,x\,2^1+D_2\,x\,2^2+D_3\,x\,2^3}{2^4}\,\,x\,V_{ref}\,,
$$

221

onde  $V_{ref}$  é um valor fixo de tensão que varia de conversor para conversor.

A rede de resistores aceita dois valores de tensão de entrada 0 ou 8 Volts ( $V_{ref}$ ), na equação acima os 8 Volts caracterizam também a ddp V<sub>ref</sub>. Os coeficientes D's da combinação linear podem ser O ou 1, de acordo com o sinal binário a ser convertido.

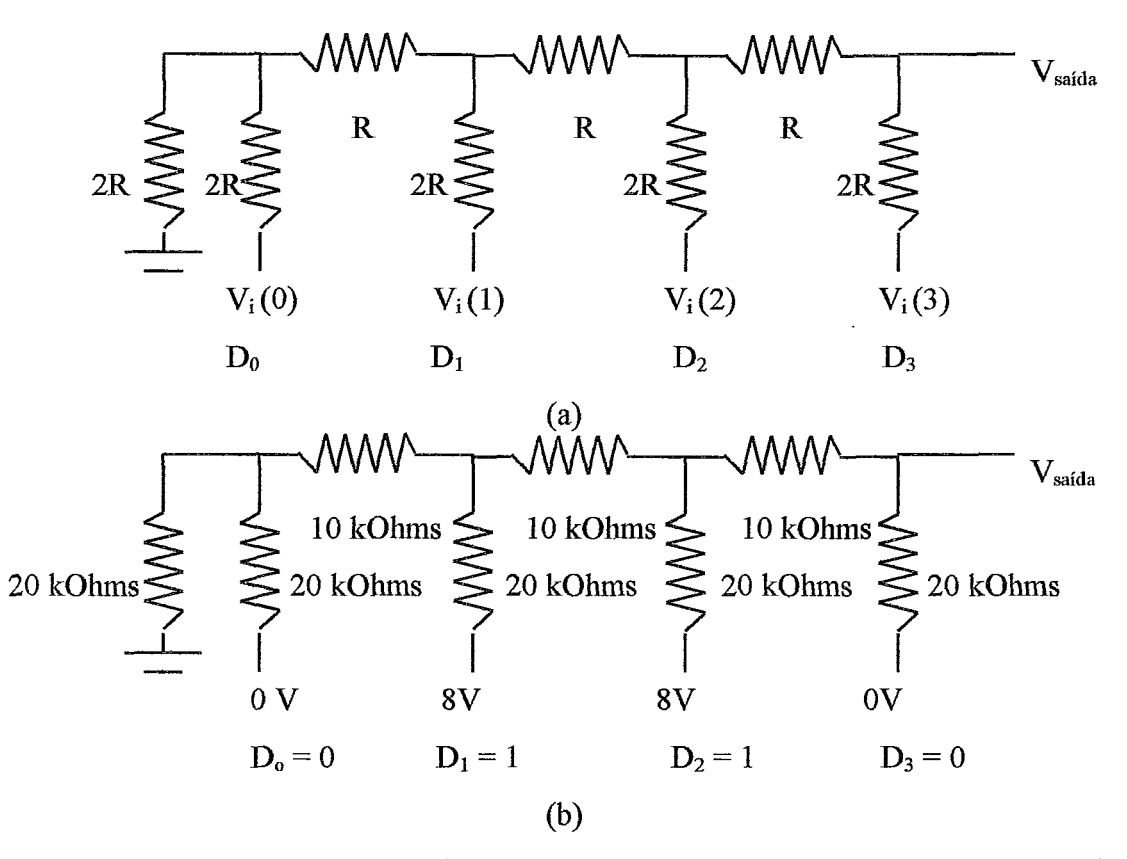

Figura - A.8 - (a) Representação de um cadeia em rampa para conversão D/A (b) exemplo de valores para uma entrada binária igual a 0110 de (BOYLESTAD e **NASHELKY, 1982)** 

Com uma  $V_{ref} = 8 V$ , e uma informação binária 0110 a ser convertida em um sinal analógico, teremos:

$$
V_o = \frac{0 \times 2^0 + 1 \times 2^1 + 1 \times 2^2 + 0 \times 2^3}{2^4} \times 8 = 3 \text{ V}
$$

Nesse caso, o  $D_0 = 0$  significa que o primeiro resistor da cadeia está desligado, enquando  $D_1 = 1$ , segundo resisotor (2R) da cadeia ligado a 8 V, e assim por diante.

A resolução do conversor depende da largura do canal, isto é, da quantidade de bits. No caso anterior de um conversor com 4 estados e uma ddp referência igual a **8V,** a resolução é 0,5 Vlbit, para um conversor com n estados a resolução é dada por:

 $V_{ref}$  /  $2<sup>n</sup>$ 

#### **Conversões** *AAl*

Algumas das principais características dos conversores AíD são:

**P Faixa de entrada de sinais:** define os valores mínimos e máximos da tensão que pode ser aplicada ao conversor, fora desse intervalo o conversor satura.

> **Número de bits para conversão** ALD: as tensões de entrada são transformadas em números inteiros de **8,** 10, 12 ou 16 bits. **A** resolução do conversor é definida pela razão (Faixa de entrada)/(2<sup>número de bits do conversor</sup>).

> **Freqüência de amostragem:** é número de conversões **AD** por unidade de tempo, expresso em **Hz.** No caso de uma entrada que varie com o tempo, a freqüência do conversor deve ser duas vezes e meia maior que a freqüência do sinal. Esta relação está baseada no critério de Nyquist e garante fidelidade da amostragem gerada no processo de conversão (THOMPSON e KUCKES, 1992).

> **Número de canais de entrada:** um conversor pode conter mais de um canal de entrada, permitindo que vários sinais sejam processados simultaneamente.

Os conversores AíD podem variar quanto ao seu funcionamento: aproximações sucessivas, contador e o baseado em um circuito oscilador conversor de tensão em freqüência.

#### **• Conversões através de aproximações sucessivas**

Nesse caso, o sinal analógico a ser convertido é utilizado na carga de um capacitor em um circuito integrador e é enviada para um circuito comparador. Um conversor contador DIA, então, inicia a operação e envia metade de seu seu valor mais alto (ddp) para o comparador. Caso o valor do sinal seja menor que o valor enviado pelo contador, o processo é repetido e o contador soma a metade do valor da ddp anterior ao valor anteriormente verificado e o comparador verifica mais uma vez. Esse processo é

repetido em um tempo definido pelo produto RC (dos componentes do circuito integrador).

#### **e Conversões Dor contagem**

Nesse caso, temos uma maior precisão que no caso anterior, embora os componentes destes conversores sejam os mesmos. O sinal de entrada é enviado para um comparador e um conversor contador DIA é ativado com o valor da resolução do conversor AD digitalizado (isto é a menor divisão de tensão admitida pelo instrumento), este valor é convertido para sinal analógico digital e enviado ao comparador, se o sinal e este valor forem diferentes a operação é repetida somando-se mais um valor da resolução do AD ao valor anterior, senão encerra-se a conversão. O tempo de conversão é dependente do valor do sinal.

#### **Conversor Oscilador**

Este conversor é imprescindível para tratamento de sinais que variam muito rapidamente. Para que façamos um adequado uso de um conversor deste é necessário que a sua freqüência seja no mínimo duas vezes a freqüência do sinal de maior freqüência. O sinal de entrada varia com a freqüência de saída de acordo com a equação

$$
F_{\text{saída}} = F_o + \text{KFV}_{\text{entrada}}.
$$

O conversor conta o números de pulsos do oscilador durante um tempo fixo associado à freqüência da rede. A quantidade de pulsos então varia com o valor do sinal que está sendo medido.(MAKAROVSKY, 1997)

#### **Alguns Conversores A/D**

Existem, disponíveis no mercado, placas bastante completas contendo, um ou vários conversores A/D e/ou D/A, tais como: IEEE-488, CAD12/36 da LYNX e John Bell Engineering Universal I/O.

A IEE-488 é uma uma forte referência nessa área pela alta qualidade que apresenta, podendo ser controlada em várias linguangens de programação, porém o seu custo é da ordem de R\$ 500,OO. Um pouco mais baratas, temos as placas da LYNX com

vários canais analógicos e digitais. A placa da John Bell apresenta dois conversores AID (0817) de 8 bits com uma faixa de entrada de 5V (O a 5V) e **3** conversores DIA. O controle dos conversores pode ser feito através de várias linguagens de programação (C, Pascal, Visual Basic etc).

A Delta-São Paulo, com o projeto PPDI2, Placa Padrão para o desenvolvimento de interface para IBM-PC XT e AT, oferece placa que facilita a montagem de protótipos de interfaces para conversões.

Alternativamente, pode-se usar usar um conversor **AD** de oito bits, como por exemplo um TLC548, conectado a porta seria1 RS-232 do IMB-PC, e tirar proveito desta tecnologia a baixíssimo custo.

Em relação a redução de custos, (ELIA et al., 1990) adotaram uma técnica proposta por **(LAYMAN** et al., 1987) para interfaceamento, usando um circuito RC acoplado a um circuito integrado monoestável que se comunicava com um computador MSX através da saída de jogos (joystick).

Um simples, eficaz e poderoso circuito para conversão de sinais analógicosldigitais, usando o *chip* MAX187A (de baixo consumo e alta velocidade) da **MAXIM** foi recentemente apresentado por (SANTORI, et. al., 1999).

### A.5 - Eletrônica e Amplificação

Tendo-se preparado o aparato, escolhido(s) o(s) sensor(es) e conversor(es), para aquisição de dados de um experimento é ainda necessário conectá-10s adequadamente. Neste sentido, é necessário, na grande maioria das situações, inserir o sensor como parte de um circuito eletrônico amplificador em que pesem fatores como: **a)** a resolução do conversor e a resolução do sensor; **b)** a faixa de entrada do conversor; **c)** o intervalo de variação da grandeza que se deseja medir (ou intervalo de tensão associado); **d)**  tempo de resposta do sensor e da conversão, e **e)** dispositivos de proteção.

Considerando-se um sensor de temperatura, por exemplo, de sensibilidade igual a 10 mV, e um conversor com resolução igual a 19 mV (para uma faixa de entrada de O a 5 V, com 8 bits). Se desejamos fazer medições em um intervalo de O a 100 "C, então podemos usar um circuito de amplificação que amplifique no mínimo 2 vezes o sinal do sensor que é enviado para o conversor, para compatibilizar a resolução do sensor com a do conversor. Por exemplo, se ajustarmos, com auxílio de um potenciômetro a ddp no

sensor para próximo de zero no caso de estar em equilíbrio com um sistema a 0 °C, então, a 4 °C, a saída do sensor é próxima de 40 mV. Porém, se enviarmos este sinal para o conversor, cuja resolução é 19 mV, teremos, no caso de O°C, uma valor binário dos 256 possíveis igual a 00000000 (0, em decimal) e em uma temperatura de 4°C teremos um valor binário igual a 00000010 (2, em decimal), o que caracteriza o processo como sendo muito ruim. Já se usarmos, um circuito amplificador, como a da Figura A.9, com um fator de amplificação igual a 5, teremos aproximadamente, na saída da conversão, 0 para 0°C, 10 para 4°C e 255 (11111111, em representação binária) para 100°C, isto é, quando o sensor estiver em equilíbrio com um sistema a 100°C o conversor estará recebendo uma tensão de 5V, o que é o seu limite máximo. Em outras palavras, o que deve existir é uma relação de compromisso entre estes fatores, quando se define o circuito de amplificação.

Na Figura 8.9, representamos um sensor que poderia ser um potenciõmetro para transduzir pressão em ddp conforme discussão anterior relativa a Figura **A.7,** ou um PT-100, para transduzir temperatura.

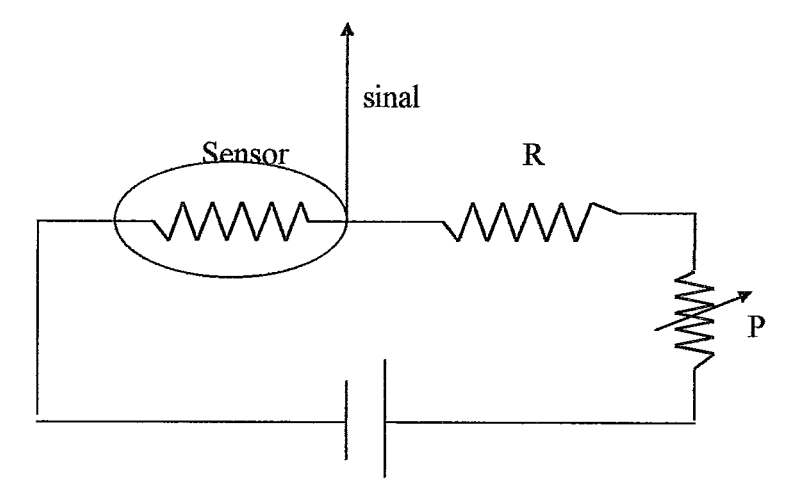

Figura A.9 - Sensor resistivo e um resistor atenuador de corrente.

A necessidade de termos o resistor R em série com o sensor se deve ao fato de que a corrente através do sensor pode superar a sua capacidade de suportá-la, tendo-se em vista os valores de tensão da fonte e a sua resistência elétrica. No caso, do PT-100 conectado diretamente a uma fonte de 5 V teria que suporta uma corrente elétrica de 50 mA, o que superaria a sua capacidade (30 **mA)** para um funcionamento satisfatório e com proteção, isto requer a associação do resitor em série, conforme Figura A.9.

Conforme discutimos anteriormente, com o exemplo, o sinal deste sensor pode variar muito pouco de um valor temperatura para outro (por exemplo, podemos ter para uma variação de 1°C uma correspondente de 2 mV em ddp). A variação de tensão é muito inferior a resolução do conversor **A/D,** caracterizando a necessidade de ampliticação desta diferença, sem perder de vista a faixa de entrada do conversor e o intervalo de variação da grandeza que se deseja medir. Assim, para este último aspecto a presença do potenciômetro pode ser de fundamental importância.

Na Figura A.10, mostramos o circuito da Figura **A.9,** em um circuito amplificador, usando o amplificador operacional 741.

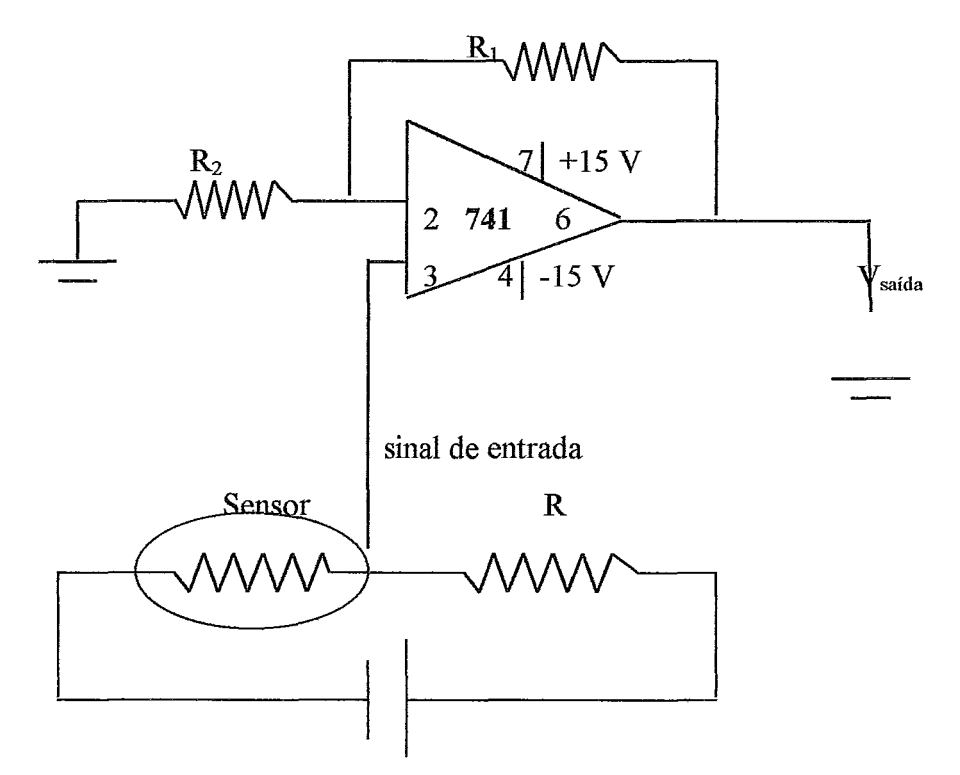

Figura A. 10 - Amplificação de um sinal, usando o amplificador operaciona174 1.

A ddp amplificada é definida pelos valores das resistências  $R_1$  e  $R_2$  e a ddp de entrada, de acordo com a fórmula  $V_{out}/V_{in} = -R_1/R_2$ .

O sinal de entrada é obtido diretamente do sensor e é enviado para o amplificador através do pino **3,** enquanto a ddp de saída amplificada é dada pelo pino 6.

Uma outra possibilidade de circuito para inclusão de um sensor em um aparato está representada na Figura A. 11. Encontramos esta estratégia em um sistema de medição da empresa alemã Pasco, no qual é usado um diodo para transduzir temperatura.

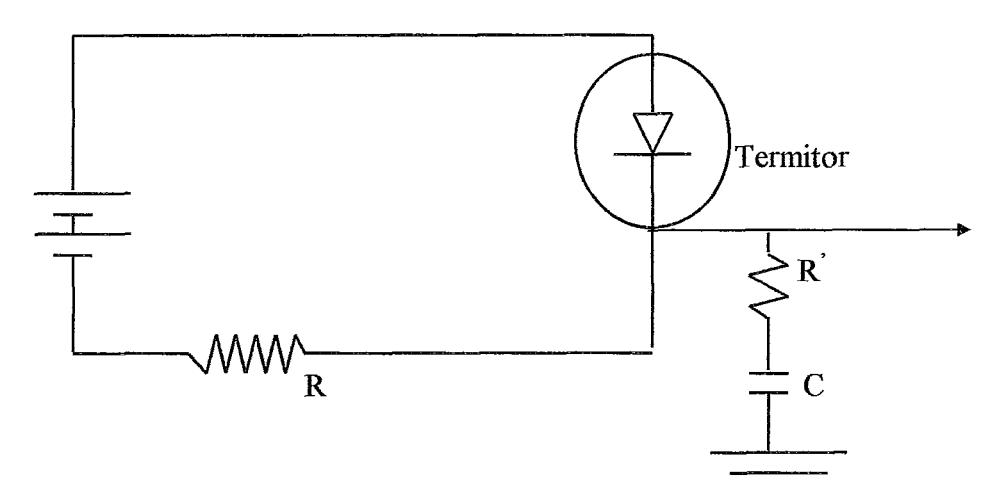

Figura A. 1 1 - Circuito similar ao desenvolvido pela Pasco para medições de variações rápidas de temperatura. O resistor R funciona como um limitador de corrente, enquanto a malha R' C caracteriza um artifício eletrônico para estabilizar a leitura, em um tempo da ordem de microsegundos. O sinal é então enviado para um conversor A/D e digitalizado.

Já 0 circuito da Figura A. 12, proposto por **(THOMPSON** e KUCKES, 1992), usa um termistor em uma ponte de Wheatstone e aumenta o valor do sinal com um amplificador operacional **@A 3140.** 

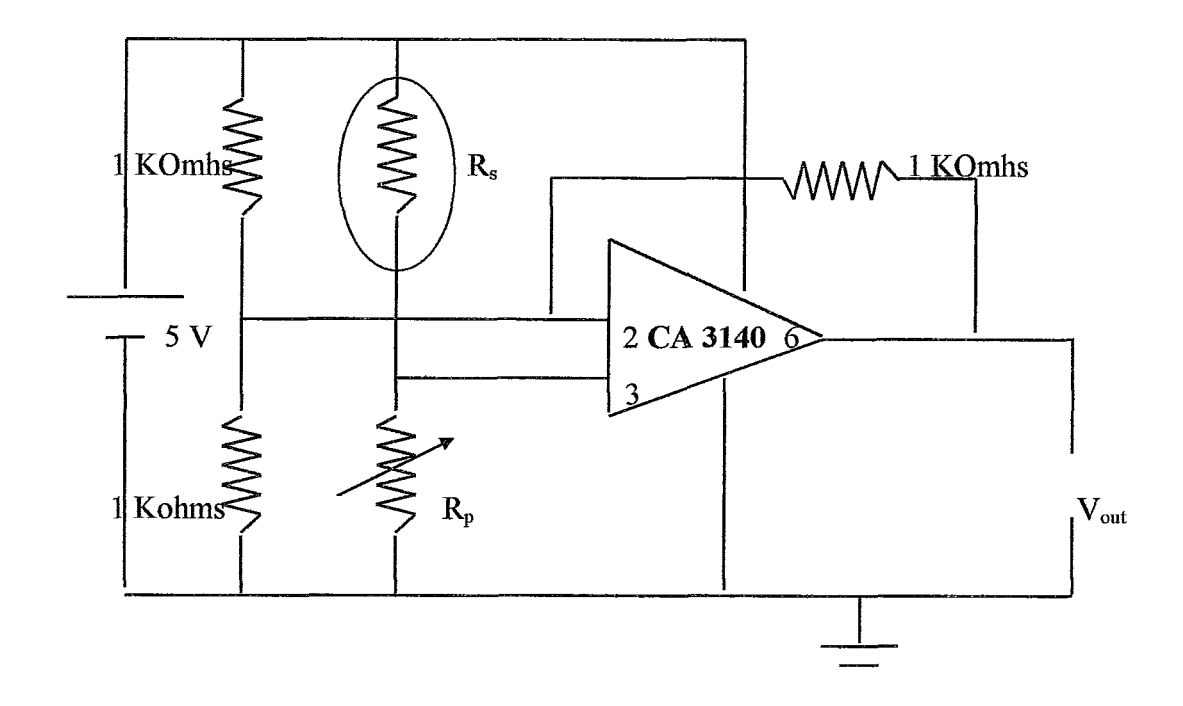

Figura A. 12 - Circuito usando um CA **3** 140.

O potenciômetro no braço direito da ponte nos permite definir a ddp de saída para uma dada temperatura. Por exemplo, se estivermos trabalhando com um conversor A/D de O a 5 Volts, é interessante que associemos um valor baixo de ddp (0.50 V, por exemplo) para temperatura do gelo fundente, pois assim podemos usar o restante 4.5 V para valores de temperatura maiores, aumentando a abrangência do sensor.

De uma maneira geral, quando é nescessário amplifícar um sinal, os circuitos apresentados nesta seção são úteis em muitos casos, para diferentes sensores. Existem casos, como o uso do Photogate para transduzir posição, em que não é necessário nenhuma eletrônica de amplificação, pois envia-se para o conversor A/D, neste caso, dois valores de tensão ( zero ou *5* V), isto é, ligado ou desligado.

## **A. 6** - **Calibração, Varreduras e Aquisição**

Para se ter um interfaceamento eficaz é necessário que calibremos o sensor, isto é, devemos relacionar os valores de tensão digitalizados com os valores da grandeza física medidos pelo instrumento. Isto pode ser feito através de rotinas de calibração que geram tabelas de valores de tensão associados a valores da grandeza física de interesse.

Quando o comportamento do sensor é linear bastam umas poucas medidas para se obter uma equação de calibração, a qual é utilizada dinamicamente em rotinas de aquisição.

Quando o sensor não é linear, coleta-se dados de tensão, grava-se estes valores em uma coluna de uma tabela, enquanto que na outra coluna entramos, manualmente, com os valores da grandeza fisica associados. Esta tabela é dinamicamente utilizada em processo de aquisição de dados posterior, comparando-se ddps com a primeira coluna e encontrando diretamente valores da grandeza fisica associada ou interpelando para determinar o valor da grandeza que pode não estar presente na tabela.

A varredura define a técnica de aquisição, incluindo a freqüência de medições. Por exemplo, como os conversores são muitos rápidos, é possível realizar muitas medidas em um curto espaço de tempo e tomar o valor mais provável da grandeza com uma certa segurança em relação ao "valor real".

A representação dos dados pode ser feita por programas simples e concebidos com propósitos específicos ou pode-se fazer uso de sistemas de uso mais geral que viabilizam a representação dos dados, como por exemplo Excel, Grapher, Lotus e outros.

Geralmente, as rotinas de aquisição de dados dispõem das seguintes fases: definição do endereço do conversor; loop - com leitura do endereço fisico, varredura, transdução do sinal digital para o valor da grandeza associada (uso da tabela ou equação de calibração), armazenamento temporário  $-$ ; e Armazenagem definitiva. Em termos gráficos, procuramos representar os principais módulos de uma rotina de aquisição de dados na Figura A. 1 **3.** 

|                                                                                      | Definição de endereços físicos, variáveis e constantes         |  |
|--------------------------------------------------------------------------------------|----------------------------------------------------------------|--|
| Inicialização de variáveis                                                           |                                                                |  |
| Estruturas de repetições (loops)                                                     |                                                                |  |
|                                                                                      | Leitura de bytes nos endereços anteriormente declarados        |  |
|                                                                                      | Atribuição de valores de tensão (byte) a variáveis do programa |  |
|                                                                                      | Conversão de byte para real                                    |  |
| Transdução lógica de real (tensão) para a grandeza física associada Ou faz fora loop |                                                                |  |
|                                                                                      | Armazenamento temporário                                       |  |
|                                                                                      | Apresentação em tela                                           |  |
|                                                                                      | Teste de condição de fim de repetição                          |  |
|                                                                                      | Armazenamento duradouro, finalização                           |  |

Figura **A.** 13 - Principais objetos em uma rotina de aquisição de dados.

Esta é uma estrutura básica, cujas partes devem ser encontradas em todo e qualquer atividade informatizada de aquisição de dados. A sua utilização para calibração ou aquisição pode requerer um ou mais *loops* e diferentes condições de repetição (varredura) e armazenamento de dados, mas o essencial está representado na Figura **A.13.** Além disso, dependendo, do conversor que se utilize o objeto associado a inicialização de variáveis poderá ter mais ou menos comandos relacionados ao controle do processo de conversão de dados (por exemplo, analógico para digital).

Nesta anexo, conforme comentamos anteriormente, procuramos descrever de forma simples os componentes e os procedimentos envolvidos no processo de interfaceamento, evidenciando princípios de funcionamento, contrariamente ao que geralmente encontramos nos produtos comercializados que muito se aproximam do conceito de "caixa-preta", o que pouco contribui para estimular e esclarecer a comunidade escolar a incorporar esta tecnologia em seu trabalho cotidiano. Assim, esperamos estar contribuindo para encurtar a distância entre esta temologia e a escola.

# **Anexo B**

## **Notação e estrutura do OOHDM**

Neste anexo apresentamos Notação e Estrutura do **OOHDM.** 

Na notação do **OOHDM**, uma classe é representada de acordo com a Figura B. l(a), apresentando nome, atributos e operações ou serviços. Na Figura B.l(b), temos, por exemplo, uma classe cujo o nome é Cidade, que apresenta dois atributos: Nome *e*  -<br>Localização. O atributo nome é do tipo texto, enquanto o atributo localização pode<br>estar representado nas três perspectivas entre colchetes — escrita, fotográfica e/ou sonora. No contexto dessa metodologia, arcos ou setas representam relacionamentos entre as classes; sub-sistemas são representados por elipses; pequenos triângulos e losangos entre duas ou mais classes indicam generalizações e agregações respectivamente.

Um relacionamento deve ser expresso também pelo uso de um verbo na terceira pessoa. Por exemplo, na Figura B. 1 (b) o relacionamento indica que uma cidade pertence a um e somente um país, mas um país pode possuir n cidades, essas restrições estão expressas pela cardinalidade  $1 - 1.*$ . Os relacionamentos podem possuir atributos. Quando isso ocorre, na fase seguinte à modelagem conceitual (projeto navegacional) esses relacionamentos apresentam um enorme potencial para tornarem-se classes navegacionais. Quando os relacionamentos não possuem atributos, apresentam grandes chances de serem representados, a partir da fase de projeto de navegação, como âncoras, isto é origem de uma ligação que levará o usuário a uma informação.

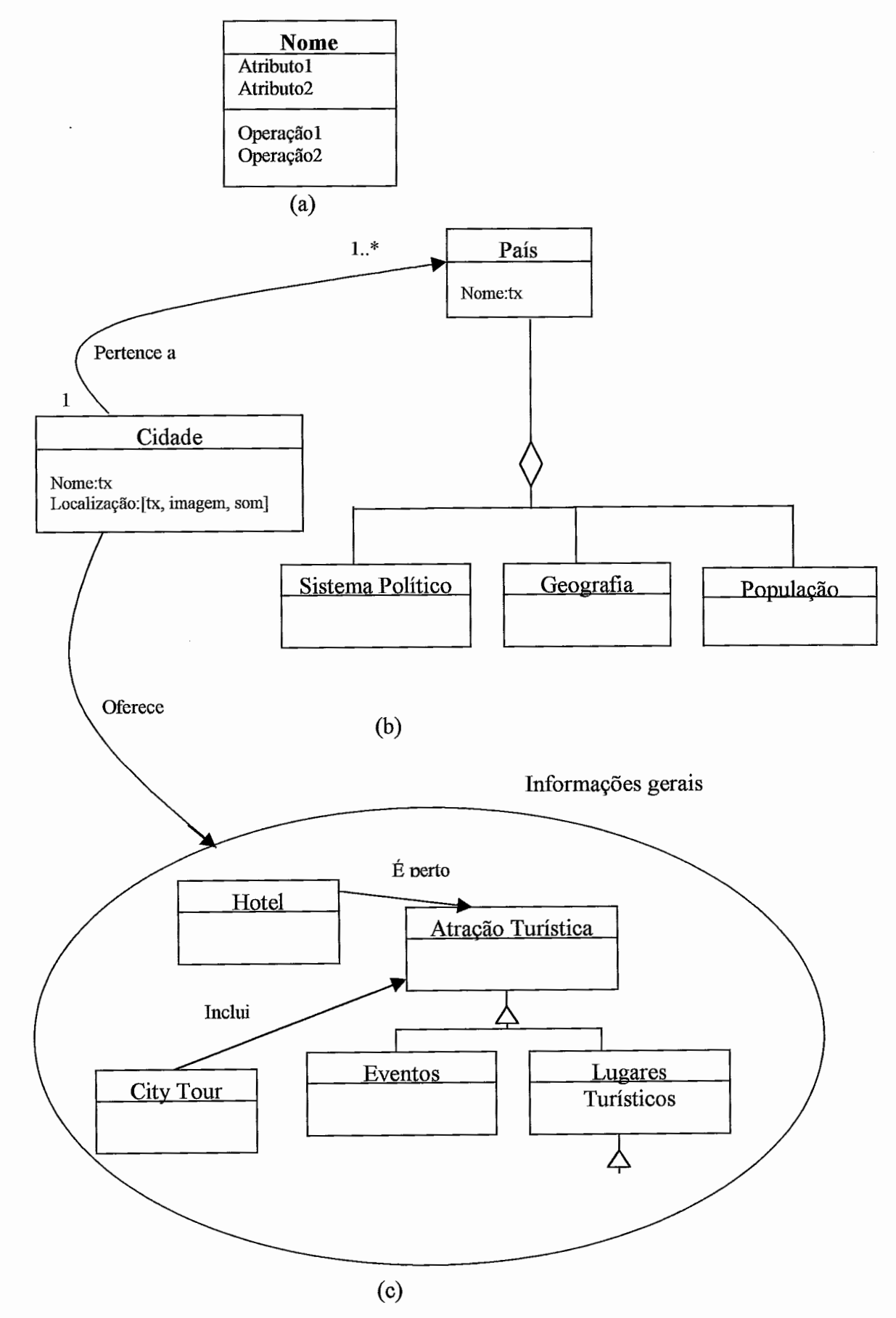

Figura B.l - Alguns aspectos da notagão no OOHDM, exemplo retirado de (SCHWABE e ROSSI, 1994) da discussão sobre uma aplicação da área de turismo.

O **OOHDM** utiliza-se dos mecanismos de composição e abstração com o objetivo de se viabilizarem oportunidades de reutilização do modelo. Tais mecanismos dizem respeito aos conceitos de classificação, agregação e generalização/especialização. Por exemplo, a classe País, na Figura B.1 (b), é vista como um agregado de outras três classes. O losango, nesse caso, está indicando que País é o todo formado pelas partes Sistema Político, Geografia e População. Observa-se que as classes partes herdam os atributos das classes todos, o que influi significativamente no projeto navegacional, pois quando assumimos esse tipo de modelagem estamos determinando como os objetos estão relacionados hierarquicamente.

Outro tipo de agregação pode ser visto na Figura B. l(c), nesse caso temos uma representação através de um triângulo, semanticamente traduzindo a idéia de uma generalização-especialização, isto é, a classe que fica mais acima apresenta um caráter mais geral, enquanto as que estão mais abaixo representam especializações das superiores. No nosso exemplo, a classe Atração Turística é uma generalização de Eventos e Lugares Turísticos (especializações). Ainda em relação a essa figura, aproveitamos para indicar como o **OOHDM** representa um subsistema, observemos, na Figura B.l(c) que a classe Cidade se relaciona com o subsistema Informações gerais (no interior da elipse) através do relacionamento Oferece.

Para termos uma visão geral das fases de desenvolvimento com essa metodologia, utilizamos um esquema de informações constante do **site**  "WWW.telemídia.puc-rio.br", o qual contém informações sobre o **OOHDM.** Na Tabela B1, procuramos representar informações gerais sobre a metodologia.

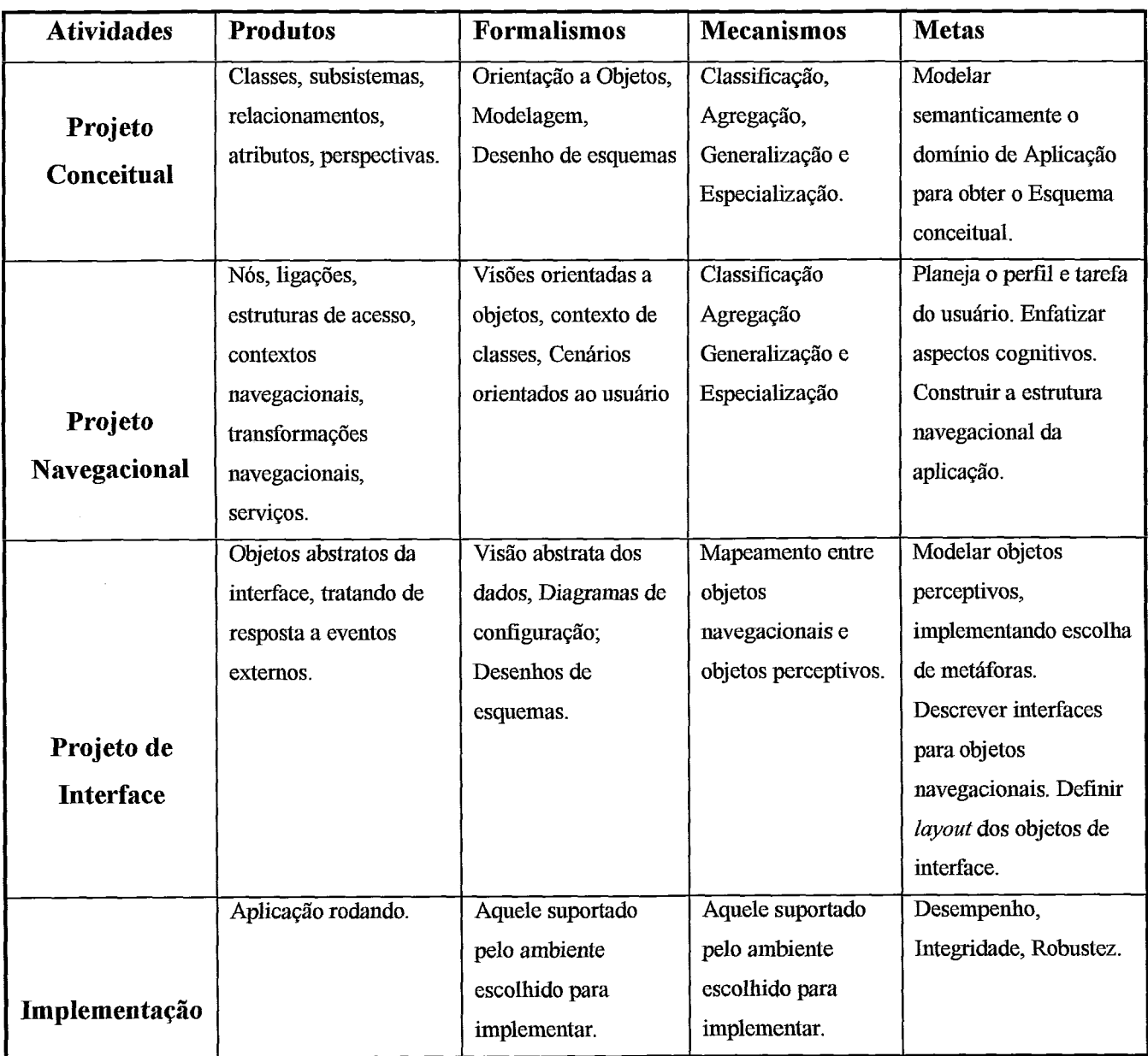

Tabela B. 1 - Atividades das fases de desenvolvimento do OOHDM em relação aos produtos, formalismos, mecanismos e metas( WWW.telemídia.puc-rio.br)

Por essa tabela, podemos verificar, por exemplo, que, na fase do projeto conceitual, utilizamos os conceitos básicos do paradigma da orientação a objetos (classes, atributos e outros) como produto (primeira coluna); desenhos de esquemas, como formalismo (segunda coluna); classificação, agregação e generalizaqão, como mecanismo (terceira coluna) e como metas (quarta coluna) temos a obtenção do esquema conceitual do domínio. Nesse contexto, o conceito de nó está relacionado a um reservatório de informações, o qual apresenta estrutura dependente da semântica da aplicação e/ou dos interesses particulares dos possíveis usuários da aplicação

Na fase relativa ao projeto navegacional, descrevemos aplicações hipermídias quanto a sua estrutura de navegação, a qual é definida pelas tarefas (objetivos) dos usuários. Aqui, os nós representam janelas lógicas sobre classes definidas no esquema conceitual e ligações (âncoras) são definidas a partir de relacionamentos desse mesmo esquema, incluindo-se aí as agregações entre as classes, ou tarefas específicas de usuários. As ligações procuram implementar as relações que existem no esquema conceitual e, na prática, são as âncoras que ilustram esse aspecto, respeitando-se a cardinalidade do relacionamento.

Conforme mencionam (BARROSO e SCHWABE, **1998),** a cada passo um modelo é construído ou enriquecido, chegando-se assim a etapa da implementação. Na fase da modelagem navegacional, as estruturas de acesso, modeladas como classes podem representar índices, menus, dicionários. A partir desse ponto, as tarefas e objetivos do usuário exercem um significativo papel na concepção desta classes.

Além disso, é nessa fase do desenvolvimento que definimos contextos de navegação e as estruturas de acesso, importantes recursos adotados pelo método. A representação de um contexto é feita de acordo com a Figura B.2.

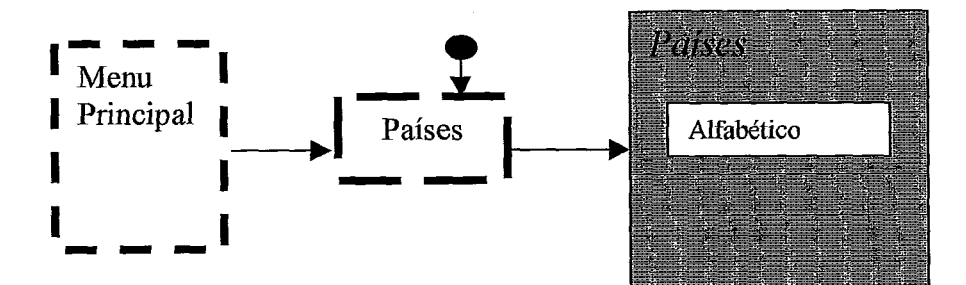

Figura B.2 - Representação de Contexto e Estruturas de Acesso.

O contexto é representado pelo retângulo cinza e, nesse caso, chama-se Paises, mesmo nome do índice que deve ser apresentado em ordem alfabética, e pode ser obtido de um Menu Principal. A bolinha com a seta indica que esse índice é visível de qualquer parte da aplicação.

No **OOHDM,** ainda é possível fazer uma navegagão de entre contextos, isto é, definir contextos que contenham outros contextos, resgatando classes anteriormente definidas nos projetos conceitual e navegacional, ou criando-se novos nós. Na Figura B.3, representamos a proposta de estrutura para um nó em contexto. Aliás já a partir do esquema navegacional, a classe é representada com o traço vertical no vértice superior direito.

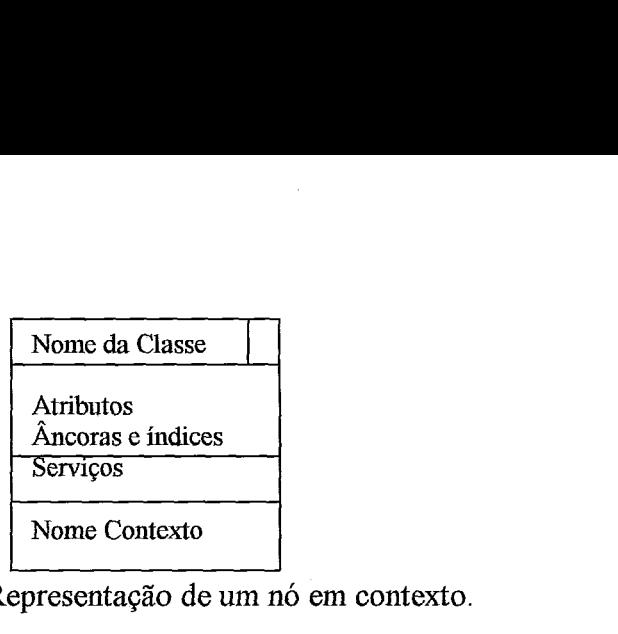

Figura B. **3** - Representação de um nó em contexto.

Nesta fase ainda é possível criar, para efeitos de documentação, cartões do contexto, com o formato representado na Figura B.4.

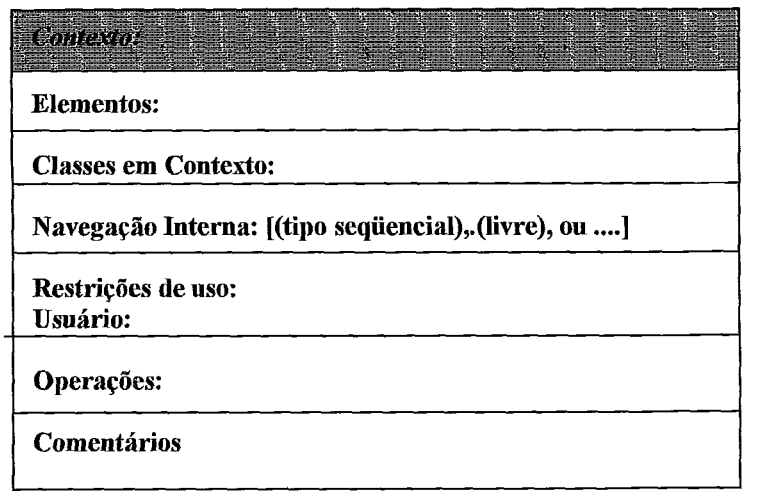

Figura B.4 - Cartão para Contexto.

No projeto de interface, é utilizado o conceito de ADV (Abstract Data Views) como recurso para especificação de aspectos dos objetos de uma interíace independentemente de como será a implementação. Nessa fase, o comportamento das classes, atributos e âncoras definidos nas fases anteriores (projeto navegacional) é modelado.

Assim, os ADVs são objetos de interface que especificam a aparência e apresentação dos objetos da aplicação. Os ADVs são apoiados por outros objetos que não suportam eventos externos chamados de ADOs (Abstracts Data Objects, estes últimos interagem com as estruturas de dados e de controle da aplicação e comunicam o resultado a um ADV.

Já os ADVcharts são responsáveis pela apresentação das transformações ocorridas nos ADVs, e podem conter outros ADVs, estados, atributos e transições.

# **Anexo C**

## **Aspectos de interfaces da modelagem do PADD**

## **C.1- Cartões de Contexto e estruturas de acesso para o PADD.**

O cartão do contexto Experimento está representado na Figura C.1.

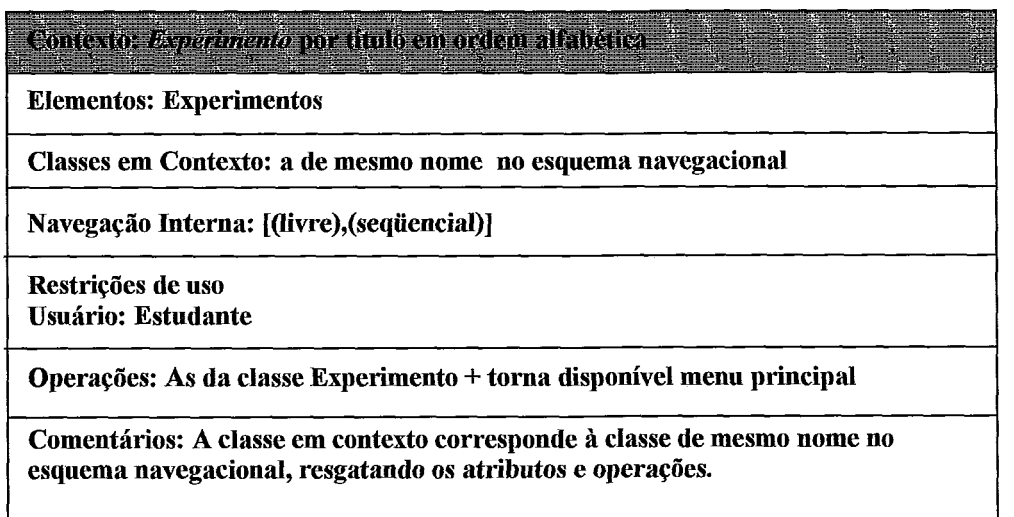

Figura C. 1 - Cartão do contexto Experimento.

Neste contexto o usuário inicia definindo o tipo de navegação; caso seja livre, então o sistema torna disponível o menu principal, por meio do qual o usuário pode alcançar outros contextos ou iniciar uma navegação através dos atributos do nó Experimento. Caso o usuário defina-se por uma navegação sequencial, então internamente este contexto apresentar-se-á de forma sequencial, respeitando a seqüência das primeiras seis classes do contexto Procedimentos Experimentais, Figura 4.13.

O cartão relativo ao índice de Experimentos está representado na Figura C.2.

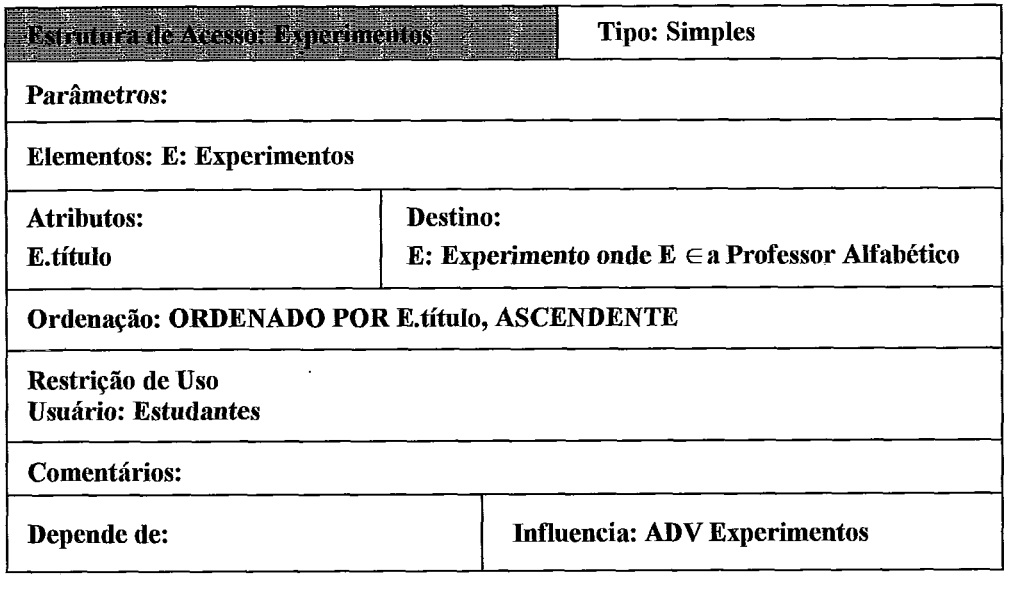

Figura C.2 - Cartão Índice Experimentos.

O contexto *Aquisiqão* é um exemplo de um contexto contido por outro, vide Figura 4.6. Assim para se chegar a esse contexto é necessário está em uma instanciação de Experimento. O cartão desse não acrescentará mais nada além do que podemos observar na Figura 4.7, que representa a classe em contexto.

Na Figura C.3, podemos ver o cartão do contexto *Modelo-Estudante.* 

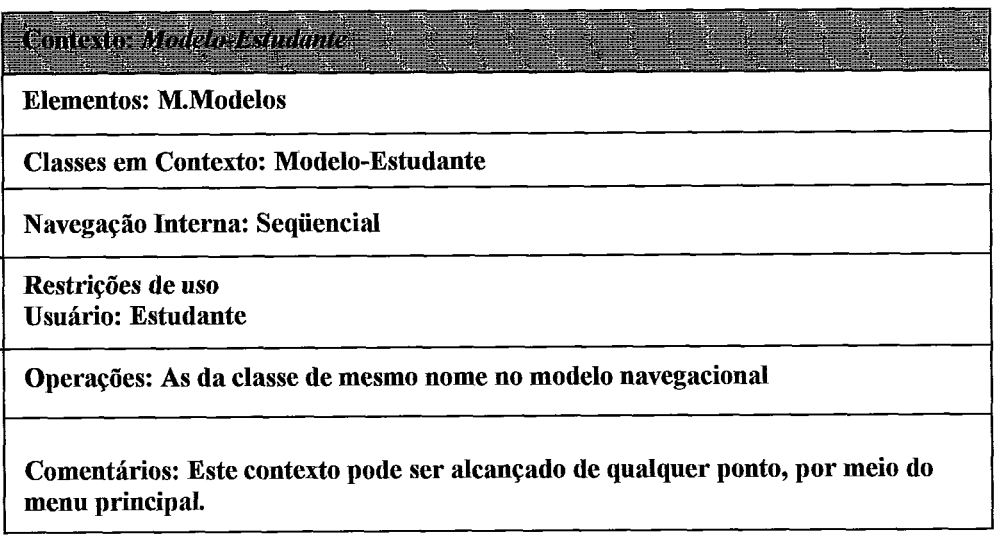

Figura C. 3 - Cartão do contexto *Modelo-Estudante.* 

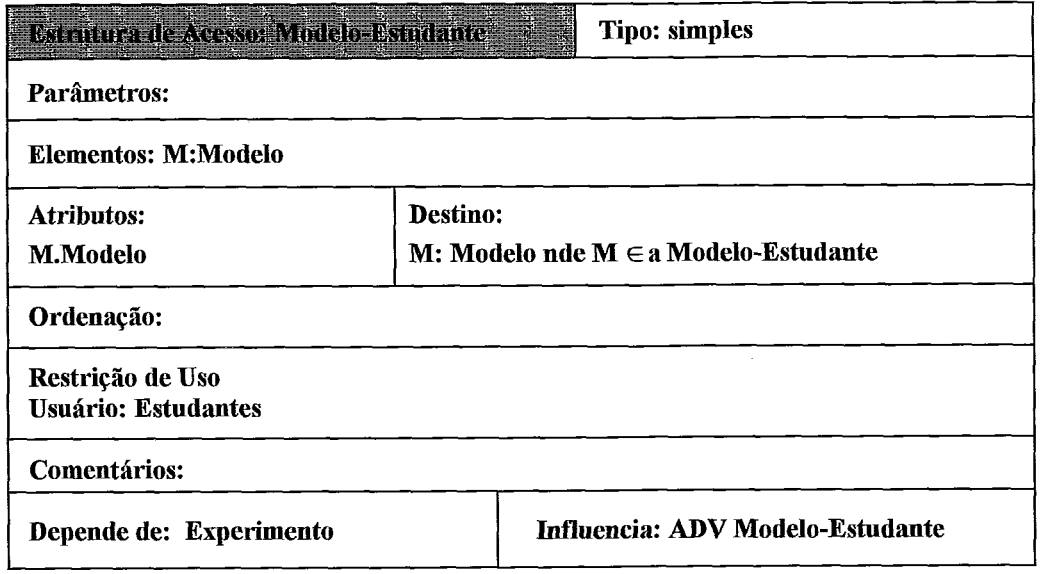

Figura C.4 - Cartão Índice Modelo-Estudante.

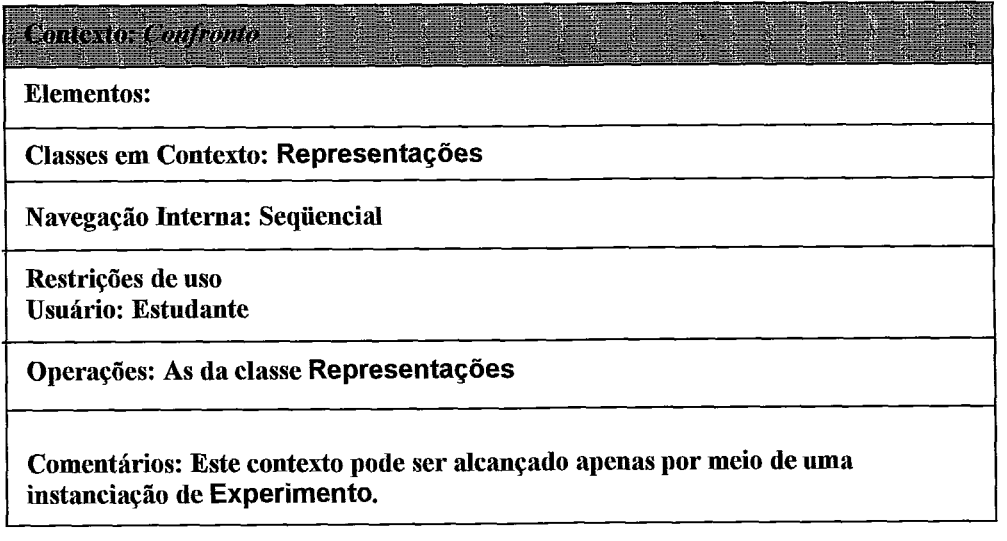

Figura C.5 - Cartão do contexto Confronto.

As operações da classe **Representações** foram de tal modo apresentadas, na

Figura 4.10, que tornou-se dispensável apresentá-las novamente aqui.

De forma semelhante, com a representação do contexto Guiado, na Figura 4.13, pensamos ser dispensável a apresentação do cartão referente a esse contexto.

## **C.11- ADVs, ADOs e ADVcharts para um PADD**

O **ADV** da Figura C.6 é referente aos botões (Voltar e Roteiro) de auxííio a navegação,os quais são representados em praticamente todos discutidos para o PADD.

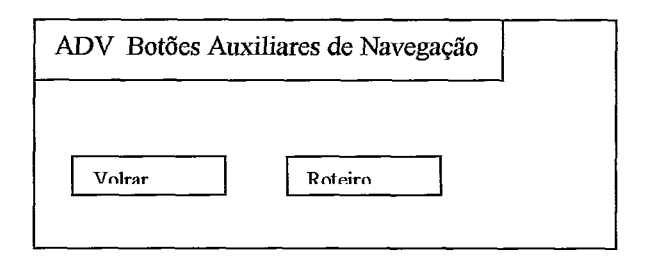

Figura C.6 - AVD Botões de auxílio à navegação.

Um ADV pode ser uma combinações de ADVS, respeitando-se as fases anteriores da modelagem. Na Figura C.7, temos um exemplo disso.

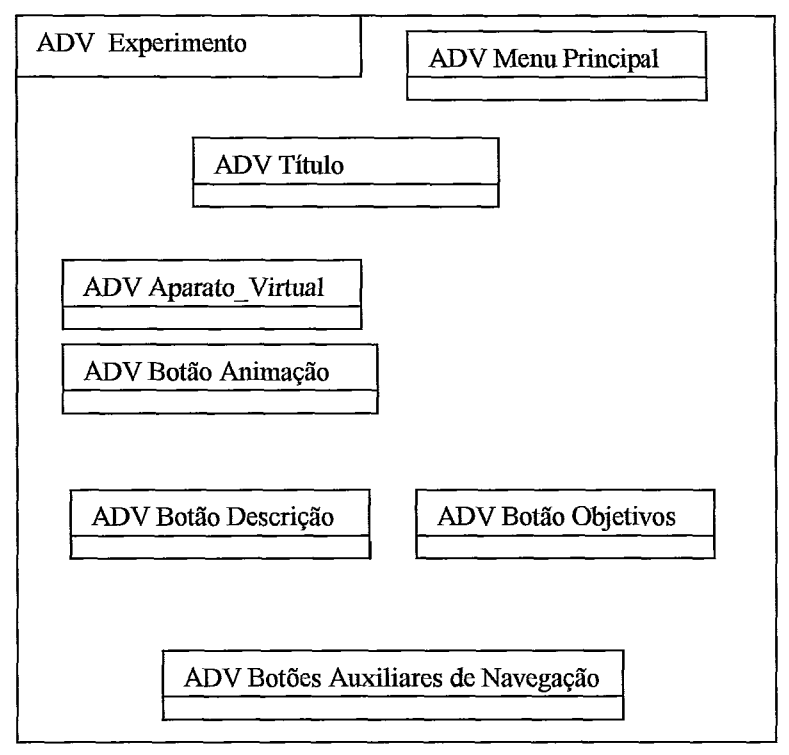

Figura C.7 - AVD Experimento.

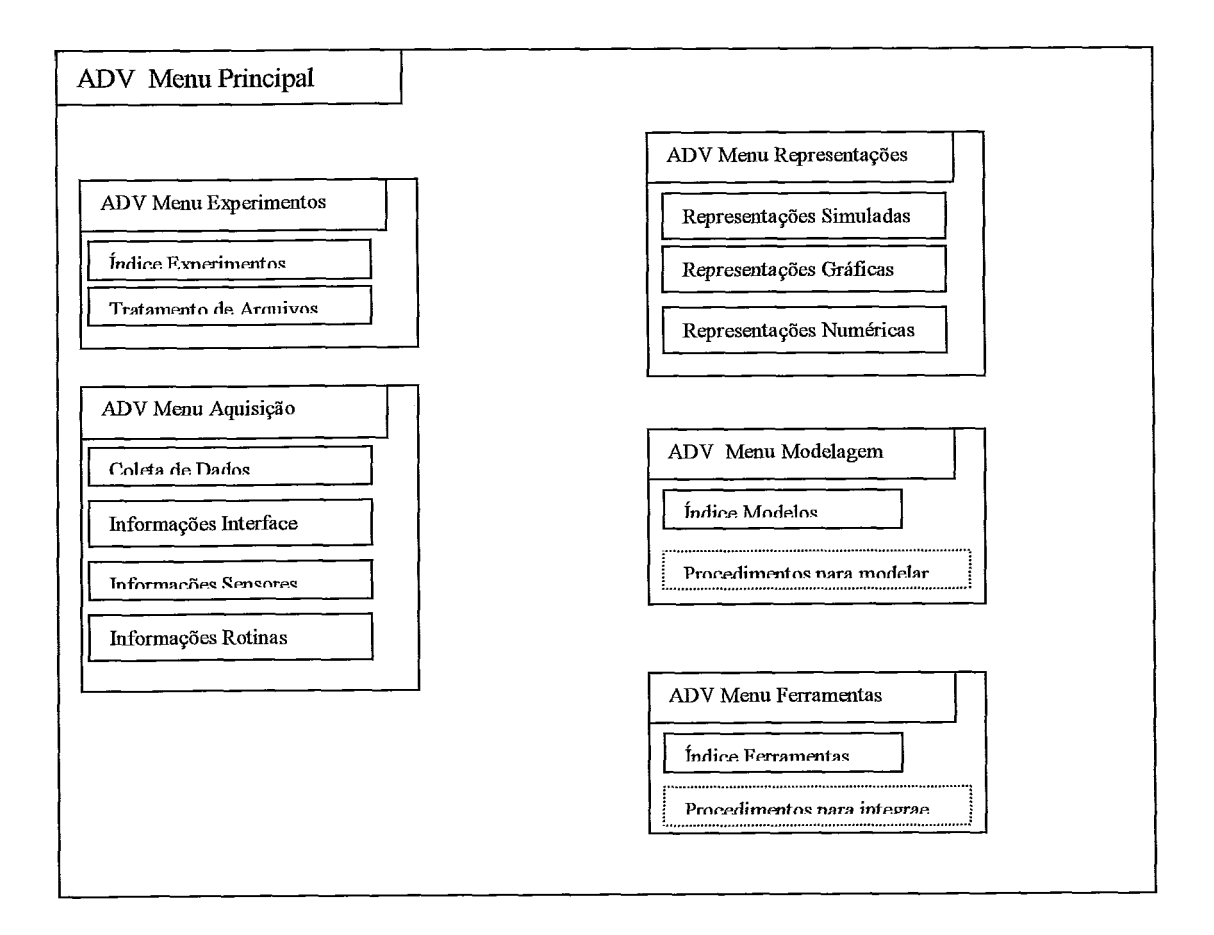

Figura **C.8** - **ADV** Menu Principal.

Este ADV é composto por vários outros do tipo menus, conforme vemos na Figura **C.8,** em alguns desses observamos a presenga de um retângulo tracejado indicando um quadro de mensagens, que será usado quando um item do menu for ativado.

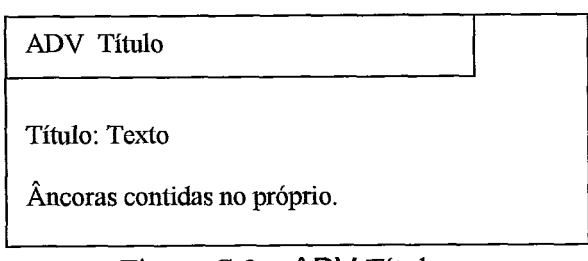

Figura  $C.9 - ADV$  Título.

O ADV Descrição está representado na Figura C.10 e é muito semelhante ao ADV Objetivos representado na Figura **C.** 11.
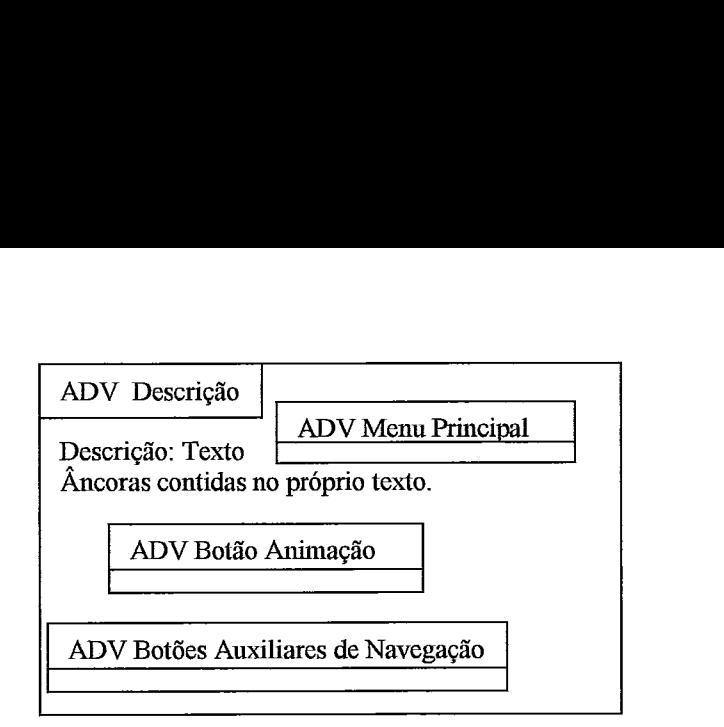

Figura C.10 - ADV Descrição.

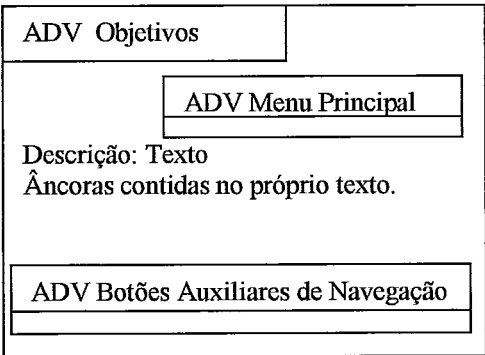

Figura C.11 - ADV Objetivos.

Na Figura C.12, representamos ADV Aparato\_Virtual.

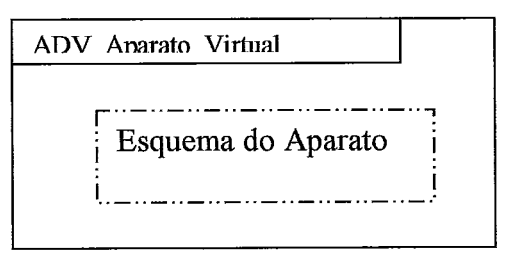

Figura C.12 - ADV Aparato\_Virtual.

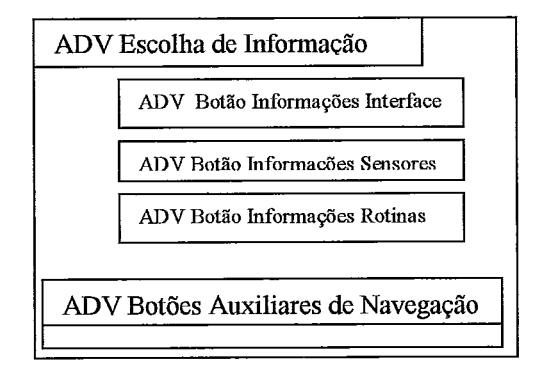

Figura C. 13 - ADV Escolha de Informações.

Esse último AD\/ está relacionado com o contexto de navegação *Procedimentos Experimentais,* não dizendo respeito a navegagão livre. O ADV Informações propriamente dita está representado na Figura C.14, e este sim diz respeito aos dois modo navegacionais.

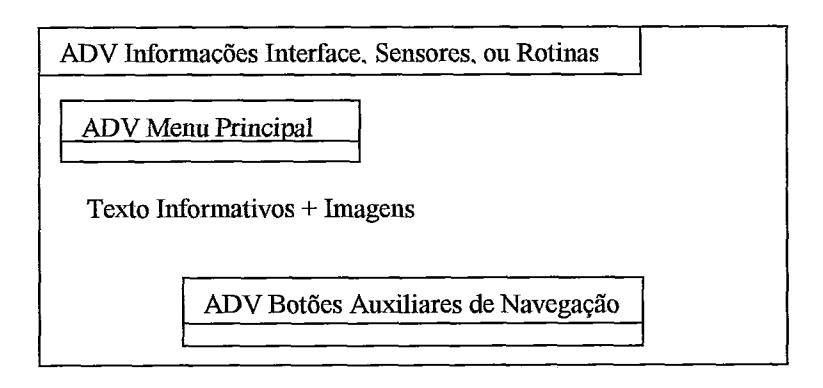

Figura C.114 - ADV Informações.

O ADV Coleta de Dados está fortemente identificado com a classe de mesmo nome no contexto *Aquisi@o,* Figura 4.7.

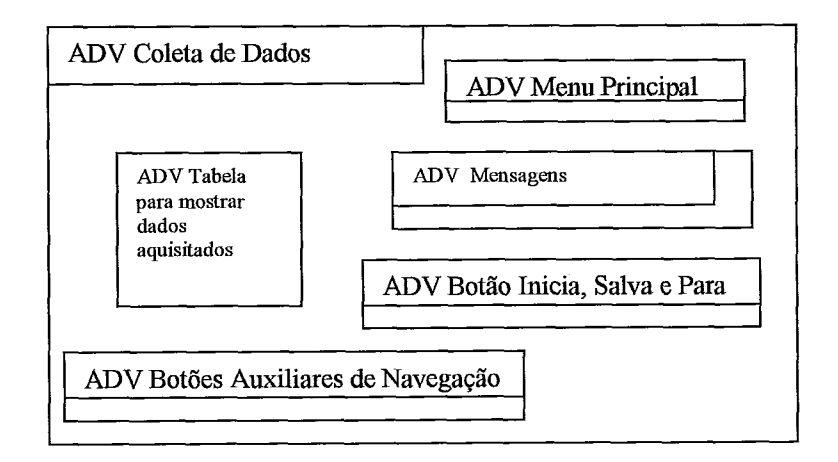

Figura C.15 - ADV Coleta de Dados.

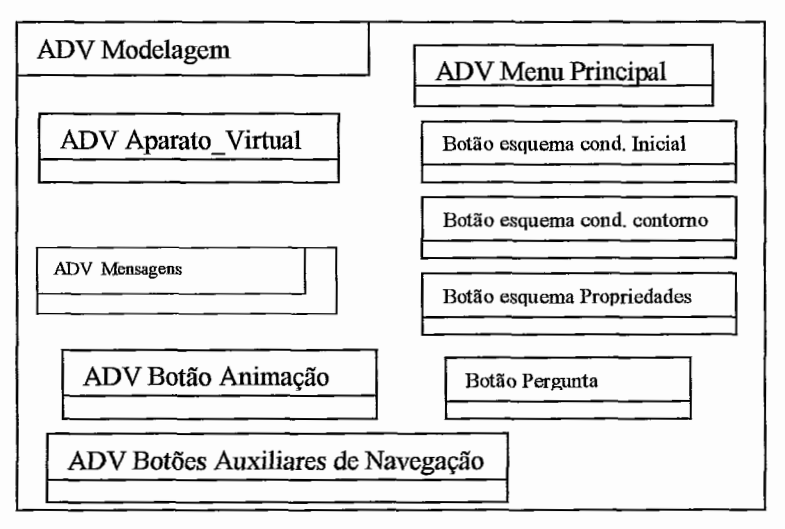

Figura C.16 - ADV Modelagem.

A Figura C.17 representa o ADV Representações, o qual mantém forte correspondência com o nó representado na Figura 4.10 (Representações em contexto).

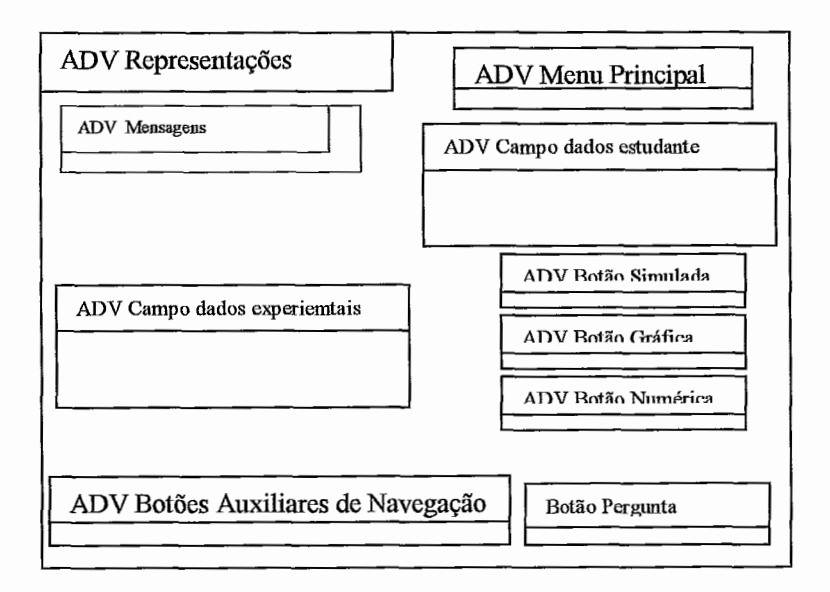

Figura C. 17 - ADV Representações

ADV Campo dados experiemtais:tipo simulado

**ADV** Campo dados estudante: tipo simulado

ADV Aparato\_Virtual

Figura C. 18 - ADVs para representações simuladas de dados.

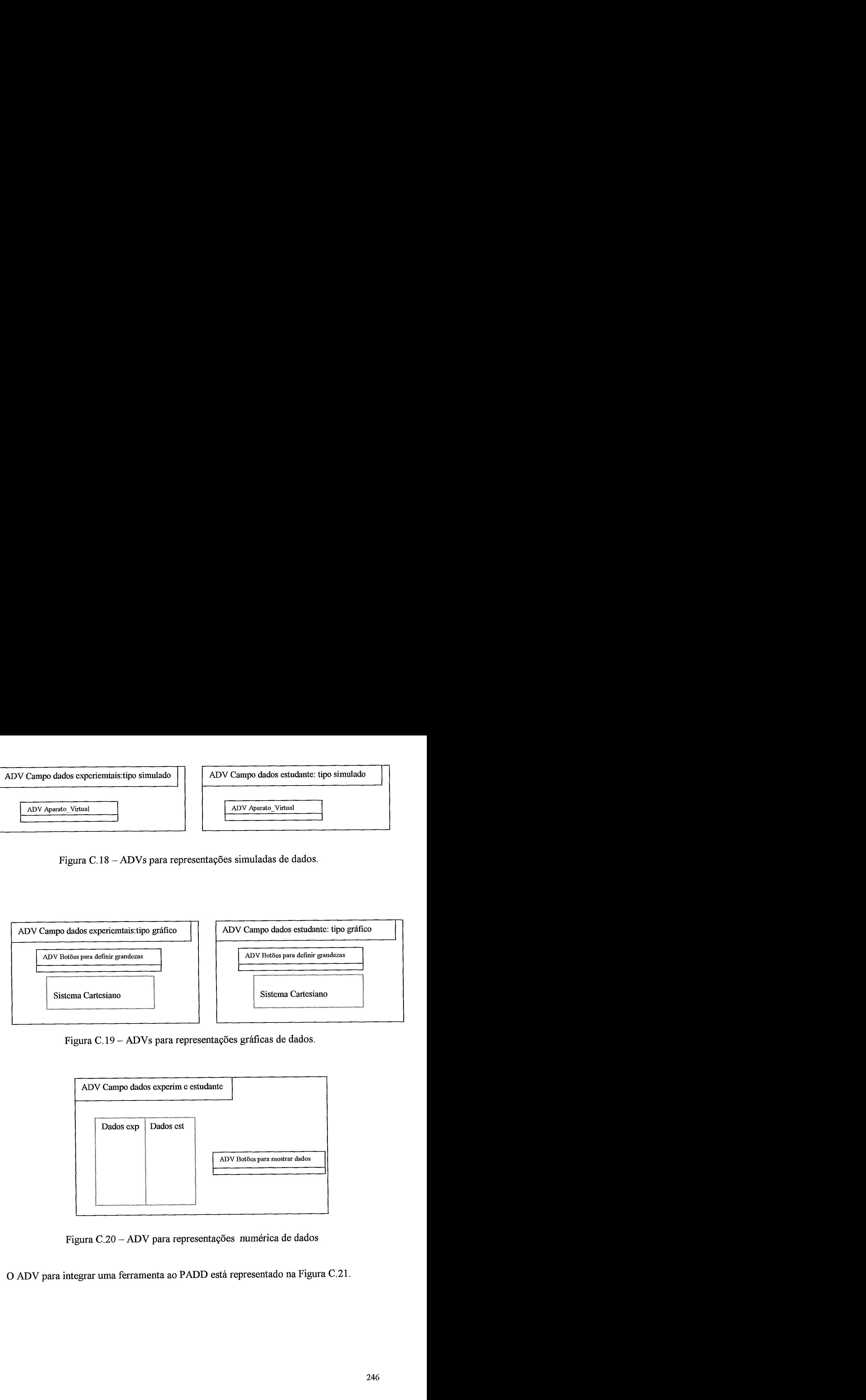

Figura C. 19 - ADVs para representações gráficas de dados.

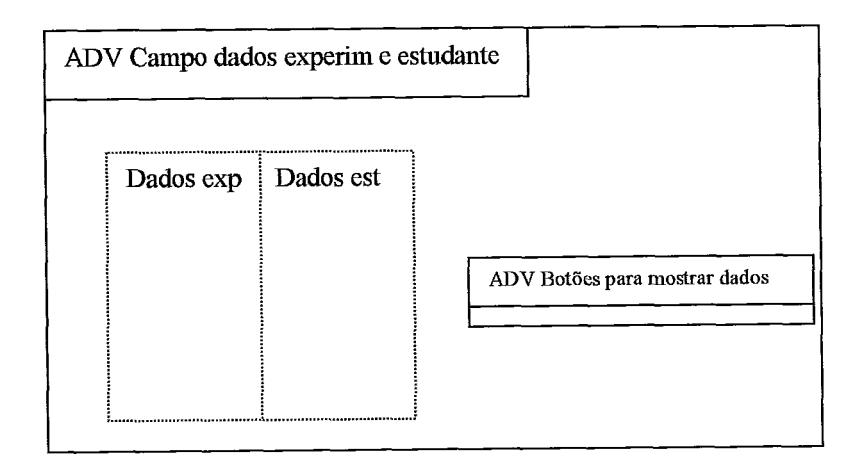

Figura C.20 - ADV para representações numérica de dados

O ADV para integrar uma ferramenta ao PADD está representado na Figura C.21.

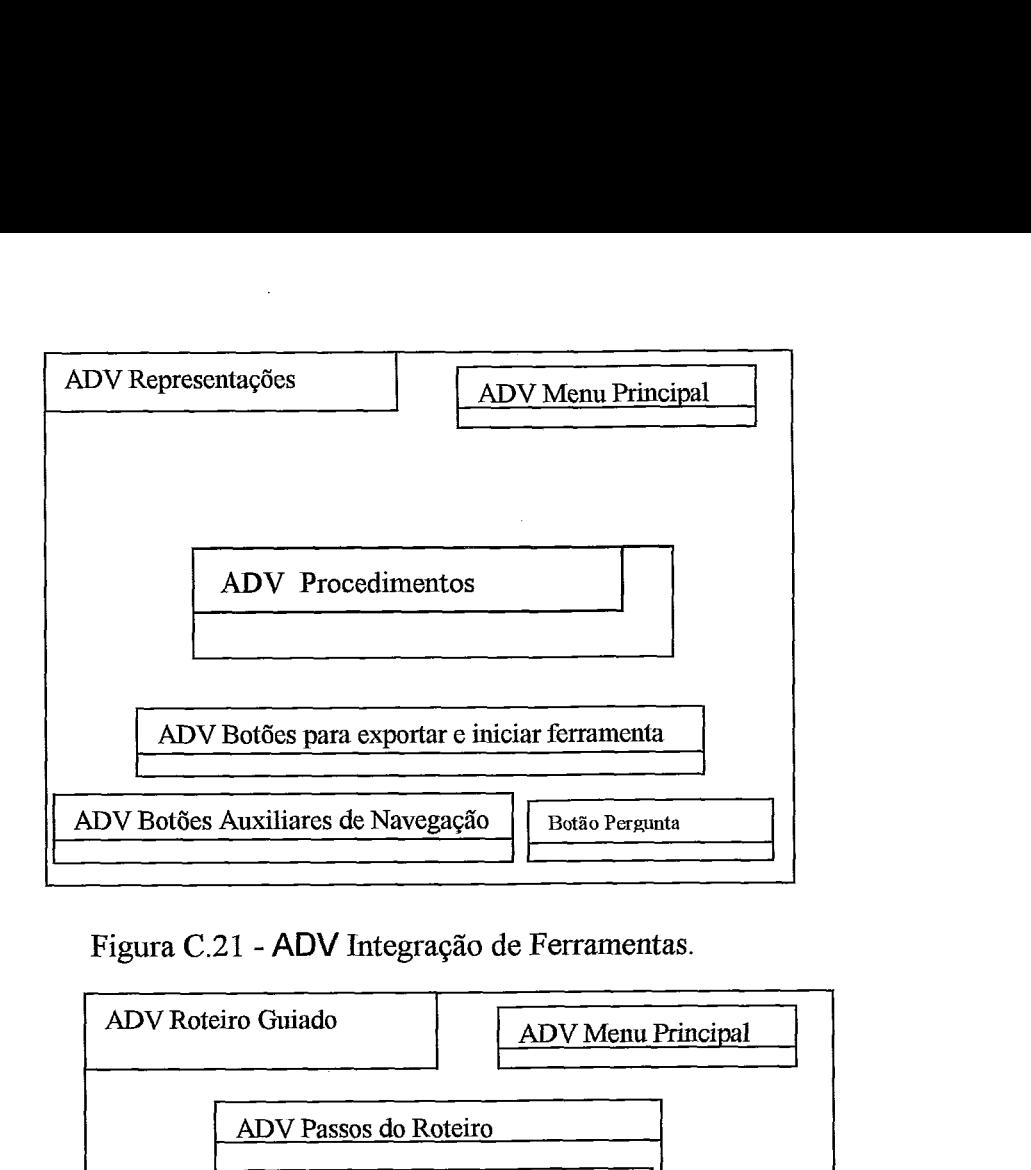

Figura C.21 - ADV htegração de Ferramentas.

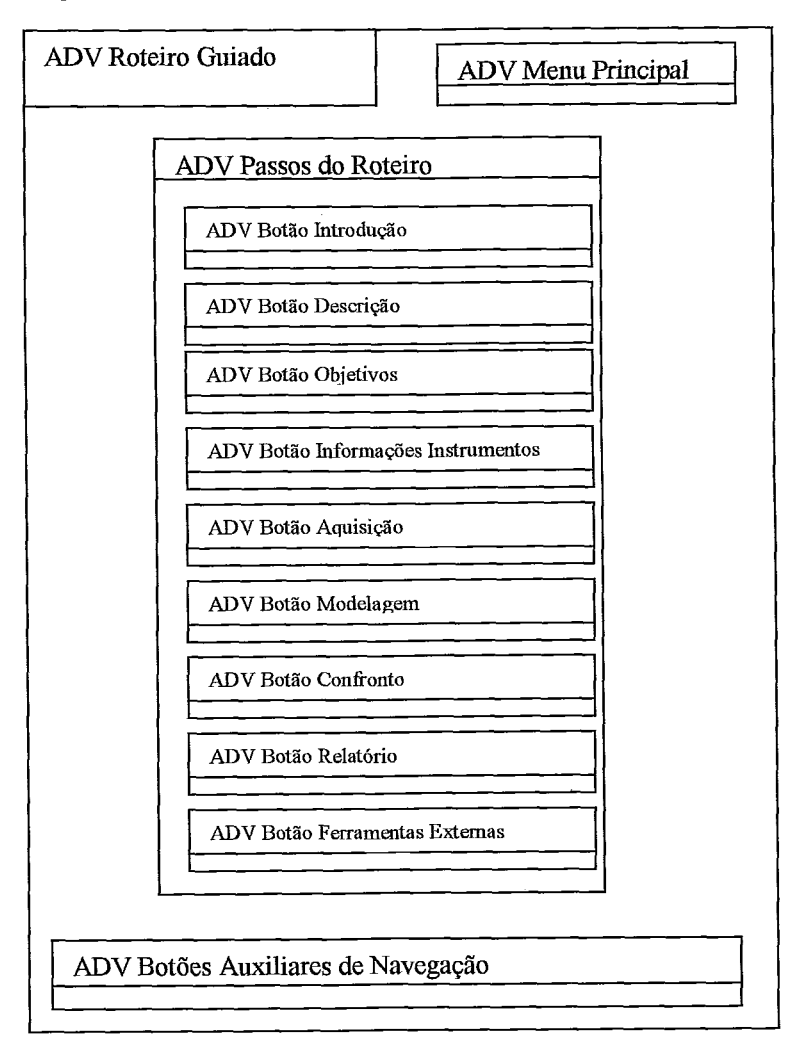

Figura C.22 - Roteiro Guiado, o qual corresponde aos passos do contexto *Procedimentos Experimentais.* 

# **Anexo D**

# **Scripts e Rotinas do PADD**

Neste anexo, apresentamos os principais *scripts* e rotinas utilizadas implementação do **PADD.** 

Apresentamos os *scripts* na mesma hierarquia adotada pelo Toolbook, isto é:

livro, *background,* páginas, botões e figuras.

### **D.l-** *Scrigts* **do livro**

to handle enterbook IinkDLL "tb40DOS.DLC' int removefile(STR1NG) end IinkDLL get removefile("c:\padd\relata.doc") clear text of recordfield confronto system real roteiro system real rot,aq system real modelagem show viewer "experimento" send reader send SizeToPage syshotwordshow=true hide viewer simulações modelage=O roteiro=O rot=0 aq=O show button livre of page FeM show button roteir of page FeM vertices of angledline gra of page grestudante=1000,1000 vertices of angledline velocidade of page grestudante=l000,1000 vertices of angledline acelera of page grestudante=1000,1000 vertices of angledline acelexp of page grestudante=1000,1000 vertices of angledline velocexp of page grestudante=1000,100 vertices of angledline posexp of page grestudante=1000,1000 forward end to handle leavebook enable menu "Representações" at reader enable menu "Ferramentas" at reader enable menu "Relatório" at reader vertices of angledline gra of page grestudante=1000,1000 vertices of angledline velocidade of page grestudante=1000,1000 vertices of angledline acelera of page grestudante=1000,1000 vertices of angledline acelexp of page grestudante=10M3,100O vertices of angledline velocexp of page grestudante=1000,1000 vertices of angledline posexp of page grestudante=1000,100O end to handle reader show viewer "experimento" sysLevel=reader if viewer experimento is open disable menultem "Situação 2: Segunda Lei de Newton e Forças Dissipativas" in menu "Experimento" at reader end sysChangesDB=false

```
forward 
end 
to handle author 
 hide viewer "experimento" 
  sysLevel=author 
   SysChangesDB=True 
  forward 
end 
to handle menultemSelected pName, pAlias 
          if pAlias is not NULL 
                   set maybePage to pAlias 
         else 
                    set maybePage to pName
          end if 
         if isObject(page && maybePage) and sysLevel is reader
                    set syscursor to 4 
                    go to page maybePage 
                    set syscursor to 1 
          else 
                    forward 
          end 
  conditions 
   When pName ="Informações_Sensores"
      show group sensor 
      hide button voltar 
   When pName ="Informações-lnterfaces" 
      show field interface 
      hide button voltar 
   When pName ="Rotinas"
      show group rotinas 
      show button voltar 
   When pName ="Experimento"
   else 
   end 
end
```
### D.2 - Scripts do background

to handle enterBackground **sysSuspendMessages=false**  if viewer experimento is open disable menu "Configuração" at reader end forward end enterBackground

### **D.3** - *Scrips* **das páginas**

#### **Páaina Inicial**

to handle enterpage Fillcolor of this background=0,75.312,0 rgbfill of this background=192,192,192 system real rot, retorno system dynamic rotei[] rot=rot+l if ((rot-1))=0 and (retorno<>1) then hide irregularpolygon voltar else if rot-1 <> 0 and rotei[rot]<> Inicial then show irregularpolygon voltar else show irregularpolygon voltar end end disable menu "Aquisição" at reader disable menu "Representações" at reader disable menu "Ferramentas e Relatório" at reader

disable menu "Modelagem" at reader send reader enabled of button objetivo of page FeM =false enabled of button descrição of page FeM=false show button livre of page FeM show button roteir of page FeM break to system show irregularpolygon voltar end to handle leavepage system real rot, retorno system dynamic rotei[] disable menu "Experimento" at reader system string nome nome= name of this page rotei[rot]=nome retorno=l end

#### **Páaina FeM**

```
to handle enterpage 
   system real rot 
system dynamíc rotei[] 
rot=rot+l 
   Fillcolor of this background=0,75.3125,0 
   rgb of this background=192,192,192 
  'Configuração" at reader
   if rotei[rot-1] <> null then
    show irregularpolygon voltar 
    else 
   hide irregularpolygon voltar 
  end 
 end 
to handle leavepage 
 system real rot 
 system dynamic rotei[] 
 system string nome 
 nome= name of this page 
 rotei[rot]=nome 
end
```
#### **Páaína Obdescr**

```
to handle enterpage 
   system real rot 
system dynamic rotei[] 
rot=rot+l 
   Fillcolor of this background=0,75.3125,0 
   rgb of this background=192,192,192 
    if rotei[rot-I] <> null then 
    show irregularpolygon voltar 
    else 
    hide irregularpolygon voltar 
  end 
   end 
to handle leavepage 
  system real rot 
  system dynamic rotei[] 
  hide irregularpolygon voltar 
  system string nome 
  nome= name of this page 
  rotei[rot]=nome 
  if checked of button titulo = true 
  end 
end
```
#### **Páaina lntroducáo**

```
to handle enterpage 
   system real rot 
system dynamic rotei[] 
rot=rot+l 
   Fillcolor of this background=0,75.3125,0
```
rgb of this background=192,192,192 if rotei[rot]<>null else end end to handle leavepage system real rot system dynamic rotei[] nome= name of this page rotei[rot]=nome end

#### **Páaina Obdescri**

```
to handle enterpage 
  system real rot 
system dynamic rotei[] 
rot=rot+l 
 send foreground 
  fillcolor of this background=0,75.3125,0 
  rgbfill of this background=l92,192,192 
  if rotei[rot]<>null
  else 
  end 
end 
to handle leavepage 
  system real roteiro 
  roteiro=l 
  system string nome 
  nome= name of this page 
  system real rot 
  system dynamic rotei[] 
 rotei[rot]=nome 
end
```
#### **Páaina Instrumentos**

to handle enterpage system real rot system dynamic rotei[] rot=rot+l Fillcolor of this background=0,75.3125,0 rgb of this background=192,192,192 if rotei[rot]<>null else

end end to handle leavepage system real rot system dynamic rotei[] system string nome nome= name of this page rotei[rot]=nome end

#### **Páaina Aauisicão**

```
to handle idle 
system real buto 
Fillcolor of this background=0,75.3125,0 
   rgb of this background=192,192,192
end 
to handle enterpage 
 clear text of recordfield confronto 
 system real rot,aq 
system dynamic rotei[] 
if (aq=O) then 
clear text of field temxpos 
clear text of field texp 
clear text of field posexp 
 enabled of button mostradados=true 
else
```
aq=l end reset tempoexp reset posxx rot=rot+l system dynamic tempexp[],posxx[] fillcolor of this background =I 20,25.IZ5,lOO rgbfill of this background=0,128,0 show group pergunta enabled of button aquisição=false  $i=1$ do tempexp[i]=null posxx[i]=null i=i+l until(tempexp[i]=nulI) end to handle leavepage system real rot system dynamic rotei[] if textline 1 of text of field posexp = null request ("Você ainda não coletou dados, escolha os botões Ok e Iniciar Coleta.") break leavepage end system dynamic tempexp[],posxx[] system string nome nome= name of this page rotei[rot]=nome if textline 1 of text of field texp  $\leq$  null then i=l do tempexp[i]=textline i of text of field texp i=i+l untíl(textline i of text of field texp=null) else end if textline 1 of text of field posexp <> null then  $i=1$ do posxx[i]=textline i of text of field posexp  $i=1+1$ until(textline i of text of field posexp=null) else end put text of field temxpos of page aquisição after last textline of text of recordfield confronto end

#### Página Aparatoest

to handle enterpage request("Após definir a força resultante e a velocidade inicial, não deixe de responder a pergunta do botão pergunta!") enabled of button pergunta=true clear text of recordfield confronto system real rot system dynamic rotei[],velfr[] rot=rot+l if velfr[1]=null then hide line velocidade hide line vetore end  $velfr[1]=10$ if rotei[rot]<>null else end syslockscreen=true Fillcolor of this background=0,75.3125,0 rgb of this background=192,192,192 show picture mão syslockscreen=false end to handle leavepage system real Xcorpo Xcorpo = item **1** of position of rectangle corpo - item 1 of vertices of irregularpolygon mesa hide group propriedad hide button massa

hide group forçar hide button força hide group velocidad hide button velocidade system string nome nome= name of this page system real rot system dynamic rotei[] rotei[rot]=nome hide field ajuda end

#### **Páqina Representa**

```
to handle enterpage 
 system real rot 
system dynamic rotei[] 
rot=rot+l 
 if rotei[rot]<>null
   else 
 end 
 fillcolor of this background =0,0,0
 rgbfill of this background =0,0,0
 system string nome 
 hide viewer simulações 
  system real Xcorpo, Xc, Xcexp
end 
to handle leavepage 
  system string nome 
  nome= name of this page 
  system real rot 
system dynamic rotei[] 
rotei[rot]=nome 
end
```
#### **Páaina Aparatos**

```
to handle enterpage 
clear text of recordfield confronto 
 system real rot 
system dynamic rotei[] 
rot=rot+l 
 if rotei[rot]<>null
 else 
 end 
 Fillcolor of this background=0,75.3125,0 
   rgb of this background=192,192,192
 system string nome 
 hide viewer simulações 
 system real Xcorpo,Xc,Xcexp 
 item 1 of position of rectangle corpoexp = item 1 of vertices of irregularpolygon mesaexp + Xcorpo 
 item 1 of position of rectangle corpoest= item 1 of vertices of irregularpolygon mesaest + Xcorpo
 Xc = item 1 of position of rectangle corpoest 
  Xcexp = item 1 of position of rectangle corpoexp 
end 
to handle leavepage 
  system string nome 
  nome= name of this page 
  system real rot 
system dynamic rotei[] 
rotei[rot]=nome 
hide group refaz 
end
```
#### **Páaina Greçtudante**

to handle enterpage clear text of recordfield confronto Fillcolor of this background=0,75.3125,0 rgb of this background=192,192,192 system dynamic tempexp[] system real rot system dynamic rotei[] rot=rot+l

```
else 
 end 
  vertices of angledline gra of page grestudante=1000,1000
 vertices of angledline velocidade of page grestudante=1000,1000
 vertices of angledline acelera of page grestudante=lC00,1000 
 vertices of angledline acelexp of page grestudante=1000,1000
 vertices of angledline velocexp of page grestudante=1000,10M3 
 vertices of angledline posexp of page grestudante=l000,1000 
 hide field grave1 
 hide field grapos 
 hide field "acelf' 
end 
 to handle leavepage 
  system real rot 
system dynamic rotei[]
 system string nome 
 nome= narne of this page 
 rotei[rot]=nome
```

```
end
```
#### Página Tempos

if rotei[rot]<>null

```
to handle enterpage 
  fiilcolor of this background =0,0,0 
  rgbfill of this background=0,0,0 
  system dynamic tempexp[],posxx[] 
  system real rot 
system dynamic rotei[]
rot=rot+l 
 if rotei[rot]<~null 
     else 
 end 
 clear text of field tempoexp 
 clear text of field posexp 
 clear text of field tempo 
 clear text of field posição 
end 
 to handle leavepage 
  system real rot 
system dynamic rotei[] 
  system string nome 
  nome= name of this page 
  rotei[rot]=nome 
end
```
#### **Páaina Relatórío**

```
to handle enterpage 
 system real rot 
system dynamic rotei[] 
rot=rot+l 
 if rotei[rot]<>null
     else 
   end 
   Fillcolor of this background=0,75.3125,0 
   rgb of this background=192,192,192 
  enabled of button editor=false 
end 
to handle leavepage 
  system string nome 
 nome= name of this page 
 system real rot 
system dynamic rotei[]
rotei[rot]=nome 
end
```
#### **Páqína Excel**

```
to handle enterpage 
          system real rot 
system dynamic rotei[] 
rot=rot+l
```
Fillcolor of this background=0,75.3125,0 rgb of this background=192,192,192 end to handle leavepage system string nome nome= name of this page system real rot system dynamic rotei[] rotei[rot]=nome end

### **D.4** - *Scripts* **dos botões e outros objetos**

#### **Botão Sequir Roteiro da página EeM**

to handle buftonclick system real retorno disable menu Aquisição disable menu Modelagem disable menu Experimento disable menu Representações disable menu "Ferramentas e Relatório" show field escondetítulo hide button roteir hide button livre retorno=O go to page obdescr enabled of button titulo =true enabled of button rotobjetivo =false enabled of button rotdescrição=false enabled of button rotinstru =false enabled of button rotaquisição =false enabled of button rotcic =false enabled of button rotsimula =false enabled of button rotdados =false enabled of button rotfe =false checked of button titulo =false checked of button rotobjetivo =false checked of button rotdescriçáo=false checked of button rotinstru =false checked of button rotaquisição =false checked of button rotcic =false checked of button rotsimula =false checked of button rotdados =false checked of button rotfe =false hide group rota of page aquisição show group roteiro of page aquisição hide group rota of page Excel show group roteiro of page Excel hide group rota of page ferramentas show group roteiro of page ferramentas hide group rota of page hipermídia show group roteiro of page hipermídia hide group rota of page Editor show group roteiro of page Editor hide group rota of page introduçáo show group roteiro of page introduçáo hide group rota of page FeM show group roteiro of page FeM hide group rota of page obdescri show group roteiro of page obdescri hide group rota of page hiperconceito show group roteiro of page hiperconceito hide group rota of page inter show group roteiro of page inter hide group rota of page sensor show group roteiro of page sensor hide group rota of page instrumentos show group roteiro of page instrumentos hide group rota of page interface show group roteiro of page interface hide group rota of page rotinas show group roteiro of page rotinas

hide group rota of page conceitos show group roteiro of page conceitos hide group rota of page fat show group roteiro of page fat hide group rota of page aparatoest show group roteiro of page aparatoest hide group rota of page relatorio show group roteiro of page relatorio hide group rota of page aparatos show group roteiro of page aparatos hide group rota of page tempos show group roteiro of page tempos hide group rota of page grestudante show group roteiro of page grestudante hide group rota of page IP show group roteiro of page IP hide group rota of page normal show group roteiro of page normal end

#### **Botão Ver Anímacão da Páaina FeM**

to handle buttonclick xo= item 1 of position of rectangle corpo  $i=0$ do item 1 of position of rectangle corpo=  $xo + 140<sup>*</sup>i - 2<sup>*</sup>i<sup>A</sup>2$ i=i+0.5 until((140 - 4\*i)<1) pause 2 seconds item 1 of position of rectangle corpo=xo end

#### **Botão Obietivoda Páqina FeM**

to handle buttonclick hide group descri of page obdescri go to page obdescri hide button objetivo show button descrição show group obdescri show button descriçáo end

#### **Botão Descrição da Páaina FeM**

to handle buttonclick hide group obdescri of page obdescri go to page obdescri hide button descrição show button objetivo hide group obdescri show group descri show button objetivo end

#### **Botão Obíetivoda Páqina FeM**

to handle buttonclick system real rot system dynamic rotei[] volta= rot-I go to page rotei[volta] rot= rot-2 end

#### **Botão Introdução da Página Obdescr**

to handle mouseenter syscursor=44 end to handle mouseleave syscursor=default end to handle buttonclick item 4 of vertices of field tarefa1 **=6000** 

hide field tarefa2 hide field tarefa3 hide field tarefa4 hide field tarefa5 hide field tarefa6 hide field tarefa7 hide field tarefa8 hide field tarefa9 show field tarefal show button ok1 end

#### **Botão Obietivo da Páaina Obdescr**

to handle mouseenter syscursor=44 end to handle mouseleave syscursor=default end to handle buttonclick item 4 of vertices of field tarefa $2 = 6000$ hide field tarefal hide field tarefa3 hide field tarefa4 hide field tarefa5 hide field tarefa6 hide field tarefa7 hide field tarefa8 hide field tarefa9 show field tarefa2 show buiton ok2 end

#### **Botão Descrição da Páaina Obdescr**

to handle mouseenter syscursor=44 end to handle mouseleave syscursor=default end to handle buttonclick item 4 of vertices of field tarefa3 =6000 hide field tarefal hide field tarefa2 hide field tarefa4 hide field tarefa5 hide field tarefa6 hide field tarefa7 hide field tarefa8 hide field tarefa9 show field tarefa3 show button ok end

#### **Botão Instrumentos da Páaina Obdescr**

to handle mouseenter syscursor=44 end to handle mouseleave syscursor=default end to handle buttonclick item 4 **of** vertices of field tarefa4 =60M3 hide field tarefa2 hide field tarefa3 hide field tarefal hide field tarefa5 hide field tarefa6 hide field tarefa7 hide field tarefa8 hide field tarefa9

show field tarefa4 show button ok4 end

#### **Botão Aauisicão da Páaina Obdescr**

to handle mouseenter syscursor=44 end to handle mouseleave syscursor=default end to handle buttonclick item 4 of vertices of field tarefa $5 = 6000$ hide field tarefa2 hide field tarefa3 hide field tarefal hide field tarefa4 hide field tarefa6 hide field tarefa7 hide field tarefa8 hide field tarefa9 show field tarefa5 show button ok5 end

#### **Botão Forca Resultante e Velocidade Inicial da páqina Obdescr**

to handle mouseenter syscursor=44 end to handle mouseleave syscursor=default end to handle buttonclick item 4 **of** vertices of field tarefa6 =6000 hide field tarefa2 hide field tarefa3 hide field tarefal hide field tarefa4 hide field tarefa5 hide field tarefa7 hide field tarefa8 hide field tarefa9 show field tarefa6 show button ok6 end

#### **Botão Representações da Páaina Obdescr**

to handle mouseenter syscursor=44 end to handle mouseleave syscursor=default end to handle buttonclick item 4 **of** vertices of field tarefa7 =6000 hide field tarefa2 hide field tarefa3 hide field tarefal hide field tarefa4 hide field tarefa5 hide field tarefa6 hide field tarefa8 hide field tarefa9 show field tarefa7 show button ok7 end

#### **Botão Dados e Respostas da Página Obdescr**

to handle mouseenter syscursor=44

end to handle mouseleave syscursor=default end to handle buttonclick item 4 of vertices of field tarefa8 =6000 hide field tarefa2 hide field tarefa3 hide field tarefal hide field tarefa4 hide field tarefa5 hide field tarefa6 hide field tarefa7 hide field tarefa9 show field tarefa8 show button ok8 end

#### **Botão Ferramentas Externas da página Obdescr**

to handle mouseenter syscursor=44 end to handle mouseleave syscursor=default end to handle buttonclick item 4 of vertices of field tarefa9 =6000 hide field tarefa2 hide field tarefa3 hide field tarefal hide field tarefa4 hide field tarefa5 hide field tarefa6 hide field tarefa7 hide field tarefa8 show field tarefa9 show button ok9 end

#### **Âncora Seuunda Lei de Newton da Páaina Introdução**

to handle buttonclick go to page conceitos hide button voltar show group lei2 of page conceitos

#### end

#### **Âncora Força de Atrito da Páaina Introdução**

to handle buttonclick go to page fat show group fat end

#### **Botão Voltar**

to handle buttonclick system real rot,volta,pr system dynamic rotei[] volta= rot-I go to page rotei[volta] rot=rot-2 end

#### **Grupo Roteiro**

to handle buttonclick go to page obdescr end

#### **Âncora Fotossensor da Páciina Obsdecri**

to handle buttonclick

go to page sensor end

#### **Âncora DDP da Páaina Obsdecri**

to handle buttonclick show field ddp end

#### **Âncora Interface da Páaina Obsdecri**

to handle buttonclick show field interface end

#### **Âncora Rotinas de Aquisição**

to handle buttonclick go to page rotinas end

#### **Botão Ok da página Aquisição**

notifyafter idle

Fillcolor of button  $ok = green$ Fillcolor of button  $ok =$  yellow end to handle buttonclick system real buto buto=1 --hide group pergunta Fillcolor of button aquisição = green pause 2 ticks Fillcolor of button aquisiçáo = white pause 2 ticks Fillcolor of button aquisição = red pause 2 ticks Fillcolor of button aquisição = blue pause 2 ticks Fillcolor of button aquisiçáo = black pause 2 ticks Fillcolor of button aquisiçáo = yellow Fillcolor of button aquisição = green pause 2 ticks Fillcolor of button aquisição = white pause 2 ticks Fillcolor of button aquisição = red pause 2 ticks Fillcolor of button aquisição = blue pause 2 ticks Fillcolor of button aquisição = black pause 2 ticks Fillcolor of button aquisiçáo = yellow Fillcolor of button aquisiçáo = green pause 2 ticks Fillcolor of button aquisição = white pause 2 ticks Fillcolor of button aquisição = red pause 2 ticks Fillcolor of button aquisição = blue pause 2 ticks Fillcolor of button aquisição = black pause 2 ticks Fillcolor of button aquisição = yellow enabled of button aquisiçáo=true

#### end

#### **Botão Pergunta da página Aparatoest**

to handle buttonclick show group gforça

### **Ancora Força Resultante da página Aparatoest**

to handle buttonclick show field ajuda hide line vetore script of button pergunta = "to handle buttonclick; show group gforca; end" script of button okforça = "to handle buttonclick;hide group gforça;put text of field perforça after last word of text of recordfield confronto; end show group escolhafr end

#### **Âncora Velocidade Incial da páaina Aparatoest**

```
to handle buttonclick 
 hide line velocidade 
 hide field corpo 
  show group posição 
  show field ajuda 
  show group escolhavo 
 xo = item 1 of vertices of rectangle corpo 
 yo = item 2 of vertices of rectangle corpo 
 dx = (item 3 of vertices of rectangle corpo - item 1 of vertices of rectangle corpo)/2
 dy = (item 4 of vertices of rectangle corpo - item 2 of vertices of rectangle corpo)/2 
 x = xo + dxy = y_0 + dyitem 1 of vertices of line velocidade = xitem 2 of vertices of line velocidade = yitem 4 of vertices of line velocidade = yend
```
#### **Setas da páaina Aparatoest**

```
to handle mouseEnter 
          set sysCursor to 44
end 
to handle mouseLeave 
          set sysCursor to 1 
end 
to handle buttonclick 
 hide picture mão 
  show line vetore 
 item 3 of vertices of line vetore=item 1 of vertices of line vetore - (item 3 of vertices of line esquerdafr - item 1 of 
vertices of line esquerdafr) 
 hide group escolhafr 
  F1 = item 1 of vertices of line "vetore" 
  F2 = item 2 of vertices of line "vetore" 
  F3 = item 3 of vertices of line "vetore" 
  F4 = item 4 of vertices of line "vetore" 
  calculoforça = (((F3 - F1)^2 + (F4 - F2)^2)^1/2)/40
  m= text of field ma of page aparatoest 
  calculoforça=m*(calculoforça)1200 
  send moduloforça calculoforça 
end
```
#### **Botão Inciar Coleta de Dados e Armazenamento da páaina Aauisicão**

to handle buttonclick system real aq enabled of button mostradados=true run "c:\padd\padd3.exe" request("Mostra Dados Experimentais") vFileName = "c:\padd\ARQ1 .dat" openFile vFileName readfile vFileName to EOF text of íield "texp" = It closeFile vFileName vFileName = "c:\paddWRQ2.dat" openFile vFileName readFile vFileName to EOF text of field "posexp" = It closeFile vFileName

```
vFileNarne = "c:\padd\ARQ3.dat" 
openFile vFileName 
readFile vFileName to EOF 
text of field "temxpos" = It 
closefile vFileName
```
end

*~otinnp~dd3. exe escrita em Pnscd, n qual* é *ativada no sciipt acima* 

```
program posxtempo ; 
uses Crt.turbo3; 
 const<br>r
          r =#I 14;s =#I 15;ADC= 556;CANAL= 1 ;Numpos =2300;tock = 0.054925; 
    de1 = 0;tick = 8.317056e-06; 
TYPE
    TEMP = ARRAY [I ..Numpos] OF REAL; 
    posi = ARRAY [I ..Numpos] OF REAL; 
   TIPOARQ = TEXT; 
var a1, a2, b1,b2, a,b,temart,tempo, po,poant : real;
  DDP,DDPant : BYTE; 
   i, inicio,j,numero,cont : INTEGER;
   ARQM, ARQt, ARQp : TEXT; 
   Tem,tmpo: TEMP; 
   pos,posic : posi; 
   controle:boolean; 
   nome:string[1];
begin 
repeat 
j=1;
i:=1;
tempo:=O; 
ClrScr; 
inicio:=O; 
   PORT[ADC] := CANAL;<br>DDP := PORTIADCI:
             := PORT[ADC];
   delay(300); 
   textmode(1); 
   writeln(' ');
   writeln(' '); 
   i:=0; 
  writeln('Mexa carrinho at, a luz vermelha apagar!'); 
 j:=1;
  repeat 
    PORT[ADC] := CANAL;<br>DDP        := PORT[ADC
    DDP := PORT[ADC];<br>DDP := PORT[ADC];
              := PORT[ADC];
    if (DDP>20) then 
       BEGIN
       {sound(880);] 
       i := i + 1;end; 
     delay(111);
  until (i=4);
  writeln('D<sup>o</sup> um empurrÆo no carrinho!');
  repeat 
    PORT[ADC] := CANAL;<br>DDP := PORT[ADC]
              P PORT[ADC];
    delay(0) 
  until(DDP<100);
    sound(220); 
    textmode(2); 
    inicio:=O ; 
    temart:=O ; 
    nosound ; 
    {repeat 
     PORT[ADC] := CANAL;<br>DDP := PORTIADCI
               := PORT[ADC];}
     Idelay(55);) 
     j:=l; 
    repeat 
        PORT[ADC] := CANAL;<br>DDP := PORT[ADC]
                 P := PORT[ADC];
        inicio := inicio + I;
```

```
tem[inicio] := temart; 
     pos[inicio] := ddp; 
     delay (1); 
     temart:=temari + 0.0020047; 
     ddpant:=ddp; 
     if ((\text{inicio} > 2) and ((\text{d} \text{d} \text{p} \text{a} \text{d} \text{d} \text{p}) \text{or} (\text{A} \text{b} \text{s} (\text{d} \text{d} \text{p} \text{a} \text{d} \text{d} \text{e}) = 1)) then
     begin 
       j:=j+1;
       if j>=2000 then 
         begin 
          controle:=true; 
         end 
         else 
         begin 
         end; 
     end 
      else 
        begin 
        j:=1;
      end; 
  until( (inicio = Numpos) or (controle=true)) ; 
  writeln(inicio); 
  controle:=false; 
  inicio:=1;
  posic[1]:=0;
  tmpo[l ]:=O; 
  i:=4 ; 
  j=1;
  cont:=1;
repeat 
  if pos[cont]>=240 then 
   begin 
    repeat 
        if( pos[i+1] \le pos[i]) or(((pos[i+1] - pos[i]) \le 70)) then
          begin 
          end 
          else 
          begin<br>"writeln(
                                 ',tmpo[i],' ',j,' ',posic[j]);
            j:=j+1;
             posic[j] := (j-1)*pi;trnpo[i]:= (i)* 0.0020047; 
             i=i+1;
         end; 
         controle :=true; 
         i:=i+1;until(i+1 = Numbers);i:=i+1;
     controle:=true; 
   end 
   else 
   begin 
     cont:=cont+l ; 
     i=1+1;
   end; 
  until((controle=true) or( cont = Numpos)); 
  textmode(1); 
   Writeln(' ');
   writeln('N£mero de medi‡äes realizadas =', j-1);
   Writeln(' ');
   writeln('TECLE R para Refazer e S para SAIR'); 
   read(kbd,nome);
   if (nome<>r) or (nome <>s)then
   begin 
    repeat 
     read(kbd,nome); 
    until((nome=r) or (nome=s)) 
   end; 
   repeat 
     if (nome=r) then 
     begin 
      controle:=false; 
      end
```

```
else 
      begin 
      if (nome=s) then 
       begin 
       writeln(");
       writeln('Sa1vando as medidas em C:\PADD\Arq3.dat'); 
      controle:=true; 
       {delay(1200);} 
       ASSIGN ( ARQt, 'c:\paddWRQI .DAT'); 
   ASSIGN ( ARQp, 'c:\paddWRQZ.DAT'); 
   ASSIGN ( ARQM, 'c:\paddWRQ3.DAT); 
   REWRITE (ARQM); 
   REWRITE (ARQt); 
   REWRITE (ARQp); 
   FOR i :=3 TO j DO BEGIN 
     writeln(");
     writeln('Sa1vando as medidas em C:\PADD\Arq3.dat'); 
     WRITELN (ARQt,tmpo[i]:6:4); 
     WRITELN (ARQp,posic[i]:6:4); 
     WRITELN (ARQM,tmpo[i]:6:4,' ',posic[i]:6:4); 
   END; 
     close(ARQM); 
     close(ARQt); 
     close(ARQp); 
     end 
     else 
     begin 
     end; 
     end; 
  untii((nome=r) or (nome=s)); 
until(controle=true); 
end.
```
#### **Botão Iniciar da páaína Aparatos**

```
to handle buttonclick 
  system dynamic tempexp[],posxx[] 
  get dímensions (tempexp) 
  dms=it 
  i=l 
  cront=false 
   do 
   if tempexp[dms]=null then 
     dms=dms-I 
    else 
    cront=true 
    end 
    until(cront=true) 
  if dms<>0 then
    a=2 
    dmaior=tempexp[2]-tempexp[l] 
    do 
      if (tempexp[a+l]-tempexp[a]) >dmaior then 
       dmaior=tempexp[a+'í]-tempexp[a] 
        a=a+l 
       else 
        a= a+1end 
     until(a=dms-I) 
    else 
    request("Dados experimentais ainda não foram coletados!!!") 
    break buttonclick 
    end 
   tex=l 
   system real Xc,n,fg,m,Xcexp,vo,vi,a, modelagem,c 
   system dynamic tep[],pso[],te[],ps[], dadosexp[], vel[], tempoi[], posiçã[],tempoii[]
   Yo= item 2 of position of rectangle corpoest
          j=1j=1 
    get dimensions (posiçã) 
   modelagem=10
   reset vel 
   do 
    pso[i]=null
```
tep[i]=null posiçá[i]=nufl vel[i]=null tempoi[i]=null  $i=i+1$ until(i>dime) fator = item 3 of vertices of rectangle corpoest - item 1 of vertices of rectangle corpoest vo = text of field modulovelo of page aparatoest m= text of field ma of page aparatoest -- text of field massa of page aparatoest  $Fr =$  text of field moduloforça of page aparatoest a= Frlm  $i=0$ contro=verdade control = verdade controle= verdade item **2** of position of rectangle corpoexp=Xcexp dx = word 1 of textline j of text of field texp of page aquisição  $dx1$  = word 1 of textline  $i+1$  of text of field texp of page aquisição  $c = 0$ do if ((tempexp[j+1]<>null) and (dx1-dx)<=(dmaior))  $dx =$  word 1 of textline j of text of field texp of page aquisição  $dx1$  = word 1 of textline  $j+1$  of text of field texp of page aquisição if dms<=23 item 1 of position of rectangle corpoexp= item 1 of position of rectangle corpoexp + 1001(dxl) end if (dms >23) and (dms<=34) item 1 of position of rectangle corpoexp= item 1 of position of rectangle corpoexp + 70/(dx1) end if (drns >34) item 1 of position of rectangle corpoexp= item 1 of position of rectangle corpoexp +  $60/(dx)$ end end if  $((dx1 \leq null))$ end if (v0 >= O) item 1 of position of rectangle corpoest=  $Xc + 6$ \*vo\*i + a\*((i)^2)/2 posiçã[i+1]=Xc + 6\*vo\*i + a\*((i)^2)/2 vel[i+l]=6'vo + a\*i  $ve=6*vo + a*(i-1)$ tempoi[i+l]=i tempoii[i+l]=i  $tepii+1=1/8$ pso[i+1]=(6\*vo\*i + a\*((i)^2)/2)\*65/3469  $n = i+1$ m=O end If ((item 1 of position of rectangle corpoest ) > item 3 of vertices of irregularpolygon mesaest) and item 1 of position of rectangle corpoest < 8800 c=c+1 posy = item 2 of position of rectangle corpoest item 2 of position of rectangle corpoest = posy +  $5^*$ ((c)^2) vel[i+l]=G"vo + a\*i  $c = c + 1$ end if keystate(keyrightbutton) is down controle=falso end if keystate(keyrightbutton) is down controle=falso end  $tempo = i/10$ posição =  $2^*$ (item 1 of position of rectangle corpoest -660)/100 te[i+l ]=tempo ps[i+l]=posiçáo tempoi[i+l]=i  $i= i+1$  $j=j+1$ if (i>3) and (posiçã[i-1]= posiçã[i-2] or (item 1 of position of rectangle corpoest > 9500)) show field reiniciar

```
end 
  if ((6*vo+ a*ii) < 0)controle=falso 
  end 
  if keystate(keyrightbutton) is down 
           controle=falso 
          end 
until((controle = falso) or (item 1 of position of rectangle corpoest > 9500) or (item 2 of position of rectangle corpoest >
5800)) 
fg=i 
          do 
                     if ((tempexp[j+1]<>null) and (dx1-dx)<=(dmaior))
                     dx = word 1 of textline j of text of field texp of page aquisição 
     dx1 = word 1 of textline j+1 of text of field texp of page aquisição
     if dms<=23
                     item 1 of position of rectangle corpoexp= item 1 of positíon of rectangle corpoexp + 100/(dxl) 
             end 
             if (dms >23) and (dms<=34) 
                     item 1 of position of rectangle corpoexp= item 1 of position of rectangle corpoexp + 70/(dxl) 
             end 
             if (dms >34) 
                     item 1 of position of rectangle corpoexp= item 1 of position of rectangle corpoexp + 60/(dx1)
             end 
     if i < 2pause 18 ticks 
              end 
             end 
             j=j+1controle=verda 
             if keystate(keyrightbutton) is down
           controle=falso 
             end 
             show field reiniciar 
           until((dx1 -dx)=dmaior or controle=falso) 
          pause 3 seconds
                     item 1 of position of rectangle corpoest= Xc
                     item 1 of position of rectangle corpoexp= Xcexp 
                     item 2 of position of rectangle corpoest=Yo 
 get dimensions (posiçã) 
 di = itget dimensions (tempoi)
 di = ithide field reiniciar 
  show group refaz 
end
```
#### **Botão Perqunta da páqina Aparatos**

to handle buttonclick show group confrontasim end

#### **Botão Ok do arupo confrontasim da pásina Aparatos**

to handle buttonclick hide group confrontasim;put text of field confront after last word of text of recordfield confronto hide group confrontasim; end

#### **Botão Posição x da página Grestudante do quadro gráficos baseados em V<sub>o</sub> e F<sub>r</sub>**

to handle mouseenter syscursor=44 end to handle mouseleave syscursor=default end

to handle buttonclick y=caption of self system real vo,n,fg,m,Xcorpo,Xc,a, xovel, yovel, Modelagem,c

```
system dynamic vel[], tempoi[],posica[],tempoii[]
     posx = item 1 of position of line eixopos 
     if Modelagem = 10 then
     else 
       show field orientação 
       pause 2 seconds
       hide field Orientação 
       break selectchange 
       --go to page aparatos 
     end 
     max=item 2 of vertices of line eixoy+ Xcorpo/5
     min=item 4 of vertices of line eixoy -Xcorpo/5
     maxv=item 2 of vertices of line eixoy + 10"vo 
     minv=item 4 of vertices of line eixoy 
     maxt=item 3 of vertices of line eixox 
     mint=item 1 of vertices of line eixox 
     vx=text of field modulovelo of page aparatoest 
     to= item 3 of vertices of line eixoy 
     velox=item 2 of position of line origem - 10*vx 
     if y = "velocidade_x"
               i=1syslockscreen = true 
               controle=false 
          cont=l 
          do 
           if vel[cont]=null 
            controle=true 
            teste=cont-1 
           end 
   cont= cont +I 
  until(controle=true) 
con=l 
       menor=vel[con] 
       maior=vel[conI 
       menort= tempoii[con] 
       maiort= tempoii[con] 
       do 
                   con=con+l 
                   equa=vel[con] 
                   tempo=tempoii[con] 
                   if menor > equa then 
            menor=equa 
           else 
           end 
           if maior<equa then 
            maior=equa 
           else 
           end 
           if menort > tempo then
            menort=tempo 
           else 
           end 
           if maiort<tempo then
            maiort=tempo 
           else 
           end 
                until(con=teste) 
                if c=O and ac0then 
                 minv=item 4 of vertices of line eixoy-I 00 
                 maxv=ítem 2 of vertices of line eixoy +200 
                else 
                 minv=item 4 of vertices of line eixoy -200 
                 maxv=item 4 of vertices of line eixoy -400 
                end 
                if c=0 and a>0then
                 minv=item 4 of vertices of line eixoy -100 
                 maxv=item 2 of vertices of line eixov +200else 
                 minv=item 4 of vertices of line eixoy -200 
                 maxv=item 4 of vertices of line eixoy -800 
                end 
       fat1=maxv -minv
```
fat2=maior-menor

```
fattl =maxt - mint 
          fatt2=maiort - menort 
                  q=1k=l 
                  do 
     word q of textline 1 of text of field posestudante = (tempoii[k]-menort)*fatt1/fatt2+mint
                             tgra=(tempoii[k]-menort)*fattI/fatt2+mint 
                             word q+1 of textline 1 of text of field posestudante =","
                             if c < 0 then
                              word q+2 of textline 1 of text of field posestudante = (vel[k]-menor)*fat1/fat2+min -200
                              else 
                              word q+2 of textline 1 of text of field posestudante = (vel[k]-menor)*fat1/fat2+min
                              end 
              grapy= (vel[k]-menor)*fatl/fat2+min 
      vert = text of field posestudantevertices of angledline velocidade = vert 
                             if k < teste
                     word q+3 of textline 1 of text of field posestudante = "," 
      end 
                   k=k+l 
                   q=q+4 
  until(k>(teste )) 
    item 1 of position of field gravel = tgra -1000
    item 2 of position of field gravel = grapy -400
    show field gravel 
       end if 
if y = "posição x"
     k=1q=1get dimensions (posiçá) 
                            dime=it 
             t=tempoi[dime-21 
     p=posiçá[dime-31 
     posx = item 1 of position of line eixox 
     Yo = item 2 of position of line origem 
     --item 2 of position of line eixoy 
             syslolockscreen= true 
             --teste=dime-4 
             cont=l 
             controle=false 
             do 
              if posiçá[cont]=null 
               controle=true 
               teste=cont-I 
              end 
      cont= cont +I 
     until(controle=true) 
                             con=l 
                     menor = posiçá[con] 
                    maior = posiçá[con] 
                     menort= tempoi[con] 
                     maiort= tempoi[con] 
                     do 
                      con=con+l 
                      tempo=tempoi[con] 
                      equa=posiçã[con] 
                      if menort >tempo then 
               menort=tempo 
              else 
              end 
              if maiort<tempo then
               maiort=tempo 
              else 
              end 
                      if menor > equa then 
               menor=equa 
              else 
              end 
              if maior<equa then
               maior=equa 
              else 
              end 
                             until(con=fg-I)
```
fatl =max -min fat2=maior-menor fatt1=maxt-mint fatt2=maiort-menort

do

word q of textline 1 of text of field posestudante =(tempoi[k]-menort)\*fatt1/fatt2+mint --posx + 150\*tempoi[k] tgra=(tempoi[k]-menort)\*fatt1/fatt2+mint -posx + 150\*tempoi[k] word q+1 of textline 1 of text of field posestudante ="," word q+2 of textline 1 of text of field posestudante = (posiçã[k]-menor)\*fat1/fat2+min -<br>Xcorpo/10

grapy= (posiçã[k]-menor)\*fatl /fat2+min  $vert = text$  of field posestudante vertices of angledline gra = vert --request (tempoi[k]) if  $k < t$ este word q+3 of textline 1 of text of field posestudante = "," end k=k+l q=q+4 until(k>(teste ))  $\tilde{v}$ ert = text of field posestudante vertices of angledline gra = vert show angledline gra item 1 of position of field grapos=tgra -580 item 2 of position of field grapos=grapy show field grapos syslockscreen=false end if  $y =$  "aceleração-x"  $cont=1$ do if vel[cont]=null controle=true teste=cont-I end cont= cont +I until(controle=true) con=l menor = posiçã[con] maior = posiçá[con] menort= tempoi[con] maiort= tempoi[con] do con=con+l tempo=tempoi[con] equa=posiçã[con] if menort >tempo then menoft=tempo else end if maiort<tempo then maiort=tempo else end if menor > equa then menor=equa else end if maior<equa then maior=equa else end until(con=teste) fat1=max -min fat2=maior-menor fattl =maxt-mint fatt2=maiort-menort to= (tempoi[1]-menort)\*fatt1/fatt2+mint

```
tl = (tempoi[n]-menort)*fattl/fatt2+mint 
 t2= (tempoi[teste]-menort)*fattl/fattZ+mint 
 if m < 0 then
   ao= item 2 of position of line origem - 12"a 
   al= item 2 of position of line origem - 12*a 
   a2= item 2 of position of line origem 
   vertices of angledline acelera = to, ao, t1, a1, t1, a2, t2, a2else 
   ao= item 2 of position of line origem - 12*a 
   a1= item 2 of position of line origem - 12^*avertices of angledline acelera = to, ao, t2, a1
   acx=t2 - 1000acy= a1 
   item 1 of position of field acelf=acx 
   item 2 of position of field acelf=acy 
   show field acelf 
  end 
end
```
De forma similar obtivemos (derivando) os scripsts para os botões Velocidade\_x e Aceleração\_X.

#### **Botão Posição x do quadro dados experimentais**

end

```
to handle mouseenter 
 syscursor=44 
end 
to handle mouseleave 
 syscursor=default 
end 
to handle buttonclick 
          y=caption of self 
  system dynamic postevet[],posi[],tempexp[],posxx[],velexpl [],tempoexp[], pos[], tem[],tempq[], 
velexp[],vetevet[],acelera[],graft[],grafp[]
          t = item 1 of vertices of line eixotem +30 
          Yo = item 4 of vertices of Iíne eixopos -40 
          Vo = item 4 of vertices of line eixopos -400 +400 
          p=1maxt=item 3 of vertices of line eixotem 
          mint=item 1 of vertices of line eixotem
          maxy=item 2 of vertices of line eixopos +400 
          miny=item 4 of vertices of line eixopos 
   maxa=item 2 of vertices of line refa 
   mina=item 4 of vertices of line refa 
   reset posi 
   reset velexp 
   reset tempoexp 
   Ac=item 2 of vertices of line eixotem 
          get dimensions (tempexp) 
   dms=it 
   i=l 
           cront=false 
   do 
    if tempexp[dms]=null then 
     dms=dms-1 
    else 
     cront=true 
    end 
    until(cront=true) 
           do 
    pos[p]= textline p of text of field posexp of page aquisição 
            tem[p]= textline p of text of field texp of page aquisição 
            p=p+I 
           until(p=dms) 
     con=l 
             menor=pos[con] 
             maior=pos[con] 
             menort= tem[con] 
             maiort= tem[con] 
             do 
                         con=con+l
```

```
equa=pos[con] 
                     tempo=tem[con] 
                     if menor > equa then 
              menor=equa 
             else 
             end 
             if maior<equa then
              maior=equa 
             else 
             end 
             if menort > tempo then
              menort=tempo 
             else 
             end 
             if maiort<tempo then
              maiort=tempo 
             else 
             end 
                 until(con=p-I) 
  fat1 = maxy - minyfat2= maior - menor 
         fattl =maxt-mint 
          fatt2=maiort - menort 
         k=1do 
           posi[k]=(pos[k]-menor)*fatl/fat2+miny 
           tempoexp[k]=(tem[k]-menort)*fattl /fatt2+mint 
           k=k+1until(k=p) 
       i=l 
reset postevet 
       if y= "velocidade_x"
 y=1aj=1 
                 do 
                   tempq[aj]=(tem[aj])^2 
                    aj=aj+l 
                  until(aj=dms) 
          aj=l 
  somap=O 
                  do 
                   somap= somap +2*((pos[aj+l]) - pos[aj])/((tempq[aj+l] - tempq[aj])) 
                   aj=aj*l 
                  until(aj=dms-I) 
  acex=somapl(aj-I) 
  ve=(pos[2]-pos[l])l(tem[2] - tem[l]) 
  velexp[v]=ve 
  do 
     velexp[v] = ve - acex*tem[v] 
     v=v+1until((v)=dms-I) 
  pv = v + 1velexp[v+l]= ve - acex*tem[v] 
  con=1
          menor=velexp[con] 
          maior=velexp[con] 
          do 
                      con=con+l 
                      equa=vefexp[con] 
                      tempo=velexp[con] 
                      if menor > equa then 
               menor=equa 
              else 
              end 
              if maior<equa then
               maior=equa 
              else 
              end 
              if menort > tempo then
               menort=tempo 
              else 
              end 
              if maiort<tempo then
               maiort=tempo
```
else

```
end 
                  until(con=dms-2) 
  fat2= maior - menor 
   vec=l 
   do 
    velexpl [vec]=(velexp[vec]-menoryfatl /fat2+miny 
    vec=vec+l 
                   .<mark>1)</mark><br>v≈1<br>velte ≈ tempoexp[v],velexp1[v]
   until(vec=dms-1)<br>v=1
                     vetevet[1]=velte
                  do 
                     if (velexp[v+1] <> (null))and (tem[v+1] <> (null)) then
                                        velte =tempoexp[v+l],velexpl [v+l] 
                                   vetevet[v+l] = vetevet[v]&","&velte 
                                else 
                               end 
                               if v>2if (velexp[v-I]-velexp[v]) <=O 
                                                  velte =tempoexp[v+l],velexpl [I] 
                                                  vetevet[v-21 = vetevet[v]&","&velte 
                                        end 
                                end 
                                vertices of angledline velocexp =vetevet[v+l] 
                                v=v+1 
          until ((v+1)=dms-1)velexp1[pv]=(velexp[pv]-menor)*fat1/fat2+miny
           ajuste=tempoexp[pv],velexpl [pv] 
           velte=vetevet[v-l]&","&ajuste 
        end if 
if y= "posição_x"
  i=1v=1velte = (tempoexp[v]),(posi[v]) 
                  postevet[v]=velte 
                  do 
                     velte = (tempoexp[v+1]),(posi[v+1])postevet[v+l]=postevet[v] &","&velte 
                     sysdrawdirect=true 
                      vertices of angledline posexp =postevet[v+1]
                      sysdrawdirect=false 
                      v = v + 1until ((tempoexp[v+1] = (null)) or (posi[v+1] = (null)))
end if 
if y= "aceleração_x"
  v=1aj=l 
                  do 
                    tempq[aj]=(tem[aj])^Z 
                    aj=aj+l 
                   until(aj=dms-I) 
           aj=1 
  somap=O 
                   do 
                    somap= somap +2*((pos[aj+1]) - pos[aj])/((tempq[aj+1] - tempq[aj]))
                     aj=aj+l 
                  until(dms-1 =aj) 
   acex=somapl(aj-I) 
   v=l 
   ve=(pos[2]-pos[1])/(tem[2] - tem[1])
   velexp[v]=ve 
   do 
   -- request(velexp[v]) 
   v=v+I 
   if (tem[v+1]-tem[v]) <> (tem[v] - tem[v-1]) then
     velexp[v] = ve - acex*tem[v]
   else 
     velexp[v]=(pos[v]-pos[v-l])/(tem[v] - tem[v-I]) 
     -velexp[v+1]=
   end until(dms-2=v)
```

```
a=1do 
             v1 = velexp[a]
             v2= velexp[a+l] 
             t1 = \text{tem}[a]t2= tem[a+2]
     acelera[a]=(maxa-mina)*(acex + 100)/200 +mina
             a= a+1until(dms-2=a)<br>v=1velte = tempoexp[v],(acelera[v]) 
                       vetevet[1]=velte
                     do 
                       if (acelera[v+1] \leq (null)) and (tem[v+1] \leq (null)) then
                                          velte = tempoexp[v+l],(acelera[v+l]) 
                                     -t+ 150*(tem[v+l] 
                                     vetevet[v+?] = vetevet[v]&","&velte 
                                     -j=i+1
                                  else 
                                  end 
          vertices of angledline acelexp =vetevet[v+1]
                                  v=v+1until ((dms-3)=v)end 
end
```
#### **Botão Ok do grupo Confrontagra da Página Apartados**

to handle buttonclick

hide group confrontagra;put text of field cconfronto after last word of text of recordfield confronto;hide group confrontagra end

#### **Botão Apaaa Gráficos Páaina Apartados**

```
to handle buttonclick 
 system real xovel, yovel 
  vertices of angledline gra=1000,1000 
  vertices of angledline velocidade=1000,1000
  vertices of angledline acelera=1000,1000
  vertices of angledline acelexp=I 000,1000 
  vertices of angledline velocexp=1000,1000
  vertices of angledline posexp=1000,1000
  hide field grave1 
  hide field grapos 
  hide field "acelf' 
end
```
#### **Botão Mostra Dados Simulados da Páaina Tempos**

```
to handle buttonclick 
  system dynamic tep[],pso[]
  i=1text of field tempo=null 
  text of field posiçáo=null 
  if (tep[1] = (null)) then
    request("Vá ao Menu Representações e escolha Simuladas para gerar os dados baseados nas condiçóes iniciais e 
de contorno.") 
    break buttonclick 
  end 
  do 
   get round (tep[i],-3) 
   textline i of text of field tempo = it 
   get round (pso[i],-2) 
   textline i of text of field posição = it 
   i=1+1until((pso[i] = nuil)) 
end
```
#### **Botão Mostra Experimentais da Páqina Tempos**

```
to handle buttonclick 
          system dynamic tempexp[],posxx[] 
  i=1text of field tempoexp=null 
  text of field posexp=null 
 if ( tempexp[1]= (null)) then
   request("Vá ao Menu Aquisição e Realize a Coleta de Dados") 
   i=1else 
   i=1do 
     textline i of text of field posexp = posxx[i] 
     textline i of text of field tempoexp = tempexp[i] 
     i=i+1until(tempexp[i]=nulI) 
   end 
end
```
#### **Botão Exporta Resposta e Dados da página Relatório**

```
to handle buttonclick 
  export "c:\padd\relata.doc" as delimited using "!"
  enabled of button editor=true 
end
```
#### **Botão Editor de Texto da páqina Relatório**

to handle buttonclick run "c:\word60\winword.exe c:\padd\relata.doc" end

#### **Botão Excel da páqina Excel**

to handle buttonclick

run "c:\msoffice\excel\excel.exe c:\padd\transfer.xls" end

# **Anexo E**

# **Questionário sobre Familiarizaçáo**

Neste anexo, apresentamos o instrumento usado no estudo piloto com estudante de 3" grau, para saber o seu grau de familiarizagão com a Informática.

Quadro E. 1 - Questionário sobre familiarízagão com informática.

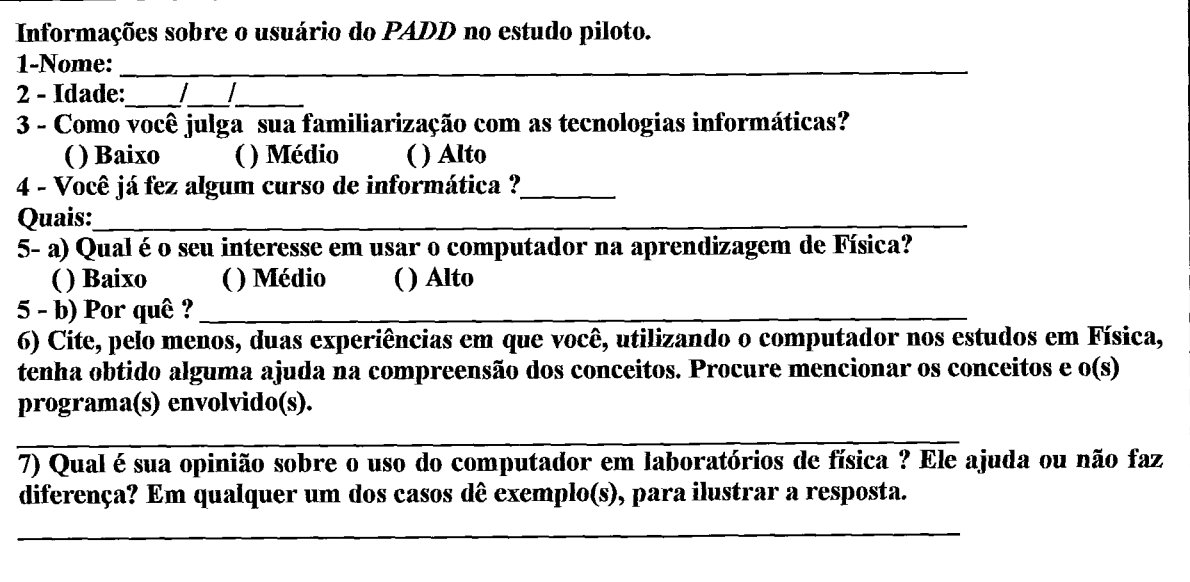

# **Anexo F**

# **Questionário sobre Opinião**

No Quadro a seguir, apresentamos o questionário utilizado para coletar as opiniões dos estudantes envolvidos no estudo.

Quadro F. I - Questionário de opinião

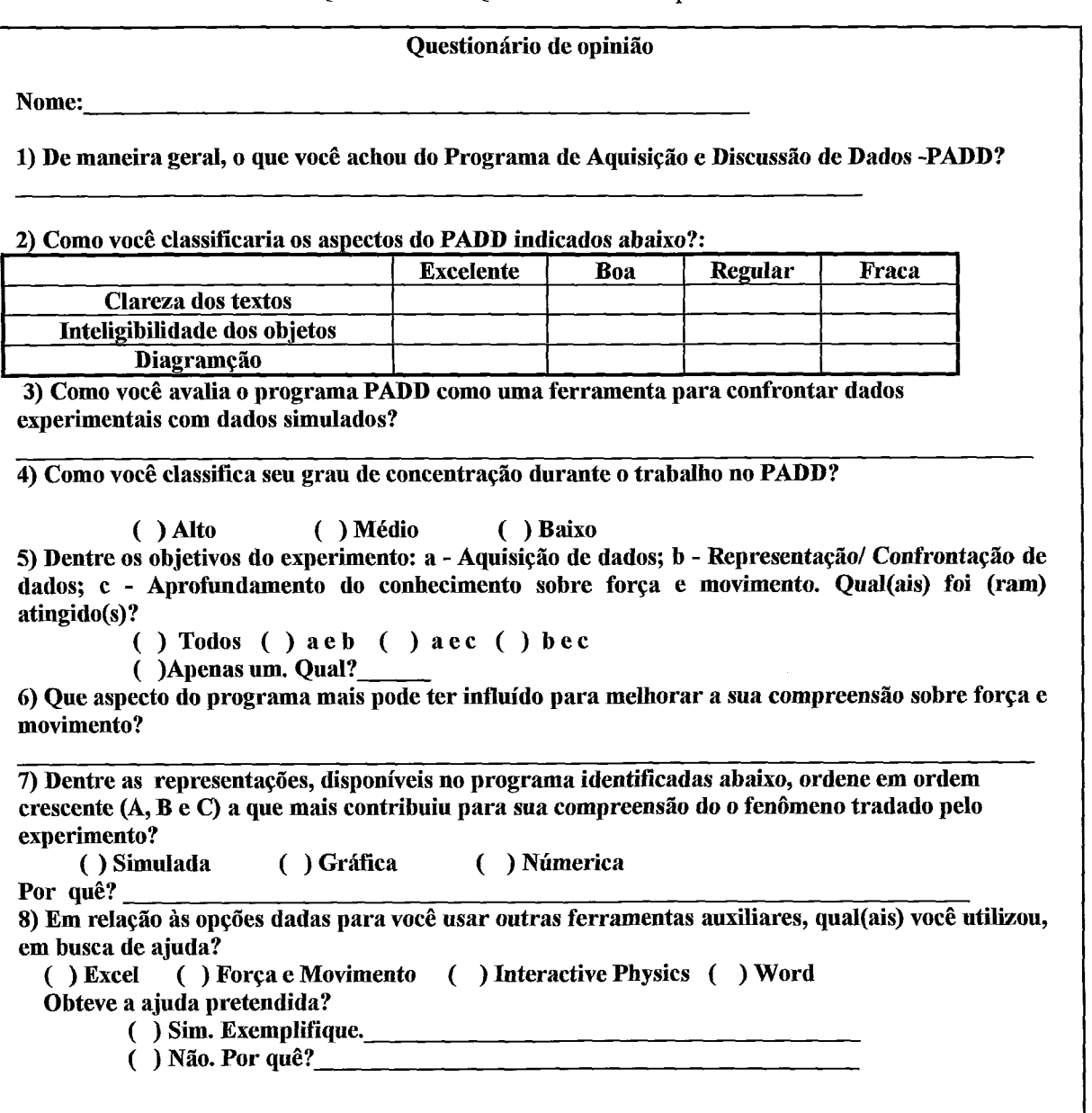

# **Anexo G**

## **Relato sobre a utilização que foi feita do PADD por cada estudante do estudo piloto**

Procuraremos fazer este relato de forma objetiva, com base nas observações realizadas pelo observador.

#### > **Estudante 1**

Após o estudante ter navegado 4 minutos, lendo atentamente as informações contidas em aproximadamente 3 telas, o sistema saiu do ar.

Há que se observar que o fato de termos instalado a placa da John Bell, mencionada anteriormente, pode ter gerado um conflito com a placa de rede provocando instabilidade no sistema operacional instalado. Porém, resolvemos não retirar a placa de rede, acreditando também que poderia se tratar de um "bug". Reiniciamos o sistema operacional e o estudante pode dar continuidade ao trabalho, aproximadamente 5 min mais tarde.

Após ter iniciado uma navegação a partir dos conceitos (em vermelho) constantes do título do experimento, que podem ser vistos na Figura 4.23. O estudante parecia estar bastante concentrado na leitura das informações contidas na tela sobre força resultante ou nas telas correspondente as âncoras que utilizou. Entretanto, ao selecionar, por várias vezes consecutivas, o botão animação, contida nesta tela, o sistema congelou.

Neste caso, para evitar multiplas seleções consecutivas de um botão, resolvemos indisponibilizá-10 após a seleção e torná-lo disponível somente após concluída a execução do script associado a este.

Cinco minutos mais tarde, recolocamos o estudante na mesma tela em que se encontrava antes. Navegou com facilidade, lendo as informações dos passos 2,3 e 4 do roteiro guiado, que correspondem respectivamente a descrição, objetivos e informações

sobre instrumentos usados. O sistema voltou a congelar e desta vez sem uma razão aparente. Na tela correspondente a informações sobre sensores, observamos que as fontes estavam com tamanhos pequenos, o que estava comprometendo a leitura.

Na quinta fase do roteiro, aquisição de dados, o estudante apresentou dificuldades para iniciar a aquisição de dados. Pois, quando fora apresentada a tela representada na Figura 6.1, o botão Iniciar Coleta de Dados somente tornava-se disponível após termos confirmado que o sensor está conectado, através do botão Ok.

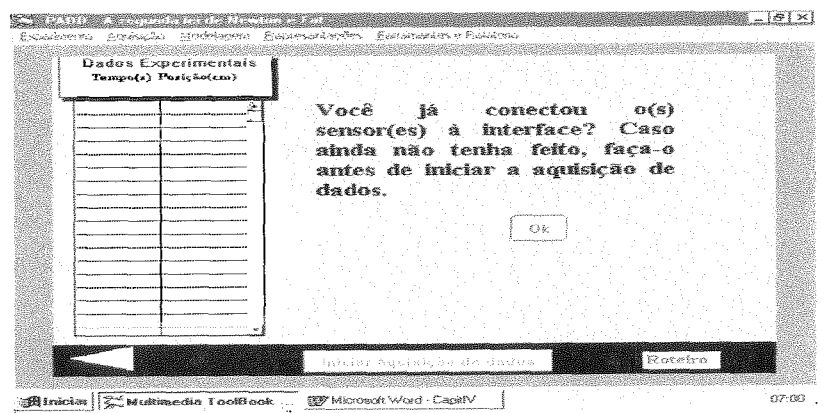

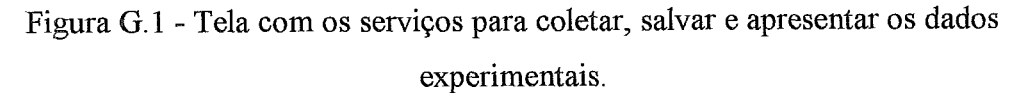

Finalmente, o estudante percebeu isto e deu continuidade ao trabalho de aquisigão. Com a rotina de aquisigão em execução o estudante, empurrou o carrinho e os dados foram coletados, não percebendo as mensagens sobre: a quantidade dados coletados e o arquivo em que seriam salvos estes dados.

Tendo transcorrido aproximadamente uma hora desde que iniciou, retornou ao roteiro iniciou a confrontação de dados na forma simulada. O sistema apresentou problemas na simulação que utiliza os dados experimentais. Então resolvemos, terminar a sessão.

Fizemos as modificações relativas a este problema, redimensionando os vetores que armazenam temporariamente os dados experimentais, pois o script da simulação estava acusando um valor nulo. Quanto ao problema relativo a percepção dos estados dos botões da tela sobre aquisição de dados, Figura 4.33, implementamos uma animação de cores, isto é, quando o estudante entra nesta página o botão Ok (confirmação sobre a situação dos sensores) oscila entre duas cores até que seja selecionado, uma vez pressionado o botão Iniciar Coleta de Dados torna-se disponível e passa a apresentar este efeito de mudança de cores até que seja escolhido.
As mensagens apresentadas pela rotina de aquisição foram reformuladas de modo a chamar mais a atenção do usuário.

### **P Estudante 2**

As observações referentes ao estudante 2 estão representadas na segunda coluna da Tabela 5.1. Neste caso, foi possível observar que esse estudante teve problemas relativos à execução do PADD e a confrontação (gráfica). O segundo problema acarretou o primeiro, isto é, o programa congelou a partir de um mal funcionamento da rotina responsável pela construção dos gráficos experimentais. O problema estava relacionado com a rotina referente a normalização dos gráficos em relação aos eixos e se manifestou quando o estudante estava revisitando a página confrontação gráfica. Isto é, os gráficos foram representados em escalas inapropriadas para as dimensões dos eixos que se apresentava na tela. O problema foi contornado, utilizando-se da seguinte estratégia: qualquer que seja o maior valor da grandeza, este ficará associado ao máximo valor do eixo, e o mesmo vale para o menor valor e o mínimo valor do eixo.

Podemos ainda observar na Tabela 5.1, que o estudante não utilizou nenhuma ferramenta externa, pois não dispunha de tempo para isto. Há que se ressaltar ainda que, este estudante reformulou as suas hipóteses várias vezes até ajustar a sua modelagem com a experimental na representação simulada.

## **P Estudante 3**

Este estudante realizou uma breve navegação de reconhecimento do sistema, percorrendo todos os passos do roteiro guiado, sem completar algumas tarefas, em aproximadamente 12 min, apresentando uma pequena dificuldade em seguir as orientações para dar continuidade a leitura hipertextual da introdução. Na medida em que a orientação era para seguir as palavras destacadas em vermelho (hotwords), ele voltou a pressionar o botão Introdução que estava em vermelho e não o botão Ok para continuar. Este problema foi resolvido mudando-se a cor do botão introduqão.

Novamente a rotina responsável pela constnqão dos gráficos congelou, e agora por uma razão não identificada, isto é, o programa apresentava um *"bug"* neste ponto. Deu continuidade as tarefas do roteiro, respondendo as perguntas e tentando abrir o Word para escrita do relatório, antes contudo exportou os dados e resposta, mas foi informado de não era necessário fazer o relatório. Foi para o último passo do roteiro guiado e usou o Excel para traçar o gráfico experimental da posição contra o tempo, seguindo as orientações em tela.

# **P Estudante 4**

Demorou a identificar objetos disponíveis no roteiro, tentando ativar botões desabilitados do roteiro, mas percebeu, depois do autor deste trabalho chamar atenção sobre as diferenças de um botão habilitado para um não habilitado, e iniciou o trabalho. Fez a aquisição sem maiores problemas, representou a força resultante e a velocidade inicial com relativa facilidade. Usou a confrontação simulada e quando navegou para a tela relativa à confrontação gráfica ficou na dúvida sobre quais seriam os gráficos baseados na sua modelagem e quais seriam os baseados nos dados experimentais. Foi neste ponto que notamos a necessidade de mudarmos os textos títulos dos campos reservados a construção dos gráficos.

Antes deste estudante tínhamos (modelagem do estudante) e (modelagem experimental), mudamos para (gráficos baseados em seus valores de Fr e Vo) e (gráficos baseados nos dados experimentais), tal qual é apresentado na Figura 4.3 0.

**A** partir do estudante três, passamos a informar que era desnecessário rigor nas repostas as perguntas dos botões pergunta, pois não estávamos avaliando conteúdo. Embora fosse necessário visitar as telas do PADD relativas esta fase do roteiro guiado, mostrada na Figura 4.3 1.

Nesta sessão de uso, identificamos que os dados, respostas e o próprio cabeçalho do *tenzplate* para edição do relatório estavam sendo duplicados na exportação.

Na última etapa do roteiro o estudante utilizou o Força e Movimento e Interactive Phisics disponíveis para uso no PADD. Portanto, este estudante deixou usar somente o Excel das ferramentas auxiliares.

# **P Estudante 5**

A partir desta utilização o sistema não apresentou nenhum problema de execução. Este estudante utilizou pouco as "hotwords" dos textos da introdução e descrição. E ainda sentiu alguma dificuldade para voltar e reformular suas hipóteses sobre a  $\mathbf{F}_r$  e  $\mathbf{V}_0$ . Posteriormente, apresentaremos o que pensamos ser uma possível solução para este problema. Foram utilizadas todas as telas de integração de ferramentas.

### > **Estudante 6**

Este estudante estava pouco concentrado e nervoso, pois terminara de receber a noticia de que perdera a bolsa de estudo por ter sido reprovado em uma disciplina de seu curso. Porém, mesmo assim, aceitou fazer uso do PADD. Apresentou dificuldades na fase de aquisição dos dados, principalmente por não ler as mensagens com atenção, e na representação da **F,** e V,.

Na confrontação simulada, o estudante sentiu dificuldades para refazer as suas hipóteses e melhorar a performance desta confrontação, similarmente ao estudante anterior. Das ferramentas externas visitou apenas o Força e Movimento.

# **P Estudante 7 e 8**

Estes estudantes usaram o contexto de navegação livre. O estudante 7, usando, sempre, o roteiro de informações genéricas, apresentou uma performance melhor do que o outro. Embora tenha tentado confrontar os dados na representação gráfica, antes de fazê-lo na forma simulada, e não notou a mensagem enviada pelo sistema, ficando sem saber direito o que fazer neste ponto.

# **Anexo H**

# **Instrumentos usados no estudo de Caso**

Neste anexo, apresentamos os instrumentos usados no estudo de caso com estudante de *2"* grau. No quadro H.1, representamos o instrumento 1 que qualificamos de pré-teste e pós-teste.

**Instrumento 1** 

Quadro 5.2 - Questões do Pré e Pós-teste HESTENES et al. 1992) Este enunciado refere-se às questões 1,2,3 e 4. Um menino lança verticalmente para cima uma pequena esfera. Desprezando-se a resistência do ar, assinale a alternativa que representa a(s) força(s) que age(m) sobre a esfera em cada uma das seguintes situações:<br>  $\bigotimes$ -- -- . .... - ... ... -. ... .................. ...... ........ ... .- - ........... - **Terra**  1) No ponto **P,** quando a esfera está subindo. る  $(C)$  $(D)$  $(E)$  $\mathbf p$ (A) (B) 2) No ponto Q, quando a esfera atinge o ponto mais alto da sua trajetória.  $(C)$   $\frac{1}{2}Q$  $(B)$  (nula)  $Q$  $\nabla Q$  $(A)$  $(D)$ Œ  $\downarrow$ 3) No ponto P, quando a esfera está descendo.  $(A)$   $\mathbb{Q}_{ia}P$   $(B)$  $(C)$  $(D)$ Œ) 4) Assinale a opção que representa corretamente a velocidade v da esfera e a força resultante F, que sobre ela atua, imediatamente após o lançamento, isto é, no instante em que a esfera perde o contato com a mão do menino. F.

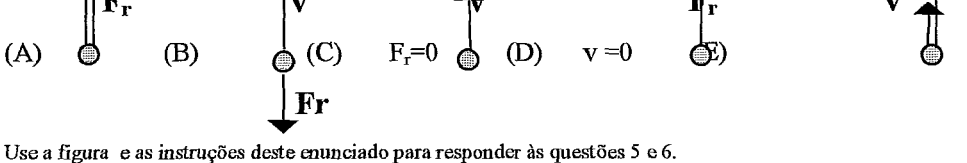

Um foguete se desloca no espaço da posição "A" para a posição "B. Neabuma força externa está atuando sobre ele. No ponto **"B,**  o motor do foguete começa a produzir uma força constante, que forma um ângulo de 90" com a linha **AB.** O motor é então desligado no momento em que o foquete alcança o ponto "C".

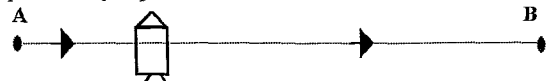

LTi 5) Qual das trajetórias abaixo representa meihor a trajetória seguida pelo foguete entre os pontos **'73"** e **"C"** 

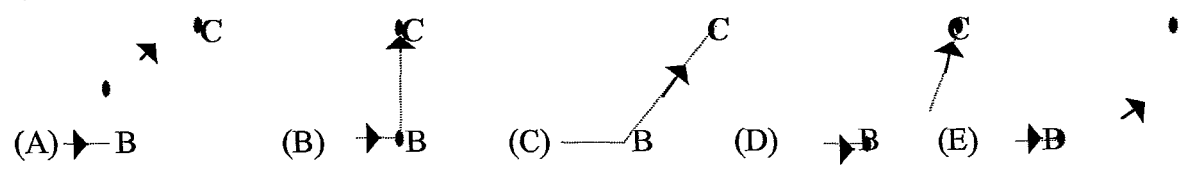

*6)* No ponto ''C' o motor do foguete é desligado. Qual das trajetórias abaixo o foguete seguirá a partir do ponto **"e'.** 

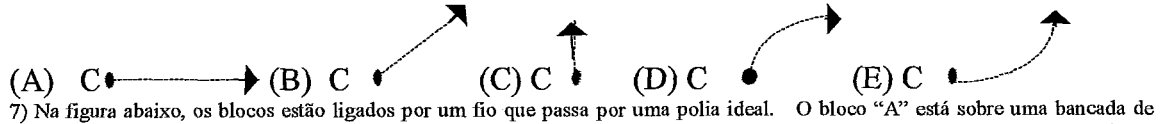

laboratório, com atrito não desprezível. Sabe-se ainda que a massa do bloco "B" é muito maior que a do bloco "A" e que o conjunto foi abandonado a partir do repouso. No instante em que o conjunto possui velocidade v, o fio de ligação entre os blocos rompe-se. Quais vetores representam corretamente a velocidade do bloco "A" e a força resultante sobre o mesmo imediatamente apois o rompimento do fio.

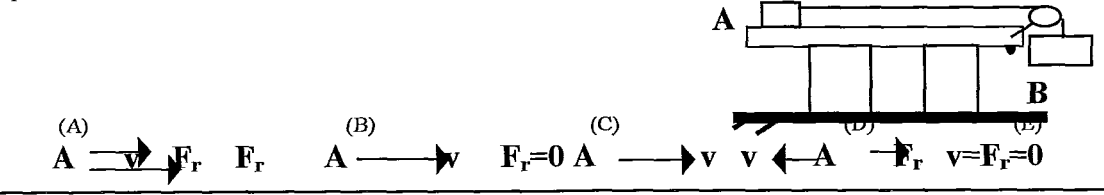

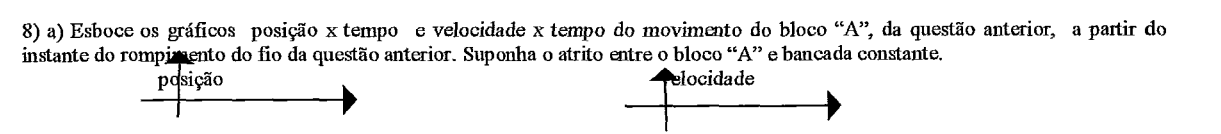

### **Instrumento 2**

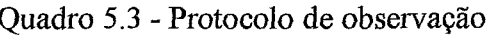

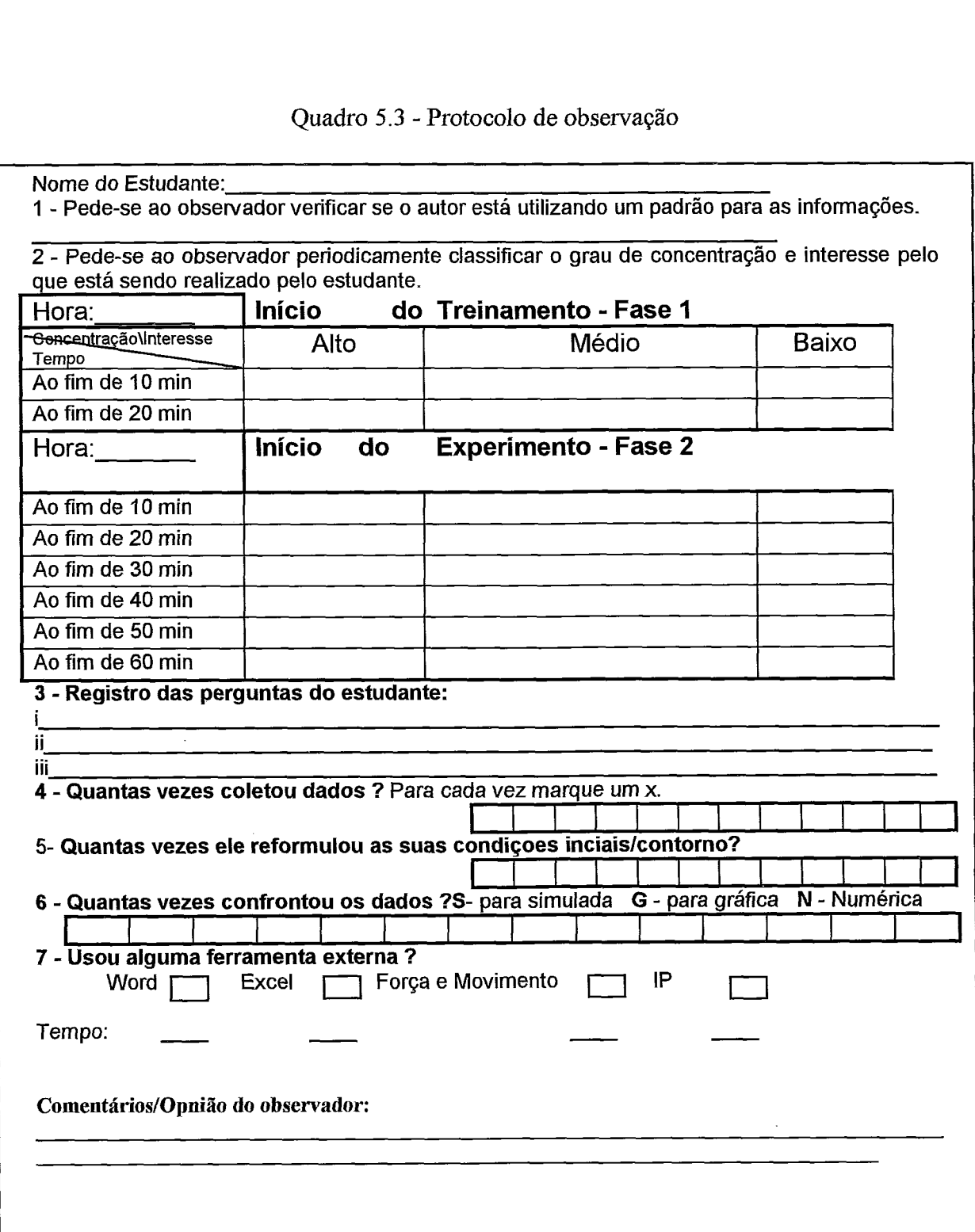

Quadro **H.3** - Instrumento **3:** questões do teste sobre Força resultante e

Movimento(FM).

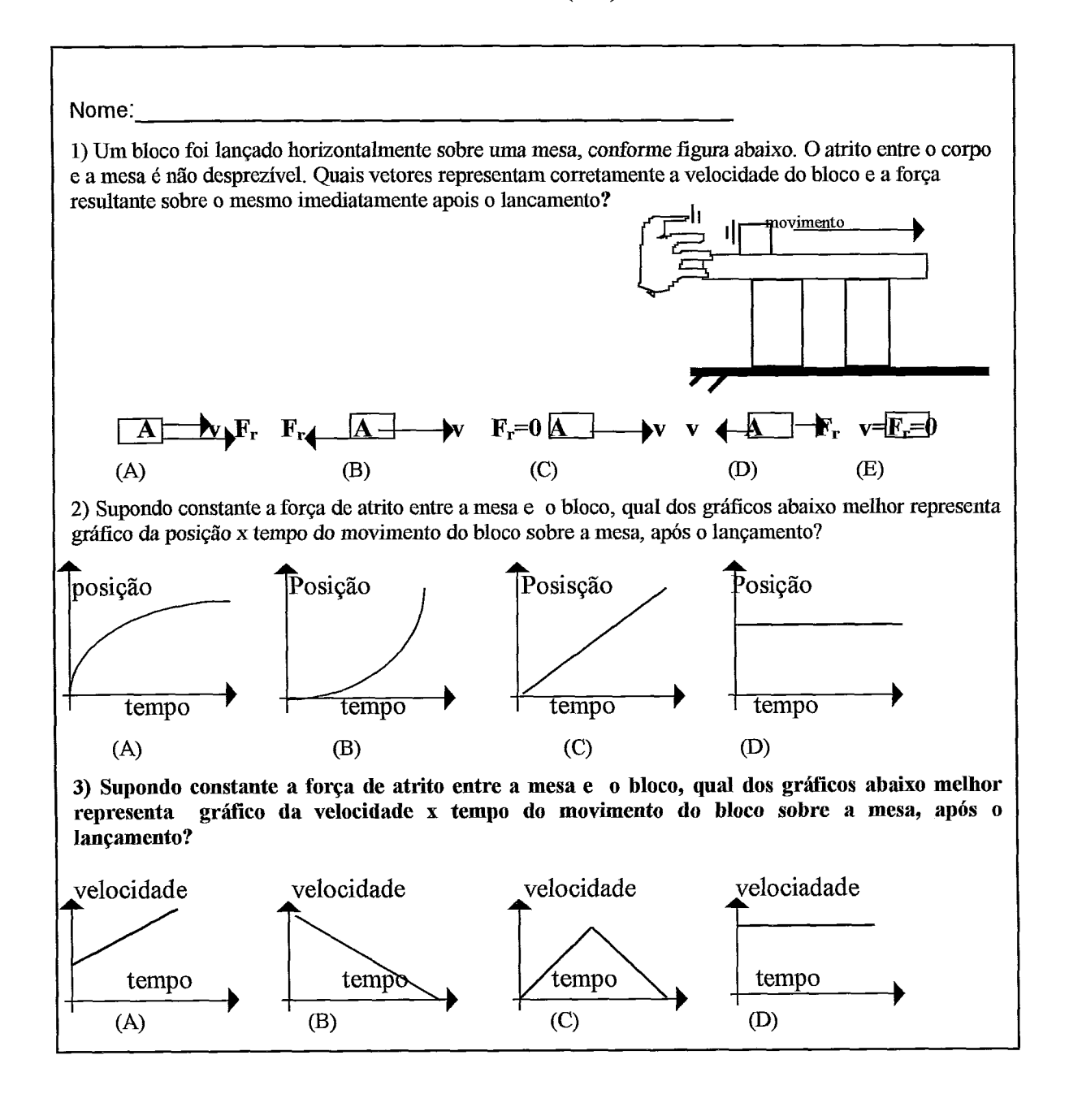

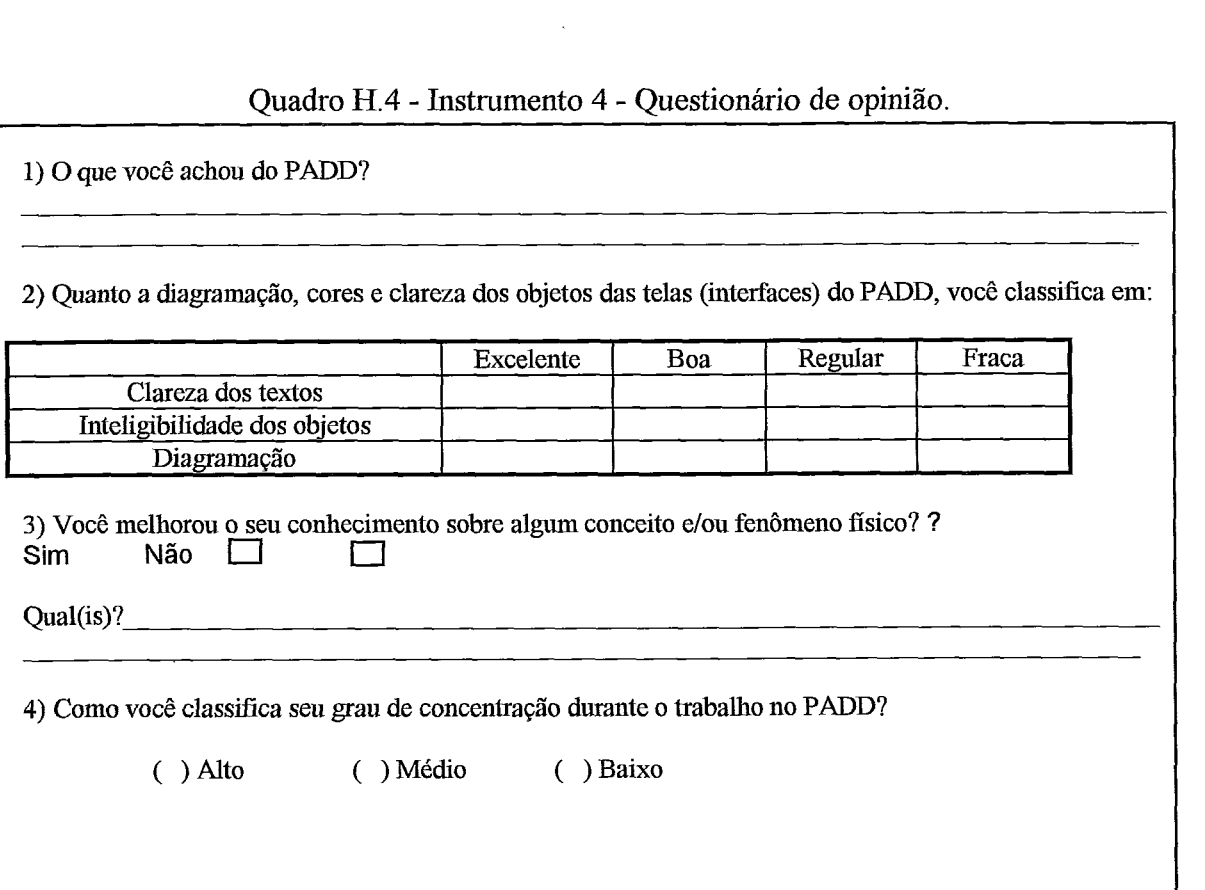

Quadro H.5 - Instrumento 5: teste escrito das varetas.

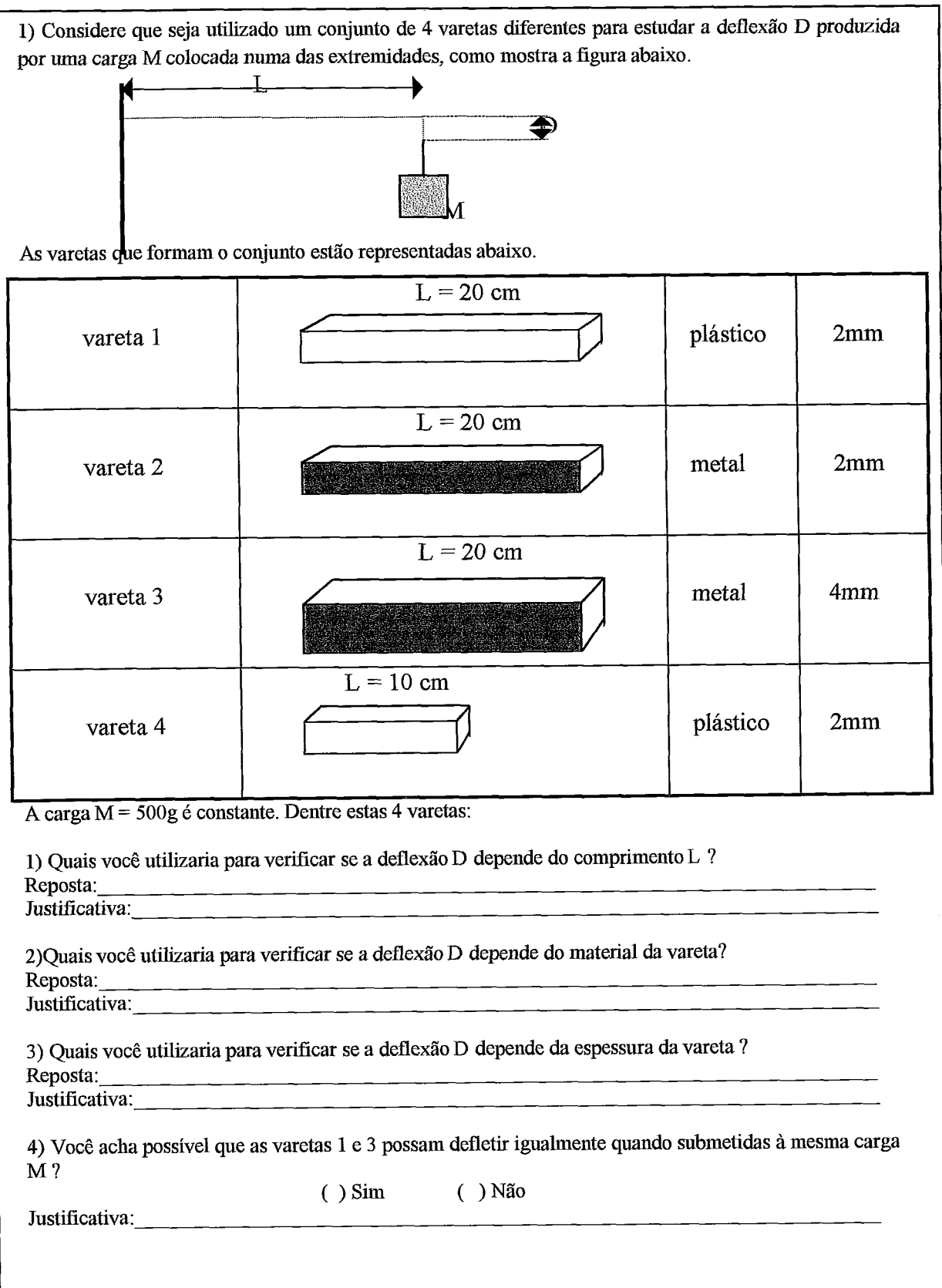

# **Anexo I**

# **Transcrições das anotações do observador por estudante**

Neste anexo, faremos as transcrições das observações com comentários do colaborador sobre cada sessão de uso do PADD, respeitando-se a ordem de ocorrência das sessões.

#### **Estudante 1**

" O estudante navegou, com relativa facilidade, fugindo de responder a perguntas do sistema. Em determinado momento chegou a assumir a solução da questão proposta, isto é, colocando a força resultante com sentido contrário ao da velocidade.

Nota-se que o aluno não tem atenção ao que é lido. Como resultado muitas vezes perde a oportunidade de encontrar a solução para a questão proposta.

Em determinado momento (após os 40 min) o aluno passou a usar o critério de acerto e erro para encontrar o resultado.

Ao usar o programa Forqa e Movimento, o aluno ficou dispersivo, quanto aquilo que estava procurando e esqueceu do objetivo do principal.

Creio ser necessário dar a cada aluno o tempo necessário (ritmo próprio) para que ele se familiarize o sistema. Muitas vezes será necessário que o professor intervenha para que o aprendizado se processe. Essa intervenção seria ainda mais necessária se quisermos acelerar o processo de aprendizagem.

Considero que o sistema permitiu levar o aluno a uma situação de crise quanto aquilo que é o conceito trazido por ele e o modelo científico apresentado a partir do dados da experiência. O que foi muito bom e eu creio que aqui o professor pode intervir, no caso de alguns alunos que não conseguem encontrar a solução para a questão proposta."

#### **Estudante 2**

"As informações iniciais, hoje, foram mais bem detalhada porque a aluna tinha muita dificuldade em manipular o mouse. Parece que falta a esta aluna a curiosidade para realizar o processo de navegação.

Estou me convencendo de que o treinamento para alguns alunos tem que se bem diretivo e com maior duração.

A aluna em questão precisa de um tempo maior de treinamento.

As poucas intervenções generalistas do professor foram fundamentais para que a estudante pudesse se sentir segura para usar o sistema.

A aluna sempre quer saber qual o próximo passo, embora tenha sido alertada de que o programa é interativo e a condução do experimento é de sua responsabilidade.

A aluna me pareceu dispersa em alguns momentos do treinamento, e totalmente sem objetivos do que estava procurando quando utilizou o F&M (hipermídia anexada ao programa), pois parecia não saber o que estava procurando."

#### **Estudante 3**

"A aluna não tem curiosidade sobre alguns detalhes de navegação. Mas, também não interfere na soluqão do problema.

Aos 10 min da fase 2 (fazendo pra valer) a aluna encontra-se na questão central do problema. Aos 30 min, a aluna entrou em crise ao confrontar a sua solução com a modelagem experimental. Ao ser indagada, pelo programa, sobre o que ela modificaria para fazer para que os gráficos fossem similares a estudante não soube responder.

Aos 50 min a aluna colocou a força contrária ao movimento do corpo. A aluna chega a solução do problema, mas ainda tem problemas com a velocidade inicial, demonstrando total facilidade de navegação. Aos 55 min, a aluna chegou à solução completa do problema fazendo a comparação entre as simulaqões, obtendo uma perfeita similaridade."

#### **Estudante 4**

"A aluna está pareceu insegura para seguir as orientações do roteiro. Deve estar habituada a seguir ordens para se conduzir. Foi necessária uma intervenção do professor para ajudar na coordenação motora no uso mouse.

Aos 10 min chegou a coleta de dados e obteve 19 dados de posição e tempo. Aos 12 min, definiu a velocidade inicial e a força resultante com os mesmos sentido do movimento. Aos 15 min, a aluna chegou a confrontação dos dados.

Aos 18 min, a aluna entrou em crise ao confrontar os modelos experimentais com os seus próprios. A aluna perdeu a concentração, não prestando atenção no que lê ao seguir o roteiro. Aos 40 min, após muitas confrontações, a estudante usou a força resultante contrariamente ao movimento. Mas, ainda, não está segura de que esta é a solução do problema, apresentando dificuldades de escrever o que pensa ao tentar responder as perguntas.

Embora, esta aluna tenha usado a força resultante no sentido do movimento, ela não respondeu acertadamente as perguntas.

#### **Estudante 5**

"Na  $1^{\frac{a}{2}}$  tentativa de definição dos sentidos da f<sub>r</sub> e v<sub>o</sub>, a aluna escolheu os sentidos destas grandezas como sendo o mesmo do movimento. Aos 10 min a estudante entrou em crise.

Aos 15 min, a aluna coloca a força resultante com o sentido contrário ao da velocidade inicial. Verifica as simulações. Aí, descobre semelhanças entre o seu modelo e o experimental.

Aos 20 min, a aluna tem um modelo de simulação totalmente semelhante ao experimental.

A aluna descobriu que o seu modelo é o mesmo que o experimental, porém não concluiu, ainda, que está correto. Aos 25 min, ao usar a comparação gráfica, concluiu que o seu modelo está correto.

Esta aluna tem bom discernimento e bom desempenho de navegagão, apresentando ótimo senso de observação. Utilizou o F&M e soube tirar proveito para compreender a questão do problema proposto.

Esta aluna realmente aprendeu o conceito de força resultante."

#### **Estudante 6**

"Apresenta habilidade no manuseio do equipamento, lê com atenção e parece ter experiência de navegação. O aluno, no momento de dar sentido à f<sub>r</sub> apresentou

insegurança, ao tentar justificar a sua escolha (mesmo sentido do movimento), na resposta a pergunta apresentada por um botão.

Aos 15 min, ao confrontar as simulações, o aluno está em crise, não vendo a solução do problema. Após muitas comparações simuladas, apresentando muita resistência a idéia de ter de inverter o sentido da força resultante, e, somente, aos 30 min, o estudante inverteu o sentido da força resultante, mas não acretida.

Não respondeu corretamente. Aos 38 min, o aluno conclui corretamente que a força resultante é a força de atrito e responde corretamente a pergunta feita nesta fase.

O aluno realmente aprendeu e utilizou o **F&M,** ao final, como ferramente auxiliar."

#### **Estudante 7**

"A aluna tem um processo de aprendizado característico do ensino tradicional. Faz leituras lentas e com cuidado para não errar. Declara-se nervosa, e apresenta receio de avançar.

Aos 10 min, a aluna chegou à questão central do problema. Aos 17 min, a aluna não percebeu onde está a diferença entre as simulações e as representações gráficas. Aos 23 min, a aluna respondeu que "nem sempre a força resultante tem o mesmo sentido do movimento. A aluna só percebeu qual era a questão do problema aos 30 min. Demora demais para responder a perguntas do sistema.

Aos 45 min, após ter observado os gráficos, a aluna respondeu que "na experiência a aceleração é negativa porque o movimento é retardado, Na simulação a aceleração é positiva devido ao movimento ser acelerado'. Ao final, a aluna responde que "na modelagem experimental há uma força atuando no sentido contrário ao do movimento fazendo com que o corpo chegue ao repouso depois de um certo tempo. Seria a força de atrito. Na outra modelagem essa força não é mostrada."

Esta aluna muito pouco explorou o hipertexto de conceitos."

#### **Estudante 8**

"A aluna não tem experiência de navegação. Aos 8 min a aluna colocou a velocidade inicial no sentido contrário ao do movimento. Ao 20 min, descobriu a questão central do problema.

Depois de várias tentativas frutadas, a aluna assume a força resultante no sentido contrário ao do movimento.

A aluna argumenta que "Na modelagem experimental corpo adquire uma certa velocidade que vai diminuindo até parar. Na outra, a velocidade vai crescendo até que o corpo sai da mesa. A aceleraqão teria que ser a mesma nos dois casos para que as simulações fossem semelhantes."

Pareceu que o senso de observação desta aluna não é desenvolvido para este tipo de análise. Este foi o único caso em que parece não ter criado uma situação de crise, até agora."

#### **Estudante 9**

"A aluna não apresenta desenvoltura de navegação, explorando pouco a navegação entre conceitos. Aos 5 min, a aluna apresenta dificuldades na coleta de dados. Apresentou uma certa dificuldade para seguir o roteiro. Aos 18 min chegou à questão central do problema.

Após várias tentativas frustadas, com a força resultante no mesmo sentido do movimento, aos 30 rnin a aluna colocou a força resultante no sentido contrário ao do movimento. Aos 40 rnin a aluna encontrou um modelo semelhante ao da experiência e concluiu que a sua última opção estava correta porque concordava com a experiência.

Resposta: "As simulações estão semelhantes, porém os módulos de velocidade e força resultante usados em cada modelagem provoca pequenas diferenças.""

#### **Estudante 10**

"A aluna não tem experiência de navegação, está muito nervosa, dispersiva e impaciente, querendo acerta da primeira vez.

Aos 10 min, chega à questão central do problema, comparando as simulações com a força resultante no mesmo sentido do movimento. A aluna entra em crise com o que observa para o modelo experimental e seu modelo.

Aos 20 min, a aluna declara-se impotente para resolver o problema, e o professor a incentiva a continuar.

Aos 32 rnin, a aluna consegue que o seu modelo fique semelhante ao experimental. Parece que a crise a levou a uma ansiedade que lhe deu motivagão para encontrar a solução. Aos 40 min, a aluna apresenta total domínio das grandezas que interferem em seu modelo. A aluna não respondeu a uma pergunta sequer.

A aluna não usou todo o tempo disponível (47 min em *60)."* 

#### **Estudante 11**

"A aluna não lê com atenção as instruções e não quer errar a seqüência de procedimentos. A aluna procura responder a todas as perguntas disponíveis no programa. Aos 20 min, a aluna identifica a questão do problema, mas não consegue identificar uma solução, pois resiste muito com a idéia de que a força resultante deve ter o mesmo sentido do movimento, e varia, como pode, o módulo desta grandeza, tentando compatibilizar as simulações experimental com a dela.

Somente aos 35 min, a aluna entra em crise em uma das muitas confrontações entre as simulações. Dá prioridade a responder as perguntas, não conseguindo analisar e ver nos gráficos a solução do problema.

Esta aluna não conclui em fase alguma a solução do problema."

#### **Estudante 12**

"Na segunda tentativa de confrontação entre dados experimentais e modelados, aos 5 min, o aluno já assume o sentido da força resultante contrário ao do movimento e dá solução ao problema. Este aluno demonstra ter experiência de navegação.

Uma das respostas do aluno, sobre as semelhanças das simulações: "Os dois modelos estão quase idênticos, sendo que o modelo feito a partir da formulação da força resultante e da velocidade inicial ficou uma aceleração um tanto quanto maior chegando ao seu estado de repouso um pouco antes do modelo experimental. Para esses modelos ficarem idênticos, os valores de  $F_r$  e  $V_o$  deveriam ser o mais semelhantes possíveis com os da experiência."

Outra resposta: "Assumi a velocidade inicial no sentido da trajetória e a força resultante no sentido oposto, pois visto no experimento e nas simulações teria de haver uma desaceleração, porque se ambos tivessem o mesmo sentido o carro iria ser arremessado da mesa."

Este aluno parece realmente ter aprendido, dando por encerrado aos 42 min."

# **Anexo J Procedimentos Experimentais e Modificações**

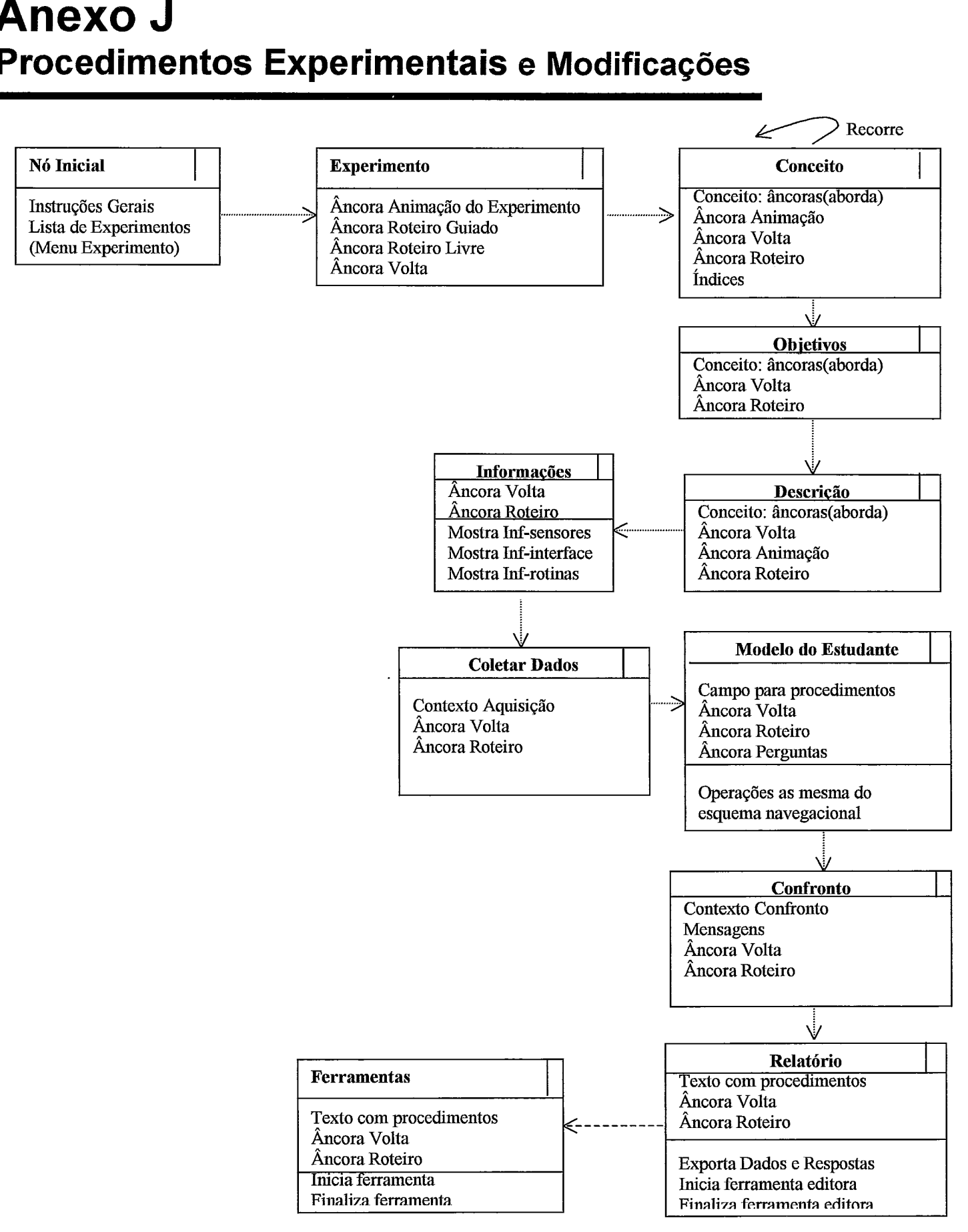

Figura J. 1 - Contexto Procedimentos Experimentais modificado. <sup>294</sup>

Com a inserção do atributo índices na classe Conceitos, objetivamos resolver os problemas identificados com o estudo de caso, no que diz respeito a falta de iniciativa, no caso de alguns estudantes, em iniciar navegações exploratórias a partir de âncoras (implementadas de acordo com o protótipo utilizado) sobre conceitos tratados no experimento. Como desdobramento dessa modificação, pode-se viabilizar um índice de conceitos por experimento ou índice geral de conceitos, o qual estaria disponível a qualquer tempo para que o usuário se sinta motivado a explorá-lo. Na implementação do contexto acima, poderia estar disponível na forma de botão apresentado em toda e qualquer tela implementada, similarmente ao botão Roteiro nas interfaces do protótipo. Devemos observar ainda que, a nível de especificação, deve-se criar ADVs sobre os índices de conceitos onde poder-se-iam definir com maior objetividade as formas de acesso.